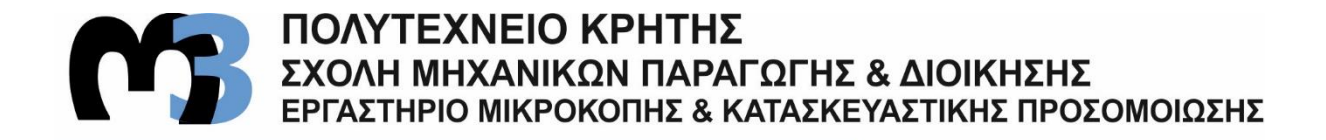

## ΠΕΙΡΑΜΑΤΙΚΟΣ ΠΡΟΣΔΙΟΡΙΣΜΟΣ ΔΙΑΓΡΑΜΜΑΤΩΝ ΕΥΣΤΑΘΕΙΑΣ ΣΤΟ ΦΡΑΙΖΑΡΙΣΜΑ

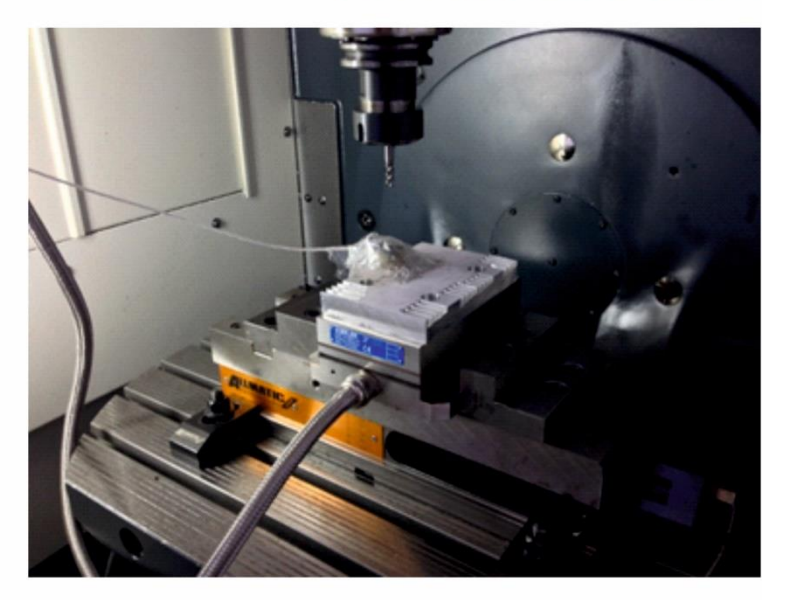

# ΣΟΦΙΑΚΗΣ ΚΩΝΣΤΑΝΤΙΝΟΣ

ΕΠΙΒΛΕΠΩΝ: ΑΡΙΣΤΟΜΕΝΗΣ ΑΝΤΩΝΙΑΔΗΣ ΚΑΘΗΓΗΤΗΣ

**XANIA 2016** 

**AP. ΔΙΑΤΡ.: 11** 

**Στους γονείς μου, Στέλιο και Καίτη**

Πριν από περίπου δύο χρόνια είχα γράψει στην ίδια ακριβώς σελίδα τα επόμενα λόγια: «δυσκολευόμουν να φανταστώ το συναίσθημα που δημιουργεί το γεγονός πως οι παρακάτω γραμμές πρόκειται να είναι οι τελευταίες μου ως προπτυχιακός φοιτητής του τμήματος Μηχανικών Παραγωγής και Διοίκησης του Πολυτεχνείου Κρήτης». Σήμερα δηλώνω πως δε φανταζόμουν σε καμία περίπτωση τη συνέχεια των σπουδών μου σε μεταπτυχιακό επίπεδο στην ίδια «οικογενειακή μου στέγη», το Πολυτεχνείο Κρήτης.

Σπίτι μου επίσης ένιωσα και το εργαστήριο Μικροκοπής και Κατασκευαστικής Προσομοίωσης (m3), το οποίο με φιλοξένησε δύο ολόκληρα χρόνια εκπονώντας, τόσο την προπτυχιακή μου, όσο και μεταπτυχιακή μου διατριβή. Δύο χρόνια με ακόμη μεγαλύτερες συγκινήσεις, γνωριμίες, γνώσεις, σκληρή δουλειά και χαρές. Ήρθε λοιπόν η ώρα με την ολοκλήρωση της παρακάτω μεταπτυχιακής εργασίας να ολοκληρωθεί ένας ακόμη γεμάτος κύκλος.

Θα ήθελα να ευχαριστήσω όλους αυτούς που μου συμπαραστάθηκαν και ιδιαίτερα τον υπεύθυνο και επιβλέποντα Καθηγητή για την παρακάτω διπλωματική εργασία κ. Αριστομένη Αντωνιάδη, για την πολύτιμη καθοδήγηση και βοήθεια που μου προσέφερε, του οποίου εύχομαι ολόψυχα καλή συνέχεια στο πολύτιμο έργο που προσφέρει με το ίδιο μεράκι.

Ακόμη ευχαριστώ όλους τους φίλους και ιδιαίτερα τη φαιά ουσία του εργαστηρίου, δηλαδή όλα τα παιδιά που στηρίζαμε ο ένας τον άλλο επί καθημερινής βάσης.

Τέλος, το λιγότερο που μπορώ να κάνω είναι να ευχαριστήσω τους ανθρώπους που χωρίς τη συνεισφορά τους δε θα μπορούσα να εκπληρώσω όλα τα παραπάνω και που μου έδειξαν το δρόμο για νέους ορίζοντες στη ζωή μου. Αναφέρομαι φυσικά στην οικογένειά μου και στην οποία αφιερώνω τη συγκεκριμένη εργασία.

**ΠΕΡΙΕΧΟΜΕΝΑ** 

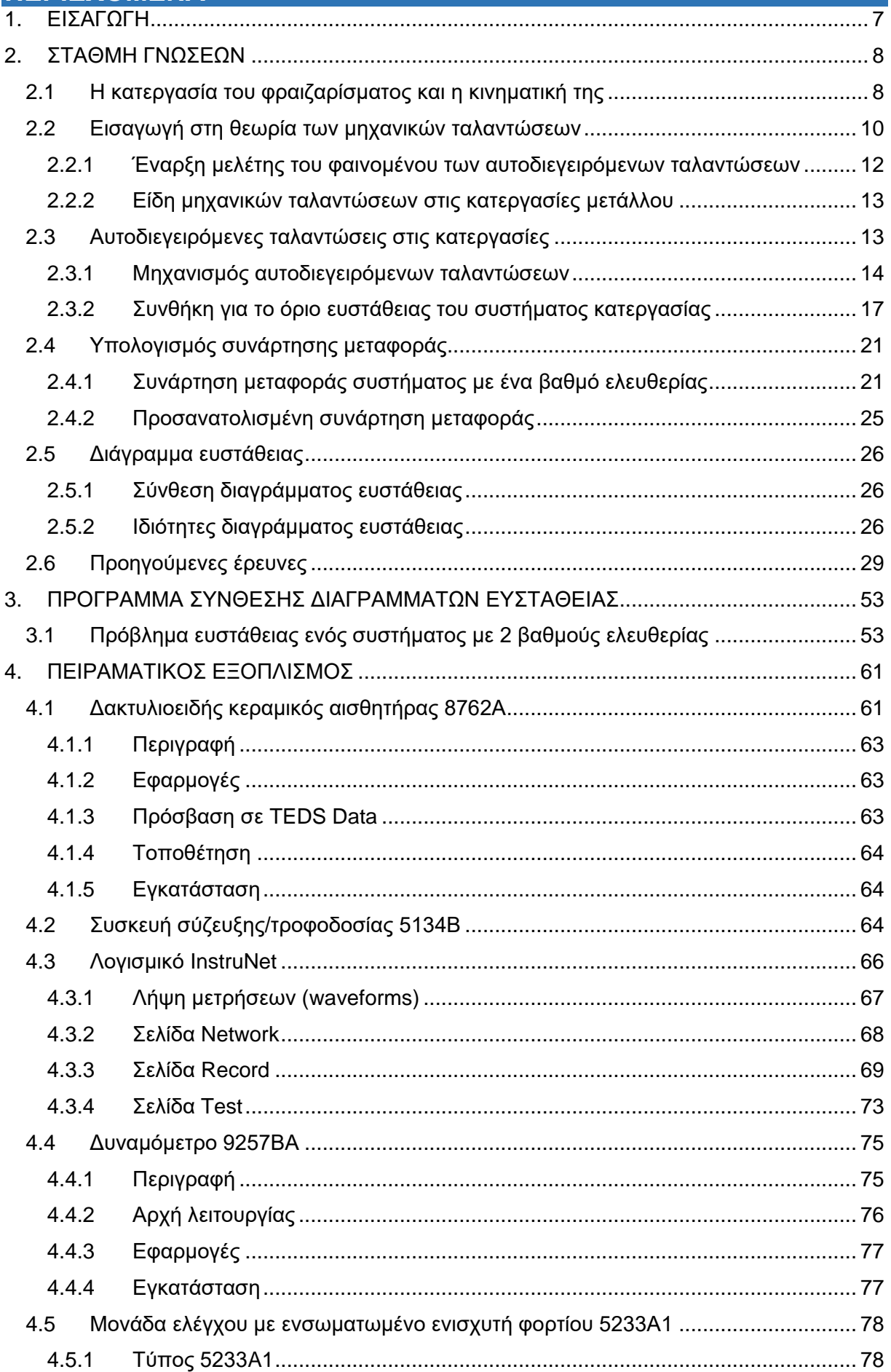

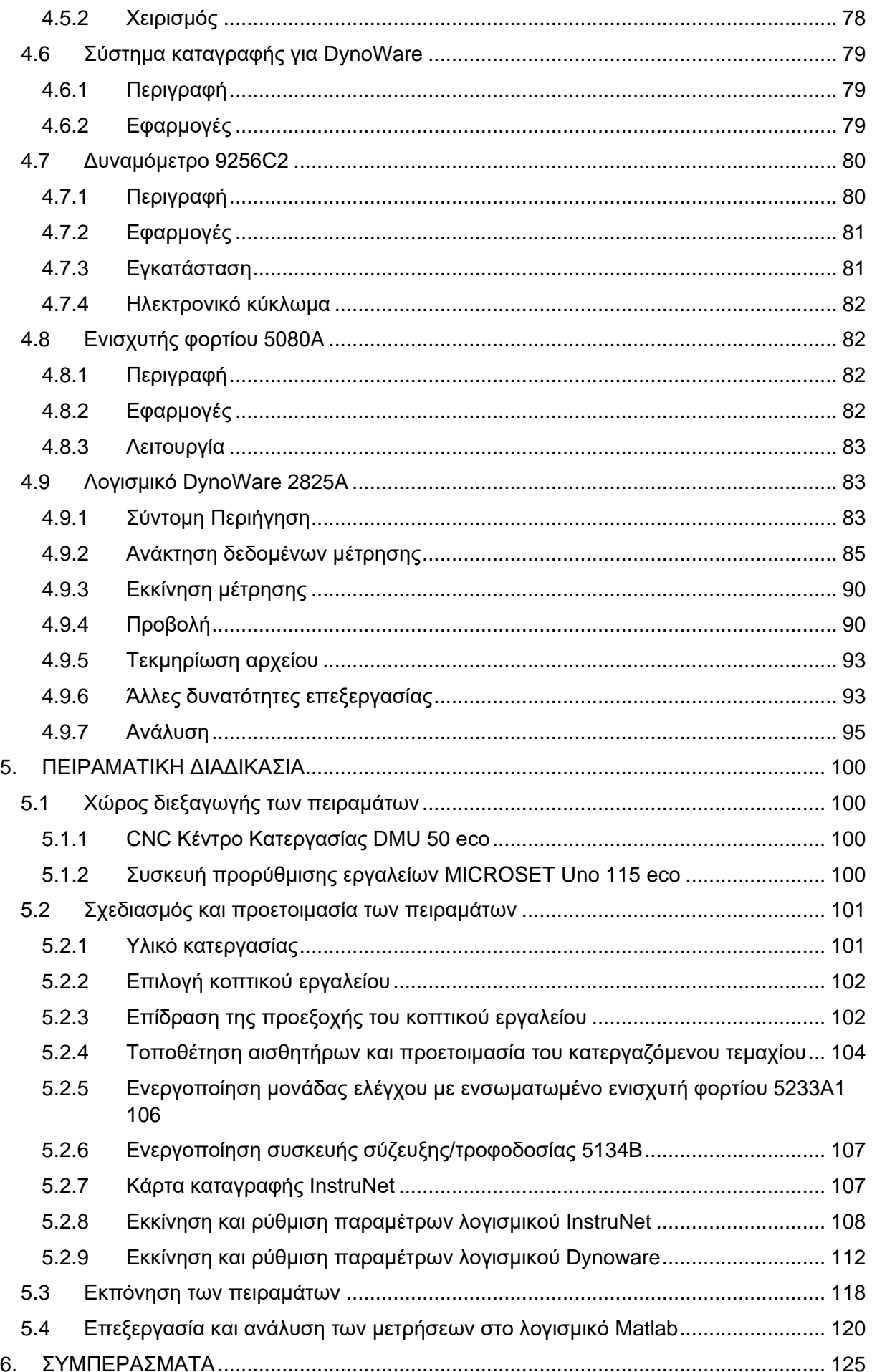

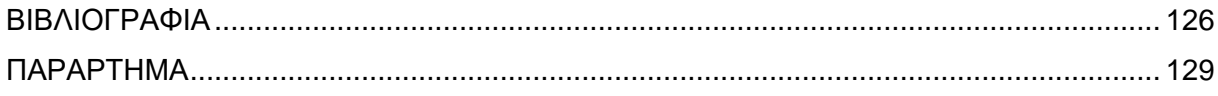

### <span id="page-8-0"></span>**1. ΕΙΣΑΓΩΓΗ**

Στην παρούσα μεταπτυχιακή εργασία μελετάται η θεωρία του φαινομένου των αυτοδιεγειρόμενων ταλαντώσεων (chatter) κατά την κατεργασία του φραιζαρίσματος. Πραγματοποιείται μια ανασκόπηση της έρευνας που έχει γίνει τις τελευταίες δεκαετίες για την κατανόηση και μελέτη του φαινομένου και των τεχνικών που επινοήθηκαν για την αντιμετώπισή του, καθώς αποτελεί ακόμη και σήμερα έναν από τους βασικούς ανασταλτικούς παράγοντες στο ρυθμό αφαίρεσης μετάλλου και συνεπώς στην αύξηση της παραγωγικότητας στη βιομηχανική παραγωγή.

Στα πλαίσια αυτής της διερεύνησης αναπτύχθηκε κώδικας στο προγραμματιστικό περιβάλλον του λογισμικού Matlab για την κατασκευή διαγραμμάτων ευστάθειας, τα οποία αποτελούν τον πιο διαδεδομένο και αποτελεσματικότερο τρόπο αποφυγής της εμφάνισης αυτοσυντηρούμενων ταλαντώσεων. Ο συγκεκριμένος κώδικας εφαρμόστηκε σε παράδειγμα προηγούμενης ερευνητικής εργασίας.

Επίσης παρουσιάζεται ο εξοπλισμός του εργαστηρίου Μικροκοπής και Κατασκευαστικής Προσομοίωσης που χρησιμοποιείται για τη μέτρηση επιταχύνσεων και δυνάμεων, όπως επίσης και η διαδικασία εκτέλεσης πειραμάτων για τη μελέτη αυτοδιεγειρόμενων ταλαντώσεων, η συνδεσμολογία αυτού και η καταγραφή και ανάλυση μετρήσεων από τα λογισμικά InsruNet και DynoWare. Για την επεξεργασία των μετρήσεων αναπτύχθηκε κώδικας στο προγραμματιστικό περιβάλλον του λογισμικού Matlab, το οποίο κατά κύριο λόγο μετατρέπει τα δεδομένα των πειραμάτων που ελήφθησαν από το πεδίο του χρόνου στο πεδίο της συχνότητας μέσω του μετασχηματισμού Fourier (FFT), όπου ο ερευνητής έχει τη δυνατότητα μεγαλύτερης ευχέρειας κατανόησης των φαινομένων.

Το **κεφάλαιο 1** αποτελεί μια εισαγωγή στην εργασία μέσω της παρουσίασης του βασικού αντικειμένου και της δομής της.

Στο **κεφάλαιο 2** της εργασίας παρουσιάζεται μία βιβλιογραφική έρευνα για τις μελέτες που έχουν πραγματοποιηθεί έως τώρα και αφορούν το αντικείμενο της παρούσας εργασίας.

Στο **κεφάλαιο 3** περιγράφεται το πρόγραμμα που αναπτύχθηκε στο προγραμματιστικό περιβάλλον του λογισμικού Matlab για τον υπολογισμό διαγραμμάτων ευστάθειας, το οποίο επιλύει ένα παράδειγμα από τη βιβλιογραφία και συγκρίνονται τα αποτελέσματα του προγράμματος με εκείνα της βιβλιογραφίας.

Στο **κεφάλαιο 4** παρουσιάζεται ο εξοπλισμός του εργαστηρίου Μικροκοπής και Κατασκευαστικής Προσομοίωσης που χρησιμοποιείται για τη μέτρηση επιταχύνσεων και δυνάμεων, ώστε να γίνει εφικτή η μελέτη ταλαντώσεων κατά τη διάρκεια κατεργασιών κοπής.

Στο **κεφάλαιο 5** περιγράφεται η διαδικασία εκτέλεσης πειραμάτων για τη μελέτη αυτοδιεγειρόμενων ταλαντώσεων, ο πειραματικός εξοπλισμός που χρησιμοποιήθηκε, η συνδεσμολογία αυτού και η καταγραφή και ανάλυση μετρήσεων από τα λογισμικά InsruNet και DynoWare. Επίσης αναπτύχθηκε πρόγραμμα στο προγραμματιστικό περιβάλλον του λογισμικού Matlab για τη μετατροπή και επεξεργασία των μετρήσεων.

Τέλος, στο **κεφάλαιο 6** αναφέρονται συνοπτικά τα συμπεράσματα που εξάγονται από τη μελέτη, όπως επίσης και οι μελλοντικές προοπτικές για περαιτέρω εξέλιξή της.

## <span id="page-9-0"></span>**2. ΣΤΑΘΜΗ ΓΝΩΣΕΩΝ**

#### <span id="page-9-1"></span>**2.1 Η κατεργασία του φραιζαρίσματος και η κινηματική της**

Το φραιζάρισμα είναι μία από τις πιο γνωστές μηχανουργικές κατεργασίες, όπου υλικό αφαιρείται από ένα τεμάχιο με χρήση περιστρεφόμενου κοπτικού εργαλείου. Το περιστρεφόμενο κοπτικό εργαλείο μπορεί να είναι μίας ή πολλαπλών κοπτικών ακμών. Σε μια κατεργασία φραιζαρίσματος, το κοπτικό εργαλείο τοποθετείται πάνω σε μια περιστρεφόμενη άτρακτο για να αφαιρέσει υλικό από το ελεύθερο άκρο του κατεργαζόμενου τεμαχίου, το οποίο συνήθως είναι δεμένο στην τράπεζα του κέντρου κατεργασίας.

Ωστόσο, το φραιζάρισμα είναι μία περίπλοκη, διακοπτόμενη κατεργασία με μεταβαλλόμενη ποσότητα αποβλίττου και μεταβαλλόμενες δυνάμεις. Επιπλέον, και η γεωμετρία του κοπτικού εργαλείου στο φραιζάρισμα είναι πολύπλοκη. Κατά μήκος του άκρου του κοπτικού εργαλείου, η γωνία αποβλίττου και η γωνία ελευθερίας διαφέρουν σε σχέση με την απόσταση από την απόληξη του κοπτικού εργαλείου. Επιπλέον, για ελικοειδή κοπτικά εργαλεία, το πάχος του αποβλίττου και οι δυνάμεις κοπής μεταβάλλονται κατά μήκος του άξονα της κοπτικής ακμής, όσο αλλάζουν οι γωνίες της έλικας και του βήματος. Συνεπώς, η ανάλυση της κατεργασίας του φραιζαρίσματος και η απόδοση του κοπτικού εργαλείου είναι πάντα μια μεγάλη πρόκληση [1].

Η κατεργασία του φραιζαρίσματος στηρίζεται σε δύο βασικές κινήσεις εκ των οποίων η πρώτη είναι η περιστροφή του κοπτικού εργαλείου, η οποία ονομάζεται και κύρια κίνηση κοπής και η δεύτερη είναι η ταχύτητα της πρόωσης, δηλαδή η μετατόπιση του κατεργαζόμενου τεμαχίου.

Οι βασικές συνθήκες κοπής κατά το φραιζάρισμα είναι:

 Η πρόωση, η οποία εκφράζει τη σχετική ταχύτητα ανάμεσα στο κατεργαζόμενο τεμάχιο και στο κοπτικό εργαλείο. Η πρόωση σε κατεργασίες φραιζαρίσματος μπορεί να δοθεί με δύο μορφές: Είτε ως πρόωση ανά περιστροφή *f* του κοπτικού εργαλείου όπου γίνεται αναφορά στη μετατόπιση του εργαλείου στο διάστημα μιας πλήρους περιστροφής του, είτε ως πρόωση ανά δόντι *f<sup>z</sup>* σύμφωνα με την οποία ορίζεται η σχετική μετατόπιση του κοπτικού εργαλείου στο χρονικό διάστημα από την εισχώρηση ενός δοντιού (μιας κόψης), μέχρι την εισχώρηση του επόμενου. Εάν *z* είναι ο αριθμός των δοντιών του κοπτικού εργαλείου τότε:

 $f = f<sub>z</sub> \cdot z \cdot n$ ∙z∙n (2.1)

 Η ταχύτητα κοπής *v<sup>c</sup>* , που εκφράζει το ρυθμό κοπής στην κύρια κίνηση που είναι η περιστροφή του εργαλείου.

$$
v_c = \frac{\pi \cdot D \cdot n}{1000} \tag{2.2}
$$

όπου *D* η εξωτερική διάμετρος του κοπτικού εργαλείου σε mm και *n* ο αριθμός των στροφών (rpm).

 Το βάθος (ή πλάτος) κοπής *α*, δηλαδή το καθορισμένο βάθος αφαίρεσης υλικού που επιτυγχάνεται μέσω της κινηματικής του κοπτικού εργαλείου και του κατεργαζόμενου τεμαχίου. Στο περιφερικό φραιζάρισμα αντιστοιχεί στο πλάτος κοπής ενώ στο μετωπικό φραιζάρισμα στο αξονικό βάθος κοπής.

Αντίθετα προς τις άλλες συμβατικές κατεργασίες κοπής, στο φραιζάρισμα το απόβλιττο έχει διατομή μεταβαλλόμενου πάχους, που είναι συνέπεια της επαλληλίας της περιστροφής του κοπτικού εργαλείου και της πρόωσης του τεμαχίου. Κατά τη διάρκεια της κοπής, τα κοπτικά δόντια ενός κονδυλοφόρου εργαλείου εισέρχονται και εξέρχονται το καθένα από το κατεργαζόμενο τεμάχιο, μέσα σε ένα μικρό διάστημα της πλήρους περιστροφής του εργαλείου. Αυτό έχει ως συνέπεια τα κοπτικά δόντια να πραγματοποιούν διακοπτόμενη κοπή, έτσι ώστε να προλαβαίνουν να απάγουν θερμότητα στο διάστημα που δεν κόβουν και να μην καταπονούν το εργαλείο θερμικά. Από την άλλη πλευρά, η απότομη εμπλοκή του εργαλείου με το κατεργαζόμενο τεμάχιο έχει ως συνέπεια την καταπόνηση του εργαλείου λόγω κρουστικών φορτίων .

Τα είδη φραιζαρίσματος είναι δύο, ανάλογα με την κατεύθυνση του άξονα του κοπτικού εργαλείου:

- Το περιφερικό φραιζάρισμα, όπου η κατεργαζόμενη επιφάνεια δημιουργείται από τα κοπτικά δόντια τα οποία βρίσκονται στην περιφέρεια του κοπτικού εργαλείου και ο άξονας περιστροφής του κοπτικού εργαλείου είναι παράλληλος με την κατεργαζόμενη επιφάνεια.
- Το μετωπικό φραιζάρισμα όπου το κοπτικό εργαλείο τοποθετείται σε άξονα κάθετο προς την κατεργαζόμενη επιφάνεια και η τελική επιφάνεια είναι το αποτέλεσμα της κοπής των κοπτικών ακμών που βρίσκονται στην περιφέρεια αλλά και στο εμπρός πρόσωπο του κοπτικού εργαλείου.

Στο σχήμα 2.1 που ακολουθεί παρουσιάζονται τα δύο είδη φραιζαρίσματος σύμφωνα με τη θέση του άξονα περιστροφής του κοπτικού εργαλείου σε σχέση με την κατεργαζόμενη επιφάνεια.

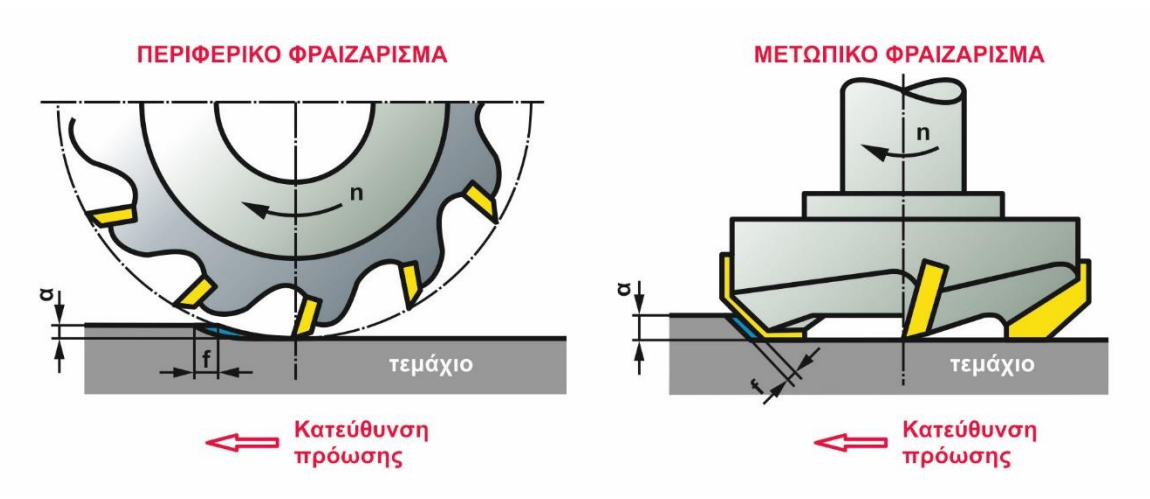

Σχήμα 2.1: Περιφερικό και μετωπικό φραιζάρισμα

Ανάλογα με την κατεύθυνση της κίνησης του τεμαχίου σε σχέση με την περιστροφή του εργαλείου, το περιφερικό φραιζάρισμα μπορεί να χαρακτηρισθεί ως αντίρροπο ή ομόρροπο. Ως αντίρροπο χαρακτηρίζεται το φραιζάρισμα κατά το οποίο η πρόωση του κατεργαζόμενου τεμαχίου είναι αντίθετη στην περιστροφή του κοπτικού εργαλείου στη θέση κοπής. Στην αντίθετη περίπτωση όπου η περιστροφή του κοπτικού εργαλείου έχει την ίδια κατεύθυνση με την πρόωση του κατεργαζόμενου τεμαχίου στη θέση κοπής, το φραιζάρισμα χαρακτηρίζεται ως ομόρροπο.

Στο σχήμα 2.2 που ακολουθεί παρουσιάζεται η κινηματική για τα δύο είδη περιφερικού φραιζαρίσματος. Από το σχήμα γίνεται αντιληπτό πως στο αντίρροπο φραιζάρισμα, η κοπή ξεκινά από λεπτότερο απόβλιττο, κάτι που δε συμβαίνει στο ομόρροπο φραιζάρισμα. Αυτό έχει ως αποτέλεσμα, στο ομόρροπο φραιζάρισμα το κοπτικό εργαλείο να δέχεται ισχυρότερες καταπονήσεις κατά την είσοδό του στο κατεργαζόμενο τεμάχιο και έτσι να αυξάνεται ο κίνδυνος θραύσης του.

Παρ' όλα αυτά όμως, όπως προκύπτει από την κινηματική, το κοπτικό εργαλείο πιέζει το κατεργαζόμενο τεμάχιο προσθέτοντας σταθερότητα πάνω στο τραπέζι της εργαλειομηχανής και έτσι η κοπή είναι πιο σταθερή. Το γεγονός αυτό επιβεβαιώνεται και από την κατεύθυνση των δυνάμεων κοπής στα δύο είδη φραιζαρίσματος, όπου στο αντίρροπο φραιζάρισμα η συνισταμένη δύναμη κοπής *F* έχει φορά προς τα επάνω, προσπαθώντας ουσιαστικά να ανασηκώσει το τεμάχιο. Αντίθετα, στο ομόρροπο φραιζάρισμα η συνισταμένη δύναμη κοπής έχει φορά προς το τραπέζι της εργαλειομηχανής, ενισχύοντας τη σταθερότητα της σύνδεσης τεμαχίου – τραπεζιού.

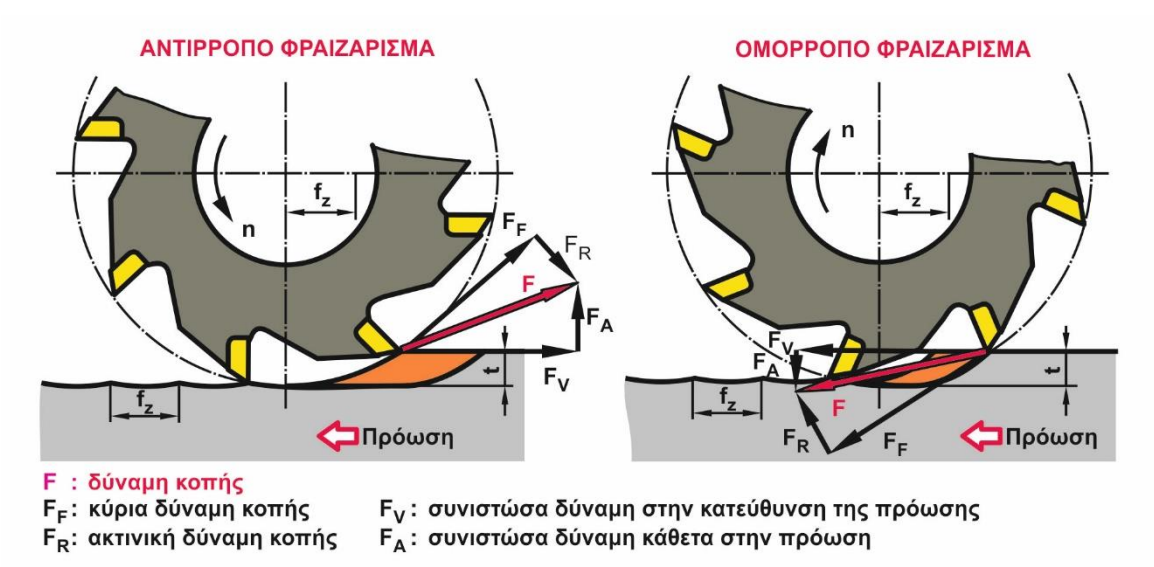

Σχήμα 2.2: Αντίρροπο και ομόρροπο φραιζάρισμα

#### <span id="page-11-0"></span>**2.2 Εισαγωγή στη θεωρία των μηχανικών ταλαντώσεων**

Γενικά, κατά τη διάρκεια της κατεργασίας φραιζαρίσματος, μπορούν να εμφανιστούν τρεις διαφορετικές μηχανικές ταλαντώσεις που οφείλονται στην έλλειψη δυναμικής ακαμψίας από ένα ή περισσότερα στοιχεία του συστήματος που συνθέτουν το κοπτικό εργαλείο, την άτρακτο και το κατεργαζόμενο τεμάχιο. Αυτοί οι τρεις τύποι ταλαντώσεων είναι γνωστοί ως ελεύθερες ταλαντώσεις, εξαναγκασμένες ταλαντώσεις και αυτοδιεγειρόμενες ταλαντώσεις. Οι ελεύθερες ταλαντώσεις εμφανίζονται όταν το μηχανικό σύστημα μετατοπίζεται από το σημείο ισορροπίας του και αρχίζει να πάλλεται ελεύθερα. Οι εξαναγκασμένες ταλαντώσεις εμφανίζονται λόγω εξωτερικών διεγέρσεων. Κύρια πηγή των εξαναγκασμένων ταλαντώσεων σε κατεργασίες φραιζαρίσματος αποτελεί το γεγονός πως κάθε κοπτική ακμή εισέρχεται και εξέρχεται από το κατεργαζόμενο τεμάχιο. Οι ελεύθερες και εξαναγκασμένες ταλαντώσεις μπορούν να αποφευχθούν ή να μειωθούν όταν εντοπίζεται η αιτία της ταλάντωσης. Ωστόσο, οι αυτοδιεγειρόμενες ταλαντώσεις απελευθερώνουν ενέργεια από την αλληλεπίδραση μεταξύ του κοπτικού εργαλείου και του κατεργαζόμενου τεμαχίου κατά τη διάρκεια της κοπής. Αυτό το φαινόμενο είναι αποτέλεσμα μιας ασταθούς αλληλεπίδρασης μεταξύ των δυνάμεων κοπής και των δομικών παραμορφώσεων. Οι δυνάμεις που αναπτύσσονται όταν το κοπτικό εργαλείο και το τεμάχιο έρχονται σε επαφή, δημιουργούν σημαντικές δομικές παραμορφώσεις. Οι παραμορφώσεις αυτές προσαρμόζουν το πάχος του αποβλίττου, το οποίο με τη σειρά του, μεταβάλλει τις δυνάμεις κοπής. Για ορισμένες συνθήκες κοπής, αυτό το αυτοδιεγειρόμενο σύστημα κλειστού βρόχου γίνεται ασταθές και εμφανίζεται αναγεννώμενη αυτοδιέγερση. Η αναγεννώμενη αυτοδιέγερση μπορεί να οδηγήσει σε μεγάλες δυνάμεις κοπής και φθορά του κοπτικού εργαλείου, αστοχία του κοπτικού και υψηλή τραχύτητα και μη αποδεκτή τελική επιφάνεια, με αποτέλεσμα σημαντική μείωση της παραγωγικότητας και της ποιότητας της επιφάνειας [2].

Όταν παρουσιαστούν αυτοδιεγειρόμενες ταλαντώσεις, το πλάτος ταλάντωσης αυξάνεται συνεχώς μέχρι η σχετική μετατόπιση μεταξύ κοπτικού εργαλείου και κατεργαζόμενου τεμαχίου γίνει τόσο μεγάλη σε σημείο που το κοπτικό εργαλείο αφήσει το τεμάχιο για ένα χρονικό διάστημα. Αυτό είναι μια μη γραμμική συμπεριφορά η οποία περιορίζει το πλάτος ταλάντωσης σε μια πεπερασμένη τιμή. Το μέγεθος της ταλάντωσης εξαρτάται από τα χαρακτηριστικά της δύναμης κοπής, όπως το μέτρο και η κατεύθυνση των δυνάμεων κοπής και η συχνότητα περιστροφής της κοπτικής ακμής του κοπτικού εργαλείου. Τα δυναμικά χαρακτηριστικά όλου του συστήματος κατεργασίας σε σχέση με τις φυσικές συχνότητες, τους συντελεστές απόσβεσης και της ακαμψίας της δομής της εργαλειομηχανής, επηρεάζουν επίσης το πλάτος της ταλάντωσης.

Τα χαρακτηριστικά των δυνάμεων κοπής της κατεργασίας του φραιζαρίσματος είναι πολύ πιο σύνθετα από τα αντίστοιχα της τόρνευσης. Το φραιζάρισμα χαρακτηρίζεται από ένα κοπτικό εργαλείο πολλαπλών κοπτικών ακμών και η κατεργασία διακόπτεται από μόνη της (το δόντι του κοπτικού εργαλείου δεν είναι συνέχεια σε επαφή με το τεμάχιο). Επιπλέον, η κατεύθυνση των δυνάμεων κοπής που αναπτύσσονται σε κάθε δόντι, δεν παραμένει σταθερή σε σχέση με τη δομή του εργαλείου όπως συμβαίνει σε κατεργασίες τόρνευσης, αλλά αλλάζει κατεύθυνση ως συνάρτηση της θέσης κοπής. Αυτό διαμορφώνει τον καθορισμό του ορίου ευστάθειας του φραιζαρίσματος ως μια κατεργασία περισσότερο πολύπλοκη.

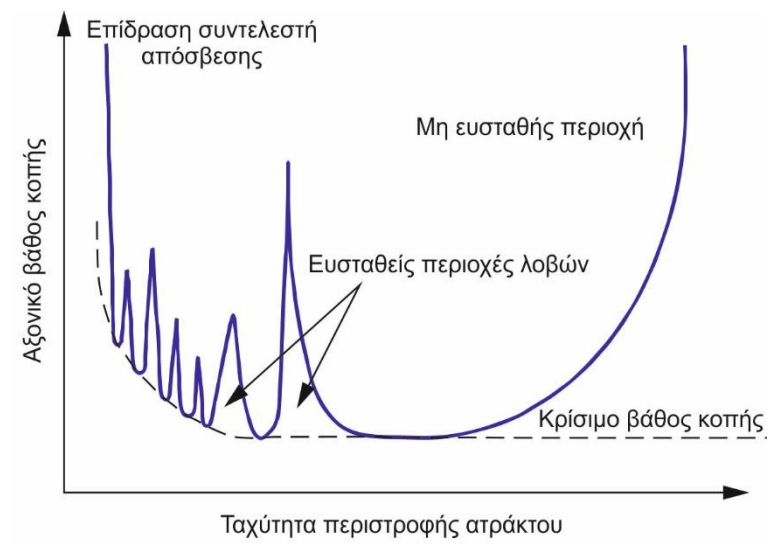

Σχήμα 2.3: Διάγραμμα ευστάθειας

Διάφορες μέθοδοι αποφυγής αυτοδιεγειρόμενων ταλαντώσεων κατά τη διάρκεια της κατεργασίας έχουν ως αρχή λειτουργίας την επιλογή ταχύτητας περιστροφής της ατράκτου και αξονικού βάθους κοπής, βασιζόμενη σε ένα διάγραμμα σταθερότητας, το λεγόμενο διάγραμμα με λοβούς σταθερότητας, όπως φαίνεται στο σχήμα 2.3. Τα διαγράμματα ευστάθειας εισήχθησαν πρώτη φορά από τους Tobias και Fishwick. Εάν οι συνθήκες κοπής βρίσκονται πάνω από το όριο σταθερότητας, εμφανίζονται αυτοδιεγειρόμενες ταλαντώσεις. Αντίθετα, εάν οι παράμετροι κοπής είναι κάτω από το όριο ευστάθειας, δε θα παρουσιαστούν αυτοδιεγειρόμενες ταλαντώσεις. Το κρίσιμο όριο αφορά το βάθος κοπής κάτω από το οποίο, είναι εγγυημένη η επίτευξη σταθερής κατεργασίας, ανεξάρτητα από την ταχύτητα περιστροφής

της ατράκτου. Εάν ενωθούν με μία γραμμή τα όρια που επιτυγχάνεται ευστάθεια, παρατηρείται στο διάγραμμα η τάση δημιουργίας λοβών. Αυτοί οι λοβοί γίνονται μικρότεροι καθώς η ταχύτητα περιστροφής της ατράκτου ελαττώνεται. Εν τούτοις, παρατηρείται πως η ευστάθεια αυξάνεται σε μικρές ταχύτητες περιστροφής της ατράκτου εξαιτίας του φαινομένου της απόσβεσης.

Γενικά, η αποφυγή αυτοδιεγειρόμενων ταλαντώσεων αναφέρεται ως διαδικασία βελτίωσης του περιθωρίου ευστάθειας κατά την κατεργασία. Διάφορες μέθοδοι για τον έλεγχο εμφάνισης αυτοδιεγειρόμενων ταλαντώσεων έχουν προταθεί όπως η απόσβεση ταλαντώσεων, ο χειρισμός και η μεταβολή της ταχύτητας περιστροφής της ατράκτου και η προσθήκη αποσβεστήρων ταλαντώσεων. Οι μέθοδοι προσθήκης αποσβεστήρων ταλαντώσεων αναφέρονται στην προσθήκη επιπλέον μάζας στην κατασκευή, ώστε να απορροφούν την ανεπιθύμητη ενέργεια ταλάντωσης, ενώ ο χειρισμός της ταχύτητας της ατράκτου απαιτεί άσκηση εξωτερικής δύναμης για να εξουδετερωθούν οι ανεπιθύμητες ταλαντώσεις.

Οι μηχανισμοί έκλυσης ενέργειας έχουν αναγνωριστεί ως ζωτικής σημασίας τεχνική για τη μείωση αυτοδιεγειρόμενων ταλαντώσεων. Εκτός από την απόσβεση που οφείλεται στη δομή των εργαλειομηχανών, η ίδια η κατεργασία μπορεί να προσδώσει απόσβεση στο σύστημα μέσω ενός φαινομένου γνωστού ως απόσβεση κατεργασίας. Το φαινόμενο αυτό οφείλεται από την αλληλεπίδραση κοπτικού εργαλείου/τεμαχίου, ή από την αναγεννώμενη αυτοδιέγερση, η οποία θα περιγραφεί σε επόμενη ενότητα.

Για παράδειγμα, η χρήση ενός μη ομοιόμορφου κοπτικού εργαλείου, δηλαδή μεταβλητού βήματος και μεταβλητής ελίκωσης, έχει προταθεί για την αύξηση της ευστάθειας. Μια άλλη δημοφιλής τεχνική είναι η μεταβολή της ταχύτητας περιστροφής της ατράκτου, εξετάζοντας την ονομαστική ταχύτητα περιστροφής και τη συχνότητα.

#### <span id="page-13-0"></span>**2.2.1 Έναρξη μελέτης του φαινομένου των αυτοδιεγειρόμενων ταλαντώσεων**

Κατά τις τελευταίες δεκαετίες, οι τεχνολογίες κατεργασιών έχουν αναπτυχθεί πολύ γρήγορα, ιδιαίτερα με την ενσωμάτωση αριθμητικών συστημάτων ελέγχου στις εργαλειομηχανές. Κάθε χρόνο μπορεί κανείς να παρατηρήσει σε εκθέσεις, συνέδρια και, φυσικά, στην αγορά, πώς έχουν αυξηθεί οι δυνατότητες παραγωγής. Η ακρίβεια και η παραγωγικότητα ενισχύονται διαρκώς με καινοτόμες λύσεις για την ικανοποίηση των απαιτήσεων της αγοράς. Για αρκετά χρόνια έννοιες όπως οι ταλαντώσεις και η ευστάθεια μηχανικών συστημάτων έλαβαν σημαντική προσοχή, προκειμένου να βελτιωθούν οι κατεργασίες με αφαίρεση υλικού. Ωστόσο, παρά τις βελτιώσεις στον κατασκευαστικό τομέα, υπάρχουν ακόμη σημαντικά ζητήματα που πρέπει να μελετηθούν.

Θα πρέπει να σημειωθεί ότι οι περισσότερες εργαλειομηχανές δεν είναι στιβαρά σώματα, αλλά συστήματα που αποτελούνται από ελαστικά εξαρτήματα που ανταποκρίνονται στις εσωτερικές ή εξωτερικές δυνάμεις με πεπερασμένες παραμορφώσεις. Το 1917 ο Taylor [3] δήλωσε ότι "οι αυτοδιεγειρόμενες ταλαντώσεις είναι τα πιο δυσνόητα και ευαίσθητα από όλα τα προβλήματα που αντιμετωπίζει ένας μηχανικός". Αρκετά χρόνια αργότερα, ο Tobias αναφέρει στον πρόλογο του βιβλίου του πως "η ανάπτυξη των εργαλειομηχανών τις τελευταίες δεκαετίες έχει δημιουργήσει ένα συνεχώς αυξανόμενο αριθμό προβλημάτων εμφάνισης ταλαντώσεων. Οι σχεδιαστές εργαλειομηχανών σε πρώιμο ακόμα επίπεδο ανησυχούσαν για τα χαρακτηριστικά των ταλαντώσεων. Οι μηχανικοί παραγωγής γνωρίζουν ότι οι ταλαντώσεις μειώνουν τη διάρκεια ζωής των εργαλείων, παράγουν κακή ποιότητα επιφάνειας στα τεμάχια και εν τέλει μειώνουν την παραγωγικότητα". Σήμερα, οι ερευνητές αναφέρονται ακόμη στις ταλαντώσεις σαν ανασταλτικό παράγοντα, μία από τις σημαντικότερες προκλήσεις στον τομέα των κατεργασιών και, φυσικά, μια διαδικασία που πρέπει να βελτιωθεί.

#### <span id="page-14-0"></span>**2.2.2 Είδη μηχανικών ταλαντώσεων στις κατεργασίες μετάλλου**

Οι κατεργασίες κοπής μετάλλου περιλαμβάνουν και τους τρεις τύπους μηχανικών ταλαντώσεων, που αποδίδονται στην έλλειψη δυναμικής ακαμψίας από ένα ή περισσότερα στοιχεία του συστήματος που αποτελούν η εργαλειομηχανή, η άτρακτος, το κοπτικό εργαλείο και το κατεργαζόμενο τεμάχιο. Αυτοί οι τρεις τύποι ταλαντώσεων είναι γνωστοί ως ελεύθερες ταλαντώσεις, εξαναγκασμένες ταλαντώσεις και αυτοδιεγειρόμενες ταλαντώσεις. Αυτή η ταξινόμηση βασίζεται στις εξωτερικές πηγές ενέργειας.

- 1. Ελεύθερες ταλαντώσεις: Είναι αποτελέσματα απεριοδικών διεγέρσεων. Στην απουσία μη συνεχόμενων δυνάμεων, οι ελεύθερες ταλαντώσεις διατηρούνται και είναι περιοδικές. Η δομή ταλαντώνεται στα φυσικά χαρακτηριστικά της, μέχρι οι δυνάμεις απόσβεσης εξαλείψουν εντελώς την κίνηση.
- 2. Εξαναγκασμένες ταλαντώσεις: Εξαναγκασμένες ταλαντώσεις εμφανίζονται λόγω εξωτερικών διεγέρσεων. Η κύρια πηγή των εξαναγκασμένων ταλαντώσεων στο φραιζάρισμα είναι όταν η κόψη του εργαλείου εισέρχεται και εξέρχεται από το κατεργαζόμενο τεμάχιο (προκαλούμενες από την κατεργασία). Η κατεργασία αυτή καθαυτή είναι δυνατόν να παρουσιάζει περιοδικότητα με προφανείς αιτίες: το σχηματισμό ασυνεχούς αποβλίττου και κατά κύριο λόγο, τη χρονική μεταβολή των δυνάμεων κοπής σε περιπτώσεις, που το κοπτικό εργαλείο δεν είναι απλής κόψης. Επίσης μπορούν να προκληθούν από πηγές εκτός της κατεργασίας (αζυγοσταθμίες ή από δυναμικά φορτία, που επάγονται από το περιβάλλον της εργαλειομηχανής).

Τόσο οι ελεύθερες όσο και οι εξαναγκασμένες ταλαντώσεις μπορούν να αποφευχθούν ή έστω να μειωθούν, εάν αναγνωριστούν οι αιτίες που τις προκαλούν. Στον τομέα αυτό, μια ποικιλία μεθόδων και τεχνικών έχουν αναπτυχθεί για να μετριάσουν και να μειώσουν την εμφάνισή των ταλαντώσεων αυτών.

3. Αυτοδιεγειρόμενες ταλαντώσεις: Οι αυτοδιεγειρόμενες ταλαντώσεις αποσπούν ενέργεια και αρχίζουν να αυξάνονται συνεχώς, ως αποτέλεσμα της αλληλεπίδρασης μεταξύ του κοπτικού εργαλείου και του κατεργαζόμενου τεμαχίου κατά τη διάρκεια της κατεργασίας. Οι αυτοσυντηρούμενες ταλαντώσεις, όπως αλλιώς ονομάζονται, ταξινομούνται περαιτέρω σε αναγεννώμενες αυτοδιεγειρόμενες ταλαντώσεις και μη αναγεννώμενες αυτοδιεγειρόμενες ταλαντώσεις. Η αναγεννητική επίδραση προκαλείται από τον κυματισμό των διαδοχικών κοπών, όπου το κοπτικό εργαλείο αφαιρεί μια κυματιστή επιφάνεια που δημιουργήθηκε στο προηγούμενο πέρασμά του. Οι μη αναγεννώμενες ταλαντώσεις συντηρούνται από τις διακυμάνσεις των δυνάμεων κοπής που προκαλούνται από τη σχετική μετατόπιση εργαλείου-τεμαχίου περιοδικής φύσης.

#### <span id="page-14-1"></span>**2.3 Αυτοδιεγειρόμενες ταλαντώσεις στις κατεργασίες**

Οι αυτοδιεγειρόμενες ταλαντώσεις είναι μια μορφή ασταθών ταλαντώσεων στη δυναμική κοπή των μετάλλων. Αποτελούσαν και εξακολουθούν να αποτελούν ένα σπουδαίο κομμάτι για την έρευνα στον τομέα της παραγωγής. Η σπουδαιότητά τους αποδίδεται σε δύο βασικά στοιχεία: πρώτον, στην πολυπλοκότητα του φαινομένου και δεύτερον στις αρνητικές επιπτώσεις των ταλαντώσεων που τονώνουν το ενδιαφέρον για την επίλυση του προβλήματος. Όσον αφορά τον πρώτο παράγοντα, οι αυτοδιεγειρόμενες ταλαντώσεις είναι ένα εξαιρετικά πολύπλοκο φαινόμενο, γεγονός το οποίο οφείλεται στην ποικιλία των στοιχείων, από τα οποία μπορεί να αποτελείται ένα δυναμικό σύστημα και τη συμπεριφορά του συστήματος: κοπτικό εργαλείο, άτρακτος, κατεργαζόμενο τεμάχιο, δομή εργαλειομηχανής και συνθήκες κατεργασίας. Η πρόβλεψη της εμφάνισης απαιτεί ακόμη αρκετή έρευνα, μολονότι η αναγεννητική επίδραση η κύρια αιτία των αυτοδιεγειρόμενων ταλαντώσεων εντοπίστηκε και έχει μελετηθεί από πολύ

νωρίς. Όσον αφορά το δεύτερο παράγοντα, οι σημαντικότερες αρνητικές επιπτώσεις είναι οι εξής [4]:

- Ασάφεια φαινομένου.
- Υψηλή τραχύτητα επιφάνειας.
- Επιδράσεις στο υπόστρωμα της κατεργασμένης επιφάνειας.
- Διαστατική ακρίβεια και ακρίβεια μορφής του τεμαχίου.
- Θόρυβος σε υψηλές συχνότητες.
- Μη ελεγχόμενος τεμαχισμός αποβλίττου.
- Φθορά και μείωση της ζωής του κοπτικού εργαλείου.
- Βλάβες εργαλειομηχανών.
- Μειωμένος ρυθμός αφαίρεσης υλικού.
- Αυξημένο κόστος ως απόρροια της αύξησης του χρόνου παραγωγής.
- Σπατάλη υλικού κατεργασίας.
- Σπατάλη ενέργειας.
- Περιβαλλοντικές επιπτώσεις ως απόρροια της σπατάλης υλικών και ενέργειας.
- Κόστος ανακύκλωσης.

Για τους παραπάνω λόγους, η μετρίαση ή η πλήρης αποφυγή των αυτοδιεγειρόμενων ταλαντώσεων είναι ένα θέμα τεραστίου ενδιαφέροντος. Οι χειριστές εργαλειομηχανών, τις περισσότερες φορές επιλέγουν συντηρητικές παραμέτρους κατεργασίας για να αποφύγουν την εμφάνιση ταλαντώσεων, αποτέλεσμα του οποίου είναι η μείωση της παραγωγικότητας. Σε ορισμένες περιπτώσεις, απαιτούνται επιπλέον χειροκίνητες ενέργειες για λείανση της τελικής επιφάνειας που περιέχει σημάδια που δημιουργήθηκαν εξαιτίας των αυτοδιεγειρόμενων ταλαντώσεων.

#### <span id="page-15-0"></span>**2.3.1 Μηχανισμός αυτοδιεγειρόμενων ταλαντώσεων**

Πρόκειται για τύπο ταλάντωσης που στην περίπτωση εργαλειομηχανών κοπής συμβαίνει αν το πλάτος αποβλίττου είναι πολύ μεγάλο για τη στιβαρότητα του δεδομένου συστήματος εργαλειομηχανή-τεμάχιο-εργαλείο. Στις περιπτώσεις αυτές οι ταλαντώσεις ξεκινούν και αναπτύσσονται γρήγορα. Η δύναμη κοπής μεταβάλλεται περιοδικά, φτάνοντας σε σημαντικά πλάτη, η κατεργασμένη επιφάνεια γίνεται κυματοειδής και το πλάτος αποβλίττου μεταβάλλεται τόσο πολύ, που σπάει. Η αυτοδιεγειρόμενη ταλάντωση είναι εύκολα αναγνωρίσιμη από το χαρακτηριστικό θόρυβο που συνδέεται με αυτήν, από τα σημάδια στην κατεργασμένη επιφάνεια και από την εμφάνιση του αποβλίττου. H κατεργασία παρουσία αυτοδιεγειρόμενων ταλαντώσεων είναι μη αποδεκτή αφενός λόγω των σημαδιών στην κατεργασμένη επιφάνεια και αφετέρου επειδή τα μεγάλα τοπικά μέγιστα της δύναμης κοπής μπορούν να προκαλέσουν θραύση του εργαλείου ή άλλων εξαρτημάτων της μηχανής. Αντίστοιχα, το πλάτος αποβλίττου και ο ρυθμός αποβολής υλικού πρέπει να κρατηθούν κάτω από το όριο που σηματοδοτεί την αυτοδιεγειρόμενη ταλάντωση. Έτσι, η αυτοδιεγειρόμενη ταλάντωση αποτελεί τον παράγοντα περιορισμού του ρυθμού αποβολής υλικού, το οποίο πρέπει να βρίσκεται κάτω από το όριο που θέτει η διαθέσιμη ισχύς και η ροπή της κύριας ατράκτου της εργαλειομηχανής.

Όπως φαίνεται στο σχήμα 2.4, η εργαλειομηχανή και η κατεργασία κοπής θεωρούνται ως δύο διακριτά στοιχεία, τα οποία σχηματίζουν κλειστό βρόγχο ανάδρασης. Η είσοδος, που αντιστοιχεί στη διακύμανση της δύναμης κοπής δίνει ως έξοδο τη σχετική μετατόπιση εργαλείου-τεμαχίου. Η μετατόπιση μεταβάλλει το πάχος του αποβλίττου και έτσι, τούτο τροποποιεί με τη σειρά του τη νέα είσοδο.

Στο φραιζάρισμα καθώς το κοπτικό εργαλείο περιστρέφεται και έρχεται σε επαφή με το κατεργαζόμενο τεμάχιο, αφαιρείται από αυτό υλικό με ρυθμό που καθορίζεται από τη μορφή του αποβλίττου, επομένως αν από περιστροφή σε περιστροφή υπάρχει διαφορετικός ρυθμός

αποβολής υλικού για κάποιο λόγο, τότε στο επόμενο πέρασμα (πάσο) το κοπτικό εργαλείο καλείται να αντιμετωπίσει διαφορετικά πάχη αποβλίττου. Αυτό εν συνέχεια προκαλεί χαλάρωση στο σύστημα κοπτικό εργαλείο – τεμάχιο, σε ορισμένες περιπτώσεις όπου το κοπτικό εργαλείο συναντά μικρά πάχη και σύσφιξη σε περιπτώσεις μεγάλων παχών σε σχέση με τα προηγούμενα. Οι αλλαγές αυτές καταστάσεων προκαλούν τις αυτοδιεγειρόμενες ταλαντώσεις, εφόσον η ίδια διαδικασία θα επαναλαμβάνεται και σε επόμενα περάσματα εάν δε ληφθούν κάποια μέτρα [5].

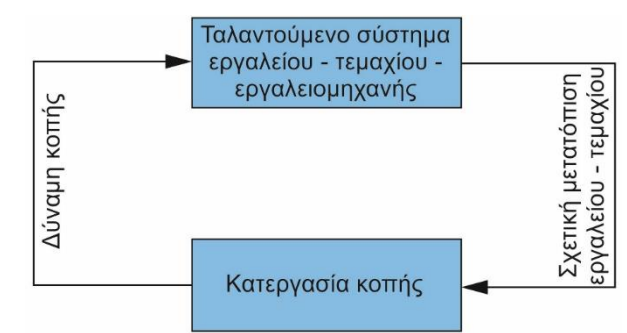

Σχήμα 2.4: Απεικόνιση του ταλαντούμενου συστήματος υπό μορφή κλειστού βρόγχου

Ο πιο σημαντικός παράγοντας κοπής ο οποίος είναι κρίσιμος για την πρόκληση αυτοδιεγειρόμενης ταλάντωσης είναι το πλάτος αποβλίττου *b* (άμεσα συνδεδεμένο με το βάθος αποβλίττου *α*). Για αρκετά μικρά πλάτη αποβλίττου *b* η κοπή είναι σταθερή χωρίς αυτοδιεγειρόμενη ταλάντωση. Αυξάνοντας το *b* ξεκινά η αυτοδιεγειρόμενη ταλάντωση μόλις ξεπεραστεί ορισμένο βάθος κοπής *αlim* και γίνεται πιο έντονη για όλες τις τιμές *α > αlim*. Η τιμή *αlim* γενικά εξαρτάται από τα δυναμικά χαρακτηριστικά της εργαλειομηχανής, από το κατεργαζόμενο υλικό, από την ταχύτητα κοπής, την πρόωση και από τη γεωμετρία του κοπτικού εργαλείου. Υπάρχουν δύο κυρίως πηγές αυτοδιέγερσης στην κοπή: σύζευξη ιδιομορφών (mode coupling) και η αναγεννώμενη αυτοδιέγερση.

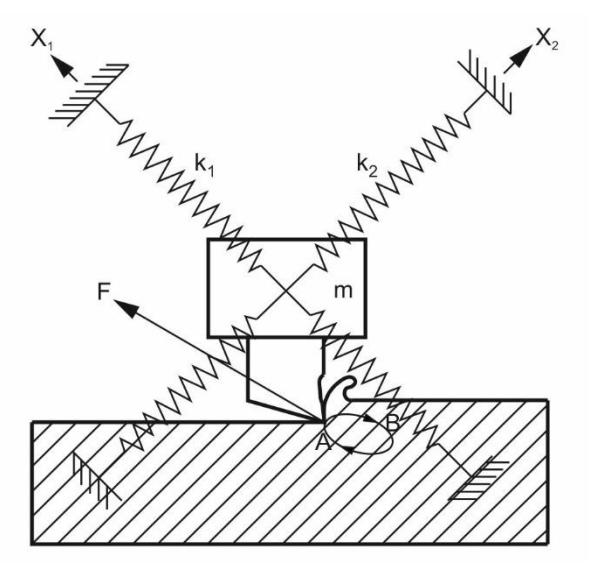

Σχήμα 2.5: Σύζευξη ιδιομορφών

Σύζευξη ιδιομορφών είναι ο μηχανισμός αυτοδιέγερσης που μπορεί να συνδεθεί με περιπτώσεις όπου η σχετική ταλάντωση μεταξύ εργαλείου και τεμαχίου μπορεί να υπάρξει ταυτόχρονα σε δύο τουλάχιστον διευθύνσεις στο επίπεδο της ορθογωνικής κοπής. Αυτό παριστάνεται συμβολικά στο σχήμα 2.5, όπου το εργαλείο φαίνεται να συνδέεται με μια μάζα αναρτημένη σε δύο σετ ελατηρίων σε διευθύνσεις κάθετες μεταξύ τους.

Σύγχρονη ταλάντωση στις δύο διευθύνσεις *Χ<sup>1</sup>* και *Χ<sup>2</sup>* με την ίδια συχνότητα και διαφορά φάσης μεταξύ των δύο, οδηγεί σε ελλειπτική κίνηση. Το τεμάχιο μπορεί να κινείται με μια σταθερή ταχύτητα κοπής *v<sup>c</sup>* . Έστω ότι το εργαλείο κινείται επάνω στην έλλειψη στη διεύθυνση των βελών του σχήματος. Η δύναμη κοπής *F* έχει τη διεύθυνση που φαίνεται. Για το κομμάτι της περιοδικής κίνησης του εργαλείου *ΑΒ* η δύναμη ενεργεί ενάντια στην κίνηση και απορροφά ενέργεια. Κατά την κίνηση *ΒΑ* η δύναμη οδηγεί το εργαλείο και δίνει ενέργεια στην κίνησή του. Επειδή η κίνηση *ΒΑ* αντιστοιχεί σε σημείο βαθύτερα στη ζώνη κοπής, η δύναμη *F* είναι μεγαλύτερη από ότι σε σύγκριση με την κίνηση *ΑΒ* και η ενέργεια που προσδίδεται από τη δύναμη *F* στην περιοδική κίνηση στο τμήμα *ΒΑ* είναι μεγαλύτερη από την ενέργεια που απορροφάται στο τμήμα *ΑΒ.* Περιοδικά, υπάρχει περίσσεια ενέργειας που συντηρεί τις ταλαντώσεις ενάντια στις απώλειες απόσβεσης. Για διάφορους προσανατολισμούς διευθύνσεων του συστήματος, η ικανότητά του να αντλεί ενέργεια με τον τρόπο αυτό ποικίλει.

Η αναγεννώμενη αυτοδιέγερση είναι δυνατή επειδή σε όλες σχεδόν τις κατεργασίες κοπής το εργαλείο αφαιρεί απόβλιττο από μια επιφάνεια που δημιουργήθηκε από το εργαλείο σε προηγούμενο πέρασμα. Αν υπάρχει σχετική ταλάντωση μεταξύ του εργαλείου και του τεμαχίου προκαλείται κυμάτωση στην κατεργασμένη επιφάνεια. Το εργαλείο στο επόμενο πέρασμα συναντά μια κυματοειδή επιφάνεια και αφαιρεί απόβλιττο με μεταβλητό πάχος, πιθανά με ακόμη μεγαλύτερη μεταβλητότητα από πριν. Η δύναμη κοπής είναι περιοδικά μεταβαλλόμενη. Αυτό προκαλεί ταλαντώσεις και ανάλογα με τις συνθήκες που θα αναπτυχθούν παρακάτω, οι ταλαντώσεις αυτές μπορεί να είναι τουλάχιστον ίσες σε πλάτος με αυτές του προηγούμενου περάσματος. Η καινούρια επιφάνεια είναι επίσης κυματοειδής και με τον τρόπο αυτό η κυμάτωση συνεχώς αναγεννιέται. Η αναγεννώμενη αυτοδιέγερση επηρεάζεται από τη γεωμετρία της κατεργασίας, η οποία επιβάλλει έναν περιορισμό στη φάση μεταξύ κυματώσεων που παράγονται σε επόμενα περάσματα. Στην τόρνευση, μεταξύ διαδοχικών περασμάτων, το εργαλείο ανάλογα με την κυμάτωση της προηγούμενης επιφάνειας μπορεί να απομακρύνεται από το τεμάχιο με αποτέλεσμα οι ταλαντώσεις να εξασθενούν ή να το πλησιάζει και οι ταλαντώσεις να αυξηθούν. Στην τόρνευση, η φάση *ε* μεταξύ διαδοχικών κυματώσεων καθορίζεται από μια σχέση μεταξύ της ταχύτητας περιστροφής της ατράκτου *n* και της συχνότητας *f<sup>c</sup>* της αυτοδιεγειρόμενης ταλάντωσης . Ο αριθμός κυμάτων μεταξύ διαδοχικών κοπών είναι:

$$
\frac{f_c}{n} = k + \frac{\varepsilon}{2 \cdot \pi}
$$
 (2.3)

όπου *f<sup>c</sup>* η συχνότητα αυτοδιεγειρόμενης ταλάντωσης σε Hz και n η ταχύτητα περιστροφής της ατράκτου σε rev/sec. Ο αριθμός *<sup>k</sup>* είναι ο μεγαλύτερος δυνατός ακέραιος έτσι ώστε *<sup>ε</sup> 2∙π <1*. Πιο συγκεκριμένα στην περιφέρεια του κομματιού υπάρχουν *k* πλήρη κύματα και το κλάσμα *ε / (2∙π)* ενός κύματος. Η απόκλιση του πάχους του αποβλίττου *h<sup>0</sup> -h*, που είναι συναρτήσει της φάσης *ε* μπορεί να πάρει τιμές μηδέν όταν *ε = 0* ή μέγιστη τιμή όταν *ε = π*. Προφανώς, δεν υπάρχει αυτοδιεγειρόμενη ταλάντωση για *ε = 0* επειδή δεν υπάρχει περιοδική αυτοδιεγειρόμενη δύναμη. Αν ο γεωμετρικός περιορισμός που μόλις περιγράφθηκε οδήγησε σε μια μεγάλη διαφορά *ε*, το σύστημα θα προσάρμοζε τη συχνότητα για να πετύχει την πιο ευνοϊκή *ε*. Στην τόρνευση ακόμα και μια μικρή μεταβολή της συχνότητας οδηγεί σε μεγάλη μεταβολή της φάσης *ε* και η μεταβολή του *k* κατά 1 προκαλεί μια πλήρη *2∙π* μεταβολή στο *ε*. Αν, για παράδειγμα, υπάρχουν *k = 50* κύματα στην περιφέρεια του τεμαχίου, μια μεταβολή κατά 2% στη συχνότητα προκαλεί μια μεταβολή *2∙π* στη φάση *ε*. Αντίστοιχα, ο γεωμετρικός περιορισμός στη φάση *ε* έχει μικρή επίδραση στο όριο σταθερότητας της τόρνευσης Η αντίστοιχη περίοδος και ταχύτητα περιστροφής της ατράκτου εκφράζονται ως:

$$
T = \frac{2 \cdot k \cdot \pi + \epsilon}{2 \cdot \pi \cdot f_c} \to n = \frac{60}{T}
$$
 (2.4)

#### <span id="page-18-0"></span>**2.3.2 Συνθήκη για το όριο ευστάθειας του συστήματος κατεργασίας**

Η θεωρία της αυτοδιεγειρόμενης ταλάντωσης που παρουσιάζεται εδώ βασίζεται σε έναν αριθμό απλοποιήσεων οι οποίες αποδείχθηκε ότι δε μεταβάλλουν ουσιαστικά τους σημαντικότερους παράγοντες του ορίου σταθερότητας, όπως αυτοί βρίσκονται πειραματικά. Αυτοί είναι:

- Το σύστημα ταλάντωσης της μηχανής είναι γραμμικό.
- Η διεύθυνση της μεταβλητής συνιστώσας της δύναμης κοπής είναι σταθερή.
- Η μεταβλητή συνιστώσα της δύναμης κοπής εξαρτάται μόνο από την ταλάντωση στη διεύθυνση την κάθετη στην επιφάνεια κοπής.
- Η τιμή της μεταβλητής συνιστώσας της δύναμης κοπής μεταβάλλεται ακαριαία και ανάλογα με τη μεταβολή του πάχους αποβλίττου.
- Η συχνότητα της ταλάντωσης και η αμοιβαία μετατόπιση φάσης των κυματώσεων σε διαδοχικές επικαλυπτόμενες κοπές δεν επηρεάζονται από τη σχέση του μήκους κύματος και του μήκους κοπής.
- Αυτή η υπόθεση παραπέμπει σε άπειρο μήκος κοπής και είναι πρακτικά έγκυρη κατά την τόρνευση και την κατεργασία boring.

Η συζήτηση γίνεται με αναφορά στο σχήμα 2.6. Η δομή της εργαλειομηχανής απεικονίζεται ως ένα πλαίσιο με το τεμάχιο στη μία άκρη και το κοπτικό εργαλείο στην απέναντι άκρη. Υπάρχει η σχετική κίνηση κοπής μεταξύ των δύο κατά τη διεύθυνση της ταχύτητας κοπής *v*. Η δομή αποτελεί ένα σύστημα ταλάντωσης που χαρακτηρίζεται από τρόπους ταλάντωσης, κάθε ένας εκ των οποίων αντιπροσωπεύεται κυρίως από έναν βαθμό ελευθερίας της σχετικής κίνησης μεταξύ εργαλείου – τεμαχίου και συγκεκριμένη διεύθυνση. Οι διευθύνσεις *Χ<sup>k</sup>* και *Χ<sup>j</sup>* είναι δύο τέτοιες διευθύνσεις. Η συνιστώσα ταλάντωσης που είναι κάθετη στην επιφάνεια κοπής παράγει κυματώσεις με πλάτος *Υ<sup>0</sup>* σε μια κοπή και στην επόμενη κοπή έχει πλάτος *Υ*. Τα πλάτη αυτά εκφράζουν τόσο το μέγεθος και τη μετατόπιση φάσης των ταλαντώσεων, όσο και τις κυματώσεις σε δύο διαδοχικά περάσματα κοπής. Η διεύθυνση της δύναμης κοπής είναι κεκλιμένη κατά τη γωνία *β* ως προς την *Υ* και οι διευθύνσεις των διακεκριμένων τρόπων της ταλάντωσης μετρούνται από την *Υ* με αντίστοιχες γωνίες *α<sup>i</sup>* .

Η διαδικασία της αυτοδιέγερσης είναι κλειστός βρόγχος όπου οι ταλαντώσεις προκαλούν μεταβολή δύναμης και η μεταβλητή δύναμη με τη σειρά της προκαλεί ταλαντώσεις. Η δύναμη εξαρτάται από ταλαντώσεις σε δύο τουλάχιστον διαδοχικά περάσματα:

$$
F = k_s \cdot \alpha \cdot h \tag{2.5}
$$

όπου *α* το βάθος κοπής, *k<sup>s</sup>* είναι ο συντελεστής δύναμης κοπής (δύναμη κοπής για μοναδιαίο εμβαδόν αποβλίττου) και *h* είναι το πάχος αποβλίττου που αποτελείται από μια σταθερή τιμή *h<sup>m</sup>* (το μέσο πάχος αποβλίττου), το οποίο είναι ίσο με το θεωρητικό πέρασμα από τις μεταβολές *Υ<sup>0</sup>* στην κορυφή, την κυμάτωση της επιφάνειας από το προηγούμενο πέρασμα από τις μεταβολές *Υ* στο κατώτατο ύψος λόγω της ταλάντωσης στο τρέχον πέρασμα:

$$
h = h_m + (Y_0 - Y) \cdot e^{j \omega \cdot x} \tag{2.6}
$$

Αντίστοιχα, η δύναμη έχει επίσης μια μέση τιμή *F<sup>m</sup>* και μια μεταβλητή συνιστώσα. Εφόσον αποτελεί γραμμικό σύστημα μπορούν να αγνοηθούν οι μέσες συνιστώσες και να διατυπωθεί η σχέση μεταξύ του πλάτους *F* της μεταβλητής δύναμης και του πλάτους του μεταβλητού πάχους αποβλίττου:

$$
F = k_s \cdot a \cdot (Y_0 - Y) \tag{2.7}
$$

17

όπου *α* το βάθος κοπής και *Υ<sup>0</sup> – Υ* η μεταβολή του πάχους αποβλίττου.

Η σχέση ανάδρασης των ταλαντώσεων που προκαλούνται από τη δύναμη αυτή είναι γενικά:

$$
Y = F \cdot G(\omega) \tag{2.8}
$$

όπου *G(ω)* είναι η συνάρτηση απόκρισης του συστήματος, δηλαδή ο λόγος του μιγαδικού πλάτους της συνιστώσας *Υ* όλων των *Χ* ταλαντώσεων προς το μιγαδικό πλάτος μιας δύναμης που δρα κατά τη διεύθυνση *F* συναρτήσει της συχνότητας *ω*.

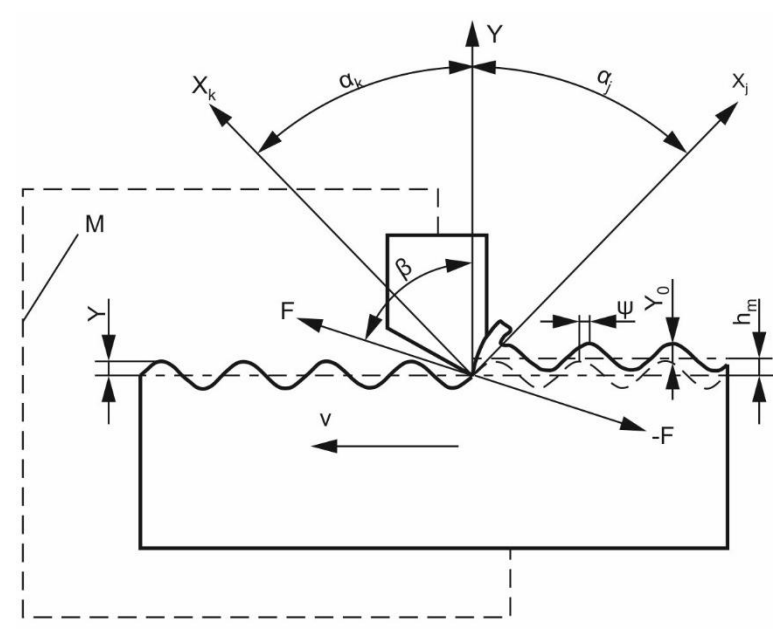

Σχήμα 2.6: Συσχετισμός μεταξύ δύναμης, κυματομορφών και ταλαντώσεων

Επίσης έχει αποδειχτεί πως η φάση μετατόπισης *ψ* του συστήματος ισούται με το λόγο του φανταστικού προς το πραγματικό μέρος της συνάρτησης μεταφοράς:

$$
\tan \psi = \frac{H(\omega_c)}{G(\omega_c)} = \frac{\sin (\omega_c \cdot T)}{\cos (\omega_c \cdot T) - 1}
$$
 (2.9)

Κατόπιν τριγωνομετρικών πράξεων, υπολογίζεται πως:

$$
\tan \psi = \frac{\cos (\omega_c T/2)}{-\sin (\omega_c T/2)} = \tan [(\omega_c \cdot T/2) - (3 \cdot \pi/2)]
$$
\n(2.10)

Και άρα:

$$
\omega_{\rm c} \cdot T = 3 \cdot \pi + 2 \cdot \psi \rightarrow \psi = \tan^{-1} \frac{H}{G}
$$
\n(2.11)

Η συνάρτηση απόκρισης λαμβάνεται ως το άθροισμα όλων των συναρτήσεων μεταφοράς των τρόπων *G<sup>i</sup>* επί των συντελεστών διεύθυνσης *u<sup>i</sup>* :

$$
U_i = \cos(\alpha_i) \cdot \cos(\alpha_i - \beta) \tag{2.12}
$$

$$
G = \sum_{i=1}^{i} (u_i \cdot g_i) \tag{2.13}
$$

Συνδυάζοντας τις (2.7) και (2.8) προκύπτει:

$$
Y = k_s \cdot \alpha \cdot G \cdot (Y_0 - Y) \tag{2.14}
$$

και μετά από τροποποίηση:

$$
\frac{Y_0}{Y} = \frac{\frac{1}{k_s \cdot \alpha} + G}{G} \tag{2.15}
$$

Η συνθήκη για το όριο σταθερότητας μπορεί να διατυπωθεί ώστε οι ταλαντώσεις να μην φθίνουν ούτε να αυξάνονται από πέρασμα σε πέρασμα, ή αλλιώς, τα μεγέθη *|Υ0|* και *|Υ|* να είναι ίσα:

$$
\frac{Y_0}{Y} = 1\tag{2.16}
$$

Συνδυάζοντας τις σχέσεις (2.15) και (2.16) προκύπτει:

$$
\left|\frac{1}{k_s \cdot \alpha} + G\right| = |G| \tag{2.17}
$$

Η εξίσωση (2.17) εκφράζει την ισότητα των απόλυτων τιμών δύο μιγαδικών αριθμών. Η ισότητα των φανταστικών μερών τους είναι προφανής ενώ η ισότητα των πραγματικών μερών τους είναι:

$$
\frac{1}{k_s \cdot \alpha} + \text{Re}(G) = \pm \text{Re}(G) \tag{2.18}
$$

Το θετικό πρόσημο οδηγεί σε άπειρο *α*, ενώ το αρνητικό πρόσημο δίνει τη ζητούμενη συνθήκη για το όριο σταθερότητας. Επομένως η οριακή τιμή για το βάθος κοπής (που είναι σε άμεση εξάρτηση με το πάχος αποβλίττου) ισούται με:

$$
\alpha_{\text{lim}} = \frac{-1}{2 \cdot k_{\text{s}} \cdot \text{Re}(G)}\tag{2.19}
$$

Το βάθος κοπής *α* είναι θετικός αριθμός, επομένως η συνθήκη της εξίσωσης (2.19) μπορεί να ικανοποιηθεί μόνο για το αρνητικό μέρος της συνάρτησης *Re[G(ω)]*. Επιπλέον, από όλες τις τιμές του *α* που ικανοποιούν τη συνθήκη αυτή υπάρχει μια ελάχιστη, το ελάχιστο βάθος κοπής στο οποίο μπορεί να προκληθεί αυτοδιεγειρόμενη ταλάντωση. Αυτό είναι το κρίσιμο όριο σταθερότητας και αντιστοιχεί στην ελάχιστη τιμή της συνάρτησης *Re[G(ω)]*.

$$
\alpha_{\text{lim,cr}} = \frac{-1}{2 \cdot k_s \cdot \text{Re}(G)_{\text{min}}} \tag{2.20}
$$

Για βάθη κοπής μικρότερα του *αlim,cr* η κοπή είναι σταθερή, αφού δεν υπάρχει αυτοδιεγειρόμενη ταλάντωση. Στην πράξη, λόγω μη γραμμικότητας των φαινομένων (απόσβεση από τριβή κ.λπ.), το πλάτος της ταλάντωσης θα σταθεροποιηθεί σε έναν πεπερασμένο αριθμό. Η συνθήκη αυτή έχει μεγάλη πρακτική σημασία καθώς χρησιμοποιείται για την ανάλυση και το σχεδιασμό κατασκευών με μέγιστη σταθερότητα και ελάχιστο βάρος. Προσφέρει ένα σαφώς ορισμένο κριτήριο για τις δυναμικές ιδιότητες των εργαλειομηχανών και ουσιαστικά, δείχνει ότι το βάθος κοπής είναι ανάλογο της στιβαρότητας της εργαλειομηχανής και αντιστρόφως ανάλογο της σταθεράς κοπής του υλικού του τεμαχίου.

Οι πρώτοι που υπολόγισαν την παραπάνω έκφραση της συνθήκης σταθερότητας ήταν οι Tlusty και Polacek [6]. Αργότερα οι Tobias [7] και Merrit [8] παρουσίασαν παρόμοιες λύσεις για την έκφραση της συνθήκης ευστάθειας. Σύμφωνα με τους Tlusty και Polacek η ανάλυση της ευστάθειας ενός ταλαντωτικού συστήματος μπορεί να γίνει απλούστερη με τη χρήση ενός γραμμικού θεωρήματος. Μη γραμμικές συναρτήσεις, όπως η αναπήδηση του κοπτικού εργαλείου, η πολλαπλή κυματομορφή, ο συντελεστής απόσβεσης και η μη γραμμική σταθερά κοπής, θεωρούνται αμελητέες στη γραμμική ανάλυση μιας συνθήκης ευστάθειας.

Η συνθήκη και οι εξισώσεις είναι ίδιες με τις προηγούμενες που αποδείχθηκαν αλλά για λόγους πληρότητας, κατανόησης και απόλυτης ταύτισής τους με τις εξισώσεις που θα χρησιμοποιηθούν στο επόμενο κεφάλαιο, παρατίθενται παρακάτω:

• 
$$
\tan \psi = \frac{H(\omega_c)}{G(\omega_c)} = \frac{\sin (\omega_c \cdot T)}{\cos (\omega_c \cdot T) - 1}
$$
  $\kappa \alpha I$   $\omega_c \cdot T = 3 \cdot \pi + 2 \cdot \psi \rightarrow \psi = \tan^{-1} \frac{H}{G}$  (2.21)

όπου *ψ* η γωνία φάσης της δομής (rad), *ω<sup>c</sup>* η συχνότητα της αυτοδιεγειρόμενης ταλάντωσης (rad/s) και *T* η περίοδος περιστροφής της ατράκτου (s). Με *G* και *Η* συμβολίζονται το πραγματικό και φανταστικό μέρος της συνάρτησης μεταφοράς *Φ*, η οποία ισούται για κάθε συχνότητα *ω* με:

$$
\Phi(\omega) = G(\omega) + j \cdot H(\omega) \tag{2.22}
$$

$$
\bullet \quad \varepsilon = 3 \cdot \pi + 2 \cdot \psi \tag{2.23}
$$

όπου *ε* η γωνία φάσης μεταξύ διαδοχικών κυματομορφών (rad).

Σημειώνεται πως ο ορθός υπολογισμός της γωνίας φάσης της δομής προκύπτει από την ανάλυση του πολικού διαγράμματος (σχήμα 2.7) με άξονες το πραγματικό και φανταστικό μέρος της συνάρτησης μεταφοράς, *x* και *y* αντίστοιχα:

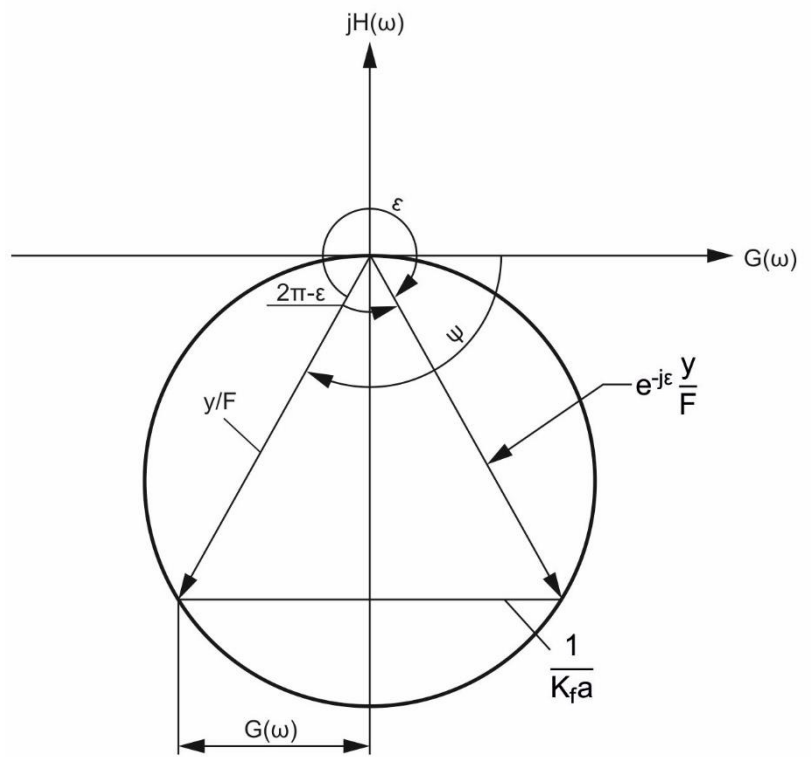

Σχήμα 2.7: Συνάρτηση μεταφοράς σε πολικές συντεταγμένες

$$
G > 0, H < 0 \to \psi = -\tan^{-1}|H/G|
$$
 (2.24)

 $G$  < 0, H < 0  $\rightarrow \psi$  =  $-\pi$  + tan<sup>-1</sup> |H/G| |H/G| (2.25)

$$
G < 0, H > 0 \to \psi = -\pi - \tan^{-1}|H/G|
$$
 (2.26)

$$
G > 0, H > 0 \to \psi = -2 \cdot \pi + \tan^{-1}|H/G|
$$
\n(2.27)

$$
\bullet \quad \alpha_{\text{lim}} = \frac{-1}{2 \cdot K_f \cdot G(\omega_c)} \tag{2.28}
$$

όπου *αlim* το οριακό αξονικό βάθος κοπής (mm) και *K<sup>f</sup>* η σταθερά της κοπής (  $\frac{N}{mm^2}$ ).

• 
$$
T = \frac{2 \cdot k \cdot \pi + \epsilon}{2 \cdot \pi \cdot t_c} \rightarrow n = \frac{60}{T}
$$
 (2.29)

όπου *k* ακέραιος αριθμός που απαριθμεί τις κυματομορφές, *f<sup>c</sup>* η συχνότητα της αυτοδιεγειρόμενης ταλάντωσης (Hz) και *n* η ταχύτητα περιστροφής της ατράκτου (rev/min).

Δεδομένου πως το αξονικό βάθος κοπής είναι μια φυσική ποσότητα, η λύση αυτή είναι έγκυρη μόνο για τις αρνητικές τιμές του πραγματικού μέρους της συνάρτησης μεταφοράς *G(ωc)*. Οι αυτοδιεγειρόμενες ταλαντώσεις μπορούν να υπάρξουν σε οποιαδήποτε συχνότητα, όπου το πραγματικό μέρος της συνάρτησης μεταφοράς *G(ωc)* είναι αρνητικό. Αν το οριακό αξονικό βάθος κοπής *αlim* επιλέγεται χρησιμοποιώντας την κατώτατη τιμή του *G(ωc)*, η αποφυγή αυτοδιεγειρόμενων ταλαντώσεων είναι εγγυημένη για οποιαδήποτε ταχύτητα περιστροφής της ατράκτου. Η έκφραση αυτή δηλώνει ότι το αξονικό βάθος κοπής είναι αντιστρόφως ανάλογο της ευελιξίας της δομής και της σταθεράς κοπής του υλικού του κατεργαζόμενου τεμαχίου. Όσο σκληρότερο το υλικό του τεμαχίου, τόσο μεγαλύτερη η σταθερά της κοπής *K<sup>f</sup>* , με άμεσο επακόλουθο τη μείωση του αξονικού βάθους κοπής. Ομοίως μη ευέλικτες εργαλειομηχανές ή κατεργαζόμενα τεμάχια συντελούν στη μείωση της παραγωγικότητας.

#### <span id="page-22-0"></span>**2.4 Υπολογισμός συνάρτησης μεταφοράς**

#### <span id="page-22-1"></span>**2.4.1 Συνάρτηση μεταφοράς συστήματος με ένα βαθμό ελευθερίας**

Έστω μία δομή στην απλούστερη μορφή της με ενός βαθμού ελευθερίας (Single Degree Of Freedom) σύστημα, όπως διακρίνεται στο σχήμα 2.8. Το σύστημα αυτό μοντελοποιείται με ένα συνδυασμό στοιχείων μάζας (*m*), ελατηρίου (*k*), και συντελεστή απόσβεσης (*c*), όπως φαίνεται στο σχήμα.

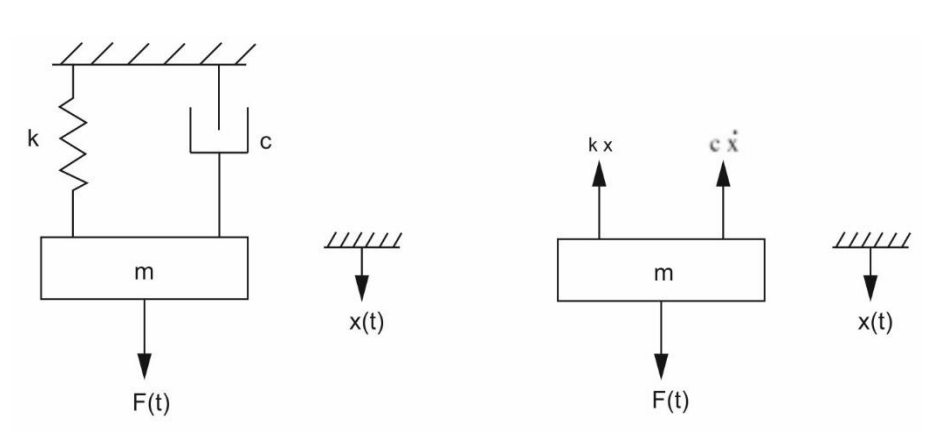

Σχήμα 2.8: Σύστημα με ένα βαθμό ελευθερίας

Όταν μία εξωτερική δύναμη ασκείται στη δομή, η κίνηση του συστήματος περιγράφεται από την παρακάτω διαφορική εξίσωση:

$$
m\cdot\ddot{x} + c\cdot\dot{x} + k\cdot x = F(t) \qquad \dot{\eta} \qquad \ddot{x} + 2\cdot\zeta\cdot\omega_n\cdot\dot{x} + \omega_n^2\cdot x = \frac{\omega_n^2}{k}\cdot F(t) \tag{2.30}
$$

όπου *ω<sup>n</sup>* η φυσική συχνότητα (ή ιδιοσυχνότητα) που ταλαντώνεται το σύστημα, όταν η σταθερά απόσβεσης θεωρείται αμελητέα (*c=0*).

Υποθέτοντας πως η εξωτερική δύναμη είναι μία αρμονική, η προηγούμενη εξίσωση μπορεί να γραφεί ως:

$$
\ddot{x} + 2 \cdot \zeta \cdot \omega_n \cdot \dot{x} + \omega_n^2 \cdot x = \frac{\omega_n^2}{k} \cdot F_0 \cdot \sin(\omega \cdot t)
$$
 (2.31)

Έτσι το σύστημα υφίσταται εξαναγκασμένη ταλάντωση με ίδια συχνότητα *ω* της εξωτερικής δύναμης, αλλά με μία διαφορά φάσης *φ*. Έστω ότι οι προσωρινές ταλαντώσεις που προκαλούνται από το αρχικό φορτίο έχουν εκμηδενιστεί και το σύστημα είναι σε σταθερή κατάσταση. Τότε:

$$
x(t) = X \cdot \sin(\omega \cdot t + \varphi) \tag{2.32}
$$

εξίσωση η οποία ονομάζεται απόκριση της συχνότητας.

Βέβαια, μαθηματικά βολικότερη είναι η χρήση μιγαδικών, αρμονικών συναρτήσεων σε εξαναγκασμένες ταλαντώσεις. Έτσι η δύναμη εκφράζεται ως *F*(*t*) *= F<sup>0</sup> ∙e j∙ω∙t* και η αντίστοιχη μετατόπιση ως *x*(*t*) *= X∙e j∙(ω∙t+φ)*. Με αντικατάστασή τους στη σχέση 2.26 προκύπτει πως η συνάρτηση μεταφοράς του συστήματος είναι:

$$
\Phi(\omega) = \frac{X(\omega)}{F_0(\omega)} = \frac{\omega_n^2}{k} \cdot \frac{1}{\omega_n^2 - \omega^2 + j \cdot 2 \cdot \zeta \cdot \omega_n}
$$
\n(2.33)

Το συνολικό πλάτος και η φάση της αρμονικής ταλάντωσης υπολογίζονται ως:

$$
|\Phi(\omega)| = \left|\frac{X}{F_0}\right| = \frac{\omega_n^2}{k} \cdot \frac{1}{\sqrt{(\omega_n^2 - \omega^2)^2 + (2 \cdot \zeta \cdot \omega \cdot \omega_n)^2}} = \frac{1}{k} \cdot \frac{1}{\sqrt{(1 - r^2)^2 + (2 \cdot \zeta \cdot r)^2}}
$$
(2.34)

$$
\varphi = \tan^{-1}\left(\frac{-2 \cdot \zeta \cdot \omega \cdot \omega_n}{\omega_n^2 - \omega^2}\right) = \tan^{-1}\left(\frac{-2 \cdot \zeta \cdot r}{1 - r^2}\right)
$$
\n(2.33)

όπου ο ρυθμός διέγερσης στη φυσική συχνότητα είναι *r = ω/ω<sup>n</sup>* .

Γραφικά η συνάρτηση μεταφοράς και η φάση της αρμονικής έχουν τη μορφή του σχήματος 2.9.

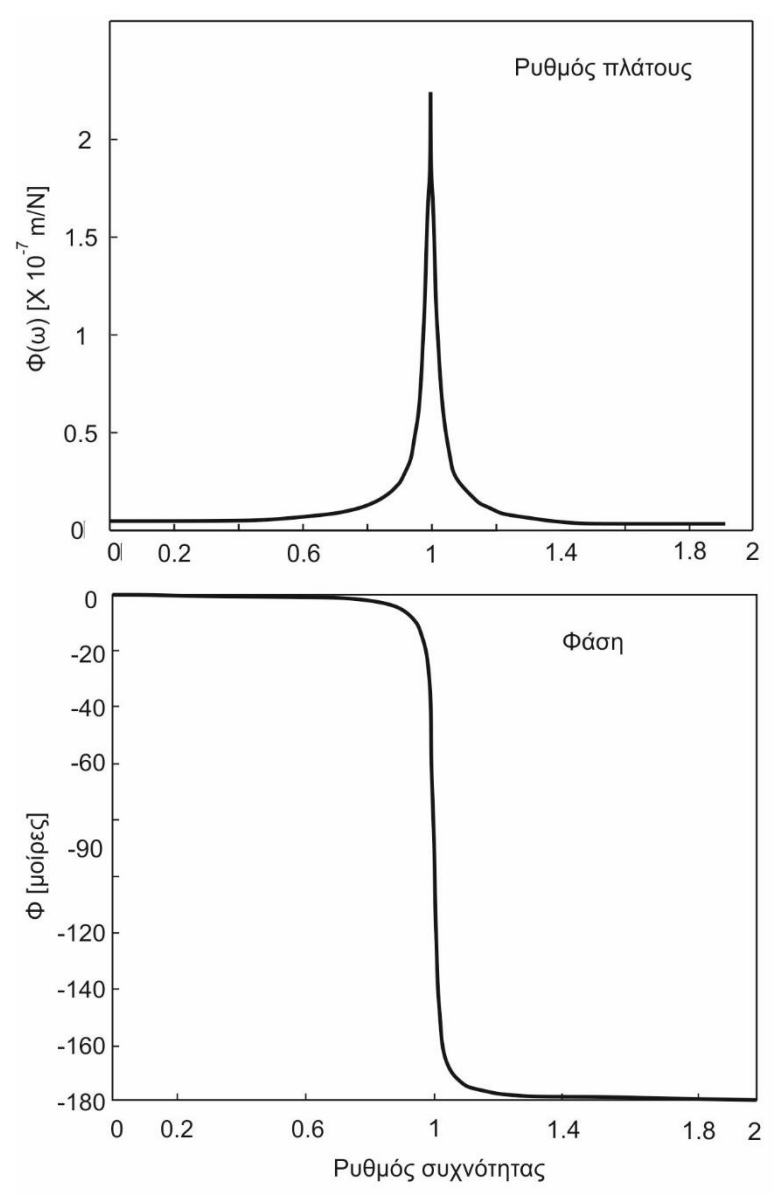

Σχήμα 2.9: Πλάτος και φάση συνάρτησης μεταφοράς

Η συνάρτηση μεταφοράς (*Φ(ω)*) μπορεί να διαχωριστεί σε πραγματικό (*G(ω)*) και φανταστικό (*H(ω)*) μέρος ως ακολούθως:

$$
G(\omega) = \frac{1-r^2}{k\left[\left(1-r^2\right)^2 + \left(2\cdot\zeta\cdot r\right)^2\right]}
$$
\n(2.35)

$$
H(\omega) = \frac{-2 \cdot \zeta \cdot r}{k \cdot [(1 - r^2)^2 + (2 \cdot \zeta \cdot r)^2]}
$$
(2.36)

και ισχύει:

$$
\Phi(\omega) = G(\omega) + j \cdot H(\omega) \tag{2.37}
$$

Σημειώνεται στη φάση του συντονισμού (*ω=ω<sup>n</sup> , r=1*) ισχύει: *G*(*ω<sup>n</sup>* ) *= 0, H*(*ω<sup>n</sup>* ) *= -1/(2kζ)*.

Το πραγματικό και φανταστικό μέρος της συνάρτησης μεταφοράς απεικονίζονται στο σχήμα 2.10 και σε διάγραμμα πολικών συντεταγμένων στο σχήμα 2.11.

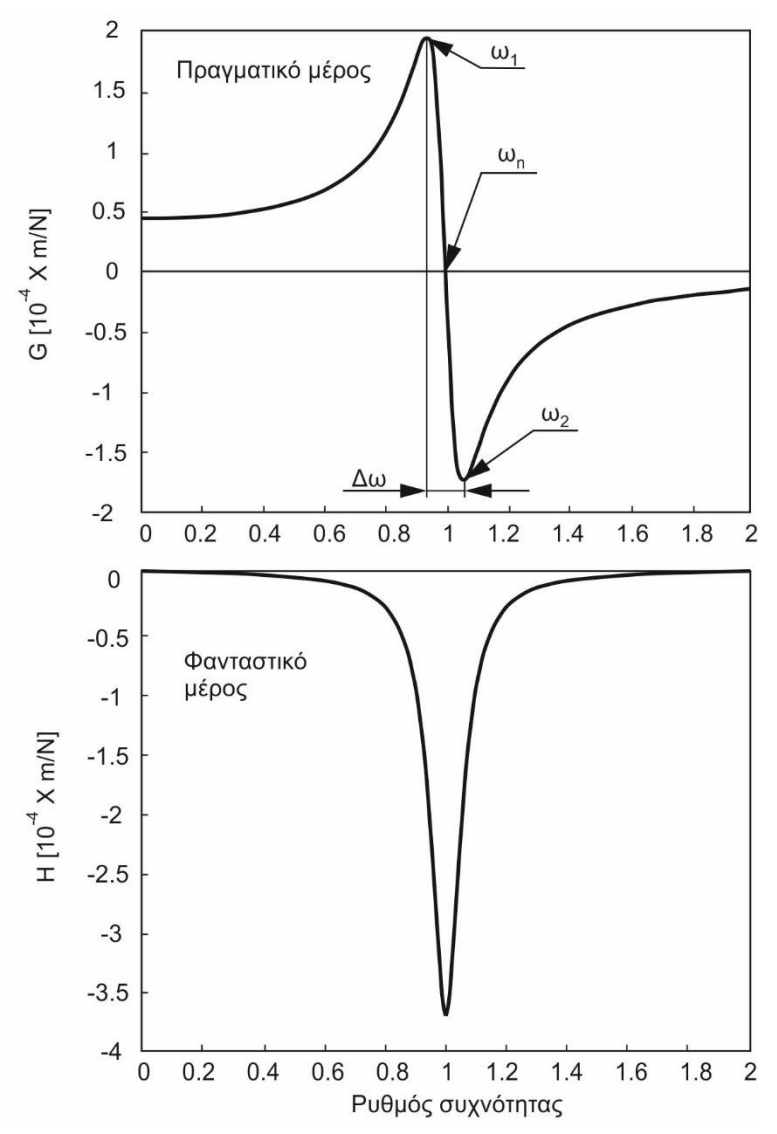

Σχήμα 2.10: Πραγματικό και φανταστικό μέρος της συνάρτησης μεταφοράς

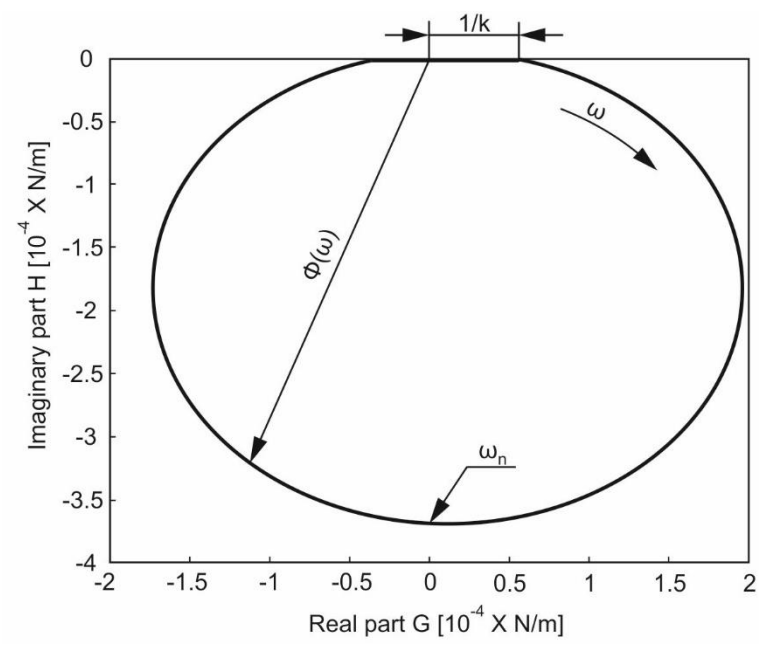

Σχήμα 2.11: Συνάρτηση μεταφοράς σε πολικές συντεταγμένες

24

#### <span id="page-26-0"></span>**2.4.2 Προσανατολισμένη συνάρτηση μεταφοράς**

Οι στατικές και δυναμικές παραμορφώσεις μεταξύ του κοπτικού εργαλείου και της κατεργαζόμενης επιφάνειας καθορίζουν την ακρίβεια και την αξιοπιστία της κατεργασίας. Μία τυπική εργαλειομηχανή μπορεί να περιγραφεί από μια σειρά μαζών που συνδέονται μεταξύ τους με ελατήρια σε διαφορετικές κατευθύνσεις. Η προκύπτουσα δύναμη κοπής μεταδίδεται στο μηχάνημα μέσω των ελατηρίων και των μαζών. Η υπερκάλυψη των μετατοπίσεων που παράγονται από όλα τα ελατήρια σε κάθετη κατεύθυνση προς την κατεργαζόμενη επιφάνεια καθορίζει την προκύπτουσα διαστατική ακρίβεια και τον όγκο του αποβλίττου που αφαιρείται από το τεμάχιο.

Έστω μία κοινή μάζα (*m*) συνδεδεμένη σε σταθερό έδαφος με τη βοήθεια μιας σειράς ελατηρίων όπως φαίνεται στο σχήμα 2.12. Κάθε ελατήριο (*i*) και μάζα αποτελούν ένα σύστημα ενός βαθμού ελευθερίας (SDOF) σε κάθε ανεξάρτητη διεύθυνση που υποδεικνύεται από το γωνιακό προσανατολισμό της (*θ<sup>i</sup>* ) από την κατεύθυνση *y* της κατεργαζόμενης επιφάνειας. Η προκύπτουσα δύναμη κοπής *F* έχει γωνία *β* με την κατεύθυνση *y* της κατεργασμένης επιφάνειας. Η μετατόπιση στην κατεύθυνση *y* από όλα τα ελατήρια που επηρεάζονται από τη δύναμη *F* είναι απαραίτητη.

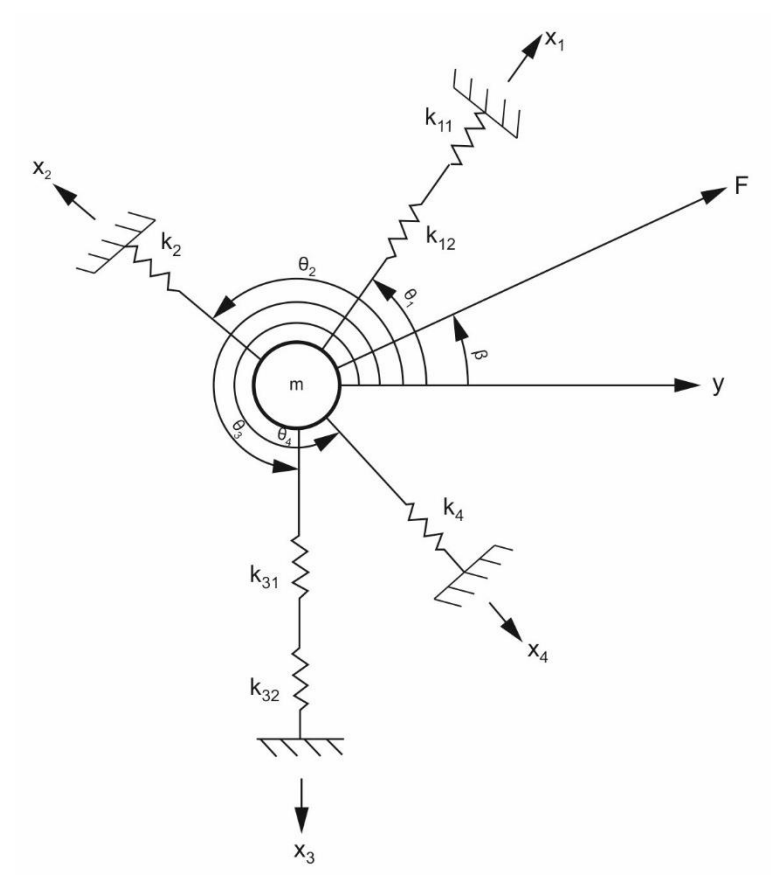

Σχήμα 2.12: Σύστημα με τέσσερεις βαθμούς ελευθερίας

Η δύναμη που μεταδίδεται στο ελατήριο *i* είναι:

$$
F_i = F \cdot \cos(\theta_i - \beta) \tag{2.38}
$$

Αν η συνάρτηση μεταφοράς σε κάθε διεύθυνση ελατηρίου είναι *Φ<sup>i</sup>* (*ω*) *= x<sup>i</sup> / F<sup>i</sup>* , η αντίστοιχη μετατόπιση του ελατηρίου *i* θα είναι:

$$
x_i = F_i \cdot \Phi(\omega) = F \cdot \cos(\theta_i - \beta) \cdot \Phi_i(\omega)
$$
\n(2.39)

25

Η μετατόπιση στη διεύθυνση *y* που παράγεται από το ελατήριο *i* είναι:

$$
y_i = x_i \cdot \cos(\theta_i) = F \cdot \cos(\theta_i) \cdot \cos(\theta_i - \beta) \cdot \Phi(\omega)
$$
\n(2.40)

Αντικαθιστώντας τις συνιστώσες των ταλαντώσεων *x<sup>i</sup>* στην κατεύθυνση *y* προκύπτει η συνολική ταλάντωση. Η συνάρτηση μεταφοράς μεταξύ της δύναμης κοπής *F* και της συνολικής ταλάντωσης *y* ονομάστηκε προσανατολισμένη συνάρτηση μεταφοράς από τους Koenigsberger και Tlusty και υπολογίζεται ως:

$$
\Phi_{yF}(\omega) = \frac{y}{F} = \sum_{i=1}^{4} [u_{di} \cdot \Phi_i(\omega)]
$$
\n(2.41)

όπου *udi = cos (θ<sup>i</sup> ) ∙cos*(*θ<sup>i</sup> - β*) είναι ο συντελεστής διεύθυνσης στη διεύθυνση *i*. Όταν η μάζα θεωρείται αμελητέα, η προηγούμενη διατύπωση μπορεί να χρησιμοποιηθεί για να υπολογιστεί η προκύπτουσα στατική παραμόρφωση στην κατεύθυνση *y*.

#### <span id="page-27-0"></span>**2.5 Διάγραμμα ευστάθειας**

#### <span id="page-27-1"></span>**2.5.1 Σύνθεση διαγράμματος ευστάθειας**

Ο Tobias παρουσίασε διαγράμματα ευστάθειας που περιέχουν ταχύτητες περιστροφής της ατράκτου και αξονικά βάθη κοπής χωρίς αυτοδιεγειρόμενες ταλαντώσεις. Υποθέτοντας ότι η συνάρτηση μεταφοράς *Φ* της δομής στο σημείο κοπής και η σταθερά κοπής *K<sup>f</sup>* είναι δεδομένες ή μπορούν να μετρηθούν, η διαδικασία για το σχεδιασμό των λοβών ευστάθειας μπορεί να συνοψιστεί στα ακόλουθα βήματα:

- Να επιλεγεί μια συχνότητα εμφάνισης αυτοδιεγειρόμενης ταλάντωσης (*ω<sup>c</sup>* ) στο αρνητικό πραγματικό μέρος της συνάρτησης μεταφοράς.
- Να υπολογισθεί η γωνία φάσης της δομής στη συχνότητα *ω<sup>c</sup>* από την εξίσωση (2.21).
- Να υπολογισθεί το κρίσιμο αξονικό βάθος κοπής από την εξίσωση (2.28).
- Να υπολογισθεί η ταχύτητα περιστροφής της ατράκτου από την εξίσωση (2.29) για κάθε λοβό ευστάθειας, *k = 0, 1, 2…*
- Να επαναληφθεί η διαδικασία σαρώνοντας τις συχνότητες εμφάνισης αυτοδιεγειρόμενων ταλαντώσεων γύρω από τη φυσική συχνότητα.

Αν η δομή του συστήματος έχει πολλούς βαθμούς ελευθερίας, η συνάρτηση μεταφοράς του συστήματος θεωρείται ως προσανατολισμένη προς την κατεύθυνση του πάχους του αποβλίττου. Ο υπολογισμός της προσανατολισμένης συνάρτησης μεταφοράς δόθηκε στην προηγούμενη παράγραφο. Σε αυτήν την περίπτωση, το πραγματικό αρνητικό μέρος της πλήρους συνάρτησης μεταφοράς πρέπει να διερευνηθεί γύρω από όλες τις ισχυρές συχνότητες.

#### <span id="page-27-2"></span>**2.5.2 Ιδιότητες διαγράμματος ευστάθειας**

Τα διαγράμματα ευστάθειας διαθέτουν ενδιαφέροντα χαρακτηριστικά τα οποία μπορούν να χρησιμοποιηθούν για να βελτιστοποιηθεί το πάχος του αποβλίττου ή το βάθος κοπής ώστε να επιτευχθεί ο μέγιστος ρυθμός αφαίρεσης υλικού (*MRR*) σε κατεργασίες με αφαίρεση υλικού.

Σε ένα διάγραμμα σταθερότητας, μια σειρά από λοβούς οδοντωτού σχήματος διασταυρώνονται ο ένας με τον άλλον. Οι λοβοί αυτοί αποτελούν τα όρια εμφάνισης αυτοδιεγειρόμενων ταλαντώσεων. Τοπικά σε κάθε λοβό, η κατεργασία είναι σταθερή κάτω από το λοβό και ασταθή πάνω από το λοβό υπό τις αντίστοιχες συνθήκες που τη χαρακτηρίζουν. Επειδή οι λοβοί τέμνονται, ένα σημείο που βρίσκεται κάτω από ένα λοβό, μπορεί ταυτόχρονα να βρίσκεται πάνω από ένα γειτονικό λοβό. Αυτό το σημείο πρέπει να αντιμετωπίζεται ως ασταθές. Ως εκ τούτου, γενικά, πρέπει να εξεταστεί η σχέση που συνδέει γειτονικούς λοβούς για τον προσδιορισμό της σταθερότητας. Τα άνω τμήματα δύο οποιονδήποτε παρακείμενων λοβών, πάνω από το σημείο τομής τους πρέπει να αφαιρούνται. Τα σημεία τομής συνδέουν όλους τους λοβούς σε αλυσιδωτές γραμμές που αποτελούνται από σημεία συνθηκών κοπής όπου εμφανίζονται αυτοδιεγειρόμενες ταλαντώσεις (σχήμα 2.13). Όσο η ταχύτητα περιστροφής της ατράκτου αυξάνεται, οι λοβοί γίνονται ευρύτεροι με μεγαλύτερο διάστημα να μεσολαβεί μεταξύ διαδοχικών λοβών και τα σημεία τομής βρίσκονται υψηλότερα. Το φαινόμενο αυτό δημιουργεί μια επιθυμητή κατάσταση για την κατεργασία τόσο σε υψηλότερες ταχύτητες, όσο και σε βαθύτερες κοπές, καθώς και σε ευρύτερα φάσματα ταχυτήτων περιστροφής της ατράκτου.

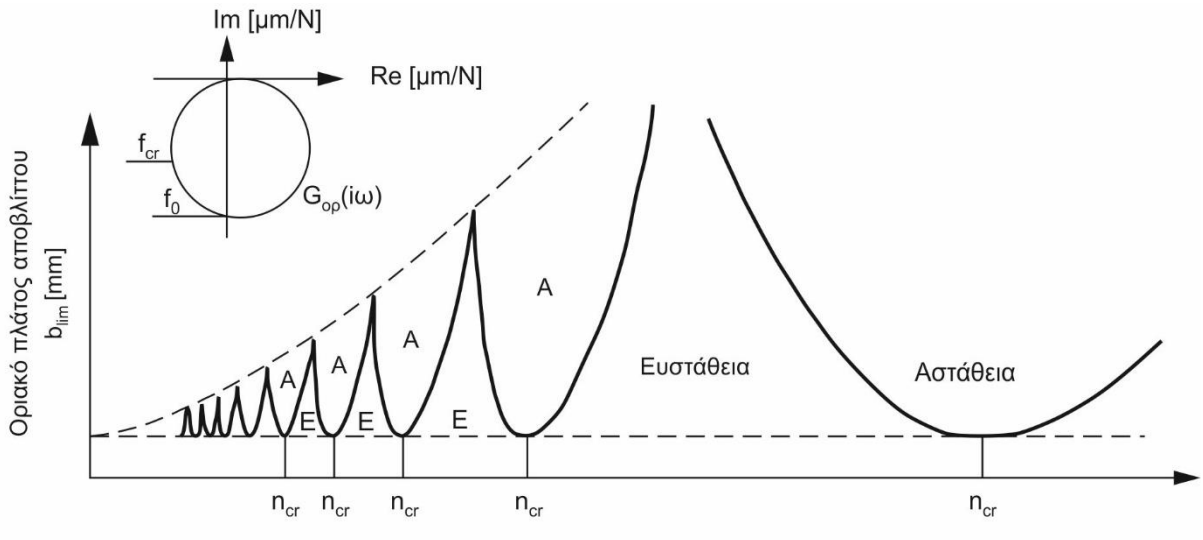

Συχνότητα περιστροφής της ατράκτου n [rpm]

Σχήμα 2.13: Υπολογισμένο διάγραμμα ευστάθειας εργαλειομηχανής ως ταλαντούμενο σύστημα ενός βαθμού ελευθερίας

Οι δύο πρώτοι λοβοί (τελευταίοι από τα δεξιά) έχουν ορισμένα ειδικά χαρακτηριστικά. Ο πρώτος λοβός στη δεξιά πλευρά του σχήματος διαθέτει το μέγιστο σταθερό πάχος αποβλίττου στο σημείο τομής με το δεύτερο λοβό (κατά σειρά από τα δεξιά). Το δεξί τμήμα του πρώτου λοβού (*#0*) δεν έχει καμία διασταύρωση με άλλους λοβούς, γεγονός που επιτρέπει την παραγωγή άπειρου πλάτους αποβλίττου σε εξαιρετικά υψηλές ταχύτητες περιστροφής της ατράκτου. Λόγω περιορισμών της σύνθεσης του υλικού του κοπτικού εργαλείου και της ισχύος της εργαλειομηχανής, μπορεί να μην είναι εφικτό να επιτευχθούν αυτές οι συνθήκες στην πράξη. Ωστόσο, περαιτέρω έρευνα είναι αναγκαία για την επαλήθευση της θεωρητικής προσέγγισης. Οι λοβοί στα αριστερά του διαγράμματος είναι συνωστισμένοι οριζόντια και κάθετα. Οι λοβοί, όχι μόνο έχουν την τάση να συγκλίνουν προς τα αριστερά του διαγράμματος, αλλά τα σημεία τομής τους κινούνται επίσης προς τα κάτω, κοντά στο ελάχιστο δυνατό πλάτος αποβλίττου. Ωστόσο, στην πράξη σε κατεργασίες με αφαίρεση υλικού, μεγαλύτερα πλάτη αποβλίττου ή αξονικά βάθη κοπής έχουν επιτευχθεί χωρίς εμφάνιση αυτοδιεγειρόμενων ταλαντώσεων.

Ολόκληρο το διάγραμμα σταθερότητας μπορεί να χωριστεί από τις κατώτερες και τις ανώτερες οριακές γραμμές (οι διακεκομμένες γραμμές στο σχήμα 1 και σχήμα 2) σε τρεις περιοχές σταθερότητας: άνευ περιορισμών σταθερή περιοχή, υπό συνθήκη σταθερή περιοχή και άνευ περιορισμών ασταθή περιοχή. Τα χαμηλότερα σημεία των λοβών είναι εκείνα που αντιστοιχούν στο ελάχιστο πλάτος αποβλίττου (*α = αmin*). Μια οριζόντια γραμμή μπορεί να σχηματιστεί συνδέοντας τα χαμηλότερα σημεία των λοβών ή διαγραμμίζοντάς την απλά στην ευθεία που ισχύει *α = αmin*. Η περιοχή κάτω από τη γραμμή αυτή, είναι άνευ περιορισμών

σταθερή και είναι ανεξάρτητη από τη συχνότητα της αυτοδιεγειρόμενης ταλάντωσης ή της περιστροφής της ατράκτου. Η ανώτερη οριακή διαγράμμιση μπορεί να σχεδιαστεί μέσω τοποθέτησης μιας καμπύλης ή απλά συνδέοντας όλα τα σημεία τομής των λοβών. Η περιοχή πάνω από την ανώτερη οριακή γραμμή είναι άνευ περιορισμών ασταθής και πάντοτε εμφανίζονται αυτοδιεγειρόμενες ταλαντώσεις στην κοπή με αυτές τις συνθήκες κοπής. Η περιοχή μεταξύ των δύο οριακών γραμμών είναι υπό συνθήκη σταθερή. Στην υπό συνθήκη σταθερή περιοχή, τα σημεία είναι σταθερά όταν βρίσκονται κάτω από το λοβό, και ασταθή πάνω από το λοβό. Οι επάνω και κάτω οριακές γραμμές συγκλίνουν προς ένα σημείο, αυτό του ελάχιστου πλάτους αποβλίττου, όταν η ταχύτητα περιστροφής της ατράκτου προσεγγίζει το 0 (σχήμα 2.14).

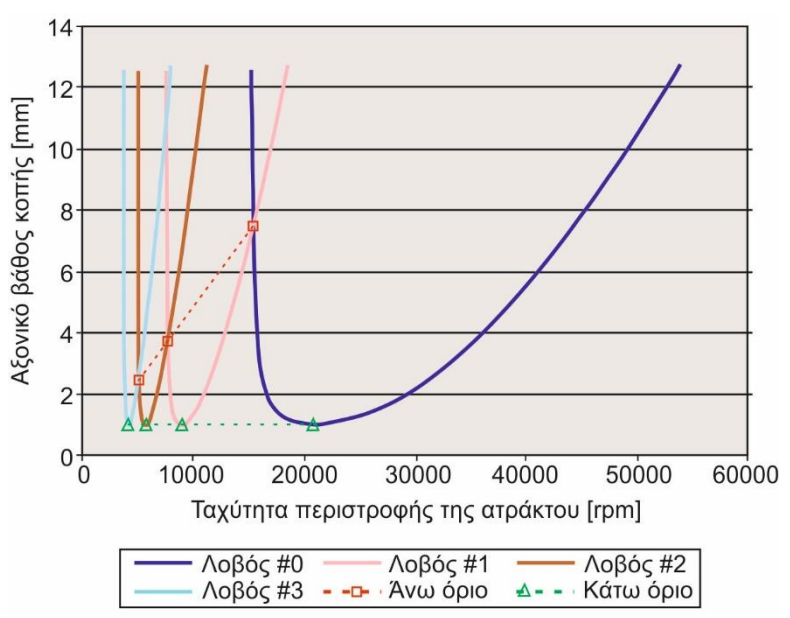

Σχήμα 2.14: Διάγραμμα ευστάθειας

Η διαίρεση του διαγράμματος σε τρεις περιοχές σταθερότητας με τις δύο οριακές γραμμές παρέχει ένα ξεχωριστό διαχωρισμό ανάμεσα στις σταθερές και ασταθείς ζώνες. Αυτό επιτρέπει μια γρήγορη εκτίμηση και επιλογή των επιτρεπόμενων πλατών αποβλίττου για μια κατεργασία χωρίς αυτοδιεγειρόμενες ταλαντώσεις, αντί για περεταίρω διερεύνηση, της υπό συνθήκης σταθερής περιοχής. Δίνεται η δυνατότητα μιας ασφαλούς και δίχως ταλαντώσεις κοπής μέσω της επιλογής μιας οποιασδήποτε ταχύτητας περιστροφής της ατράκτου από τη χωρίς περιορισμούς σταθερή περιοχή, όπου το πλάτος του αποβλίττου είναι μικρότερο από οριακό πλάτος αποβλίττου (*αlim*). Με τον τρόπο αυτό δε βελτιστοποιείται ο ρυθμός αφαίρεσης υλικού, αλλά η γρήγορη επιλογή συνθηκών και η εγγύηση της σταθερότητας στην κατεργασία ειδικά για μικρά μηχανουργεία και κέντρα κατεργασίας.

Όλοι οι λοβοί διασταυρώνονται με άλλους και στις δύο πλευρές, εκτός από τον πρώτο (*#0*) λοβό που δεν έχει σημείο τομής με άλλους στη δεξιά πλευρά. Τα σημεία τομής είναι τα σημεία αιχμής των λοβών και παρέχουν τις βαθύτερες κοπές σε διάφορα εύρη ταχύτητας περιστροφής ατράκτου σε κοντινή απόσταση. Γι' αυτόν το λόγο τα σημεία αυτά ονομάζονται και κρίσιμα σημεία. Εάν εντοπιστούν αυτά τα σημεία ή το βέλτιστο βάθος κοπής, στην ουσία αποκτάται η δυνατότητα πλήρους εκμετάλλευσης των δυνατοτήτων του συστήματος κατεργασίας και μπορεί να επιτευχθεί ο πλέον αποτελεσματικός ρυθμός αφαίρεση υλικού.

Το πιο ενδιαφέρον κρίσιμο σημείο βρίσκεται στην τομή μεταξύ του πρώτου (*#0*) και δεύτερου (*#1*) από τα δεξιά λοβού, όπου παρέχεται το μεγαλύτερο αξονικό βάθος κοπής στο υψηλότερο επίπεδο στροφών της ατράκτου. Εξαιτίας πολλών παραγόντων, όπως ο περιορισμός της ταχύτητας περιστροφής της ατράκτου, πρακτικά μπορεί να είναι αδύνατο να λειτουργήσει μια εργαλειομηχανή σε συνθήκες κατεργασίας του βέλτιστου κρίσιμου σημείου.

#### <span id="page-30-0"></span>**2.6 Προηγούμενες έρευνες**

Από τα μέσα περίπου του 20ού αιώνα μέχρι και σήμερα, ένας μεγάλος αριθμός ερευνητών έχει ασχοληθεί με τη μελέτη του φαινομένου των αυτοδιεγειρόμενων ταλαντώσεων. Σε αυτό το κεφάλαιο παρουσιάζεται μια ιστορική αναδρομή της σημαντικότερης έρευνας που έχει πραγματοποιηθεί έως σήμερα. Συγκεκριμένα οι μελέτες που παρουσιάζονται συνοπτικά, αφορούν τη διερεύνηση της εμφάνισης αυτοδιεγειρόμενων ταλαντώσεων, προτείνοντας τεχνικές για την καταστολή ή τον περιορισμό τους. Τα αποτελέσματα και οι μέθοδοι προσέγγισης διαφέρουν, ανάλογα με τον τρόπο παρατήρησης και μοντελοποίησης που έχει χρησιμοποιήσει ο εκάστοτε ερευνητής (απλή παρατήρηση, αναλυτική μαθηματική μοντελοποίηση ή με πεπερασμένα στοιχεία), αλλά και τα πειράματα που διενεργήθηκαν σε κάθε περίπτωση.

Η μέθοδος προσομοίωσης στο πεδίο του χρόνου για την ανάλυση των αυτοδιεγειρόμενων ταλαντώσεων εφαρμόστηκε από τους **J. Tlusty, W. Zaton** και **F. Ismail** το **1983** [10], για να βελτιωθεί η γνώση της επίδρασης της ταχύτητας κοπής και η επίδραση ειδικών κοπτικών εργαλείων (μη ομοιόμορφης κλίσης) στη σταθερότητα του φραιζαρίσματος. Στη μέθοδο αυτή, οι λοβοί σταθερότητας υπολογίζονται υπό ρεαλιστικές συνθήκες, όπου όλες οι υποθέσεις απλούστευσης που έγιναν στις προηγούμενες αναλύσεις καταργούνται, ιδίως ο περιορισμός στον οποίο αναφέρεται πως όλες οι κοπτικές ακμές του εργαλείου έχουν την ίδια κατεύθυνση στροφής. Τα πειραματικά αποτελέσματα που παρουσιάζονται εδώ, επαληθεύουν ότι η προσομοίωση στον υπολογιστή αυτοδιεγειρόμενων ταλαντώσεων στο φραιζάρισμα συγκλίνει με την πραγματικότητα.

Στο σχήμα 2.15 στον οριζόντιο άξονα η ποσότητα *v* ισούται με *(z∙n) / f*, όπου *z* το πλήθος των κοπτικών ακμών του εργαλείου, *n* η ταχύτητα περιστροφής της ατράκτου σε rev/sec και *f* η ιδιοσυχνότητα του συστήματος σε Hz. Στον κάθετο άξονα η ποσότητα *q* ισούται με το ρυθμό του ορίου της ευστάθειας προς το ελάχιστο όρο σταθερότητας που λαμβάνεται από την ψηφιακή προσομοίωση αυτοδιεγειρόμενων ταλαντώσεων στον υπολογιστή.

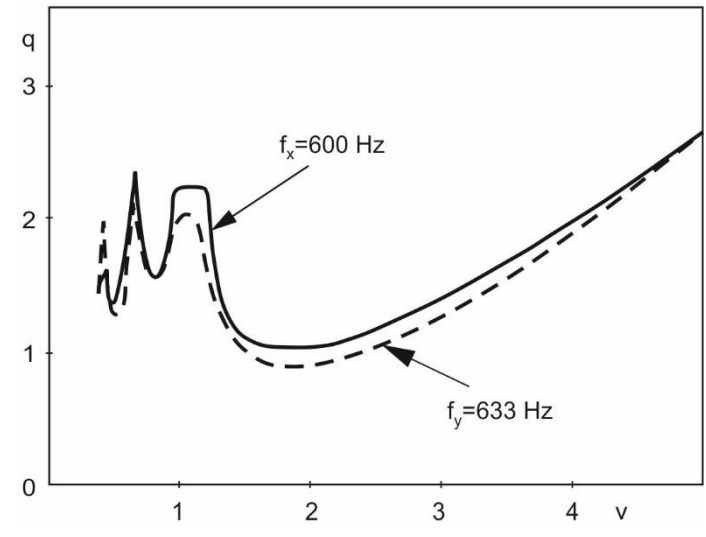

Σχήμα 2.15: Διάγραμμα ευστάθειας κατεργασίας αντίρροπου φραιζαρίσματος με κοπτικό εργαλείο μη ομοιόμορφης κλίσης

Παρατηρήθηκε πως το εργαλείο με μη ομοιόμορφη κοπτική ακμή οδηγεί σε υψηλότερο οριακό αξονικό βάθος κοπής σε σύγκριση με εκείνο που λαμβάνεται με τα συνηθισμένα κοπτικά εργαλεία. Αυτό προφανώς οφείλεται στη διαταραχή του μηχανισμού της αναγέννησης κυματομορφών στην κατεργασμένη επιφάνεια που συνδέεται έμμεσα με τη μη ομοιόμορφη κοπτική ακμή. Η αύξηση του οριακού αξονικού βάθους αποτελεί, ίσως, το βασικό πλεονέκτημα ενός τέτοιου εργαλείου έναντι των υπόλοιπων κοινών.

Mία νέα μέθοδος παρουσιάζεται από τους **Y. Altintas** και **E. Budak** το **1995** [11] για αναλυτικό υπολογισμό των λοβών σταθερότητας στο φραιζάρισμα. Το μοντέλο προϋποθέτει τον υπολογισμό των συναρτήσεων μεταφοράς της δομής του συστήματος κοπτικό εργαλείο τεμάχιο στη ζώνη επαφής τους, τους συντελεστές στατικών δυνάμεων κοπής, το ακτινικό βάθος κοπής (εύρος εισχώρησης) και τον αριθμό των ακμών του κοπτικού εργαλείου. Οι χρονικά μεταβαλλόμενοι συντελεστές δυνάμεων κοπής προσεγγίζονται από τις συνιστώσες μετασχηματισμού Fourier και το αξονικό βάθος κοπής δίχως εμφάνιση αυτοδιεγειρόμενων ταλαντώσεων και οι αντίστοιχες ταχύτητες περιστροφής της ατράκτου υπολογίζονται απευθείας από την προτεινόμενη δέσμη γραμμικών αναλυτικών εκφράσεων χωρίς οποιαδήποτε ψηφιακή επανάληψη. Τα αναλυτικά υπολογισμένα διαγράμματα ευστάθειας συγκρίνονται με τους λοβούς που υπολογίστηκαν από το πεδίο του χρόνου και άλλες διαθέσιμες αριθμητικές μεθόδους που υπάρχουν στη βιβλιογραφία, όπως τα όρια της σταθερότητας κατεργασίας περίπτωσης που μελετήθηκε από τους Smith και Tlusty, τα οποία παρουσιάζονται στο σχήμα 2.16.

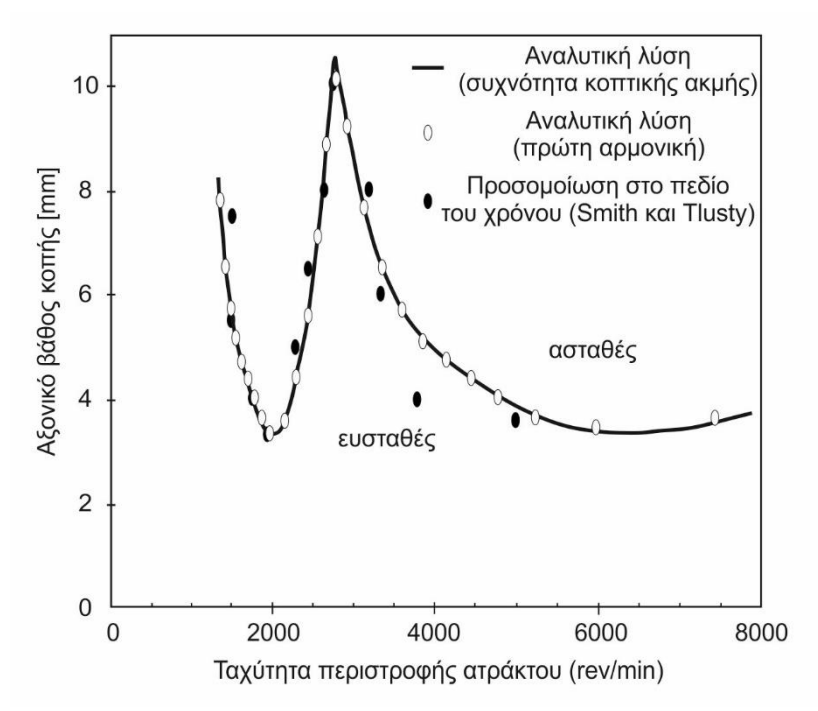

Σχήμα 2.16: Διάγραμμα ευστάθειας από κατεργασία αντίρροπου φραιζαρίσματος ακτινικού βάθους ίσο με το μισό της διαμέτρου του κοπτικού εργαλείου

Η μέθοδος βασίζεται στη μοντελοποίηση του δυναμικού φραιζαρίσματος με ανάπλαση του πάχους αποβλίττου, χρονικά μεταβαλλόμενων συντελεστών κατεύθυνσης και την αλληλεπίδραση με τη δομή του κοπτικού εργαλείου. Σαρώνοντας ένα εύρος συχνοτήτων όπου εμφανίζονται αυτοδιεγειρόμενες ταλαντώσεις, δηλαδή γύρω από τις ιδιοσυχνότητες του συστήματος, το αξονικό βάθος κοπής δίχως εμφάνιση αυτοδιεγειρόμενων ταλαντώσεων και οι αντίστοιχες ταχύτητες περιστροφής της ατράκτου υπολογίζονται χρησιμοποιώντας τις προτεινόμενες αναλυτικές σχέσεις. Η μέθοδος που παρουσιάζεται συνοψίζεται από μια γενικότερη θεωρία που προέρχεται από το περιφερικό ελικοειδές φραιζάρισμα πολύ εύκαμπτων λεπτών αεροδιαστημικών δικτυωμάτων, τα οποία έχουν διαφορετική δυναμική στη δομή τους προς την κατεύθυνση του αξονικού βάθους κοπής. Τα πλήρη στοιχεία της

πολυδιάστατης λύσης δίνονται στη διδακτορική διατριβή του Budak. Η μέθοδος, όμως σύμφωνα με τους συγγραφείς, απαιτεί περαιτέρω έρευνα για την κοπή μικρού ακτινικού βάθους κοπής με ελικοειδή κοπτικά εργαλεία με δύο ή τρεις κοπτικές ακμές.

Μια νέα μέθοδος συστήθηκε από τους **F. Ismaili και E. Soliman** το **1997** [12]. Η μέθοδος εξαρτάται από τη συμπίεση των στροφών της ατράκτου παρακολουθώντας τη συμπεριφορά ενός δείκτη αυτοδιεγειρόμενης ταλάντωσης. Βάσει της υπόδειξης αυτού του δείκτη, οι λοβοί σταθερότητας υπολογίζονται με ακρίβεια. Οι λοβοί αναγνωρίζονται on-line χωρίς διακοπή της λειτουργίας της εργαλειομηχανής και δεν είναι αναγκαία η μετατροπή κάποιου σήματος ταλάντωσης στο πεδίο της συχνότητας. Η μέθοδος δοκιμάστηκε επιτυχώς σε φραιζάρισμα με ακτινικό βάθος κοπής 50% της διαμέτρου του κοπτικού εργαλείου και οι μετρήσεις συνηγορούν πως είναι εφαρμόσιμη και σε φραιζάρισμα πλήρους διείσδυσης (slotting) του κοπτικού εργαλείου (ακτινικού βάθους 100% της διαμέτρου). Τα πειραματικά αποτελέσματα έδειξαν ότι τα χαρακτηριστικά των συχνοτήτων των λοβών σταθερότητας που προσδιορίστηκαν χρησιμοποιώντας τη μέθοδο που αναπτύχθηκε, είναι ίδια με εκείνα των λοβών που παρήχθησαν με σταθερή ταχύτητα κοπής. Στο σχήμα 2.17 οι λοβοί ευστάθειας με τη μέθοδο με μεταβλητή πρόωση ανά δόντι διακρίνονται με συμπαγή γραμμή και οι λοβοί που παρουσιάζονται με διακεκομμένη γραμμή παρήχθησαν μέσω κατεργασιών με σταθερή πρόωση.

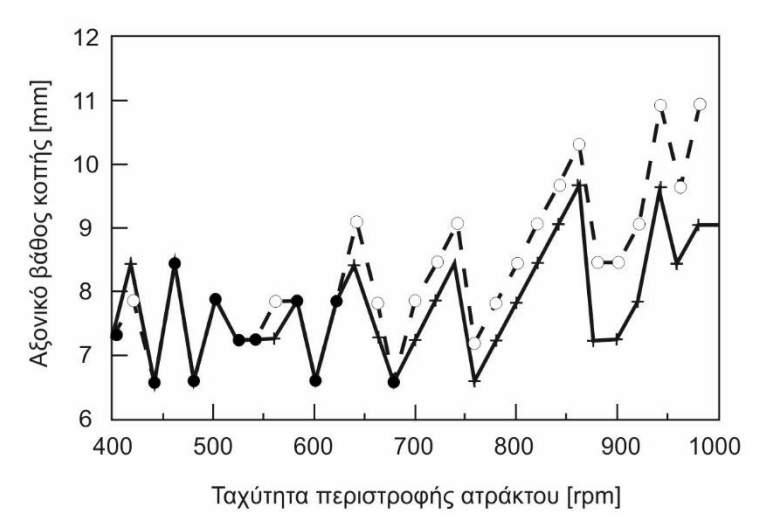

Σχήμα 2.17: Λοβοί ευστάθειας ομόρροπου φραιζαρίσματος με ακτινικό βάθος ίσο με το μισό της διαμέτρου του κοπτικού εργαλείου

Τα πειράματα κατεργασίας φραιζαρίσματος ακτινικού βάθους κοπής ίσου με το μισό της διαμέτρου του κοπτικού εργαλείου και πλήρους διείσδυσης (ακτινικού βάθους ίσου με της τιμής της διαμέτρου του κοπτικού) εφαρμόστηκαν σε χάλυβα. Σύμφωνα με τους ερευνητές απαιτείται περαιτέρω διερεύνηση για τη μελέτη της απόδοση της μεθόδου, όταν εφαρμόζεται σε άλλες λειτουργίες φραιζαρίσματος, όπως είναι το φραιζάρισμα μικρού ακτινικού βάθους. Σε μικρότερου εύρους ακτινικές διεισδύσεις, είναι απαραίτητο ένα διαφορετικό σήμα από αυτό της δύναμης που χρησιμοποιήθηκε στη συγκεκριμένη έρευνα, ώστε να κατασκευαστεί ένας άλλος δείκτης αυτοδιεγειρόμενης ταλάντωσης. Επίσης, απαιτείται περαιτέρω έρευνα κατά τη διάρκεια υπολογισμού των λοβών σταθερότητας σχετικά με την επιλογή της ταχύτητας περιστροφής. Για παράδειγμα αν επιλεγούν απομακρυσμένες τιμές ταχύτητας για υπολογισμό του ορίου ευστάθειας, υπάρχει πάντα ο κίνδυνος να μην υπολογιστούν όλοι οι απαραίτητοι λοβοί και συνεπώς να κατασκευαστεί ένα ελλιπές διάγραμμα ευστάθειας.

Η μέθοδος που εφαρμόστηκε με βαθμιαία μείωση της ταχύτητας (speed ramping) που παρουσιάζεται εδώ είναι γρήγορη και ακριβής για τον εντοπισμό των περιοχών με υψηλή και χαμηλή σταθερότητα. Δεν απαιτείται η διακοπή της λειτουργίας της εργαλειομηχανής και δεν είναι αναγκαία η μετατροπή κάποιου σήματος ταλάντωσης στο πεδίο της συχνότητας. Τα πλεονεκτήματα αυτά υποδεικνύουν πως η μέθοδος αυτή είναι αποδοτική για τον εντοπισμό υψηλής σταθερότητας περιοχών και επομένως οδηγεί στην αποφυγή εμφάνισης αυτοδιεγειρόμενων ταλαντώσεων σε πραγματικό χρόνο.

Το μοντέλο του συστήματος που μελέτησε η **Ivana Kovačić** το **1998** [13] βασίζεται στη μηχανική θεωρία του μοντέλου στη ζώνη διάτμησης. Επειδή η δύναμη κοπής επηρεάζεται έντονα από τις μεταβολές των παραμέτρων της κατεργασίας, ο στόχος της έρευνας ήταν να εξεταστούν οι μεταβολές της γωνίας αποβλίττου και της γωνίας διάτμησης κατά τη διάρκεια της μεταβολής της πρόωσης, και να προτείνει τροποποιημένο μη γραμμικό μοντέλο για τη δύναμη κοπής και, κατά συνέπεια, μη γραμμικό μοντέλο για ανάλυση αυτοδιεγειρόμενων ταλαντώσεων. Μελετώντας την αναλυτική λύση της κύριας εξίσωσης, εντοπίστηκαν τρία είδη ταλαντωτικών κινήσεών. Για καθεμία, λαμβάνονται αριθμητικά οι διακυμάνσεις της συνιστώσας της δύναμης κοπής και της γωνίας αποβλίττου ως συνάρτηση του χρόνου.

Σύμφωνα με τη συγκεκριμένη έρευνα μπορεί να ισχυριστεί κανείς πως:

- η κίνηση του εργαλείου επηρεάζεται αποφασιστικά από τις παραμέτρους κοπής. Ανάλογα με την τιμή της ταχύτητας κοπής και της κρίσιμης τιμής που υπολογίζεται, μπορούν να εμφανιστούν τρεις περιπτώσεις:
	- στην κατεργασία με την κρίσιμη ταχύτητα κοπής (όριο εμφάνισης αυτοδιεγειρόμενων ταλαντώσεων) το εργαλείο ταλαντεύεται με συνεχές πλάτος.
	- όταν η ταχύτητα κοπής είναι μεγαλύτερη από την κρίσιμη, η ταλαντωτική κίνηση του εργαλείου εξαφανίζεται και μόνο για αυτή την περίπτωση ισχύει η θεωρία σταθερής κοπής.
	- όταν η ταχύτητα κοπής είναι μικρότερη από την κρίσιμη τιμή, εμφανίζονται αυτοδιεγειρόμενες ταλαντώσεις.

Όλα αυτά τα συμπεράσματα είναι απολύτως σύμφωνα με τις προηγούμενες πειραματικές και θεωρητικές παρατηρήσεις, οι οποίες δηλώνουν ότι το πλάτος της ταλάντωσης δεν αυξάνεται απροσδιόριστα, αλλά σταθεροποιείται σε πεπερασμένη τιμή.

- από αυτό το μη γραμμικό μοντέλο αυτοδιεγειρόμενης ταλάντωσης και το μη γραμμικό μοντέλο της δύναμης κοπής, στα οποία οι διακυμάνσεις της πρόωσης, της γωνίας αποβλίττου και της γωνίας διάτμησης συμπεριλαμβάνονται, ένα ταλαντωτικό σύστημα κοπής αποδεικνύεται πως μπορεί να αναπαρασταθεί σαν ένας βρόχος ανάδρασης.
- υπάρχει σημαντική επίδραση της εμφάνισης αυτοδιεγειρόμενων ταλαντώσεων στη μεταβολή της γωνίας αποβλίττου για την περίπτωση των ελεύθερων και αυτοδιεγειρόμενων ταλαντώσεων και ως εκ τούτου, η σταδιακή αλλαγή της πρέπει να συμπεριληφθεί σε περαιτέρω έρευνες.

Το **2000** ο **Y. Altintas** [14] στην παρουσίαση του αναφέρθηκε συνοπτικά στην έρευνα που διεξάγεται στα μηχανικά μέρη και στη δυναμική των κατεργασιών με αφαίρεση υλικού στο εργαστήριο Manufacturing Automation Laboratory, στο πανεπιστήμιο του British Columbia στον Καναδά. Τα μοντέλα περιλαμβάνουν μετασχηματισμό από ορθογώνια σε λοξή κοπή, μοντελοποίηση των συντελεστών κοπής και μοντελοποίηση με πεπερασμένα στοιχεία. Ο συγγραφέας εστιάζει κυρίως στο φραιζάρισμα. Η κινηματική του φραιζαρίσματος μοντελοποιήθηκε με και χωρίς ταλαντώσεις στη δομή του κοπτικού εργαλείου.

Κατασκευάστηκε το γεωμετρικό μοντέλο επίπεδης απόληξης κοπτικών εργαλείων αυθαίρετης γεωμετρίας. Η πρόγνωση των δυνάμεων κοπής, ροπής, ισχύος και τρισδιάστατης ποιότητας επιφάνειας αναλύεται για κατεργασίες φραιζαρίσματος. Παρουσιάζεται επίσης μοντέλο για ευστάθεια στην κοπή δίχως αυτοδιεγειρόμενες ταλαντώσεις. Η θεωρία της κοπής μετάλλων μεταφέρεται στη βιομηχανία κατεργασιών, συνδυάζοντας όλα τα μοντέλα σε φιλικό λογισμικό προς το χρήστη.

Το μοντέλο και η αναλυτική λύση της μεθόδου παρουσιάζεται στο σχήμα 2.18. Τα πειράματα επιβεβαίωσης των αποτελεσμάτων εφαρμόστηκαν σε αλουμίνιο Al7075 με ομόρροπο φραιζάρισμα με ακτινικό βάθος κοπής ίσο με το μισό της διαμέτρου του κοπτικού εργαλείου με πρόωση 0.05 mm/δόντι.

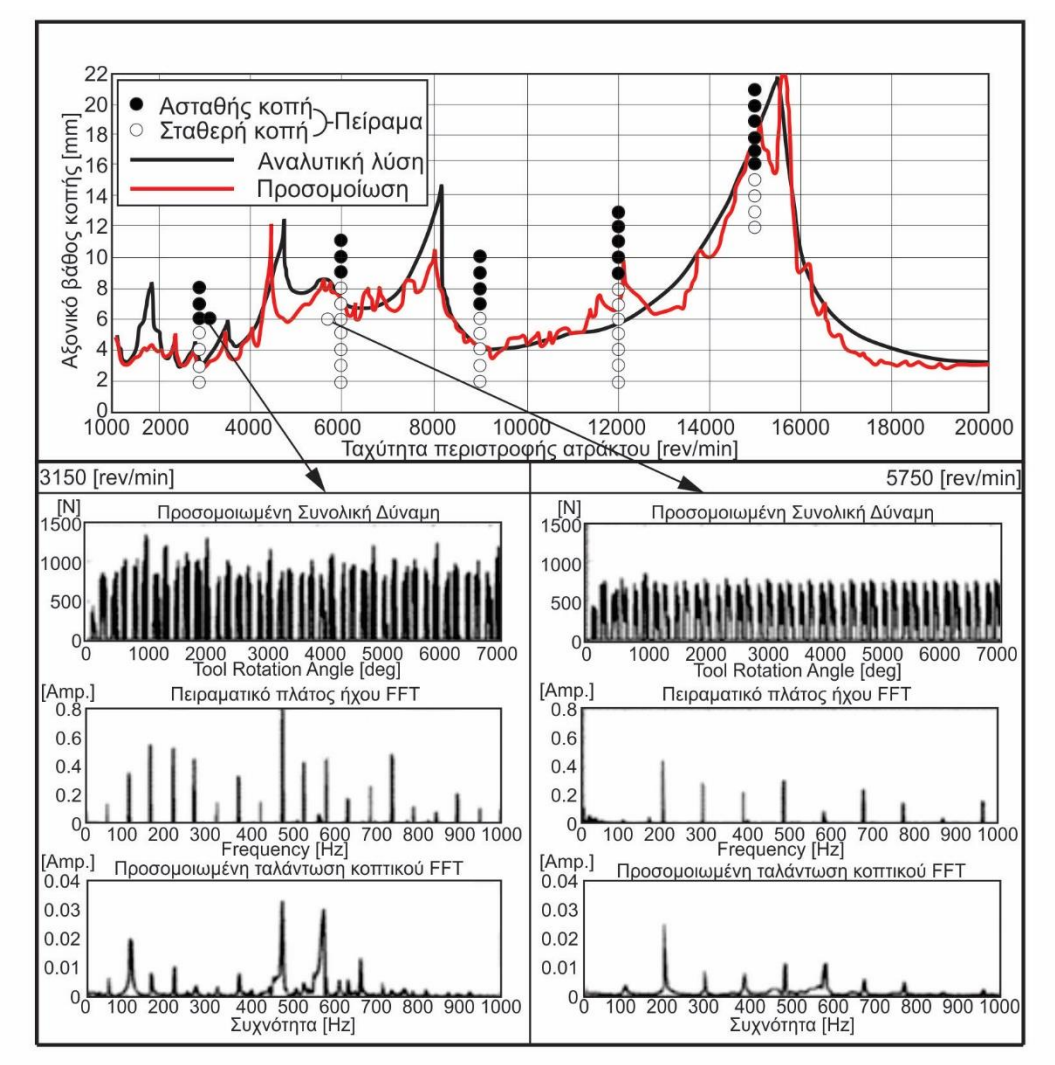

Σχήμα 2.18: Διαγράμματα ευστάθειας και αποτελέσματα ανάλυσης πειραμάτων

Η επιτυχία των μοντέλων ανάλυσης εξαρτάται σε μεγάλο βαθμό από την ικανότητά τους να προσομοιώνουν τη συμπεριφορά του υλικού κατά τη διάρκεια της κοπής και της αλληλεπίδρασης της πλευράς κοπής του εργαλείου και κατεργαζόμενης επιφάνειας. Μέχρι σήμερα δεν έγινε εφικτή η κατανόηση και η μοντελοποίηση αυτού του φαινόμενου. Το μοντέλα του κατεργαζόμενου υλικού εκτιμώνται καλύτερα στην ορθογωνική κοπή των δοκιμών λόγω της παρουσίας υψηλών τάσεων και της θερμοκρασιακής κατανομής στη ζώνη κοπής. Εντούτοις, δεδομένου ότι δεν είναι εφικτό να μετρηθούν οι τάσεις και η θερμοκρασιακή κατανομή στη ζώνη του αποβλίττου και στη ζώνη διάτμησης επακριβώς, η ροή τάσεων προβλέπεται ακόμη προσεγγιστικά. Τα όργανα και οι μέθοδοι που επιτρέπουν την ακριβή

μέτρηση της θερμοκρασίας και της πίεσης που αναπτύσσεται μεταξύ εργαλείου και αποβλίττου, θα πρέπει να αναπτυχθούν για τη βαθύτερη κατανόηση και μοντελοποίηση της μικρομηχανικής των κατεργασιών μετάλλου.

Το ίδιο επιχείρημα δεν είναι έγκυρο για μακρομηχανικής μοντέλα, τα οποία εξαρτώνται σε μεγάλο βαθμό από πειράματα, προσδιοριζόμενες μέσες τιμές της πίεσης και της θερμοκρασίας στην περιοχή κοπής. Είναι δυνατόν να προβλεφθούν οι δυνάμεις κοπής, η ροπή, η ισχύς, η τρισδιάστατη επιφάνεια και τα όρια εμφάνισης αυτοδιεγειρόμενων ταλαντώσεων με ικανοποιητική ακρίβεια χρησιμοποιώντας τη σημερινή γνώση της μακρομηχανικής του φραιζαρίσματος.

Οι **R.P.H. Faassen, N. van de Wouw, J.A.J. Oosterling** και **H. Nijmeijer** το **2003** [15] μοντελοποίησαν την κατεργασία του φραιζαρίσματος βασιζόμενοι σε πειράματα, όσον αφορά τη συμπεριφορά του υλικού του τεμαχίου, αλλά και τη δυναμική του. Αυτά τα πειράματα δείχνουν ότι τόσο οι ιδιότητες του υλικού, όσο και η δυναμική του, εξαρτώνται από την άτρακτο. Επιπλέον, παρουσιάζεται μια μέθοδος για την πρόβλεψη αυτοδιεγειρόμενων ταλαντώσεων, η οποία και εφαρμόζεται προκειμένου να προβλεφθούν τα όρια των ταλαντώσεων, ως συνάρτηση των παραμέτρων της κατεργασίας, όπως η ταχύτητα περιστροφής της ατράκτου και του βάθους κοπής, για διάφορες στροφές της ατράκτου και παραμέτρους του μηχανήματος. Τέλος, εκτελούνται πειράματα για να εκτιμηθούν τα όρια της ευστάθειας στην πράξη. Έπειτα συγκρίνεται το μοντέλο που δημιουργήθηκε με τα πειραματικά αποτελέσματα, ώστε να ελεγχθεί η εγκυρότητα και η απόδοση του, όπως φαίνεται στο σχήμα 2.19.

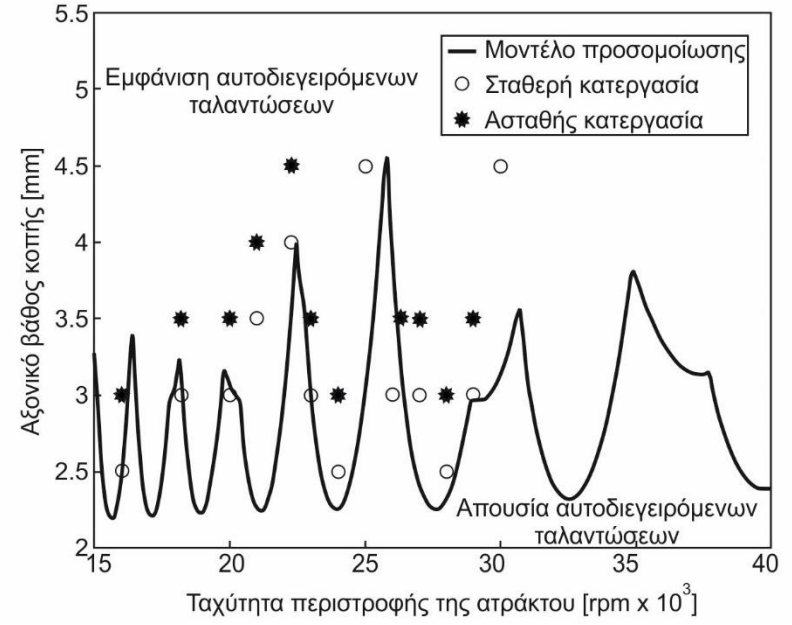

Σχήμα 2.19: Προσομοιωμένο διάγραμμα ευστάθειας της μεθόδου των Faasen etc

Χρησιμοποιώντας το συγκεκριμένο μοντέλο κατασκευάστηκαν τα διαγράμματα σταθερότητας. Το μοντέλο είναι δύο διαστάσεων, γραμμικό, υψηλότερης τάξης υστέρησης της διαφορικής εξίσωσης και περιλαμβάνει τα ακόλουθα χαρακτηριστικά: α) εκθετικό μοντέλο, προκειμένου να αποτυπωθεί η εξάρτηση μεταξύ των λοβών, β) εξάρτηση της ταχύτητας περιστροφής της ατράκτου από τις παραμέτρους κοπής, (γ) εξάρτηση της ταχύτητας περιστροφής της ατράκτου από τη δυναμική της δομής του συστήματος.

Για το συνολικό μοντέλο, η μέθοδος της διαμερισματοποίησης χρησιμοποιήθηκε για να παραχθούν τα διαγράμματα. Το πλεονέκτημα της μεθόδου αυτής από τη μέθοδο που χρησιμοποιήθηκε από τον Altintas, είναι ότι με τη μέθοδο της διαμερισματοποίησης το κρίσιμο
βάθος κοπής μπορεί να βρεθεί για ένα συγκεκριμένο αριθμό στροφών της ατράκτου, ενώ με τη μέθοδο του Altintas το κρίσιμο βάθος κοπής υπολογίζεται για μια συγκεκριμένη συχνότητα στην οποία εμφανίζονται αυτοδιεγειρόμενες ταλαντώσεις, η οποία είναι μια άγνωστη μεταβλητή.

Η θέση των κορυφών στο διάγραμμα σταθερότητας, που δημιουργήθηκε με αυτό το μοντέλο, βρίσκονται σε συμφωνία με τα πειραματικά όρια ευστάθειας. Ωστόσο, το μοντέλο προτείνει ελαφρώς πιο συντηρητικές συνθήκες κατεργασίας. Οι συχνότητες εμφάνισης ταλαντώσεων του μοντέλου σε σύγκριση με τις αντίστοιχες που εξήχθησαν από τα πειράματα διαφέρουν κατά 3%.

Πιθανές μελλοντικές βελτιώσεις του μοντέλου θα πρέπει να λάβουν υπόψη κοπτικά εργαλεία ελικοειδής γεωμετρίας (helix angle). Επιπλέον, η προσέγγιση υπό του μηδενικού βαθμού σειράς Fourier μπορεί να επεκταθεί σε υψηλότερου βαθμού προσεγγίσεις, για να βελτιωθεί η ακρίβεια του μοντέλου.

Προκειμένου να αποφευχθούν αυτοδιεγειρόμενες ταλαντώσεις, συνήθως πραγματοποιείται μια διαδικασία σχεδιασμού πριν από την παραγωγή. Συγκεκριμένα απαιτείται η μελέτη της δυναμικής του κοπτικού εργαλείου και της εργαλειομηχανής, ώστε να παραχθούν οι λοβοί σταθερότητας. Για το σκοπό αυτό, δύο προσεγγίσεις είναι διαθέσιμες: η μία βασίζεται στο πεδίο του χρόνου, και η άλλη βασίζεται σε πεδίο της συχνότητας. Το θέμα είναι ποια είναι αποδοτικότερη σύμφωνα με το επιθυμητό αποτέλεσμα. Αυτό διερεύνησαν οι **I. Bediaga, I. Egana** και **J. Munoa** το **2005** [16] εξηγώντας τον υπολογισμό των λοβών σταθερότητας και συγκεντρώνοντας τα κύρια πλεονεκτήματα και μειονεκτήματα της κάθε τεχνικής. Παρουσιάζεται μια σύγκριση μεταξύ αναλυτικών υπολογισμών και πειραματικών διαδικασιών που έλαβαν χώρα στο κέντρο οριζόντιων κατεργασιών DS630 του Danobat Group.

Παρατηρήθηκε πως υπάρχει μια τάση προτίμησης στις τεχνικές προσομοιώσεων στο πεδίο της συχνότητας και οφείλεται στους ταχύτερους υπολογισμούς των λοβών σταθερότητας, αλλά η παράμετρος, χρόνος, είναι απολύτως αναγκαία για άλλους σκοπούς διαδικασίας σχεδιασμού. Οι ερευνητές τονίζουν την ανάγκη για εφαρμογή τεχνικών και στα δύο πεδία, έτσι ώστε για διαφορετικούς σκοπούς, αντίστοιχες λύσεις να είναι διαθέσιμες.

Οι **A. Tekeli και E. Budak** παρουσίασαν το **2005** [17] ένα αναλυτικό μοντέλο για μελέτη της σταθερότητας της κοπής, και έναν απλό αλγόριθμο για τον προσδιορισμό του ορίου ευστάθειας του ακτινικού βάθους κοπής. Αποδείχθηκε πως, για τη μεγιστοποίηση του ρυθμού αφαίρεσης υλικού δίχως την ύπαρξη αυτοδιεγειρόμενων ταλαντώσεων, το ακτινικό βάθος κοπής αποτελεί σπουδαίας σημασίας παράμετρο, ισάξιας με το αξονικό. Αναπτύχθηκε μία μέθοδος για τον προσδιορισμό του βέλτιστου συνδυασμού των βαθών της κοπής, ώστε να μεγιστοποιηθεί ο ρυθμός αφαίρεσης υλικού δίχως την ύπαρξη αυτοδιεγειρόμενων ταλαντώσεων. Η μέθοδος εφαρμόζεται σε κατεργασία διάνοιξης εσοχής στο φραιζάρισμα, όπου η σημαντική μείωση του χρόνου κατεργασίας επιτυγχάνεται με τη χρήση των βέλτιστων παραμέτρων κοπής. Η διαδικασία μπορεί εύκολα να ενσωματωθεί σε CAD/CAM ή εικονικό περιβάλλον κατεργασίας προκειμένου να προσδιοριστούν αυτόματα οι βέλτιστες συνθήκες φραιζαρίσματος.

Στο σχήμα 2.20 παρουσιάζονται τρεις φωτογραφίες που τραβήχτηκαν από το κατεργασμένο τεμάχιο, στα οποίο εφαρμόστηκαν τα πειράματα. Για κοινό αξονικό βάθος κοπής και για ταχύτητα περιστροφής της ατράκτου 12000 rpm (αριστερή φωτογραφία) και 10000 rpm (μεσαία φωτογραφία), είναι ορατές υψηλής τραχύτητας κυματομορφές στην επιφάνεια του τεμαχίου, αποτέλεσμα εμφάνισης αυτοδιεγειρόμενων ταλαντώσεων. Αντίθετα στο ίδιο αξονικό

βάθος κοπής και 11000 rpm (δεξιά φωτογραφία), παρατηρείται λεία επιφάνεια, γεγονός που χαρακτηρίζει την κατεργασία ευσταθή.

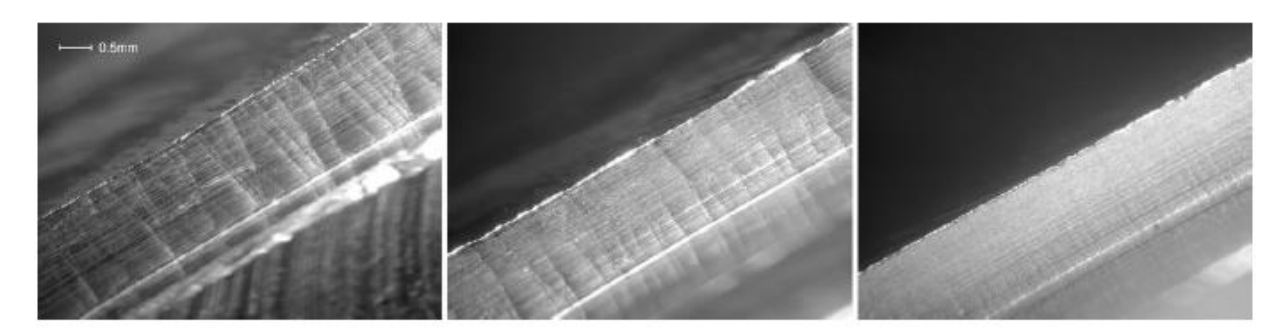

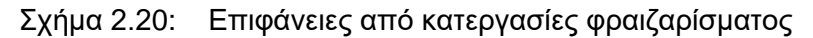

Στην κατεργασίας διάνοιξης εσοχής επιτεύχθηκε σημαντική μείωση του χρόνου κατεργασίας, η οποία επιτυγχάνεται με τη χρήση των βέλτιστων παραμέτρων κοπής (περίπου 40%) σε σύγκριση με διαισθητικές ή συνηθέστερες συνθήκες κοπής που χρησιμοποιούνται στο φραιζάρισμα.

Το **2006** ο **Jianping Yue** [18] παρουσίασε μια απλή, προσεγγιστική μέθοδο αναλυτικού υπολογισμού του μέγιστου βάθους κοπής και καθορισμού των αντίστοιχων ταχυτήτων περιστροφής της ατράκτου. Η μέθοδος αυτή επιτρέπει ουσιαστικά στους χειριστές εργαλειομηχανών να επιλέγουν συνθήκες κοπής, στους εκπαιδευτές να διδάσκουν αποτελεσματικά τη θεωρία των αυτοδιεγειρούμενων ταλαντώσεων και στους φοιτητές να δημιουργούν εύκολα λοβούς σταθερότητας και να βελτιστοποιούν πρακτικά τις παραμέτρους κοπής. Επίσης παρουσιάζεται μία διαδικασία όπου ο χειριστής μέσω ενός υπολογιστικού φύλλου μπορεί να αναλύει τις παραμέτρους κατεργασίας και να κατασκευάζει λοβούς σταθερότητας. Ακόμη παρατίθενται τα χαρακτηριστικά και οι περιορισμοί του διαγράμματος σταθερότητας. Η τεχνική εφαρμόστηκε σε διάφορες περιπτώσεις, ώστε να καταδειχθεί η μέθοδος και η επαλήθευση των αποτελεσμάτων.

Τα αποτελέσματα της μεθόδου δείχνουν ότι βρίσκονται κοντά στις πραγματικές τιμές, ειδικά για τις άμεσα ενδιαφέρουσες περιοχές των λοβών #0 και #1, στους οποίους παρέχεται σταθερή κοπή με τον υψηλότερο αριθμό στροφών ατράκτου και το βαθύτερο αξονικό βάθος κοπής. Η μέθοδος μπορεί να χρησιμοποιηθεί για να εξασφαλίσει εύκολα μια γρήγορη εκτίμηση του βέλτιστου πλάτους αποβλίττου.

Το **2006** ο **E. Budak** [19] παρουσίασε αναλυτικά μαθηματικά μοντέλα, τα οποία μπορούν να χρησιμοποιηθούν για καταστολή των αυτοδιεγειρόμενων ταλαντώσεων, και συνεπώς, αύξηση της απόδοσης σε κατεργασίες φραιζαρίσματος. Το αναλυτικό μοντέλο για τη σταθερότητα σε κατεργασίες φραιζαρίσματος, βασίζεται στη σειρά Fourier και στο θεώρημα του Floquet. Η μέθοδος είναι πολύ γρήγορη και πρακτική στη δημιουργία διαγραμμάτων σταθερότητας. Η μέθοδος αυτή επεκτείνεται επίσης για την ανάλυση και το σχεδιασμό κοπτικών εργαλείων με διαφορετικές κλίσεις. Μια μέθοδος ανάλυσης παρουσιάζεται για τη μοντελοποίηση της δυναμικής κοπτικών εργαλείων που εξαλείφει την ανάγκη για τον υπολογισμό της συνάρτησης μεταφοράς σε κάθε κοπτικό εργαλείο. Η εφαρμογή των μοντέλων αποδίδει σε πολλά παραδείγματα, όπως φαίνεται και στο παράδειγμα του σχήματος 2.21 για κατεργασία φραιζαρίσματος στις 11000 rpm. Οι μέθοδοι αυτοί μπορούν να χρησιμοποιηθούν σε βιομηχανικές διεργασίες ώστε να αυξήσουν την απόδοση σε κατεργασίες φραιζαρίσματος.

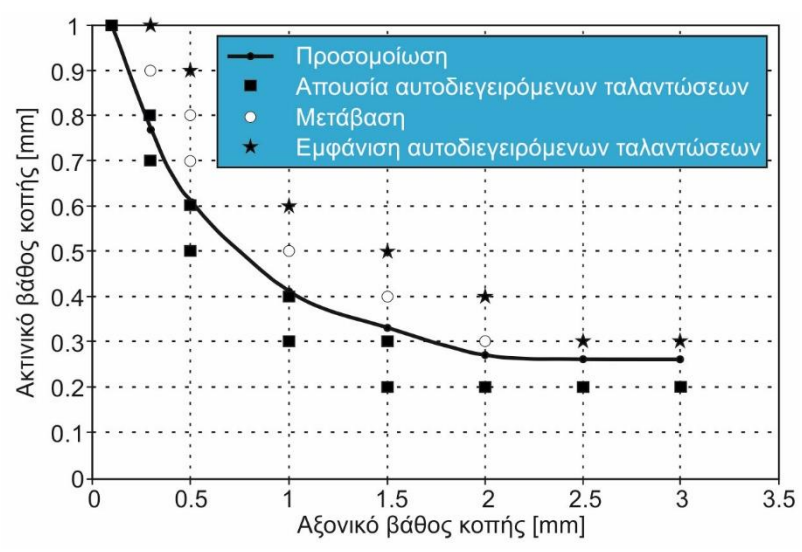

Σχήμα 2.21: Διάγραμμα ευστάθειας με παράμερους το αξονικό και ακτινικό βάθος κοπής

Οι **V. Gagnol, B.C. Bouzgarrou, P. Ray** και **C. Barra** ανέπτυξαν το **2007** [20] ένα δυναμικό μοντέλο ενός συστήματος με υψηλής ταχύτητας άτρακτο βάσει ανάλυσης της δυναμικής του ρότορα, σε σχέση με την πειραματική αναγνώριση της δυναμικής του. Οι μεταβολές στη δυναμική συμπεριφορά σύμφωνα με το εύρος ταχύτητας, διερευνώνται και καθορίζονται έτσι με ακρίβεια. Ειδικά πειράματα πραγματοποιούνται για την επιβεβαίωση των αποτελεσμάτων του μοντέλου. Ενσωματώνοντας την εξαρτώμενη από την ταχύτητα, συνάρτηση μεταφοράς στο μοντέλο αναγνώρισης αυτοδιεγειρόμενων ταλαντώσεων των Budak–Altintas, κατασκευάστηκε ένα δυναμικό διάγραμμα ευστάθειας. Η προτεινόμενη μέθοδος προσδιορίζει ένα νέο διάγραμμα σταθερότητας για να διαπιστωθεί η επίπτωση των στροφών της ατράκτου στη δυναμική συμπεριφορά. Παρατηρούνται σημαντικές αποκλίσεις και επιτρέπουν την ακριβή πρόβλεψη των συνθηκών κοπής. Τέλος, πραγματοποιούνται πειράματα προκειμένου να επικυρώσουν τα όρια εμφάνισης αυτοδιεγειρόμενων ταλαντώσεων στην πράξη. Η προτεινόμενη προσέγγιση του μοντέλου μπορεί επίσης να χρησιμοποιηθεί για να οριστούν συγκεκριμένα χαρακτηριστικά της ατράκτου σε μια δεδομένη κατεργασία, αλλά και να επεκταθεί σε άλλους τύπους ατράκτων.

Τα αποτελέσματα του μοντέλου των πεπερασμένων στοιχείων (FEM) δείχνουν την εξάρτηση της δυναμικής ακαμψίας στην ταχύτητα περιστροφής της ατράκτου. Χρησιμοποιώντας αυτό το μοντέλο, δημιουργείται ένα νέο σχεδιάγραμμα σταθερότητας. Η συνάρτηση μεταφοράς χρησιμοποιείται για την κατασκευή με αναλυτικό τρόπο, ορίων ευστάθειας.

Η θέση των κορυφών των λοβών του διαγράμματος, που υπολογίστηκαν με το συγκεκριμένο μοντέλο, ανταποκρίνεται καλύτερα στην αντίστοιχη θέση των πειραματικά προσδιοριζόμενων παρά σε αυτή του στατικού μοντέλου. Αποδεικνύεται ότι το διάγραμμα σταθερότητας που δημιουργείται από τη μη περιστρεφόμενη συνάρτηση μεταφοράς δεν υπολογίζει εύστοχα το επιτρεπόμενο βάθος κοπής και ενίοτε οδηγεί σε ανακριβή όρια σταθερότητας.

Ωστόσο, τα όρια ευστάθειας που προβλέφθηκαν εξαρτώνται από την προσέγγιση της προσομοίωσης με πεπερασμένα στοιχεία της ατράκτου. Τέλος, η μέθοδος αυτή έχει αναπτυχθεί για βιομηχανική χρήση. Το μοντέλο προσαρμόζεται εύκολα σε άλλους τύπους ατράκτου και είναι δυνατό να εφαρμοστεί σε άλλη άτρακτο για δεδομένες συνθήκες κοπής. Μπορεί επίσης να αποτελέσει κατευθυντήρια γραμμή για σχεδιαστές εργαλειομηχανών, ώστε να εκτιμούν το σωστό σύστημα δυναμικής για διαφορετικές συνθήκες λειτουργίας.

Οι **Guillem Quintana, Joaquim Ciurana** και **Daniel Teixidor** την ίδια χρονιά (**2008**) [21] παρουσίασαν μια πειραματική μέθοδο για τον προσδιορισμό διαγραμμάτων σταθερότητας σε κατεργασίες φραιζαρίσματος. Η μεθοδολογία βασίζεται σε εμπειρικές δοκιμές όπου το κατεργαζόμενο τεμάχιο επιτρέπει μια σταδιακή αύξηση του αξονικού βάθους κοπής στην κατεύθυνση της κίνησης της πρόωσης, η οποία αντιπροσωπεύει τη συντεταγμένη Y του διαγράμματος, ενώ ο αριθμός στροφών της ατράκτου (η συντεταγμένη X) αυξάνεται μεταξύ των περασμάτων. Αυτό είναι δυνατό χάρη στο σχήμα κεκλιμένου επίπεδου του κατεργαζόμενου τεμαχίου. Η κοπή διακόπτεται μόλις εντοπιστεί εμφάνιση ταλαντώσεων και τα όρια ανάμεσα στη σταθερή και την ασταθή κοπή, διαγραμμίζονται με αυτόν τον τρόπο (λοβοί του διαγράμματος). Αυτό επιτρέπει τη φυσική επίτευξη ενός διαγράμματος σταθερότητας επάνω στο κατεργαζόμενο τεμάχιο, το οποίο παρουσιάζεται στο σχήμα 2.23. Η μεθοδολογία είναι εφαρμόσιμη από χειριστές και κέντρα έρευνας, που δε διαθέτουν τεχνικές γνώσεις και τους αναγκαίους πόρους, αφού τα διαγράμματα ευστάθειας μπορούν να ταυτοποιηθούν με ένα μικρόφωνο και με ένα κατάλληλα διαμορφωμένο κατεργαζόμενο τεμάχιο.

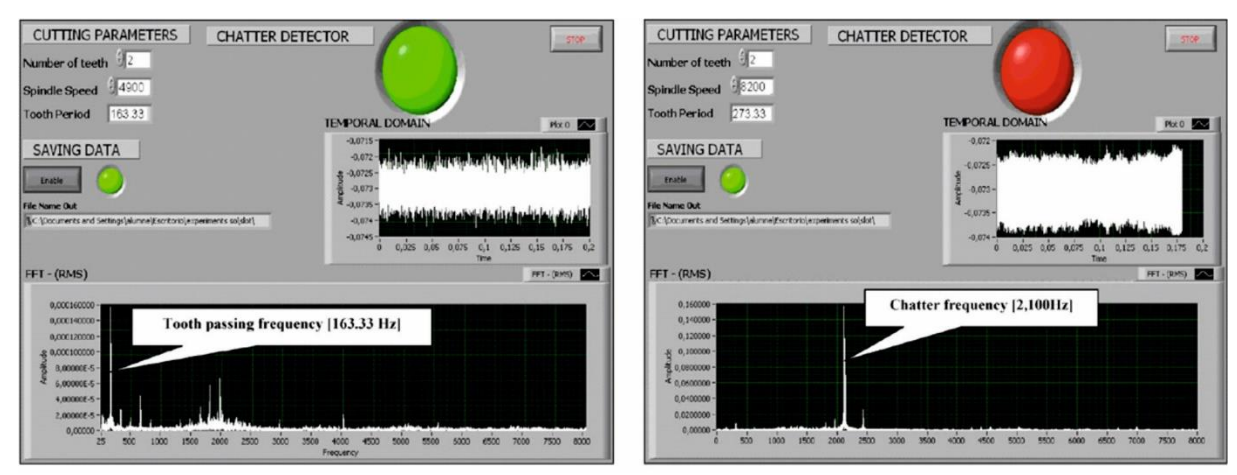

Σχήμα 2.22: Λογισμικό Labview με ανάλυση σε πραγματικό χρόνο μιας ασταθούς (κάτω) και μιας ευσταθούς (πάνω) κατεργασίας

Αρχικά παρουσιάζονται τα αποτελέσματα όταν ανιχνεύεται από το χειριστή αυτοδιεγειρόμενη ταλάντωση μέσω ανάλυσης του σήματος του ήχου. Στη συνέχεια, προκειμένου να εξαλειφθεί το υποκειμενικό στοιχείο της ανθρώπινης παρέμβασης, της ακοής, παρατίθεται η συμβολή του λογισμικού Labview στον υπολογιστή που επιτρέπει την παρακολούθηση του ήχου που παράγεται κατά την κατεργασία φραιζαρίσματος και την ανάλυση του πλάτους του και της συχνότητας όταν εντοπίζεται το φαινόμενο (σχήμα 2.22). Τα αποτελέσματα από το λογισμικό του υπολογιστή είναι αρκετά καλύτερα.

Αργότερα το **2008** ο **G. Totis** [22] σύμφωνα με τις εκτιμήσεις και τα πειραματικά αποτελέσματα της έρευνάς του, κατέληξε στα παρακάτω συμπεράσματα.

Τα διαγράμματα σταθερότητας που προκύπτουν από την εφαρμογή των συμβατικών μεθόδων πρόβλεψης αυτοδιεγειρόμενων ταλαντώσεων δεν είναι αξιόπιστα, δεδομένου ότι οι λοβοί σταθερότητας εξαρτώνται από τις παραμέτρους του μοντέλου, του οποίου οι εκτιμήσεις μπορεί να επηρεαστούν από αβεβαιότητες. Συγκεκριμένα, όταν το σύστημα κατεργασίας δείχνει μια περίπλοκη και στοχαστική δυναμική συμπεριφορά, η αξιοπιστία του διαγράμματος ευστάθειας δεν είναι επαρκής.

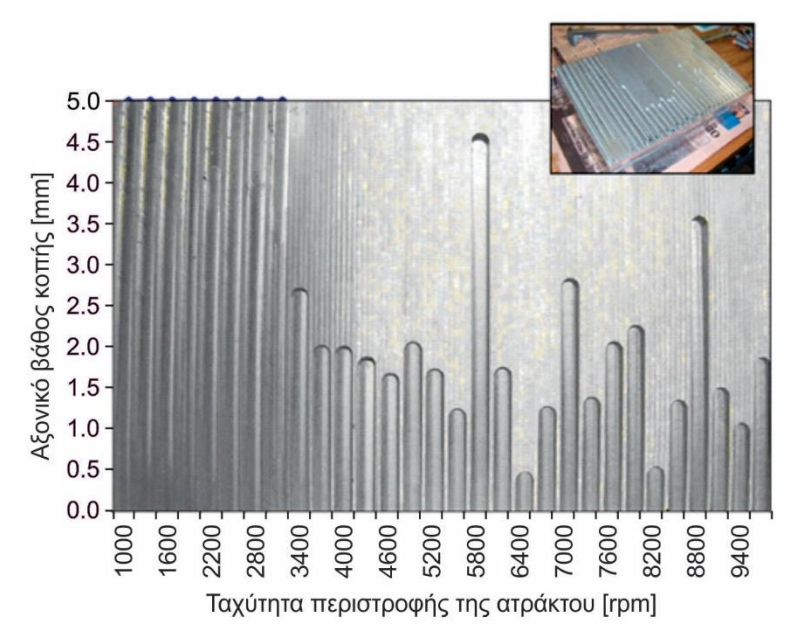

Σχήμα 2.23: Διάγραμμα ευστάθειας σχεδιασμένο πάνω στο κατεργασμένο τεμάχιο

Μια νέα προσέγγιση για ισχυρή ανάλυση ευστάθειας αναπτύχθηκε, ονόματι Robust Chatter Prediction Methοd (RCPM). Είναι βασισμένη στη στοχαστική μοντελοποίηση της δυναμικής του συστήματος κατεργασίας και ένα μοντέλο που περιλαμβάνει κατεργασία με διάτμηση και ολίσθηση και δυνάμεων κοπής. Οι σταθερές περιοχές του διαγράμματος αναγνωρίζονται εφαρμόζοντας ένα νέο κριτήριο ευστάθειας, το οποίο βασίζεται σε επίπεδες καμπύλες και την κλίση των λοβών που λαμβάνονται από τη μέθοδο RCPM.

Ο G.Totis παρουσίασε μια πρωτοποριακή διαδικασία αναγνώρισης, για την εκτίμηση των στατιστικών χαρακτηριστικών των συνδυασμένων παραμέτρων από τη διασπορά των πειραματικών αποτελεσμάτων.

Τα προκαταρκτικά πειράματα που πραγματοποιήθηκαν σε ένα κράμα αλουμινίου (σχήμα 2.24) επιβεβαίωσαν ότι οι συντελεστές των δυνάμεων κοπής που θεσπίστηκαν από τη μοντελοποίηση κατεργασιών με διάτμηση και ολίσθηση, εξαρτώνται από το πάχος στιγμιαίου αποβλίττου, και την ταχύτητα κοπής, εντός του προβλεπόμενου εύρους των συνθηκών κοπής.

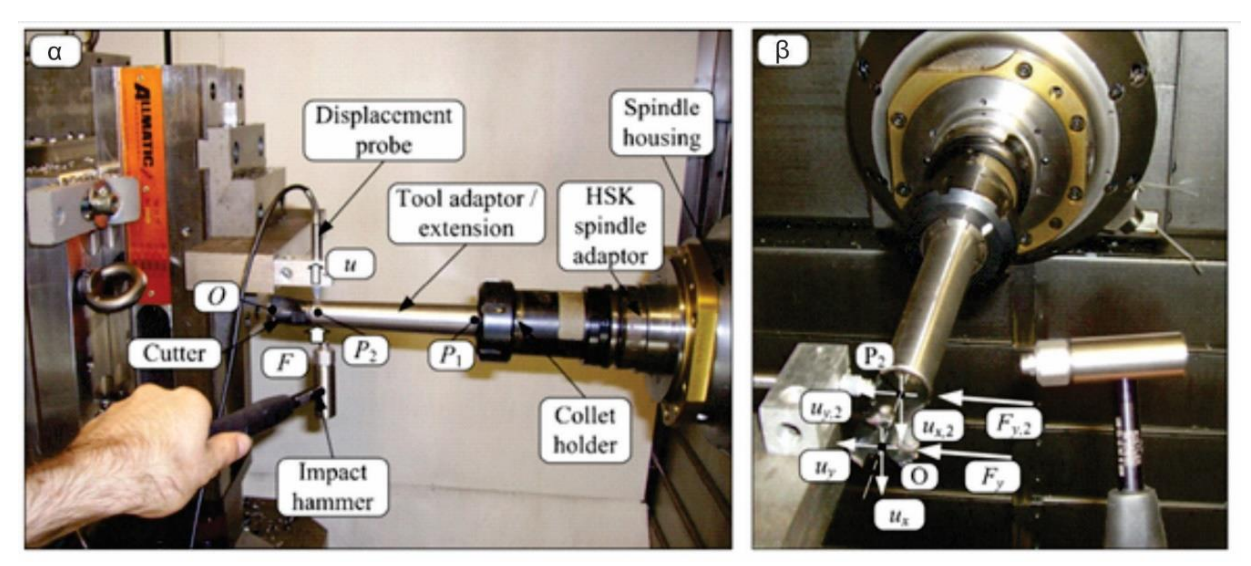

Σχήμα 2.24: Πειραματική διάταξη για τη δυναμική ανάλυση του συστήματος

Από τη σύγκριση μεταξύ των πειραματικών σημείων και των μεθόδων Quick Chatter Prediction Method (QCPM) και RCPM, προέκυψε ότι η RCPM προσέγγιση είναι πολύ πιο ακριβή και αξιόπιστη. Όλα τα ασταθή σημεία πράγματι αποκλείστηκαν από τη σταθερή περιοχή που προσδιορίστηκε από την RCPM μέθοδο, ενώ τα περισσότερα από τα σταθερά σημεία που βρίσκονται στις περιοχές υψηλών ταχυτήτων περιστροφής της ατράκτου, συμπεριλήφθηκαν. Ορισμένα πειραματικά σημεία της σταθερής περιοχής χαμηλών ταχυτήτων περιστροφής της ατράκτου, δε θεωρήθηκαν ως ευσταθή από τη μέθοδο RCPM, πιθανότατα εξαιτίας μικρών διαταραχών των φυσικών παλμών του συστήματος, γεγονός που δεν είχε ληφθεί υπόψη από την QCPM προσέγγιση.

Ωστόσο, η εφαρμογή του RCPM για τον υπολογισμό του συνολικού διαγράμματος σταθερότητας μπορεί να είναι πολύ χρονοβόρα. Παρόλαυτά, μια καλή διευκόλυνση μπορεί να επιτευχθεί με την εφαρμογή σε πρώτο στάδιο συμβατικών μεθόδων για την ανάληψη του συνολικού διαγράμματος και στη συνέχεια με τη μέθοδο RCPM, μπορεί κανείς να επικεντρωθεί σε κάποια περιορισμένη περιοχή ενδιαφέροντος.

Ο αλγόριθμος της μεθόδου RCPM είναι επομένως, ένα πολλά υποσχόμενο εργαλείο για ισχυρή και αξιόπιστη πρόγνωση αυτοδιεγειρόμενων ταλαντώσεων στο φραιζάρισμα. Γενικά η ενσωμάτωση συστήματος ελέγχου στις εργαλειομηχανές για πρόβλεψη ταλαντώσεων είναι μια μεγάλη βελτίωση στην ακρίβεια των κατεργασιών.

Επίσης το **2009** οι **W.X. Tang, Q.H. Song, S.Q. Yu, S.S. Sun, B.B. Li, B. Du** και **X. Ai** [23] πρότειναν μια αναλυτική μέθοδο πρόβλεψης ευστάθειας μέσω ανάλυσης ενός συστήματος πολλαπλών βαθμών ελευθερίας (MDOF). Περιγράφεται η εξέλιξη αυτής της μεθόδου που επιτρέπει την εξέταση της επιρροής της πολλαπλής δυναμικής του συστήματος, υψηλότερων συχνοτήτων (δηλ. συχνότητα του περάσματος του δοντιού) και ευρύτερου εύρους ταχύτητας της ατράκτου για τα όρια σταθερότητας υψηλής ταχύτητας φραιζαρίσματος, τα οποία συνεισφέρουν στην επιλογή κατάλληλων παραμέτρων κοπής για επίτευξη μέγιστου ρυθμού αφαίρεσης υλικού (MRR) σε πραγματικές κατεργασίες δίχως ύπαρξη αυτοδιεγειρόμενων ταλαντώσεων. Ορισμένοι έλεγχοι διενεργήθηκαν προκειμένου να αποδειχθεί η ποιότητα αυτής της μεθόδου που χρησιμοποιείται σε πραγματικές κατεργασίες. Τέλος εξετάστηκαν οι κύριοι παράγοντες σταθερότητας που επηρεάζουν τα όρια ευστάθειας σε υψηλής ταχύτητας φραιζάρισμα, μέσω της διάταξης του σχήματος 2.25.

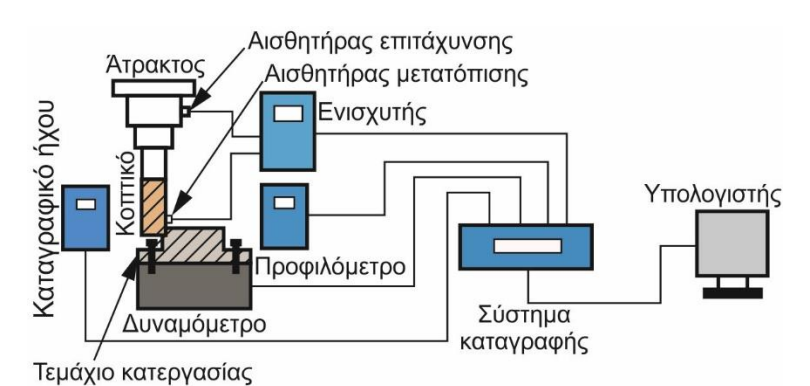

Σχήμα 2.25: Συνδεσμολογία πειραματικής διάταξης

Τα αναλυτικά και πειραματικά αποτελέσματα δείχνουν ότι η πρόβλεψη των ορίων ευστάθειας, ιδιαίτερα σε υψηλότερα επίπεδα στροφών της ατράκτου, απαιτεί την εξέταση της πραγματικής δυναμικής του συστήματος κοπτικού εργαλείου-ατράκτου-τεμαχίου. Διαφορετικά, μη προσδοκώμενες αυτοδιεγειρόμενες ταλαντώσεις μπορεί να εμφανιστούν, γεγονός το οποίο είναι επιβλαβές για το τεμάχιο, το κοπτικό εργαλείο, ή την εργαλειομηχανή.

Την ίδια χρονιά (**2009**) οι **Guillem Quintana, Joaquim Ciurana, Ines Ferrer** και **Ciro Α. Rodrıguez** [24] ανέλυσαν το σήμα του ήχου σε κατεργασίες φραιζαρίσματος για να κατασκευάσουν το τρισδιάστατο διάγραμμα ευστάθειας του σχήματος 2.26.

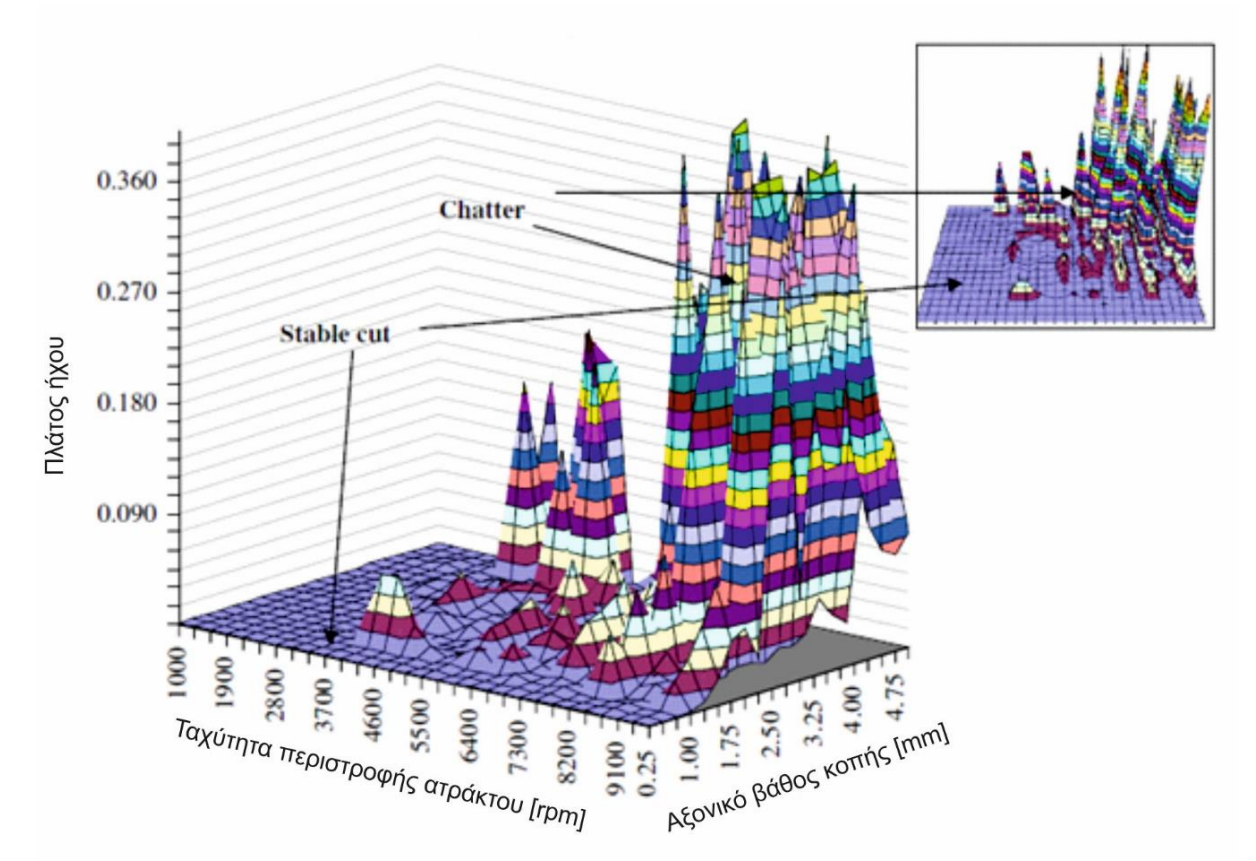

Σχήμα 2.26: Τρισδιάστατος χάρτης σήματος ήχου

Τα πειράματα πραγματοποιήθηκαν μεταβάλλοντας το αξονικό βάθος κοπής και την ταχύτητα περιστροφής της ατράκτου, στην οποία η πρόωση ανά δόντι διατηρήθηκε σταθερή, όπως συμβαίνει σε ένα κοινό διάγραμμα σταθερότητας. Μια πλατφόρμα για τη λήψη δεδομένων χρησιμοποιήθηκε για να συλλεχθούν τα σήματα του ήχου κατά το φραιζάρισμα, μέσω μικροφώνου που τοποθετήθηκε στο εσωτερικό του περιβλήματος της εργαλειομηχανής. Το σήμα του ήχου στο πεδίο του χρόνου αναλύθηκε, όπως φαίνεται στο σχήμα 2.27 για να αναγνωριστούν συχνότητες εμφάνισης αυτοδιεγειρόμενων ταλαντώσεων και να δημιουργηθεί ένας χάρτης του ήχου από δοκιμές κατεργασίας φραιζαρίσματος, προκειμένου να σχεδιαστεί το διάγραμμα ευστάθειας. Οι αναλύσεις του πλάτους και της συχνότητας του σήματος, έπειτα από μετασχηματισμό Fourier από το πεδίο του χρόνου στο πεδίο της συχνότητας, παρήγαγαν θετικά αποτελέσματα και επέτρεψαν τη δημιουργία μιας ακριβής προσέγγισης για την κατανόηση φαινομένων της κατεργασίας κατά τη διάρκεια εμφάνισης ταλαντώσεων.

Το κύριο μειονέκτημα της μεθόδου αυτής είναι τα πολλά πειράματα και, συνεπώς, ο χρόνος και οι χρηματικές δαπάνες που απαιτούνται για να συλλεχθεί το κατάλληλο πλήθος δεδομένων και να κατασκευαστεί το διάγραμμα σταθερότητας μέσω των ακουστικών εκπομπών της κατεργασίας. Ακόμη δεν είναι δυνατόν να αναγνωριστεί η εμφάνιση αυτοδιεγειρόμενων ταλαντώσεων online και να παρακολουθείται έτσι η κατεργασία. Επιπλέον, πρέπει να αναφερθεί ότι η χρήση του σήματος του ήχου για τη μελέτη του φαινομένου της ταλάντωσης, συνήθως θεωρείται μη ενδεδειγμένη στο βιομηχανικό κλάδο, εξαιτίας εμπλοκής πιθανού θορύβου στην ανάλυση που προέρχεται από άλλο μηχάνημα. Σε περιβάλλον βιομηχανίας, σήματα ήχου που εμπλέκονται από άλλες μηχανές, καθιστούν αναγκαία τη χρήση φίλτρων για την ανάλυση των σημάτων ήχου, έτσι ώστε να συλλέγεται μόνο το επιθυμητό, για τη μελέτη,

σήμα. Τα πλούσια πειραματικά αποτελέσματα που παρουσιάζονται στην έρευνα αυτή, επιβεβαιώνουν δημοσιευμένα ευρήματα πολλών εργασιών των τελευταίων 50 χρόνων.

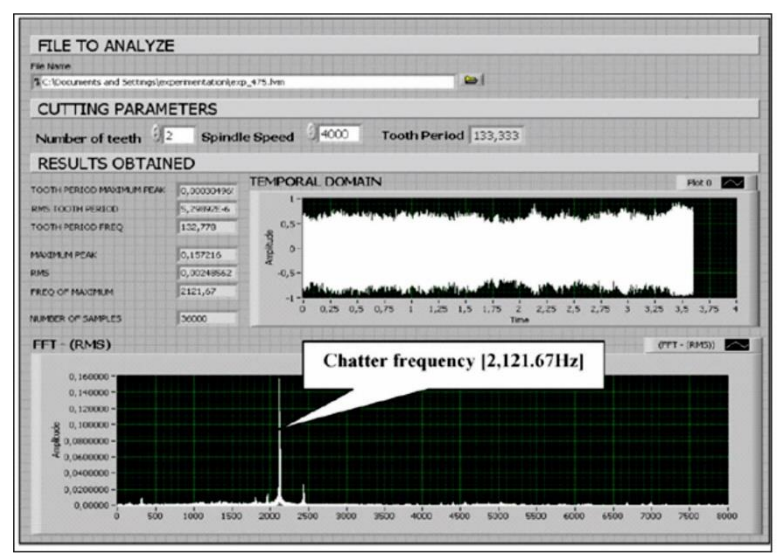

Σχήμα 2.27: Ανάλυση σήματος ασταθούς κοπής μέσω λογισμικού

Έπειτα (**2009**) οι **S.Khachan και F.Ismail** [25] εισήγαγαν μια προσέγγιση ενός γραφικού περιβάλλοντος σε υπολογιστή για την προσομοίωση αυτοδιεγειρόμενων ταλαντώσεων στο πεδίο του χρόνου σε κατεργασίες φραιζαρίσματος. Πραγματοποιήθηκε μια επέκταση της έρευνας των Roth, Ismail και Bedi, με το να συμπεριλάβουν τη δυναμική του κοπτικού εργαλείου και του μηχανισμού αναγέννησης. Η προσομοίωση μέσω του γραφικού περιβάλλοντος φαίνεται να είναι ακριβής, συγκρινόμενη με την παραδοσιακή μέθοδο της προσομοίωσης. Επίσης επιβεβαιώθηκε πειραματικά με εκτελέσεις μιας διεύθυνσης κοπών, όπου το πλάτος και το βάθος μεταβάλλονταν σταθερά κατά μήκος της διαδρομής του εργαλείου, όπως φαίνεται στο σχήμα 2.28, όπου η συγκεκριμένη κατεργασία φαίνεται να αφήνει τα σημάδια των αυτοδιεγειρόμενων ταλαντώσεων σε απόσταση 100 mm από την είσοδο του κοπτικού εργαλείου στο τεμάχιο. Οι περιορισμοί της γραφικής προσέγγισης αφορούν το μέγεθος των εικονοστοιχείων σε σχέση με το πλάτος των ταλαντώσεων και της συχνότητας. Αφού προηγήθηκαν πολλές προσομοιώσεις, διαπιστώθηκε ότι η πρόωση ανά δόντι πρέπει να είναι τουλάχιστον 15 φορές το μέγεθος του εικονοστοιχείου, προκειμένου να γίνει η αναγνώριση της αυτοδιεγειρόμενης ταλάντωσης αξιόπιστα. Περαιτέρω έρευνες, θα πρέπει να γίνουν για την αντιμετώπιση περιπτώσεων με πολύ χαμηλές προώσεις και πολύ μικρά ακτινικά βάθη κοπής, όπου το απόβλιττο είναι πολύ λεπτό. Επίσης επόμενες εργασίες θα μπορούν να επεκτείνουν το γραφικό λογισμικό, ώστε να εφαρμόζεται για τον εντοπισμό αυτοδιεγειρόμενων ταλαντώσεων σε πέντε αξόνων κέντρα κατεργασίας.

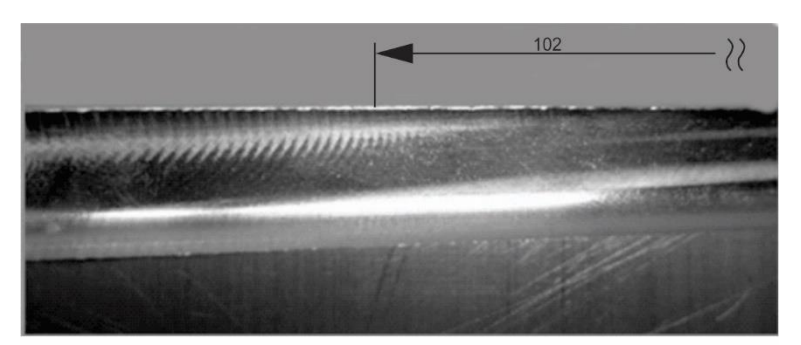

Σχήμα 2.28: Φωτογραφία επιφάνειας τεμαχίου

Το **2009** οι **Ramin Rahnama, Mozhdeh Sajjadi** και **Simon S. Park** [26] παρουσίασαν ένα μοντέλο πρόβλεψης των ορίων ευστάθειας της κοπής με χρήση του συντελεστή απόσβεσης. Σε κατεργασίες μικροφραιζαρίσματος, η καταστολή της εμφάνισης αυτοδιεγειρόμενων ταλαντώσεων είναι ζωτικής σημασίας, προκειμένου να διατηρηθεί η μακροζωία των εργαλείων και να εξασφαλιστεί η ακρίβεια των διαστάσεων του κατεργαζόμενου τεμαχίου με ελαχιστοποιημένο το μέγεθος απόληξης. Ο συντελεστής απόσβεσης σε κατεργασίες μικροφραιζαρίσματος μοντελοποιήθηκε μέσω του εντοπισμού της ελαστικά παραμορφωμένης περιοχής κάτω από το άκρο του εργαλείου. Ο συντελεστής απόσβεσης που προέκυψε, αποτελεί συνάρτηση του αριθμού των κυματομορφών πάνω στην κατεργασμένη επιφάνεια εξαιτίας της κίνησης του εργαλείου πάνω στο τεμάχιο, της γεωμετρίας του κοπτικού εργαλείου και των συνθηκών κοπής, όπως το πάχος αποβλίττου. Οι συντελεστές απόσβεσης ελήφθησαν από την εκτέλεση πειραμάτων μίκρο-φραιζαρίσματος. Το μοντέλο για την ανάλυση της ευστάθειας επεκτάθηκε από τις έρευνες των Tlusty (1978), Tobias (1958) και Opitz (1969). Επειδή η μελέτη της σταθερότητας της κοπής απαιτεί ακριβή μέτρηση της δυναμικής στο άκρο του εργαλείου, χρησιμοποιήθηκε μια μέθοδο σύζευξης, η οποία συνδυάζει μαθηματικά και πειραματικά τη δυναμική της εργαλειομηχανής, αλλά και αυθαίρετα χαρακτηριστικά της δυναμικής του κοπτικού του εργαλείου από την ανάλυση με πεπερασμένα στοιχεία. Η διαδικασία προσομοιώθηκε για κατεργασίες μίκρο-φραιζαρίσματος δίχως αυτοδιεγειρόμενες ταλαντώσεις του υλικού Al7075 με γνώμονα της δυναμικής στο άκρο του εργαλείου και των συντελεστών των δυνάμεων κοπής, αλλά και των συντελεστών απόσβεσης. Τα πειράματα που πραγματοποιήθηκαν επαλήθευσαν στην ουσία το μοντέλο με αρκετά καλή συμφωνία μεταξύ τους. Η πειραματική διάταξη διακρίνεται στο σχήμα 2.29. Τα όρια της ευστάθειας αυξάνονται, όσο η ταχύτητα περιστροφής της ατράκτου μειώνεται, λόγω της επίδρασης του συντελεστή απόσβεσης, γεγονός που παρατηρήθηκε και από τα πειράματα κατεργασιών.

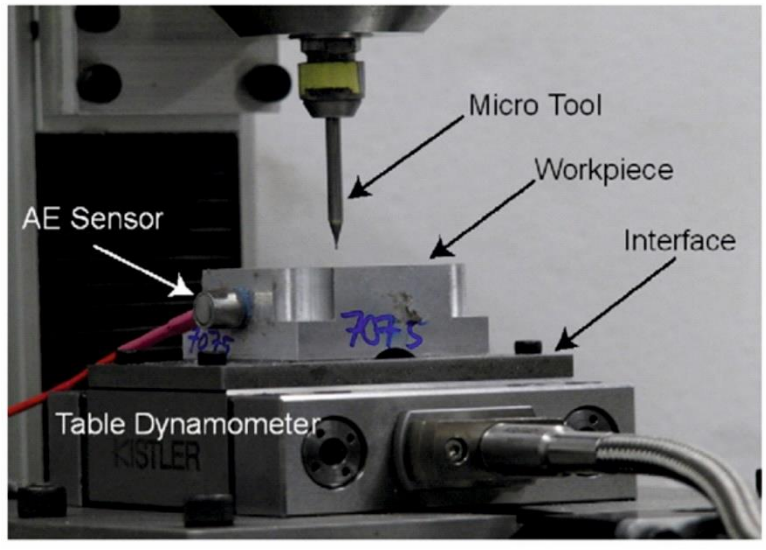

Σχήμα 2.29: Πειραματική διάταξη

Στο μικροφραιζάρισμα χρησιμοποιούνται μικροσκοπικά κοπτικά εργαλεία για να κατασκευαστούν σύνθετα σχήματα σε υψηλές ταχύτητες περιστροφής της ατράκτου. Μία από τις προκλήσεις στις μικροκατεργασίες είναι οι αυτοδιεγειρόμενες ταλαντώσεις, οι οποίες οδηγούν σε σοβαρή φθορά του εργαλείου και κακής ποιότητα επιφάνειας. Οι υψηλές ταχύτητες περιστροφής του μικροφραιζαρίσματος προκαλούν αλλαγές στη δυναμική και η ελαστικήπλαστική φύση των μικροκατεργασιών οδηγεί σε αλλαγές τους συντελεστές κοπής. Οι μεταβολές στη δυναμική (σχήμα 2.30) και στους συντελεστές κοπής επηρεάζουν τους λοβούς σταθερότητας. Η επίδραση της απόσβεσης της κατεργασίας λαμβάνεται επίσης υπόψιν. Το θεώρημα Robust chatter stability, το οποίο βασίζεται στο θεώρημα Edge, εφαρμόζεται από τους **S.S. Park και R. Rahnama** το **2010** [27] για να επιτευχθεί ευστάθεια εντός συγκεκριμένων ορίων των μεταβλητών παραμέτρων.

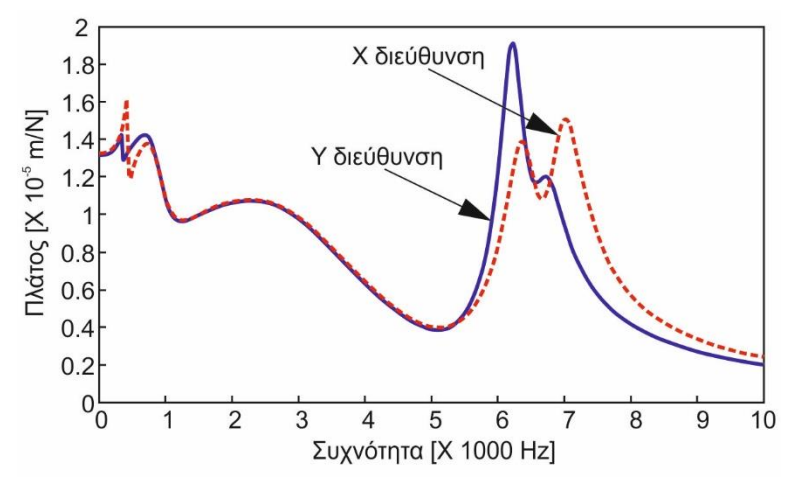

Σχήμα 2.30: Δυναμική ανάλυση αιχμής κοπτικού εργαλείου

Μια νέα προσέγγιση μοντέλου για τη μελέτη της εμφάνισης αυτοδιεγειρόμενων ταλαντώσεων σε κατεργασίες μικροφραιζαρίσματος αναπτύχθηκε το **2012** από τους **S.M. Afazov, S.M.Ratchev,J.Segal** και **A.A.Popov** [28], η οποία λαμβάνει υπόψη: τη μη γραμμικότητα του απαραμόρφωτου πάχους αποβλίττου, τις εξαρτώμενες από την ταχύτητα δυνάμεις κοπής, τη δυναμική του συστήματος εργαλείο-άτρακτος. Το απαραμόρφωτο πάχος αποβλίττου προσδιορίζεται μετά την πλήρη εξέταση της κινηματικής του κοπτικού εργαλείου. Οι δυνάμεις κοπής στο μίκρο-φραιζάρισμα προσδιορίζονται από: (i) τα αποτελέσματα προσομοίωσης με πεπερασμένα στοιχεία (FEΜ) των δυνάμεων κοπής σε ορθογωνικής κοπή με διαφορετικές ταχύτητες κοπής και απαραμόρφωτα πάχη αποβλίττου, (ii) τη μη γραμμική σχέση μεταξύ δυνάμεων κοπής, ταχύτητας κοπής και απαραμόρφωτου πάχους αποβλίττου, (iii) ενσωματώνοντας το μοντέλο του απαραμόρφωτου πάχους αποβλίττου στη σχέση των δυνάμεων κοπής, ως συνάρτηση της ταχύτητας κοπής και του απαραμόρφωτου πάχους αποβλίττου.

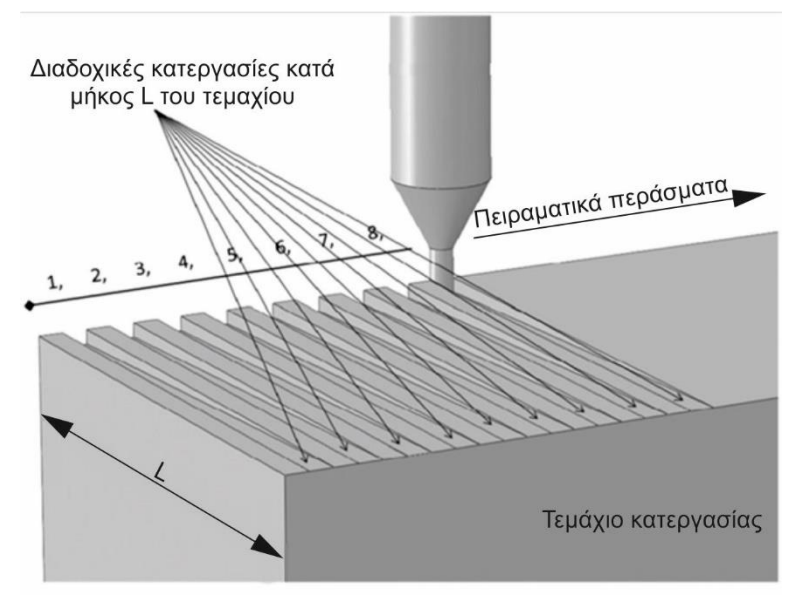

Σχήμα 2.31: Αναπαράσταση κατεργασίας μικροφραιζαρίσματος

Τα όρια ευστάθειας που υπολογίστηκαν, έδειξαν ότι οι παράμετροι της δυναμικής έχουν σημαντική επίδραση στη σταθερότητα των λοβών για κατεργασίες μίκρο-φραιζαρίσματος,

ιδιαίτερα για ταχύτητες περιστροφής της ατράκτου μεγαλύτερες από 35000 rpm. Τα πειράματα επιβεβαίωσης του μοντέλου εφαρμόστηκαν σε τεμάχιο κεκλιμένης μορφής, όπως φαίνεται στο σχήμα 2.31, ώστε σε κάθε πέρασμα του κοπτικού εργαλείου, το αξονικό βάθος κοπής αυξάνεται γραμμικά με ταχύτητες περιστροφής της ατράκτου έως 32000 rpm. Έπειτα σε υψηλής ευκρίνειας μικροσκόπιο, αναζητήθηκαν σημάδια αυτοδιεγειρόμενων ταλαντώσεων. Στο σχήμα 2.32 παρατηρείται μέρος επιφάνειας σταθερής κοπής (αριστερή φωτογραφία) και ασταθούς κοπής (δεξιά φωτογραφία).

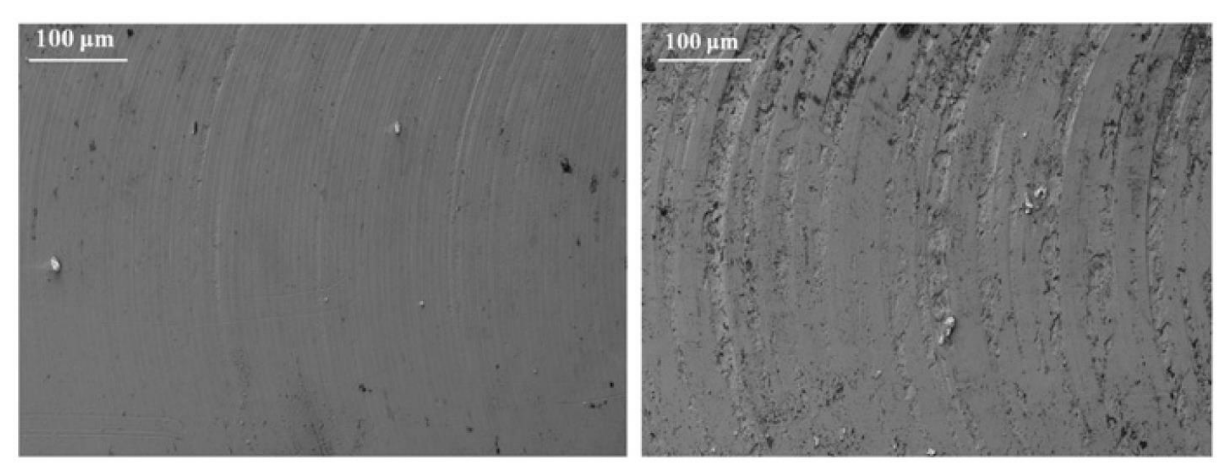

Σχήμα 2.32: Μικροσκοπική ανάλυση επιφάνειας τεμαχίου

Το **2012** οι **P.Pal Pandian, V.Prabhu Raja και K.Sakthimurugan** [29] παρουσίασαν μια μέθοδο για τη διαμόρφωση διαγραμμάτων σταθερότητας, λαμβάνοντας υπόψη τη δυναμική συμπεριφορά του συστήματος. Έτσι, τα σχεδιαγράμματα σταθερότητας (SLD) αναπτύχθηκαν αναλυτικά για την κατεργασία λεπτές μεταλλικών νεύρων. Η συνάρτηση μεταφοράς (FRF) της κατεργασίας του φραιζαρίσματος υπολογίστηκε μαζί με τα πραγματικά και τα φανταστικά μέρη της. Το μαθηματικό εργαλείο MathCAD 8 Professional χρησιμοποιείται για την προσομοίωση των συναρτήσεων μεταφοράς και των διαγραμμάτων σταθερότητας, εκ των οποίων ένα από αυτά φαίνεται στο σχήμα 2.33. Μια πειραματική διαδικασία προτείνεται για να βρεθεί η απόκριση της διέγερσης της μηχανικής δομής στο άκρο του εργαλείου. Τέλος, η σταθερή και ασταθής περιοχή για υψηλής ταχύτητας κατεργασίες υπολογίστηκαν αναλυτικά.

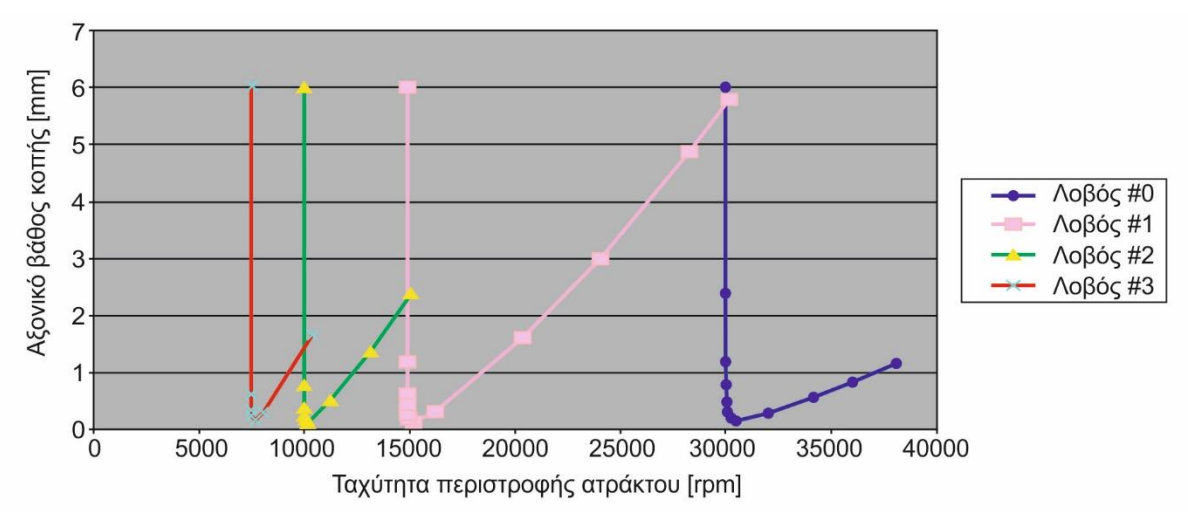

Σχήμα 2.33: Διάγραμμα ευστάθειας μέσω του λογισμικού MathCAD 8 Professional

Οι **Hongrui Caο, Bing Li και Zhengjia He** επίσης το **2012** [30] παρουσίασαν μια εναλλακτική μέθοδο για να προβλέψουν λοβούς ευστάθειας σε υψηλής ταχύτητας φραιζάρισμα λαμβάνοντας υπόψιν τη μεταβαλλόμενη με τη δυναμική, ταχύτητα της ατράκτου. Βασιζόμενες

στο δυναμικό μοντέλο για υψηλής ταχύτητας άτρακτο, πραγματοποιήθηκαν έρευνες για την εξέταση της επίδρασης της ταχύτητας. Οι φυγόκεντρες δυνάμεις τόσο του άξονα, όσο και των εδράνων μειώνουν τη συνολική ακαμψία τους συστήματος της ατράκτου, καθώς αυξάνεται η ταχύτητα περιστροφής. Έχοντας προσομοιώσει τη συνάρτηση μεταφοράς σε διαφορετικές ταχύτητες της ατράκτου, κατασκευάζεται το διάγραμμα σταθερότητας σύμφωνα με το κριτήριο Nyquist που εξαρτάται από την ταχύτητα για κατεργασίες φραιζαρίσματος. Παρατηρήθηκε πως οι λοβοί σταθερότητας με την εξέταση των συνεπειών της ταχύτητας για χαμηλό εύρος ταχύτητας μετατοπίζονται σημαντικά. Η προτεινόμενη μέθοδος μπορεί να αποτελέσει κατευθυντήρια γραμμή για μηχανικούς στην παραγωγή, ώστε να εκτιμούν την απόδοση υψηλής ταχύτητας ατράκτων στο στάδιο του σχεδιασμού τους.

Οι **S. A. Tajalli, M. R. Movahhedy και J. Akbari** το **2013** [31] εξέτασαν την ευστάθεια των διαφορικών εξισώσεων υστέρησης (DDE's), περιγράφοντας έτσι την αυτοδιεγειρόμενη ταλάντωση σε μια μίκρο-κατεργασία φραιζαρίσματος, βασιζόμενοι σε μια μέθοδο ημιδιακριτοποίησης (SD). Λόγω της γεωμετρίας των εργαλείων μικρο-κατεργασιών, η παραμόρφωση και η επίδραση της περιστροφικής αδράνειας συμπεριλαμβάνονται στη μοντελοποίηση της δομής. Χρησιμοποιείται η αρχή του Hamilton για να προκύψει ένα λεπτομερές δυναμικό μοντέλο του περιστρεφόμενου μικροεργαλείου. Εκτιμώντας την πραγματική γεωμετρία των μίκρο-εργαλείων, αναπτύχθηκε η σύνθεση της ακριβής δυναμικής ακαμψίας (DS) συνθέσεις που έχουν αναπτυχθεί για να διερευνηθούν τα χαρακτηριστικά της ελεύθερης ταλάντωσης του εργαλείου. Τα σχήματα που προέρχονται από την DS μέθοδο χρησιμοποιούνται ως συνάρτηση σε προσέγγιση κατά Galerkin. Τέλος, χρησιμοποιήθηκε το αριθμητικό θεώρημα του Floquet για να διερευνηθεί η σταθερότητα του συστήματος. Επίσης, συμπεριλαμβάνεται η επίδραση του συντελεστή απόσβεσης στα διαγράμματα ευστάθειας. Τα αποτελέσματα δείχνουν την αποτελεσματικότητα του προτεινόμενου μοντέλου και οριοθετούν τη σημαντική επίδραση της διαδικασίας της απόσβεσης στα σύνορα ευστάθειας του συστήματος, ειδικά στις περιοχές χαμηλής ταχύτητας περιστροφής της ατράκτου.

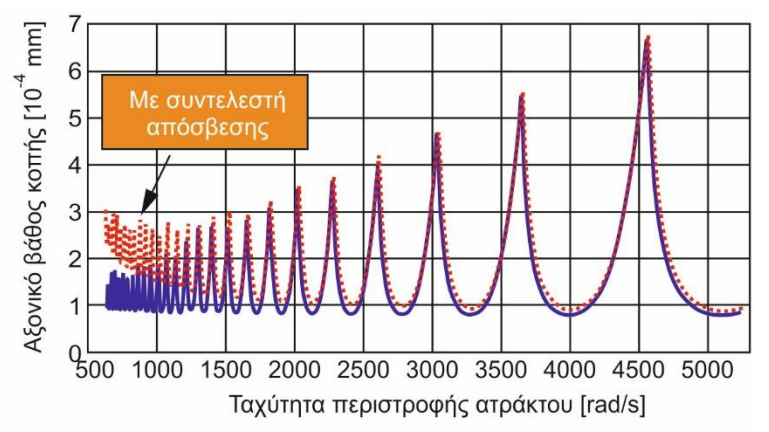

Σχήμα 2.34: Λοβοί ευστάθειας με και χωρίς την επίδραση του συντελεστή απόσβεσης

Παρατηρήθηκε πως όταν περιλαμβάνονται γυροσκοπικές επιδράσεις στις κύριες εξισώσεις, η μετατόπιση της συχνότητας αυξάνεται με αντίστοιχη αύξηση της ταχύτητας περιστροφής της ατράκτου. Τα διαγράμματα ευστάθειας κατασκευάστηκαν για διάφορα βάθη κοπής κατά την κατεργασία και δείχνουν την εξάρτηση της ευστάθειας από την ταχύτητα λειτουργίας της ατράκτου.

Επίσης παρατηρήθηκε πως για υψηλές ταχύτητες περιστροφής της ατράκτου, οι γυροσκοπικές επιπτώσεις επηρεάζουν έντονα τη θέση των λοβών σταθερότητας, γεγονός που δε θα πρέπει να θεωρείται αμελητέο. Επιπλέον, τα αποτελέσματα επιβεβαιώνουν ότι η συμπερίληψη των δυνάμεων απόσβεσης, ως θετικές δυνάμεις απόσβεσης στο μοντέλο, οδηγούν σε διαφορετικό διάγραμμα ευστάθειας ιδιαίτερα σε χαμηλές ταχύτητες περιστροφής της ατράκτου, γεγονός που παρατηρείται ξεκάθαρα στο σχήμα 2.34. Συγκεκριμένα επιτυγχάνεται μεγαλύτερο βάθος ευσταθούς κοπής, όταν λαμβάνεται υπόψη ο συντελεστής απόσβεσης.

Οι **P. Palpandian, V. Prabhu Raja και S. Satish Babu** το **2013** [32] παρουσίασαν μια ανασκόπηση πειραματικών και αναλυτικών μεθόδων για την επίτευξη διαγραμμάτων σταθερότητας σε υψηλής ταχύτητας κατεργασίας φραιζαρίσματος.

Ερευνητές έχουν προβλέψει την εμφάνιση αυτοδιεγειρόμενων ταλαντώσεων κατά τη διάρκεια της κατεργασίας και κατασκεύασαν 2D διαγράμματα σταθερότητας με παραμέτρους αξονικού βάθους κοπής και ταχύτητας περιστροφής της ατράκτου. Επειδή το ακτινικό βάθος κοπής διαδραματίζει επίσης κάποιο ρόλο στη σταθερότητα του συστήματος, πραγματοποιήθηκαν έρευνες για τη δημιουργία 3D διαγραμμάτων σταθερότητας. Τα διαγράμματα ευστάθειας είναι χρήσιμα για την επιλογή των κατάλληλων στροφών της ατράκτου για κατεργασία δίχως ταλαντώσεις. Η πειραματική μέθοδος προσθέτει κόστος και χρόνο, ενώ η αναλυτική μέθοδος εξαλείφει την ανάγκη για πειραματισμό. Τα διαγράμματα ευστάθειας που δημιουργούνται από αναλυτική μέθοδο πρέπει να επικυρώνονται πειραματικά για να εξασφαλιστεί η ακρίβεια των αποτελεσμάτων.

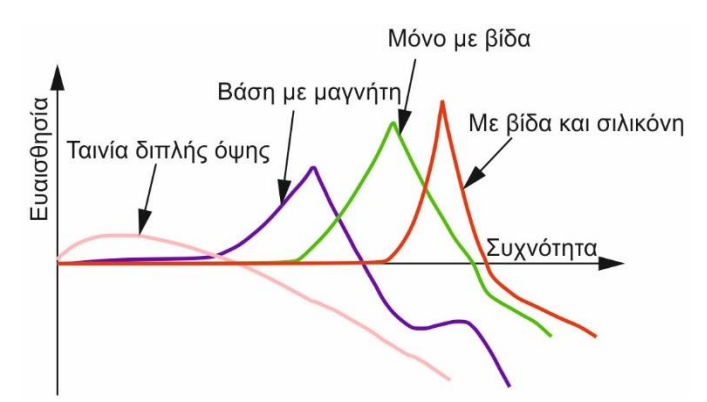

Σχήμα 2.35: Επίδραση του τρόπου εγκατάστασης του επιταχυνσιομέτρου

Παρατηρήθηκε πως λίγα ερευνητικά έργα έχουν θεωρήσει το σύστημα άτρακτος/εργαλειοδέτης/εργαλείο ως άκαμπτο και αντίστοιχα το κατεργαζόμενο τεμάχιο ως μη άκαμπτο στοιχείο και ακόμη λιγότερες έρευνες επικεντρώθηκαν στο τρόπο επιρροής κάθε στοιχείου ξεχωριστά στο σύστημα, όπως για παράδειγμα τον τρόπο εγκατάστασης των αισθητήρων (σχήμα 2.35). Αργότερα, λίγοι ερευνητές έχουν θεωρήσει το τεμάχιο ως άκαμπτο και το σύστημα άτρακτος/εργαλείο/εργαλειοδέτης ως μη άκαμπτο στοιχείο, αλλά σε κατεργασίες λεπτών ράβδων μετάλλου, ούτε το τεμάχιο ούτε το σύστημα άτρακτος/εργαλείο/εργαλειοδέτης είναι άκαμπτα. Υπάρχει η ανάγκη να ενσωματωθεί το μοντέλο άτρακτος/τεμάχιο ως ένα σύστημα αλληλεπίδρασης, ώστε να υπάρξει μεγαλύτερη ακρίβεια στον υπολογισμό διαγραμμάτων ευστάθειας.

Οι **Qinghua Song, Zhanqiang Liu και Zhenyu Shi** ανέπτυξαν το **2014** [33] ένα μηχανικό μοντέλο για να προβλέψουν τις δυνάμεις στη μικροκοπή περιφερικού φραιζαρίσματος με εργαλείο επίπεδης απόληξης σε περιπτώσεις κατεργασιών διάτμησης και ολίσθησης. Το μοντέλο υποθέτει πως υπάρχει ένα κρίσιμο πάχος αποβλίττου που καθορίζει, αν το απόβλιττο σχηματίζεται ή όχι. Η αριθμητική μέθοδος επεκτείνεται για να προβλεφθεί το όριο σταθερότητας σε μίκρο-φραιζάρισμα, η οποία επιτυγχάνεται χάρι στο προτεινόμενο μοντέλο δυνάμεων κοπής. Η διαδικασία προσομοίωσης για την πρόβλεψη της σταθερότητας και των δυνάμεων κοπής παρουσιάζεται λεπτομερώς και εν τέλει κατασκευάζεται το διάγραμμα σταθερότητας. Τα πειράματα εγκυρότητας της μεθόδου διεξάγονται για να επαληθευτούν τα αποτελέσματα προσομοίωσης (σχήμα 2.36). Οι πειραματικές δυνάμεις κοπής και η κατεργασμένη επιφάνεια

του τεμαχίου που σαρώνεται μέσω ψηφιακού μικροσκόπιου, αναλύονται για να επαληθευθεί το προτεινόμενο μοντέλο.

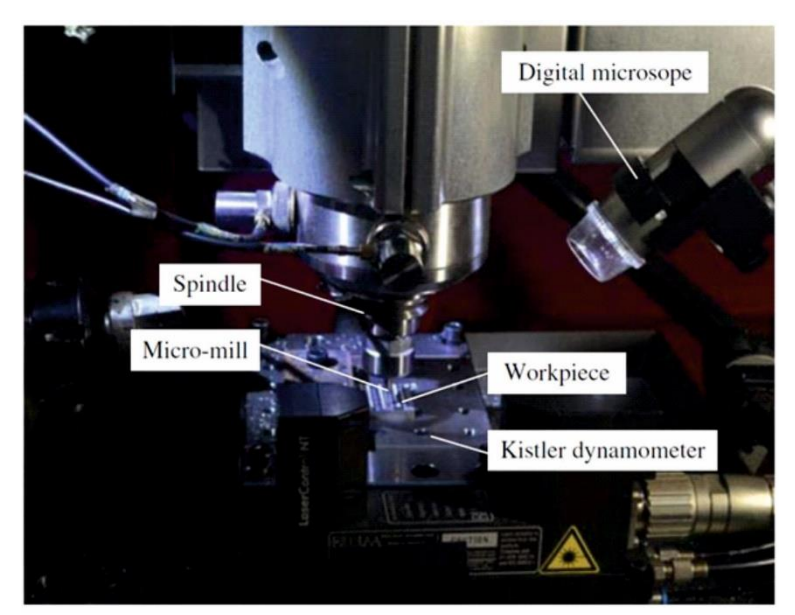

Σχήμα 2.36: Πειραματική διάταξη για κατεργασίες μικροφραιζαρίσματος

Την ίδια χρονιά (**2014**) οι **Sunilsing Rajput** και **Dr. D.S. Deshmukh** [34] παρουσίασαν μια πειραματική έρευνα για μια εργαλειομηχανή κάθετου φραιζαρίσματος που ελέγχεται από το λογισμικό Harmonizer, το οποίο προτείνει στο χειριστή τις κατάλληλες στροφές της ατράκτου και αξονικού βάθους κοπής για σταθερή κατεργασία. Μετά τη διεξαγωγή πειραμάτων, παράγονται τα διαγράμματα σταθερότητας.

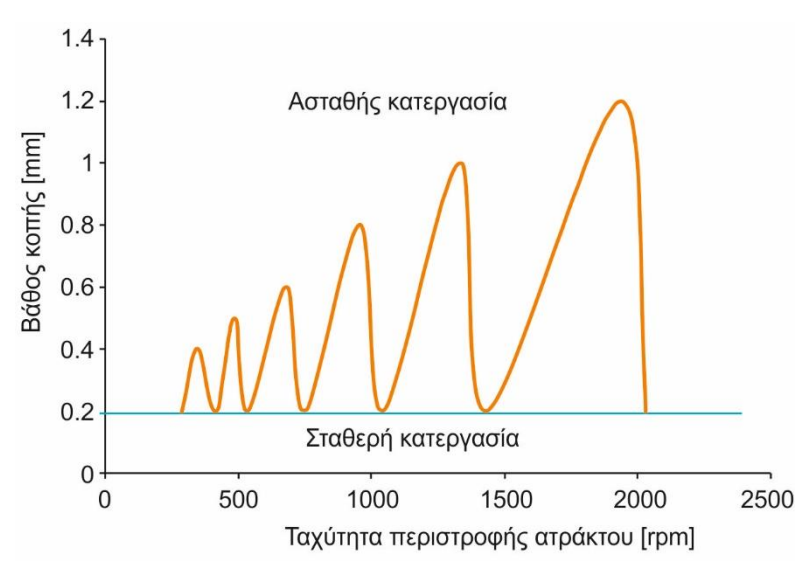

Σχήμα 2.37: Διάγραμμα ευστάθειας

Για BFW εργαλειομηχανές κάθετου φραιζαρίσματος παρατηρήθηκε πως η βέλτιστη ταχύτητα περιστροφής της ατράκτου είναι 1933 rpm με αξονικό βάθος κοπής 1.2 mm (σχήμα 2.37) με T max κοπτικό εργαλείο.

Η ακρίβεια της πρόβλεψης εμφάνισης αυτοδιεγειρόμενων ταλαντώσεων επηρεάζεται σημαντικά από την αξιοπιστία των δεδομένων εισόδου, δηλαδή, συντελεστών δυνάμεων και απόκριση συχνότητας, τα οποία επηρεάζονται και τα δυο από την ταχύτητα περιστροφής της ατράκτου. Οι **N.Grossi, L.Sallese, A.Scippa και G.Campatelli** επίσης το **2014** [35] υπολόγισαν συντελεστές κοπής σε διαφορετικές ταχύτητες ατράκτου: τα σήματα από το δυναμόμετρο αντισταθμίζονται χάρη στη βελτιωμένη τεχνική που βασίζεται στο Kalman filter estimator. Οι μεταβαλλόμενοι συντελεστές δυνάμεων, που μετρήθηκαν, χρησιμοποιήθηκαν για να βελτιώσουν την αξιοπιστία των διαγραμμάτων σταθερότητας για υψηλής ταχύτητας κατεργασίες, όπως αποδεικνύεται και από τις πειραματικές δοκιμές.

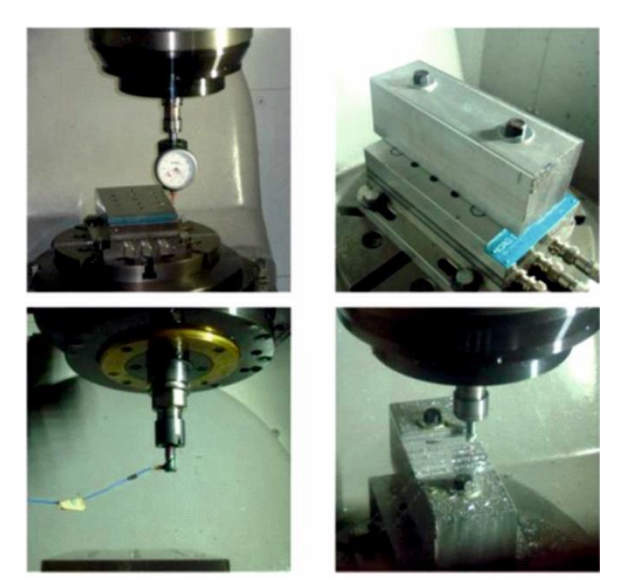

Σχήμα 2.38: Πειραματική διαδικασία: εγκατάσταση δυναμόμετρου (πάνω αριστερά), τοποθέτηση τεμαχίου (πάνω δεξιά), τοποθέτηση αισθητήρα ακουστικών εκπομπών (κάτω αριστερά) και κατεργασία (slotting) (κάτω δεξιά)

Η πειραματική διαδικασία (σχήμα 2.38) επικύρωσης αποδεικνύει την ορθότητα της προτεινόμενης προσέγγισης, ωστόσο πιο ακριβή μέθοδος θα μπορούσε να επιτευχθεί εισάγοντας τις μεταβαλλόμενες συναρτήσεις μεταφοράς του συστήματος συναρτήσει των διάφορων ταχυτήτων περιστροφής της ατράκτου, κάτι που δε συμπεριλαμβάνεται στη συγκεκριμένη έρευνα.

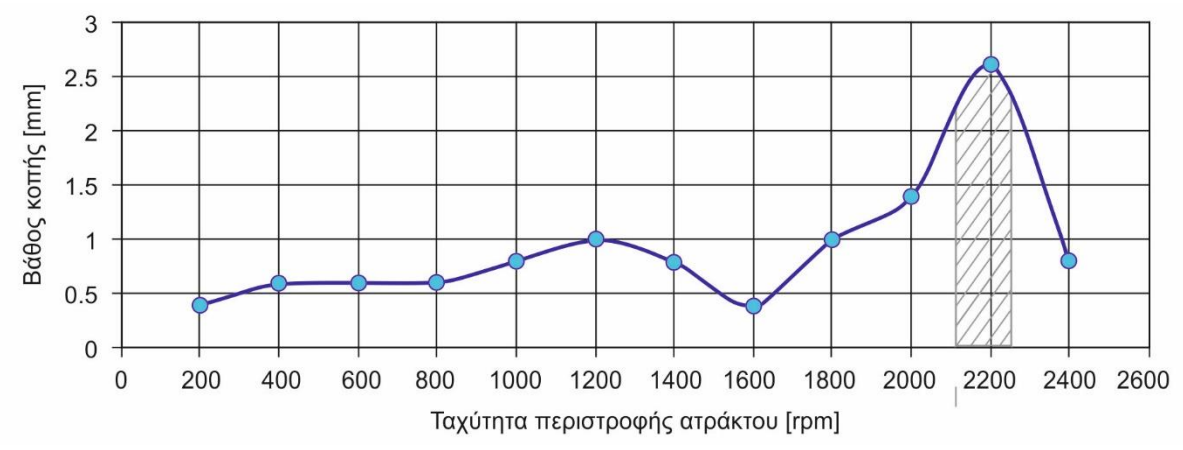

Σχήμα 2.39: Διάγραμμα ευστάθειας

Οι **Gautam Kashyapi, Suhas Mohite** και **Nachiket Belwalkar** το **2015** [36] ακολούθησαν μια πειραματική μεθοδολογία που βασίζεται στην κατεργασία ενός ειδικά κατασκευασμένου τεμαχίου που επιτρέπει τη σταδιακή αύξηση σε αξονικό βάθος κοπής στη διεύθυνση της πρόωσης, αναπαριστώντας έτσι την Y-συντεταγμένη του διαγράμματος σταθερότητας, ενώ ταχύτητα της ατράκτου αυξάνεται για κάθε πέρασμα αναπαριστώντας τη Χ συντεταγμένη αντίστοιχα. Τα πειράματα διεξάγονται στην εργαλειομηχανή Siemens 828D MTAB CompactMill. Ένας αισθητήρας ήχου SKF CMAC 5084 χρησιμοποιείται για να συλλέξει το

σήμα ήχου κατά το φραιζάρισμα. Αυτή η έρευνα επιτρέπει στο χειριστή να επιλέξει το επιθυμητό συνδυασμό της ταχύτητας περιστροφής της ατράκτου και του αξονικού βάθους κοπής για κατεργασία φραιζαρίσματος δίχως αυτοδιεγειρόμενες ταλαντώσεις. Το διάγραμμα ευστάθειας που υποδηλώνει το μέγιστο ρυθμό αφαίρεσης υλικού με σταθερή κατεργασία φαίνεται στο σχήμα 2.39.

Οι **Yuan Lingling, Mei Wentao** και **Zheng Yongfeng** την ίδια χρονιά (**2015**) [37] εκτίμησαν την αδυναμία επιλογής σε κατεργασία φραιζαρίσματος των παραμέτρων της κοπής. Βασίστηκαν σε μοντελοποίηση των δυνάμεων του φραιζαρίσματος και τον υπολογισμό των όριων ευστάθειας (όρια εμφάνισης αυτοδιεγειρόμενων ταλαντώσεων). Για τον εντοπισμό της ύπαρξης αυτοδιεγειρόμενων ταλαντώσεων σε φραιζάρισμα υψηλών ταχυτήτων χρησιμοποιήθηκαν αλγόριθμοι προσομοίωσης με το λογισμικό Matlab. Με την εφαρμογή πειραμάτων με χρήση σφυριού για τον υπολογισμό της συνάρτησης μεταφοράς του συστήματος προσομοιώθηκε το διάγραμμα σταθερότητας σε γραφικό περιβάλλον ώστε να μπορεί ο χειριστής να επιλέξει τις κατάλληλες ευσταθείς συνθήκες κατεργασίας. Η εγκυρότητα και η ακρίβεια του αλγόριθμου προσομοίωσης επαληθεύτηκε από πειράματα και εφαρμόστηκε σε ένα εργοστάσιο με άριστα αποτελέσματα.

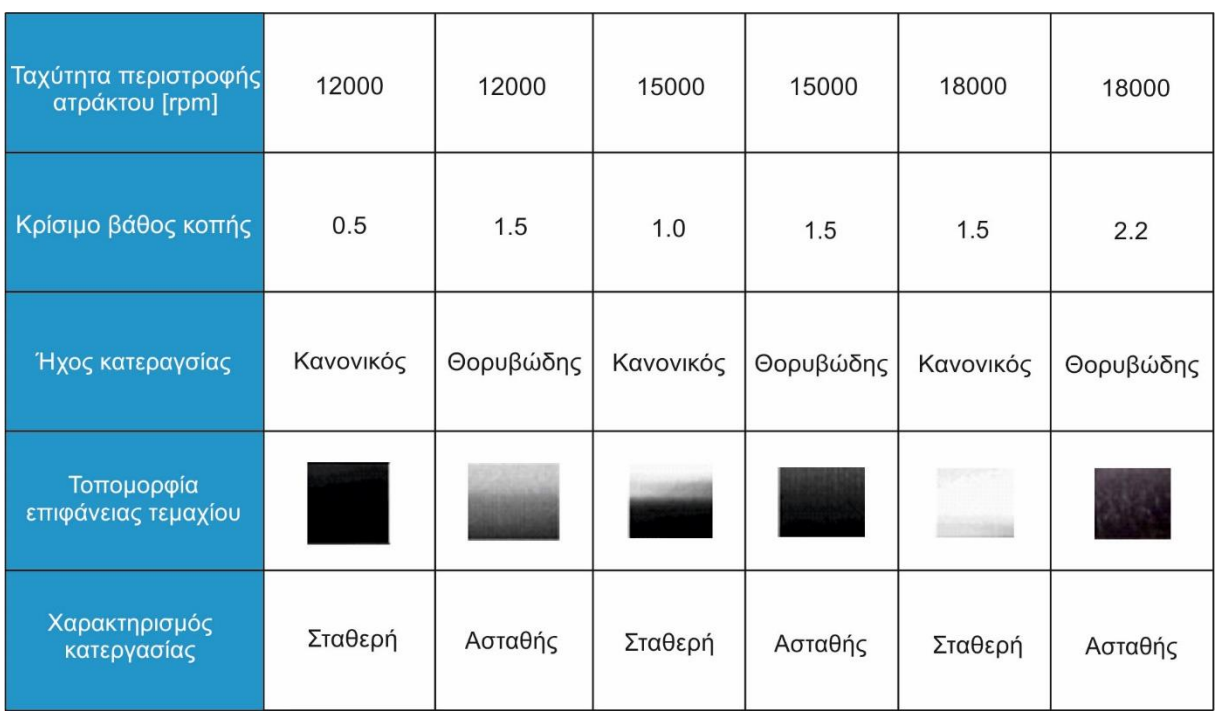

Στον πίνακα 2.1 παρουσιάζονται ορισμένα αποτελέσματα από τα πειράματα.

Πίνακας 2.1: Χαρακτηρισμός πειραμάτων

Προκειμένου να μειωθεί το επίπεδο αυτοδιεγειρόμενων ταλαντώσεων, παρουσιάζεται από τους **Krzysztof J. Kalinski** και **Marek A. Galewski** επίσης το **2015** [38] μια πρωτότυπη προσέγγιση για τη βελτιστοποίηση της ταχύτητας περιστροφής της ατράκτου που βασίζεται στο κριτήριο Liao – Young.

Η μέθοδος επιτήρησης αυτοδιεγειρόμενων ταλαντώσεων κατά την κατεργασία εύκαμπτων ράβδων μετάλλου, προσαρμόζοντας την ταχύτητα της ατράκτου σε βέλτιστη μετατόπιση φάσης, εφαρμόστηκε επιτυχώς και μάλιστα αποδείχθηκε αρκετά αποδοτική. Το βοηθητικό μοντέλο του τεμαχίου επιτρέπει στο χρήστη να προσδιοριστεί η βέλτιστη τιμή των στροφών ατράκτου, του οποίου οι παράμετροι καθορίζονται είτε μέσω επίλυσης ενός προβλήματος ιδιοτιμών του μοντέλου της δυναμικής ή με μεθόδους πειραματικής ανάλυσης,. Ως

αποτέλεσμα, το πλάτος της ταλάντωσης για την επιλεγείσα βέλτιστη ταχύτητα περιστροφής της ατράκτου γίνεται μικρότερο και η ποιότητα κατεργασίας (που αντιπροσωπεύεται από την επιφανειακή τραχύτητα) είναι σημαντικά βελτιωμένη. Τα παραγόμενα αποτελέσματα αποδεικνύουν την καλή σχέση μεταξύ της ταλάντωσης του τεμαχίου, τη γεωμετρική ακρίβεια, την τραχύτητα και τις παραμέτρους της κατεργασίας. Η βελτιστοποίηση της ταχύτητας περιστροφής της ατράκτου στο φραιζάρισμα οδηγεί σε ποιότητα επιφάνειας συγκρίσιμη με αυτές που προέρχονται από τεχνικές υπερλείανσης και λείανσης.

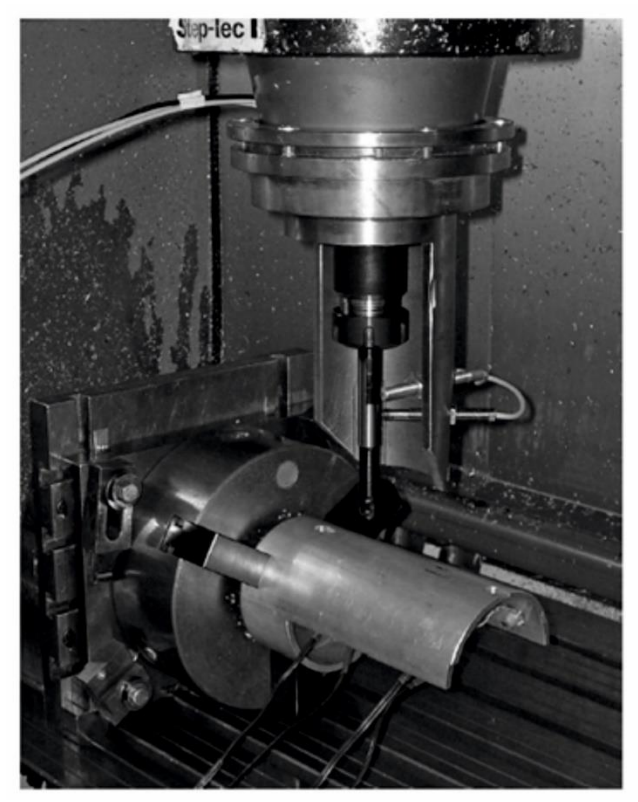

Σχήμα 2.40: Πειραματική διάταξη

Παρατηρήθηκε ότι στην περίπτωση τεμαχίων με σύνθετη γεωμετρία, διάφορες φυσικές συχνότητες εμφανίζονται σε διαφορετικές ζώνες του τεμαχίου. Σε μια τέτοια περίπτωση, οι βέλτιστες ταχύτητες περιστροφής της ατράκτου, θα πρέπει να υπολογίζονται για κάθε περιοχή ξεχωριστά. Γι' αυτό η εγκυρότητα των προσεγγίσεων που περιγράφηκαν, προς αναζήτηση βέλτιστης ταχύτητας περιστροφής της ατράκτου, περιορίζονται στις περιπτώσεις φραιζαρίσματος αυλακώσεων, των οποίων οι θέσεις καλύπτουν μια έκταση της επιφάνειας του κατεργαζόμενου τεμαχίου, στην οποία τα χαρακτηριστικά του υπό κανονικές συνθήκες παραμένουν αμετάβλητα. Ορισμένα πειράματα εφαρμόστηκαν σε EN AW 601 κράμα αλουμινίου εύκαμπτης γεωμετρίας (σχήμα 2.40).

Δημιουργήθηκε ένας χάρτης που παρέχει βέλτιστες ταχύτητες περιστροφής της ατράκτου με on-line δυνατότητα αξιοποίησης. Παρουσιάζεται η διαδικασία της δημιουργίας ενός τέτοιου χάρτη καθώς και η εφαρμογή του σε βιομηχανικό επίπεδο.

Οι **Chigbogu Godwin Ozoegwu, Sunday M. Ofochebe** και **Sam N. Omenyi** [39] επίσης το **2015** παρουσίασαν μια νέα αναλυτική μαθηματική μέθοδο εξαιρετικά παραγωγικού φραιζαρίσματος πλήρους ακτινικού βάθους κοπής.

Η έρευνα αυτή εισάγει την έννοια της χρήσης της πολλαπλότητας των ακτινικών βαθών για τη βελτίωση της παραγωγικότητας σε τριών αξόνων φραιζάρισμα. Η πολλαπλότητα των

ακτινικών διεισδύσεων μοντελοποιείται μέσω ανάλυσης της ευστάθειας και τεχνολογικών εφαρμογών φραιζαρίσματος πλήρους ακτινικού βάθους κοπής. Αποδεικνύεται, για τα συστήματα που μελετήθηκαν, αντί της εφαρμογής των παραδοσιακών, ομόρροπου και αντίρροπου, πλήρους ακτινικού βάθους κοπής φραιζαρίσματα, ότι σε συγκεκριμένα ακτινικά βάθη κοπής δημιουργούνται καμπύλες σταθερότητας, οι οποίες είναι σημαντικά μετατοπισμένες σε περιοχές με μεγαλύτερα αξονικά βάθη κοπής, γεγονός που συνεισφέρει σε περαιτέρω βελτίωση της παραγωγικότητας ως αποτέλεσμα των ιδιοτήτων των λοβών. Αναπτύχθηκε εξίσωση, η οποία αποτελεί το εργαλείο για τη μελέτη των επιπτώσεων του μεγέθους και της σχετικής θέσης του κέντρου των προ υπαρχουσών κοπών πλήρους ακτινικής κοπής στη διαδικασία της ευστάθειας. Για το μέγεθος και τη σχετική τοποθέτηση των κέντρων των προ υπαρχουσών κοπών, ώστε να επιτευχθεί ο μέγιστος ρυθμός αφαίρεσης υλικού ανά ενεργό πέρασμα, προέκυψε μια αναλυτική μεθοδολογία από την ανάλυση των αποτελεσμάτων αυτών.

## **3. ΠΡΟΓΡΑΜΜΑ ΣΥΝΘΕΣΗΣ ΔΙΑΓΡΑΜΜΑΤΩΝ ΕΥΣΤΑΘΕΙΑΣ**

Στα πλαίσια της συγκεκριμένης διατριβής αναπτύχθηκε πρόγραμμα στο προγραμματιστικό περιβάλλον του λογισμικού Matlab για τον υπολογισμό διαγραμμάτων ευστάθειας σύμφωνα με τη συνθήκη που εκφράστηκε πρώτα από τους Tlusty και Polacek, όπως περιγράφηκε στο προηγούμενο κεφάλαιο. Συγκεκριμένα επιλύθηκε ένα παράδειγμα, το οποίο επίσης επιλύεται με τη μέθοδο ευστάθειας της ορθογωνικής κοπής που παρουσιάζεται στο βιβλίο Manufacturing Automation Metal Cutting Mechanics Machine Tool Vibrations And CNC Design [9]. Παρακάτω παρουσιάζεται η εκφώνηση του προβλήματος και η επίλυση του.

### **3.1 Πρόβλημα ευστάθειας ενός συστήματος με 2 βαθμούς ελευθερίας**

Στο σχήμα 3.1 παρουσιάζεται μια μέθοδος κατεργασίας σε ένα σύστημα με 2 βαθμούς ελευθερίας. Τα δεδομένα ευελιξίας του συστήματος στους άξονες *x<sup>1</sup>* και *x2*δίδονται στον πίνακα 3.1:

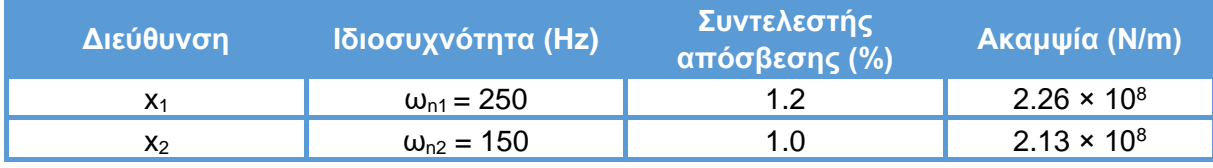

Πίνακας 3.1: Δεδομένα ευελιξίας

Η δύναμη κοπής υπολογίζεται ως *F<sup>y</sup> = K<sup>f</sup> ∙a∙h(t)*, όπου η σταθερά κοπής ορίζεται ως *K<sup>f</sup> = 1500 MPa*. Οι άξονες ελευθερίας προσανατολίζονται με *θ<sup>1</sup> = 30<sup>o</sup>* και *θ<sup>2</sup> = -45<sup>o</sup>* από τον *y* άξονα. Να υπολογιστούν τα διαγράμματα ευστάθειας του συστήματος.

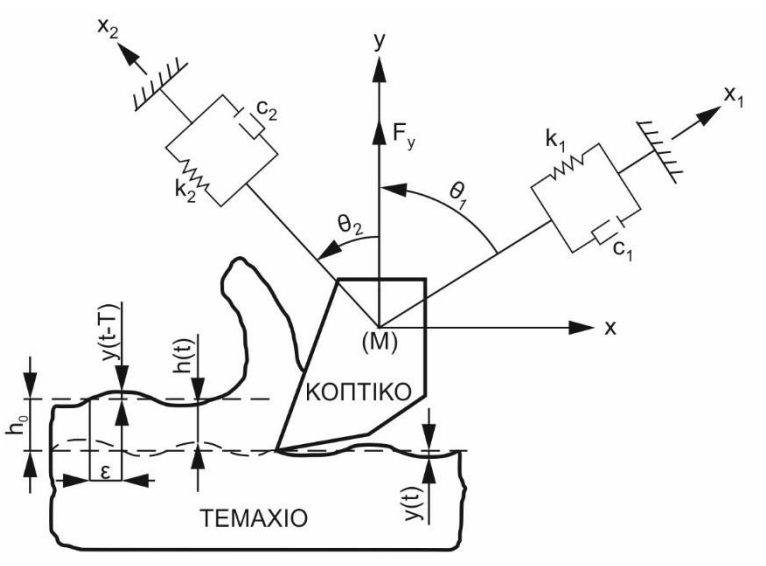

Σχήμα 3.1: Σύστημα κατεργασίας με 2 βαθμούς ελευθερίας

**Επίλυση**: Το πραγματικό και το φανταστικό μέρος της προσανατολισμένης συνάρτησης μεταφοράς ανάμεσα στη μετατόπιση στη διεύθυνση *y* και τη δύναμη κοπής *F<sup>y</sup>* υπολογίζεται ως εξής:

$$
G(j\omega) = \frac{y(j\omega)}{F_y(j\omega)} = \cos^2\theta_1 \frac{1 - r_1^2}{k_1[(1 - r_1^2)^2 + (2\zeta_1 r_1)^2]} + \cos^2\theta_2 \frac{1 - r_2^2}{k_2[(1 - r_2^2)^2 + (2\zeta_2 r_2)^2]}
$$
(3.1)

$$
H(j\omega) = \cos^2\theta_1 \frac{-2\zeta_1 r_1}{k_1[(1 - r_1^2)^2 + (2\zeta_1 r_1)^2]} + \cos^2\theta_2 \frac{-2\zeta_2 r_2}{k_2[(1 - r_2^2)^2 + (2\zeta_2 r_2)^2]}
$$
(3.2)

όπου *r1,2=ω/ωn1,2*.

Στη συνέχεια αναπτύχθηκε ένα πρόγραμμα υπολογισμού των διαγραμμάτων ευστάθειας στο περιβάλλον του λογισμικού Matlab. Η μεθοδολογία που ακολουθήθηκε είναι ίδια με αυτή της συνθήκης ευστάθειας της ορθογωνικής κοπής που εκφράστηκε από τους Tlusty και Polacek, προκειμένου να μπορούν να συγκριθούν τα αποτελέσματα του βιβλίου με αυτά του προγράμματος.

Οι αλγόριθμοι που αναπτύχθηκαν παρουσιάζονται στα παρακάτω διαγράμματα ροής των σχημάτων 3.2-3.4 και οι κώδικες σε περιβάλλον προγραμματισμού στο λογισμικό Matlab παρατίθενται στο παράρτημα με τις ονομασίες Tlusty\_Transfer\_Function, Stability\_Lobes\_Diagram\_150\_Hz και Stability\_Lobes\_Diagram\_250\_Hz.

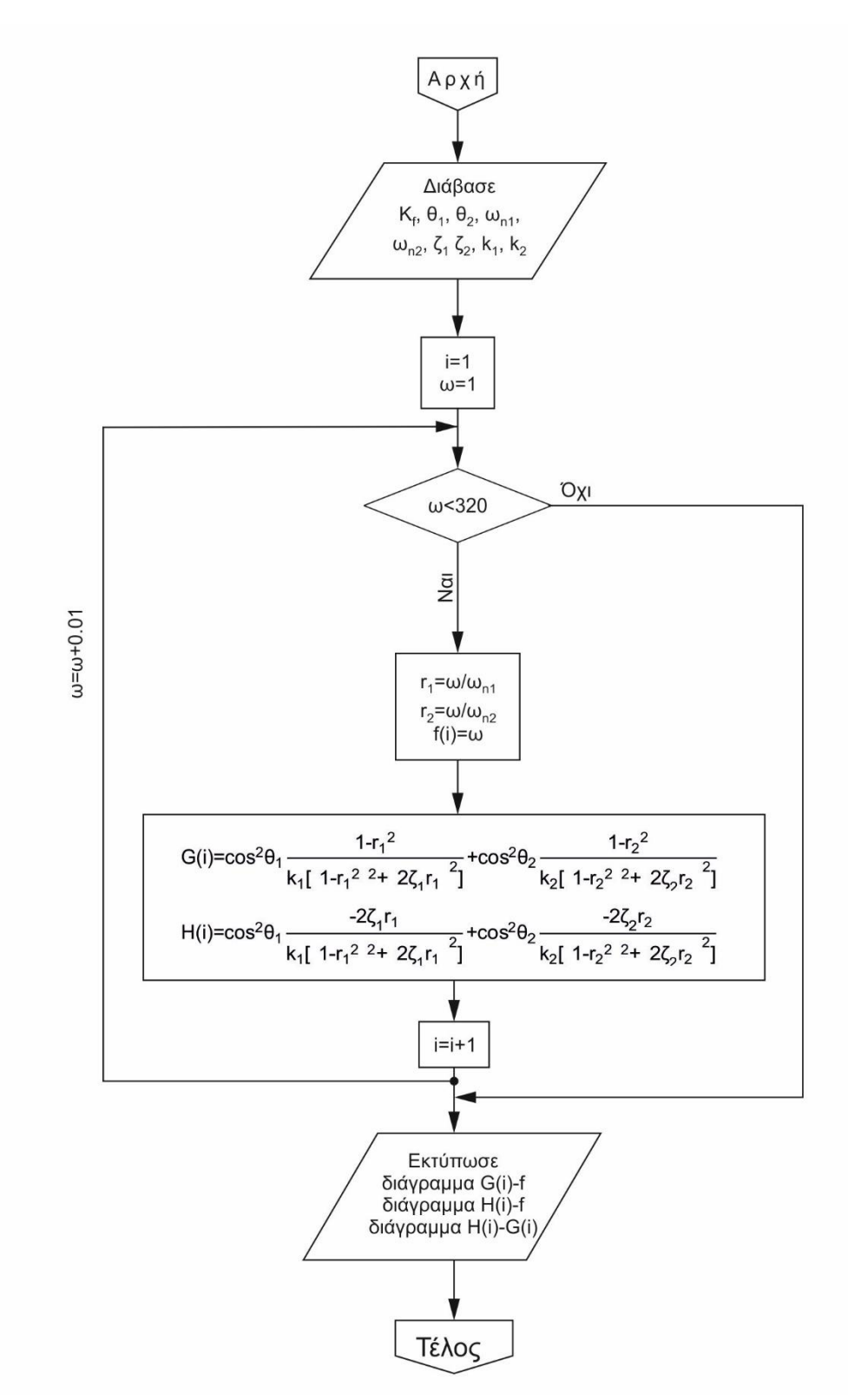

Σχήμα 3.2: Διάγραμμα ροής υπολογισμού συνάρτησης μεταφοράς

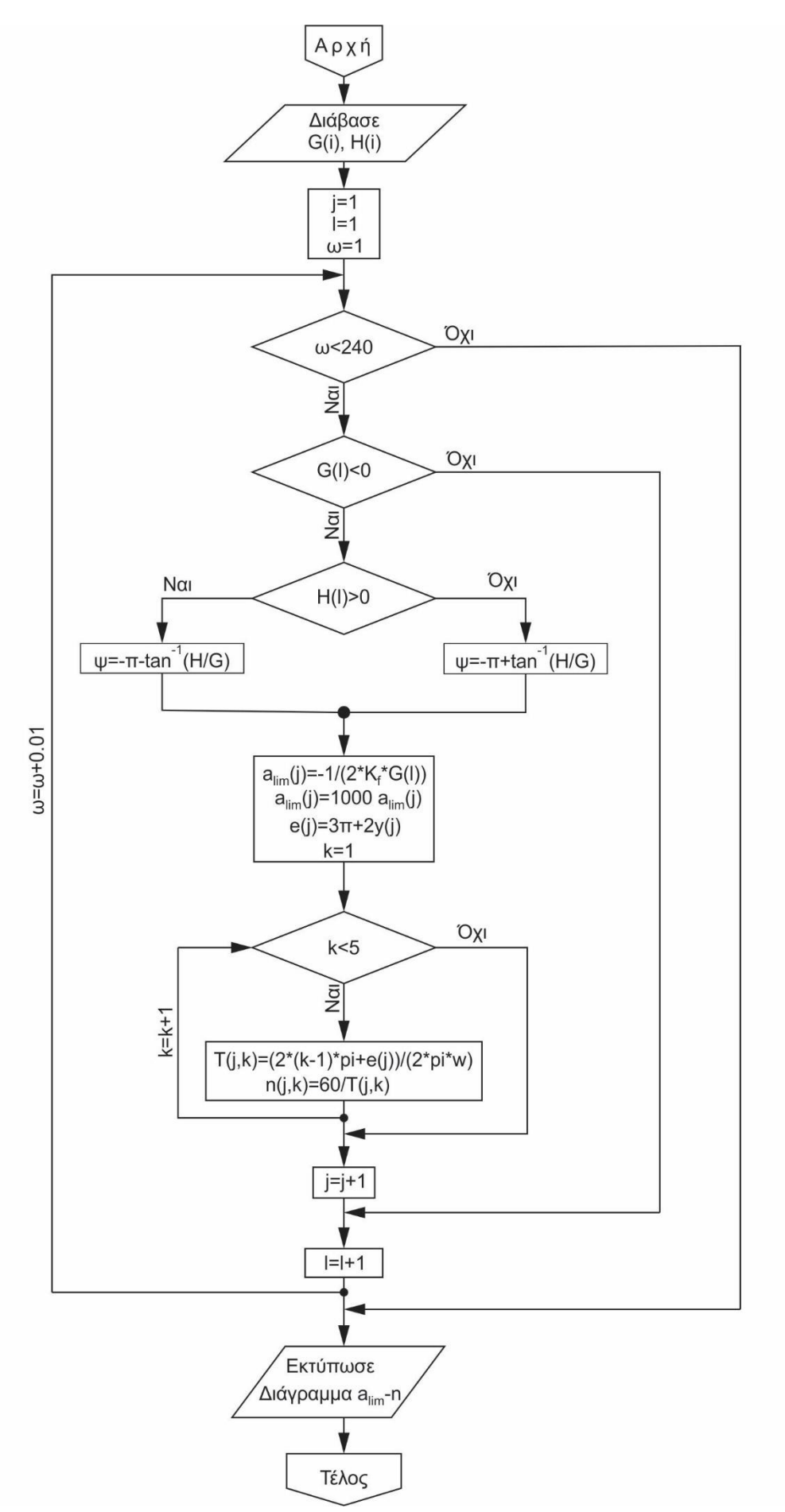

Σχήμα 3.3: Διάγραμμα ροής υπολογισμού διαγράμματος ευστάθειας για την ιδιοσυχνότητα των 150 Hz

56

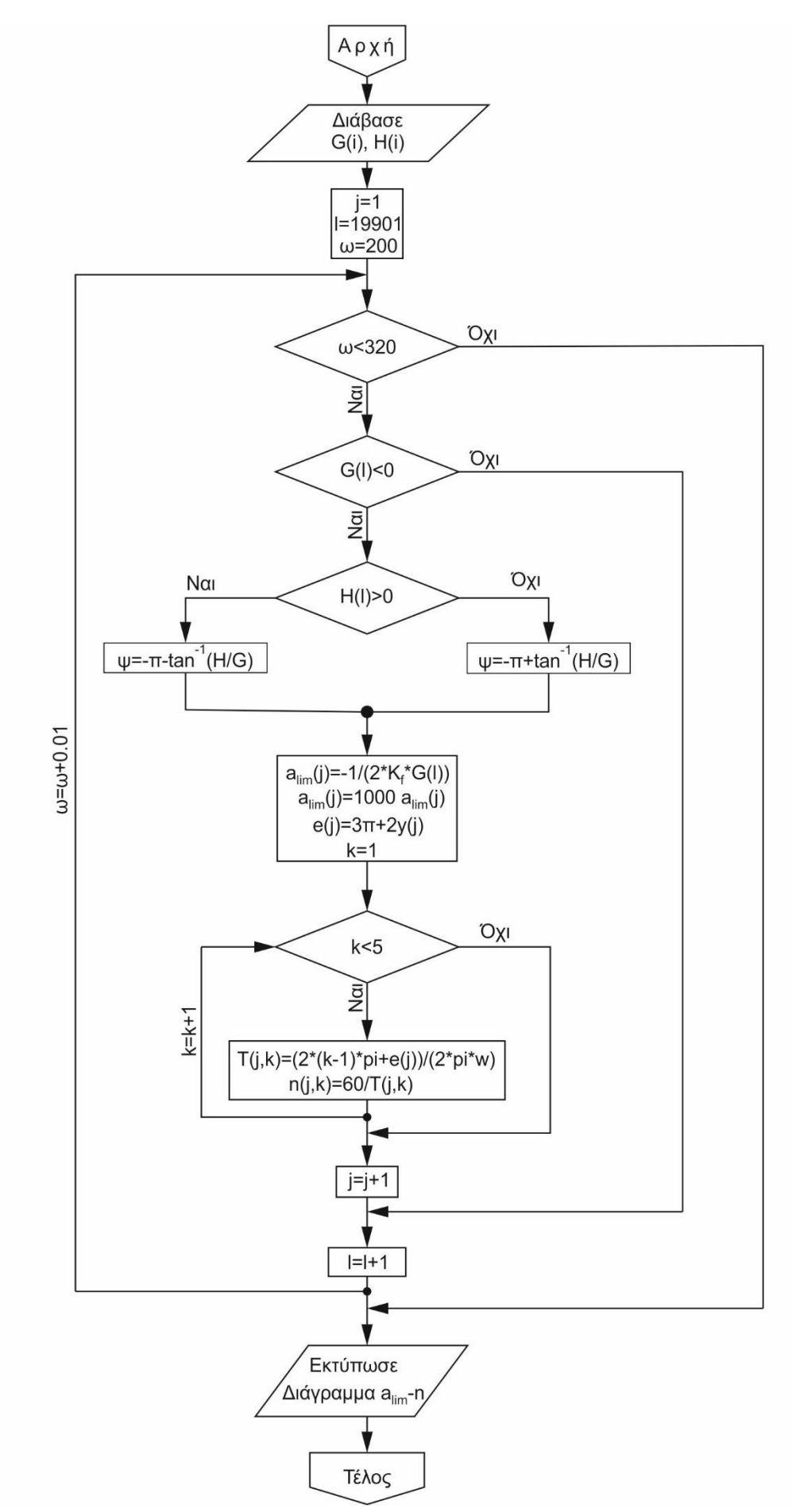

Σχήμα 3.4: Διάγραμμα ροής υπολογισμού διαγράμματος ευστάθειας για την ιδιοσυχνότητα των 250 Hz

Τα αποτελέσματα που εκτυπώνονται, τόσο από το πρόγραμμα που αναπτύχθηκε στο λογισμικό Matlab, όσο και τα αντίστοιχα του παραδείγματος του βιβλίου παρουσιάζονται στα παρακάτω σχήματα. Συγκεκριμένα υπολογίζονται τα διαγράμματα του πραγματικού και του φανταστικού μέρους της συνάρτησης μεταφοράς στο πεδίο της συχνότητας και το διάγραμμα ευστάθειας του συστήματος με παράμετρο το αξονικό βάθος κοπής συναρτήσει της ταχύτητας περιστροφής της ατράκτου.

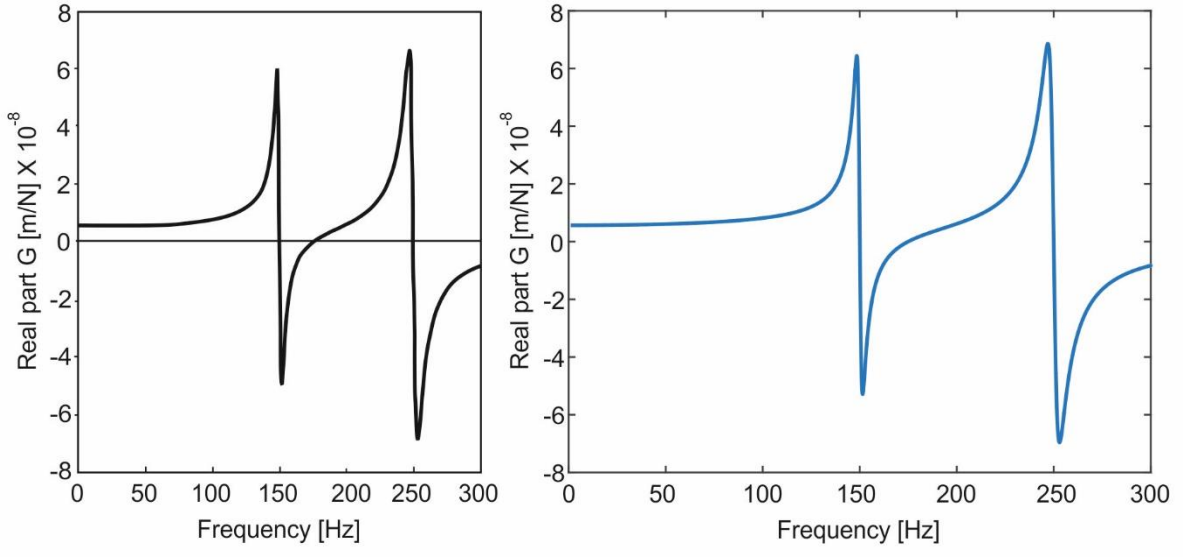

Σχήμα 3.5: Πραγματικό μέρος συνάρτησης μεταφοράς

Στο σχήμα 3.5 διακρίνεται το πραγματικό μέρος της συνάρτησης μεταφοράς του προβλήματος. Συγκεκριμένα αριστερά του σχήματος φαίνεται η λύση του βιβλίου και δεξιά το αποτέλεσμα του προγράμματος που δημιουργήθηκε. Παρατηρείται πλήρη ταύτιση ανάμεσα στα δύο διαγράμματα και το κύριο χαρακτηριστικό που παρουσιάζουν είναι τα δύο μεγάλα πλάτη στις συχνότητες των 150 και 250 Hz, γεγονός αναμενόμενο αφού εκεί τοποθετούνται οι ιδιοσυχνότητες του συστήματος του προβλήματος.

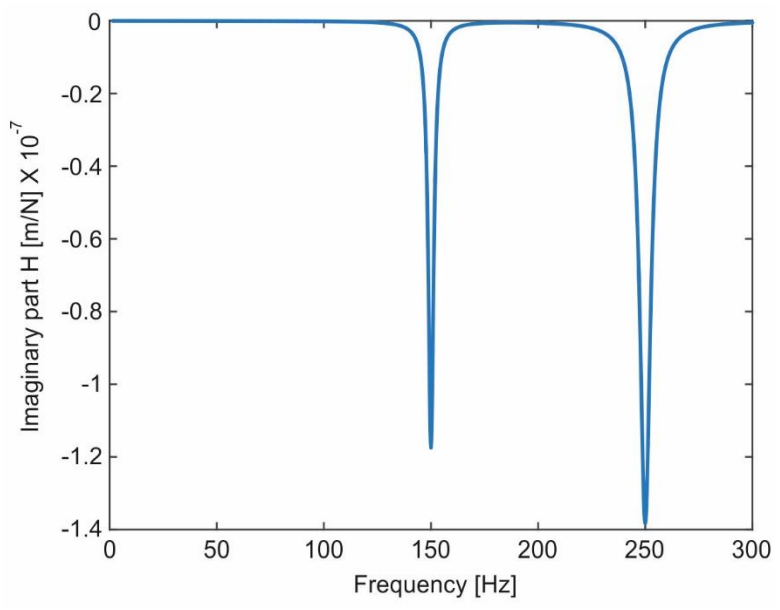

Σχήμα 3.6: Φανταστικό μέρος συνάρτησης μεταφοράς

Στο σχήμα 3.6 διακρίνεται το φανταστικό μέρος της συνάρτησης μεταφοράς του προβλήματος. Είναι φανερό πως το κύριο χαρακτηριστικό που παρουσιάζει το διάγραμμα είναι τα δύο μεγάλα πλάτη στις συχνότητες των 150 και 250 Hz, γεγονός αναμενόμενο αφού εκεί τοποθετούνται οι ιδιοσυχνότητες του συστήματος του προβλήματος.

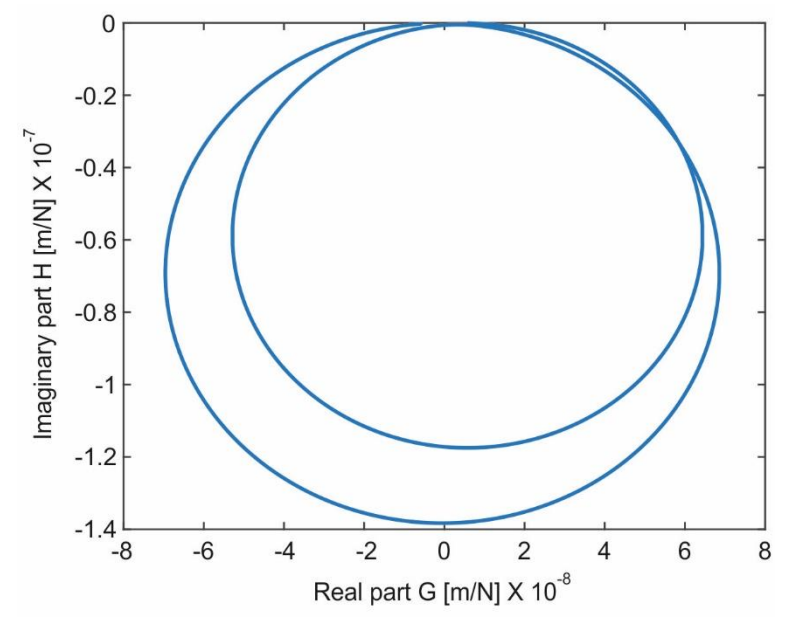

Σχήμα 3.7: Συνάρτηση μεταφοράς σε πολικές συντεταγμένες

Στο σχήμα 3.7 διακρίνεται η συνάρτηση μεταφοράς του προβλήματος σε πολικές συντεταγμένες. Παρατηρούνται ξεκάθαρα οι δύο κύκλοι που αντιπροσωπεύουν τις φυσικές συχνότητες του συστήματος. Συγκεκριμένα ο κύκλος μικρότερης διαμέτρου αντιστοιχεί στην ιδιοσυχνότητα των 150 Hz και ο κύκλος μεγαλύτερης διαμέτρου στην ιδιοσυχνότητα των 250 Hz.

Στο σχήμα 3.8 διακρίνονται τα υπολογισμένα διαγράμματα ευστάθειας του προβλήματος. Συγκεκριμένα στο πάνω μέρος του σχήματος φαίνεται η λύση του βιβλίου και κάτω τα αποτελέσματα του προγράμματος που δημιουργήθηκε. Στη λύση του βιβλίου με διακεκομμένη γραμμή παρουσιάζεται το διάγραμμα ευστάθειας για τη φυσική συχνότητα των 150 Hz και με συνεχή γραμμή το διάγραμμα για τη φυσική συχνότητα των 250 Hz. Αντίστοιχα στα αποτελέσματα του προγράμματος το κάτω αριστερά διάγραμμα αποτελεί τη λύση για τη φυσική συχνότητα των 150 Hz και το κάτω δεξιά αποτελεί τη λύση για την ιδιοσυχνότητα των 250 Hz. Παρατηρείται πλήρη ταύτιση ανάμεσα στα δύο διαγράμματα.

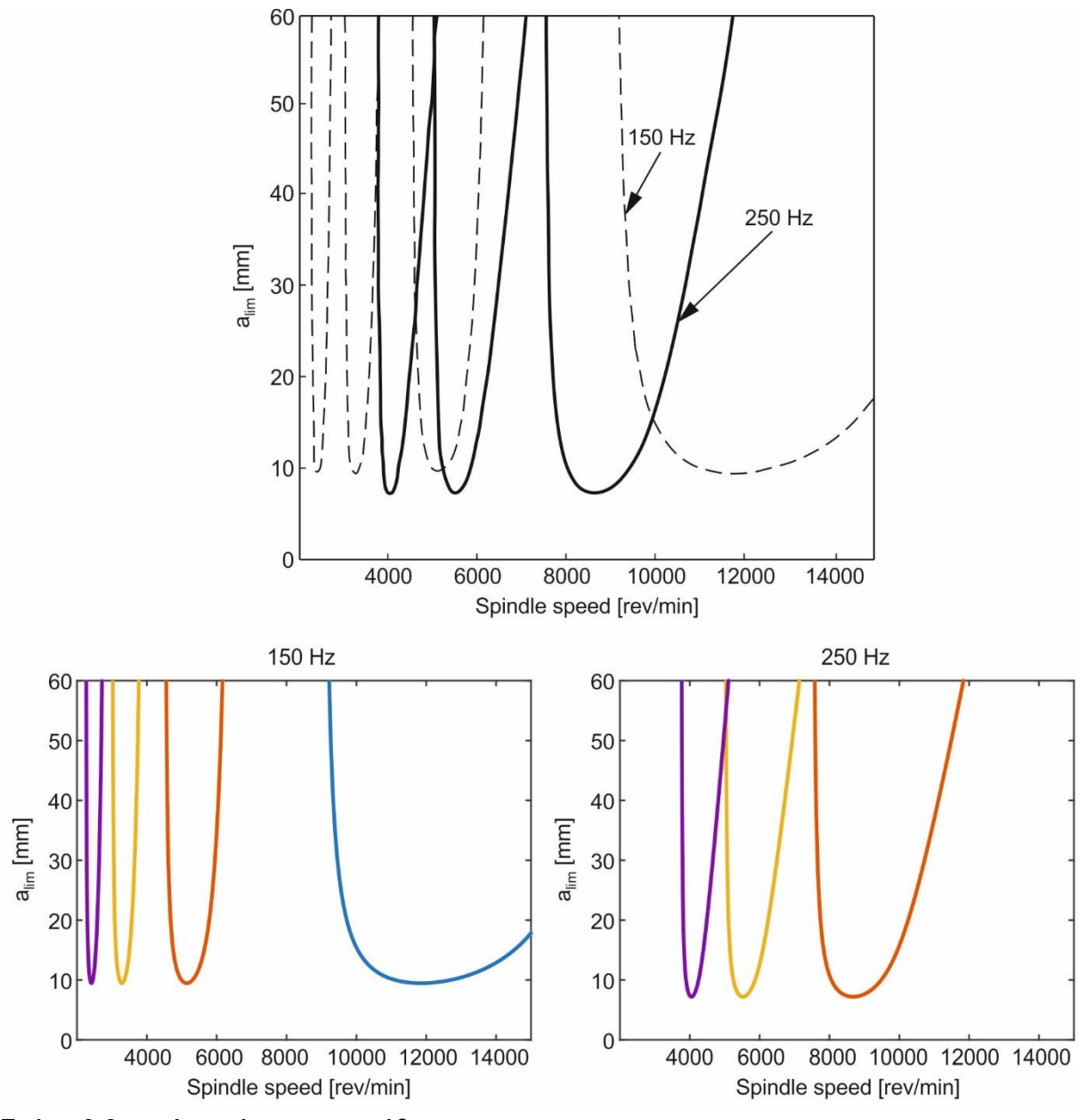

Σχήμα 3.8: Διαγράμματα ευστάθειας

# **4. ΠΕΙΡΑΜΑΤΙΚΟΣ ΕΞΟΠΛΙΣΜΟΣ**

## **4.1 Δακτυλιοειδής κεραμικός αισθητήρας 8762Α**

Το επιταχυνσιόμετρο είναι μια ηλεκτρομηχανική συσκευή που έχει την ικανότητα να μετρά δυνάμεις επιτάχυνσης. Αυτές οι δυνάμεις μπορεί να είναι στατικές, όπως είναι η επιτάχυνση της βαρύτητας, η δυναμικές όταν προκαλούνται – προέρχονται από αλλαγές στην ταχύτητα η στη διεύθυνση της κίνησης (επιταχύνσεις, επιβραδύνσεις, στροφές).

Χρησιμοποιείται κυρίως σε αδρανειακά συστήματα πλοήγησης, που συνήθως αποκαλούνται Inertial Navigation System (INS), τα οποία συστήματα συνδυάζοντας τη χρήση επιταχυνσιομέτρων, γυροσκοπίων και ηλεκτρονικών κυκλωμάτων, μπορούν να υπολογίζουν τη θέση ενός οχήματος στο χώρο καθώς και τη στάση και ταχύτητα αυτού με πολύ μεγάλη ακρίβεια, παράμετροι που είναι απολύτως απαραίτητοι για τη λειτουργία του αυτόματου πιλότου και τη ναυσιπλοΐα αεροπλάνων πλοίων και υποβρυχίων. Το επιταχυνσιόμετρο χρησιμοποιείται επίσης για τη μέτρηση και καταγραφή των επιταχύνσεων στους τρεις άξονες των αεροσκαφών από το καταγραφικό των στοιχείων της πτήσης, χρησιμοποιείται για την ενεργοποίηση του αερόσακου στα αυτοκίνητα, στη μέτρηση της απόκρισης των εργαλειομηχανών και σε οποιαδήποτε άλλη εφαρμογή απαιτείται η μέτρηση της επιτάχυνσης.

Υπάρχουν διάφοροι τρόποι να υλοποιηθεί ένα επιταχυνσιόμετρο. Ένας τρόπος είναι η αξιοποίηση του πιεζοηλεκτρικού φαινομένου. Αυτά χρησιμοποιούν πιεζοκρύσταλο ο οποίος πιέζεται από μάζα ανάλογη της επιτάχυνσης που δέχεται αυτή και παράγει τάση λόγω πιεζοηλεκτρικού φαινομένου ανάλογη της επιτάχυνσης.

Ένας άλλος τρόπος είναι η μέτρηση αλλαγών στη χωρητικότητα ενός πυκνωτή. Ο πυκνωτής αποτελεί μέρος της ανάρτησης μάζας και η τιμή του μεταβάλλεται με την κίνηση αυτής της μάζας. Η αξιοποίηση της μεταβολής της χωρητικότητας του πυκνωτή μας παρέχει μέτρηση επιτάχυνσης. Υπάρχουν και άλλοι τρόποι όπως η χρήση της αλλαγής της αντίστασης κάποιου υλικού ανάλογη της πίεσης που δέχεται, η χρήση φυσαλίδας ζεστού αέρα, και η χρήση των ιδιοτήτων του φωτός.

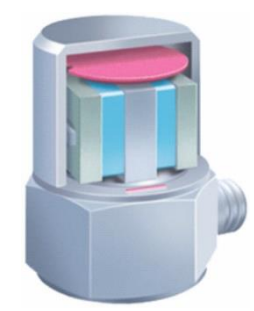

Σχήμα 4.1: Εσωτερική προβολή ενός τυπικού μονού άξονα επιταχυνσιόμετρου

Τα πιεζοηλεκτρικά επιταχυνσιόμετρα μετατρέπουν την επιτάχυνση σε ένα ηλεκτρικό φορτίο. Η τάση που προκύπτει από το επιταχυνσιόμετρο είναι ανάλογη με τη δύναμη που δρα στο εσωτερικό κεραμικό (πιεζοηλεκτρικό) στοιχείο. Κατά συνέπεια, η μηχανική μεταβλητή (επιτάχυνση) υπολογίζεται από μία μέτρηση δυνάμεων.

Ένα τυπικό σύστημα αισθητήρα αποτελείται από μια κεντρική θέση, το πιεζοηλεκτρικό κεραμικό στοιχείο και μια σεισμική μάζα μηχανικά προ εγκατεστημένη. Δεδομένου ότι η μονάδα λειτουργεί στο επίπεδο των διατμήσεων της διάταξης, θα ανιχνεύει την κίνηση κάθετα προς τη βάση. Όταν το επιταχυνσιόμετρο είναι τοποθετημένο σε μια δομή που ταλαντώνεται, η μάζα ασκεί μια τάση διάτμησης στο κεραμικό στοιχείο. Αυτή η τάση αναγκάζει το πιεζοηλεκτρικό υλικό να παράγει ηλεκτρικό φορτίο. Δεδομένου ότι η δύναμη ισούται με το γινόμενο μάζας και επιτάχυνσης (από το δεύτερο νόμο του Newton), η τάση που παράγεται είναι ανάλογη με την επιτάχυνση. Αυτό συμβολίζεται από την εξίσωση:

#### $a = F/m$  (4.1)

Ένα κεραμικό στοιχείο αισθητήρα διάτμησης, φαίνεται στο σχήμα 4.1, προσφέρει πολλά πλεονεκτήματα. Λόγω της κατασκευής, το στοιχείο του επιταχυνσιομέτρου δεν είναι ευαίσθητο σε θερμικές μεταβολές, εγκάρσιες κινήσεις και σε καταπονήσεις στη βάση.

Το εσωτερικό του επιταχυνσιομέτρου είναι στην ουσία ένα μικροσκοπικό ηλεκτρονικό κύκλωμα. Αυτό το κύκλωμα μετατρέπει το σήμα υψηλής αντίστασης φορτίου που παράγεται από το πιεζοηλεκτρικό στοιχείο, σε σήμα τάσης εξόδου χαμηλής αντίστασης. Όλοι οι τύποι επιταχυνσιόμετρου έχουν ονομαστική έξοδο λιγότερο από 500 Οhm. Ο ενισχυτής τάσης τροφοδοτείται από εξωτερική πηγή τροφοδοσίας (coupler) που χρησιμοποιεί ένα καλώδιο δύο αγωγών μεταξύ του επιταχυνσιόμετρου και της πηγής τροφοδοσίας.

Τα χαμηλής σύνθετης αντίστασης επιταχυνσιόμετρα είναι ιδανικά για εφαρμογές όπου απαιτούνται μακριά ή μετακινούμενα καλώδια, σε υψηλής υγρασίας ατμόσφαιρες. Μπορούν και εξαλείφουν τις δυσκολίες που αναπτύσσονται από την υψηλής σύνθετης αντίστασης έξοδο, παρέχοντας μια τάση σήματος χαμηλής αντίστασης και μια υψηλής απόκρισης συχνότητα. Οι συντελεστές βαθμονόμησης για αυτά τα επιταχυνσιόμετρα δίνονται σε mV/g. Το σχήμα 4.2 απεικονίζει ένα σύστημα μέτρησης χαρακτηριστικής χαμηλής αντίστασης. Οι πηγές τροφοδότησης διαφέρουν σημαντικά στην εμφάνιση, ανάλογα με τη μετρούμενη διάταξη και τον αριθμό των αισθητήρων του συστήματος. Μπορεί επίσης να είναι ενσωματωμένα στο σύστημα λήψης δεδομένων.

| Μέτρηση                                   | Σύνδεση               | Ενίσχυση       | Έξοδος  | Ανάλυση                             |  |
|-------------------------------------------|-----------------------|----------------|---------|-------------------------------------|--|
| $L = 0$                                   |                       | <b>CONTROL</b> |         | 4305.03                             |  |
| Χαμηλής<br>αντίστασης<br>επιταχυνσιόμετρο | Ομοαξονικό<br>καλώδιο | Ελεγκτής       | Καλώδιο | Εξοπλισμός<br>ανάλυσης<br>δεδομένων |  |

Σχήμα 4.2: Διάγραμμα ενός χαμηλής αντίστασης σύστημα μέτρησης επιτάχυνσης

Γενικότερα για λήψη αξιόπιστων μετρήσεων, το επιταχυνσιόμετρο επιβάλλεται να έχει υψηλή ευαισθησία, ευρεία περιοχή γραμμικότητας, υψηλή ιδιοσυχνότητα και χαμηλή εγκάρσια ευαισθησία.

Τα επιταχυνσιόμετρο εμφανίζουν τα εξής πλεονεκτήματα έναντι των άλλων ληπτών ταλαντωτικών μεγεθών (μετατοπισιόμετρα, λήπτες ταχύτητας):

- είναι δυνατόν να έχουν πολύ μικρή μάζα και διαστάσεις.
- δε χρειάζονται εξωτερική τροφοδοσία.
- παρουσιάζουν σταθερή ευαισθησία σε εκτεταμένη περιοχή ευρών και συχνοτήτων μέτρησης.
- είναι λήπτες απόλυτων μετρήσεων.
- δεν προκαλούν φασική παραμόρφωση των μετρούμενων σημάτων, γεγονός ιδιαίτερα σημαντικό για κρουστικές μετρήσεις.

Ο δακτυλιοειδής κεραμικός αισθητήρας 8762Α αποτελεί ένα υψηλής ευαισθησίας τριαξονικό επιταχυνσιόμετρο, με δυνατότητα ταυτόχρονης μέτρησης ταλαντώσεων σε τρεις, κάθετα μεταξύ τους άξονες (x, y και z). Σχεδιασμένο κυρίως για συνδυασμένες εφαρμογές ανάλυσης, το τριαξονικό επιταχυνσιόμετρο διαθέτει τρεις επιφάνειες τοποθέτησης ώστε κάθε άξονας να μπορεί να βαθμονομηθεί. Το κατασκευαστικό του σχέδιο παρατίθεται στο σχήμα 4.3.

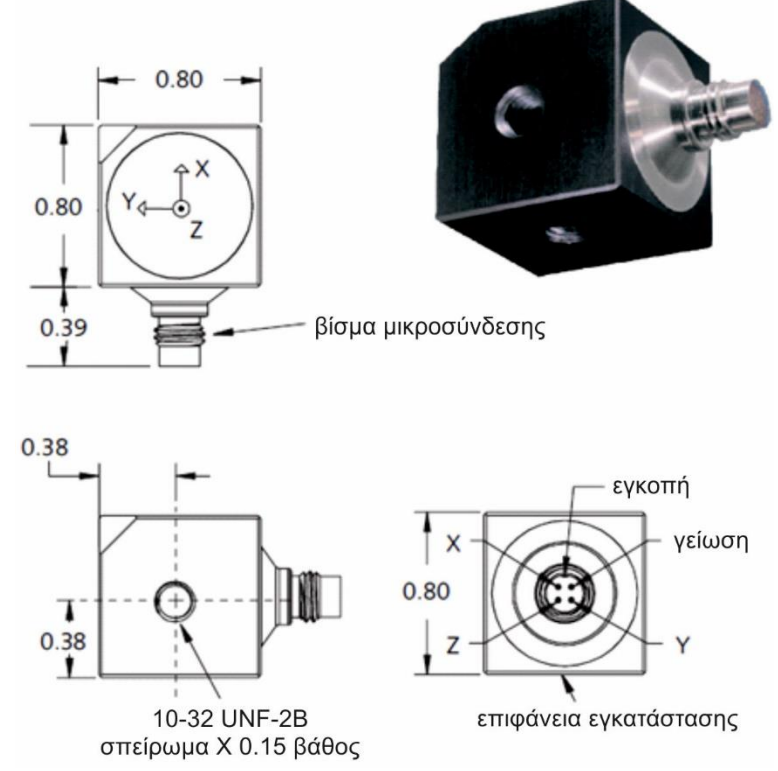

Σχήμα 4.3: Κατασκευαστικό σχέδιο επιταχυνσιομέτρου 8762Α

## **4.1.1 Περιγραφή**

Το επιταχυνσιόμετρο τύπου 8762A είναι ένας μοναδικός δακτυλιοειδές αισθητήρας που διαθέτει εξαιρετικά χαμηλή θερμική μεταβατική απόκριση, υψηλή αντίσταση σε φορτίο τάσης στη βάση του και σε παροδική επιτάχυνση. Ένας προηγμένος υβριδικός ενισχυτής φορτίου παρέχει εξαιρετική απόκριση φάσης, καθώς και ένα μεγάλο εύρος συχνοτήτων. Το ελαφρύ αλουμινένιο περίβλημα είναι εποξικά στεγανοποιημένο και σκληρής οξειδωμένης επίστρωσης, για να παρέχει απομόνωση γείωσης.

Κάθε ένα από τα τρία στοιχεία ανίχνευσης είναι εσωτερικά συνδεδεμένα με ένα μικροηλεκτρονικό κύκλωμα που μετατρέπει το φορτίο από τα κεραμικά πιεζοηλεκτρικά στοιχεία σε αξιοποιήσιμο σήμα υψηλού επίπεδου τάσης σε μια χαμηλής αντίστασης έξοδο.

## **4.1.2 Εφαρμογές**

Το ελαφρύ τύπου 8762Α τριαξονικό επιταχυνσιόμετρο είναι άκρως κατάλληλο για εφαρμογές μετρήσεων σε χαμηλού βάρους δομές. Γενικά είναι κατάλληλα για μετρήσεις πολλών καναλιών, μετρήσεις για μελέτη δομής σε σώματα αυτοκινήτων και δομές αεροσκαφών, και γενικές μετρήσεις ταλαντώσεων.

## **4.1.3 Πρόσβαση σε TEDS Data**

Επιταχυνσιόμετρα με το δείκτη T αποτελούν παραλλαγές της τυπικής έκδοσης Smart Design. Προκειμένου να υπάρξει δυνατότητα πρόσβασης σε αρχεία δεδομένων απαιτείται μια διεπαφή/μηχανισμός σύζευξης. Η διεπαφή παρέχει διέγερση αρνητικού ρεύματος (αντίστροφη πολικότητα) εναλλάσσοντας τη λειτουργία του PiezoSmart® αισθητήρα, επιτρέποντας στο πρόγραμμα επεξεργασίας να ανακτήσει ή να προσθέσει πληροφορίες που περιέχονται στην κάρτα μνήμης.

### **4.1.4 Τοποθέτηση**

Το επιταχυνσιόμετρο τύπου 8762A μπορεί να προσαρτηθεί στην επιφάνεια δοκιμής χρησιμοποιώντας ένα μπουζόνι 10-32 που να εισέρχεται σε κάποια από τις τρεις επιφάνειες που διαθέτει σπειροτομημένη οπή. Βασική προϋπόθεση για αξιόπιστες και ακριβείς μετρήσεις είναι η επιφάνεια τοποθέτησης του αισθητήρα να είναι καθαρή και επίπεδη. Το εγχειρίδιο οδηγιών για τον τύπο 8762A… (8762A\_002-233) παρέχει λεπτομερείς πληροφορίες σχετικά με την επιφάνεια στερέωσης του παρασκευάσματος.

#### **4.1.5 Εγκατάσταση**

Σε αυτή την παράγραφο περιέχεται μια συνοπτική περιγραφή για την εγκατάσταση των προϊόντων της Kistler και συγκεκριμένα των κεραμικών τριαξονικών IEPE επιταχυνσιομέτρων, ώστε να τεθούν σε λειτουργία. Η προσεκτική εγκατάσταση έχει ως αποτέλεσμα τη βέλτιστη, υψηλή απόκριση συχνότητας, ακριβείς και αξιόπιστες μετρήσεις.

Μια καθαρή, επίπεδη επιφάνεια είναι απαραίτητη τόσο για την τοποθέτηση του αισθητήρα με μπουζόνι, αλλά και με κόλλα. Αν η επιφάνεια δεν είναι εντελώς επίπεδη, δημιουργείται μια σύζευξη μεταξύ του επιταχυνσιόμετρου και και του αντικειμένου μέτρησης, η οποία εισάγει μια στρέβλωση στη μέτρηση. Μια τραχιά επιφάνεια δημιουργεί κενά στις επιφάνειες με τις οπές μειώνοντας έτσι τη μεταδοτικότητα της συχνότητας των μετρήσεων.

Για βέλτιστη απόκριση συχνότητας με επιλογή τοποθέτησης με μπουζόνι, η επιφάνεια και η οπή πρέπει να διαθέτουν τα χαρακτηριστικά σύμφωνα με τον πίνακα 6. Η τραχύτητα της δεν πρέπει να υπερβαίνει τα 0.8 μικρόμετρα (3.2 μικροίντσες).

Ένας άλλος ιδανικός τρόπος εγκατάστασης χαμηλής μάζας αισθητήρων εδώ και πολλά χρόνια, όπως το επιταχυνσιόμετρο, είναι το κερί μέλισσας. Αποτελεί καλή λύση σε προσωρινές πειραματικές διατάξεις, εφόσον οι συνθήκες το επιτρέπουν και πιο συγκεκριμένα όταν επικρατεί σχετικά σταθερή θερμοκρασία εντός του χώρου μετρήσεων.

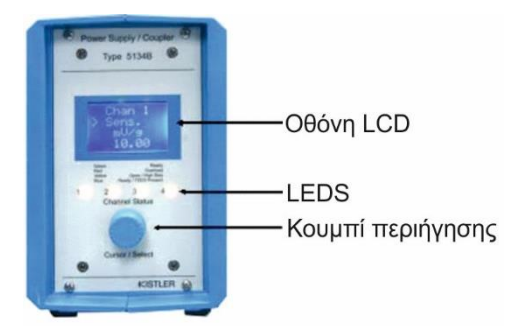

#### Σχήμα 4.4: Εμπρόσθιο μέρος 5134Β

#### **4.2 Συσκευή σύζευξης/τροφοδοσίας 5134Β**

Η συσκευή 5134B (σχήμα 4.4) είναι ένας ελεγκτής μνήμης (Memory Control Unit) που λειτουργεί και ως συσκευή σύζευξης και τροφοδοσίας, η οποία παρέχει DC ισχύ και επεξεργασία σήματος για 4 κανάλια των Integrated Electronics Piezoelectric (IEPE) αισθητήρων. Το εμπρός τμήμα του οργάνου διαθέτει LCD οθόνη 4 γραμμών, 10 χαρακτήρων η κάθε μία, που υποδεικνύει την τρέχουσα λειτουργία τριών χρωμάτων λυχνία LED, υποδεικνύοντας έτσι τις τρέχουσες συνθήκες λειτουργίας των καναλιών, καθώς και ένα ενιαίο κουμπί / περιστροφικό κωδικοποιητή dial για χειρισμό και περιήγηση στο μενού της συσκευής.

Στην πίσω όψη υπάρχουν 4 κανάλια BNC εισόδων και εξόδων, ένα USB Mini-B φις για σύνδεση και έλεγχο του οργάνου μέσω υπολογιστή και ένα βύσμα υποδοχής για τροφοδοσίας AC.

Το σύμβολο (>) υποδεικνύει ποιο στοιχείο του μενού είναι ενεργό. Μπορεί να μετατοπίζεται μεταξύ των γραμμών για εναλλάσσεται αντίστοιχα το ενεργό στοιχείο, πατώντας το κουμπί (καντράν). Η ενεργή επιλογή των παραμέτρων είναι επεξεργάσιμη, μέσω της περιστροφής του κουμπιού.

Οι παράμετροι του συστήματος επηρεάζουν το καθένα από τα τέσσερα κανάλια πανομοιότυπα και έχουν ως εξής:

- 1. Εύρος/Ευαισθησία (Rng/Sens): Οι επιλογές είναι οι εξής
	- ΟΝ: Ενεργοποιεί τη σχέση μεταξύ sensitivity, range και gain για την αξιοποίηση του πλήρους δυναμικού εύρους του 5134Β. Για παράδειγμα, ένας αισθητήρας ευαισθησίας 100 mV/g, με Range = 50 g και το 5134B έχει 10 V FSO, τότε το Gain = 2. Οι παράμετροι σχετίζονται με τις ακόλουθες εξισώσεις:

 $G = FSO/(Sensitivity * Range)$  $Range(max) = FSO/(Sensitivity * 0.5)$ 

 OFF: Το 5134B λειτουργεί ως βασικός ενισχυτής, όπου το Gain είναι ανεξάρτητο από την ευαισθησία και το εύρος.

Η ευαισθησία ενός αισθητήρα ορίζεται ως ο ρυθμός αλλαγής της εξόδους του προς την αλλαγή της τιμής του μετρούμενου μεγέθους. Για έναν αισθητήρα που δεν είναι τύπου TED, ο χρήστης πρέπει να εισάγει την ευαισθησία του από τις αντίστοιχες τιμές που παρέχει ο κατασκευαστής (calibration sheet), αφού και άλλες παράμετροι υπολογίζονται έμμεσα από την ευαισθησία. Οι μονάδες μέτρησης της ευαισθησίας ποικίλλουν σύμφωνα με τον τύπο του αισθητήρα (πχ επιταχυνσιόμετρο) και τον κατασκευαστή.

- 2. Volts FSO: Έξοδος πλήρους κλίμακας του 5134Β. Οι επιλογές ρύθμισης είναι οι εξής:
	- ±10 V
	- $\bullet$   $\pm 5$  V

Αυτό το μέγεθος αντιστοιχεί στο άνω όριο της τιμής του μετρούμενου μεγέθους. Για παράδειγμα, επιλέγοντας FSO = ±10 Volts και ορίζοντας το Range FSO σε 1.0 g, το άνω όριο μέτρησης θα είναι 10 V έξοδος για μια είσοδο 1 g.

- 3. Sensitivity From (Sens From):
	- TEDS: Για αισθητήρα TED, η ευαισθησία έχει εισαχθεί αυτόματα και ο χρήστης δεν επιτρέπεται να την αλλάξει για το τρέχον κανάλι. Αν δεν είναι συνδεδεμένος αισθητήρας τύπου TED, ο χρήστης έχει τη δυνατότητα να αλλάξει την ευαισθησία του καναλιού.
- USER: Η ευαισθησία του καναλιού επιλέγεται από το χρήστη, ακόμη και αν είναι συνδεδεμένος αισθητήρας τύπου TED.
- 4. Overload Latch(Ovld Latch):
	- ON: Η ένδειξη υπερφόρτωσης θα παραμείνει μέχρις ότου ο χρήστης επιλέξει από το μενού Overload State = Clear.
	- OFF: Η ένδειξη υπερφόρτωσης θα εξαφανιστεί 2 δευτερόλεπτα μετά την εμφάνιση υπερφόρτωσης του συστήματος.
- 5. Defaults- (Factory Default Reset):
	- NO: Μη φόρτωση ρυθμίσεων κατασκευαστή.
	- YES: Φόρτωση ρυθμίσεων κατασκευαστή.
- 6. Host Firmware Version: Ο αριθμός έκδοσης του υλικολογισμικού που λειτουργεί στο κεντρικό μικροελεγκτή (MCU).
- 7. Channel Firmware Version: Ο αριθμός έκδοσης του υλικολογισμικού που λειτουργεί με το κανάλι του μικροελεγκτή (MCU).

Οι ρυθμίσεις του κατασκευαστή για τις τιμές των παραμέτρων του συστήματος παρουσιάζονται στον πίνακα 4.1.

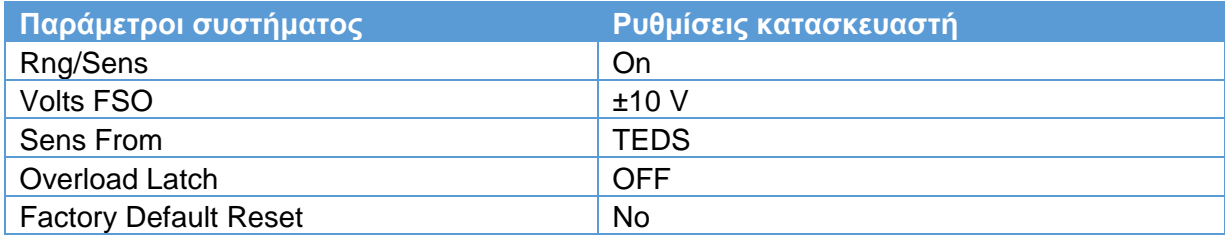

Πίνακας 4.1: Ρυθμίσεις κατασκευαστή

#### **4.3 Λογισμικό InstruNet**

To InstruNet είναι ένα hardware και software λογισμικό προϊόν που επιτρέπει στο χρήστη τη διασύνδεση υπολογιστών σε ένα κοινό εργαστηριακό ή βιομηχανικό εξοπλισμό για ανάγκες απόκτησης και ελέγχου δεδομένων. Το InstruNet χρησιμοποιεί μια μέθοδο προσέγγισης με δίκτυο υψηλής ταχύτητας, που είναι χαμηλού κόστους και ευέλικτη για την παροχή τάσης εισόδου και εξόδου, ψηφιακή είσοδο και έξοδο και χρονόμετρου I/O στον υπολογιστή. Η μέγιστη απόσταση που μπορεί να απομακρυνθεί μια συσκευή δικτύου από τον υπολογιστή χειρισμού του λογισμικού είναι 300 μέτρα (σχήμα 4.5).

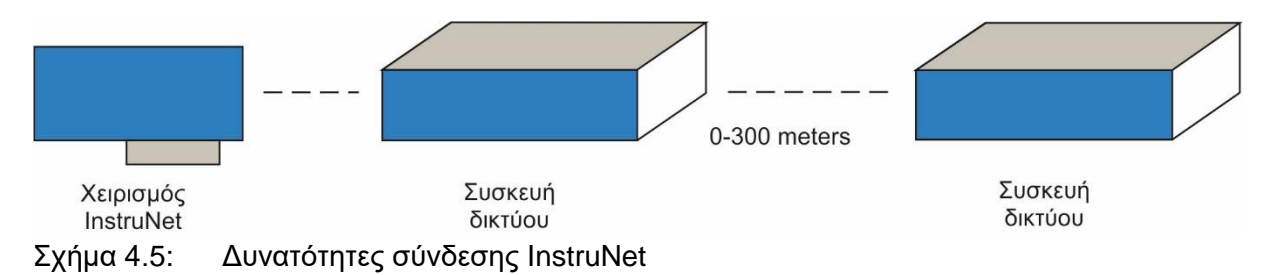

Το λογισμικό InstruNet World επιτρέπει στο χρήστη να ρυθμίζει και να εξετάζει το δίκτυο, να καταγράφει μετρήσεις (waveforms), να τις αποθηκεύει στο δίσκο, να τις φορτώνει από το δίσκο και να τις προβάλει μετά τη λήψη.

#### **4.3.1 Λήψη μετρήσεων (waveforms)**

Αυτή η παράγραφος εξηγεί πώς να πραγματοποιεί ο χρήστης μετρήσεις με αρκετά εύκολα βήματα:

- Τρέξιμο του λογισμικού InstruNet World .
- Επιλογή σελίδας Network.

To InstruNet World παρέχει διάφορες σελίδες: Record, Network και Test. Επιλέγοντας την ετικέτα Network, αυτή θα μαυρίσει (σχήμα 4.6), πράγμα που υποδεικνύει πως η συγκεκριμένη σελίδα είναι ενεργή.

| $\frac{\text{Ch14}}{\text{ch1}}$ | $\mathbf{u}$ |  |        |  |  |
|----------------------------------|--------------|--|--------|--|--|
|                                  |              |  |        |  |  |
| N                                | uunrk        |  | Record |  |  |

.<br>Κλικ για επιλογή της σελίδας Network

Σχήμα 4.6: Σελίδα Network

Ενεργοποίηση ενός καναλιού για ψηφιοποίσηση.

Για να ενεργοποιηθεί ένα κανάλι, ο χρήστης πρέπει να κάνει κλικ στο μικρό κελί μεταξύ της στήλης Addr και της στήλης Value Input στη σελίδα Network, όπως φαίνεται στο σχήμα 4.7. Μόλις ενεργοποιηθεί, το κανάλι θα ψηφιοποιηθεί, όταν ο χρήστης πατήσει το πλήκτρο Start στη σελίδα Record. Για να απενεργοποιηθεί ένα κανάλι, ο χρήστης πρέπει να κάνει ξανά κλικ στο ίδιο κελί του αντίστοιχου καναλιού. Το συγκεκριμένο κελί είναι μαύρο ή κόκκινο όταν είναι ενεργό και λευκό όταν είναι απενεργοποιημένο. Οποιοδήποτε πλήθος καναλιών μπορεί να επιλεγεί για ψηφιοποίηση.

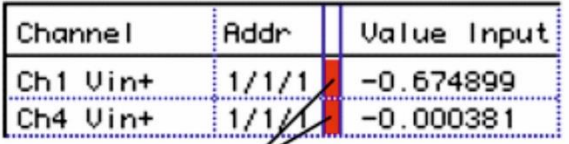

Ενεργοποίηση/Απενεργοποίηση ενός καναλιού

Σχήμα 4.7: Ενεργοποίηση/Απενεργοποίηση καναλιού για καταγραφή

Επιλογή σελίδας Record.

Επιλογή της σελίδας Record από το χρήστη κάνοντας κλικ στην ετικέτα Record στο κάτω μέρος του παράθυρου όπως φαίνεται στο σχήμα 4.8.

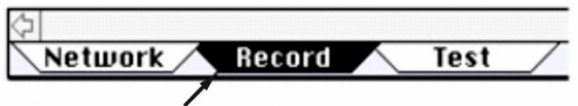

Κλικ για επιλογή της σελίδας Record

Σχήμα 4.8: Σελίδα Record

Έναρξη λήψης μέτρησης.

Επιλογή του κουμπιού Start από το χρήστη στο πάνω μέρος του παράθυρου για την εκκίνηση καταγραφής και απεικόνισης των καναλιών που έχουν επιλεχθεί για ψηφιοποίηση (πχ Ch1 Vin+). Ο χειριστής θα πρέπει τώρα να παρακολουθεί τις κυματομορφές να κινούνται κατά μήκος της οθόνης, όπως ψηφιοποιούνται σε πραγματικό χρόνο.

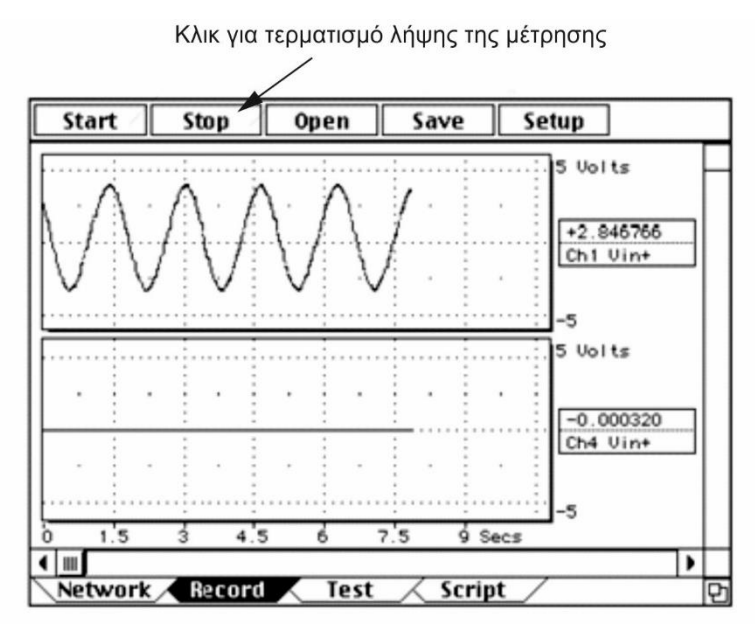

Σχήμα 4.9: Τερματισμός λήψης μέτρησης

Τερματισμός λήψης μέτρησης.

Για τερματισμό της μέτρησης ο χρήστης επιλέγει το κουμπί Stop στο επάνω μέρος του παράθυρου, όπως φαίνεται στο σχήμα 4.9.

Αποθήκευση της μέτρησης στο δίσκο.

Επιλογή του κουμπιού Save για αποθήκευση των μετρήσεων στο δίσκο. Όταν εμφανιστεί το παράθυρο διαλόγου, ο χρήστης πληκτρολογεί ένα όνομα και επιλέγει την επιθυμητή τοποθεσία για την αποθήκευση των δεδομένων. Η αποθήκευση δεν καθορίζει το όνομα του αρχείου, αλλά ένα φάκελο με το όνομα που έδωσε ο χρήστης, στο οποίο περιέχονται όλες οι μετρήσεις που λήφθηκαν και ένα αρχείο που παρουσιάζονται οι προτιμήσεις. Για παράδειγμα, αν έχουν καταγραφεί 2 κυματομορφές και επιλεχθεί Save, 3 αρχεία, θα έχουν αποθηκευτεί: ένα με ονομασία "instruNet.prf" που περιέχει το πεδίο ρυθμίσεων, και δύο αρχεία που έχουν το ίδιο όνομα με τα δύο κανάλια, που περιέχουν τα δεδομένα των μετρήσεων.

Φόρτωση των αρχείων από το δίσκο.

Επιλογή του κουμπιού Open από το χρήστη για φόρτωση προηγούμενων αποθηκευμένων κυματομορφών από το δίσκο. Ένα αρχείο ανοιχτού διαλόγου θα εμφανιστεί, και ο χρήστης θα πρέπει να επιλέξει ένα από τα αποθηκευμένα αρχεία (π.χ. "instruNet.prf", "CH1 Vin+" ή "CH4+ Vin"). Μετά τη φόρτωση των αρχείων, οι κυματομορφές θα πρέπει να εμφανίζονται στην οθόνη.

#### **4.3.2 Σελίδα Network**

Η σελίδα Network χρησιμοποιείται για να προβάλλετε και να τροποποιείτε τα πεδία ελέγχου όλων των αναλογικών, ψηφιακών και Timer I/O καναλιών σε ένα δίκτυο instruNet. Με τα πεδία

`

αυτά ο χρήστης ορίζει τη συχνότητα διακοπής ενός ψηφιακού lowpass φίλτρου, το εύρος τάσης εισόδου, ή τον τύπο του αισθητήρα που είναι συνδεδεμένος στην είσοδο (σχήμα 4.10).

Κάθε σειρά της σελίδας αντιστοιχεί σε διαφορετικό κανάλι (συνήθως ένας αισθητήρας είναι συνδεδεμένος σε κάθε κανάλι τάσης εισόδου) και οι στήλες περιέχουν τις ρυθμίσεις των πεδίων κάθε καναλιού. Για να αλλαχθούν τα χαρακτηριστικά κάποιου καναλιού, ο χρήστης απλά κάνει κλικ σε κάποιο κελί του πίνακα.

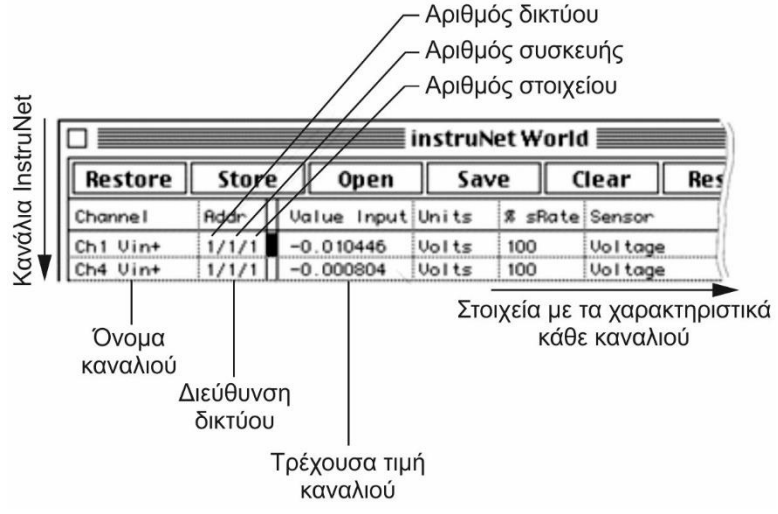

Σχήμα 4.10: Στοιχεία σελίδας Network

Για να ενεργοποιηθεί κάποιο κανάλι ώστε να μπορεί να αρχίσει η καταγραφή του σήματός του (σελίδα Record), απλά επιλέγεται το κελί δεξιά της στήλης διεύθυνσης του δικτύου. Αυτό γίνεται κόκκινο, όπως περιγράφηκε στην προηγούμενη παράγραφο.

## **4.3.3 Σελίδα Record**

Η σελίδα Record χρησιμοποιείται για την προβολή εγγεγραμμένων (δηλ. ψηφιοποιημένων) κυματομορφών σε πραγματικό χρόνο, την αποθήκευση των μετρήσεων στο δίσκο, τη φόρτωσή τους από το δίσκο και την άμεση προβολή τους μετά την ανάκτησή τους (σχήμα 4.11).

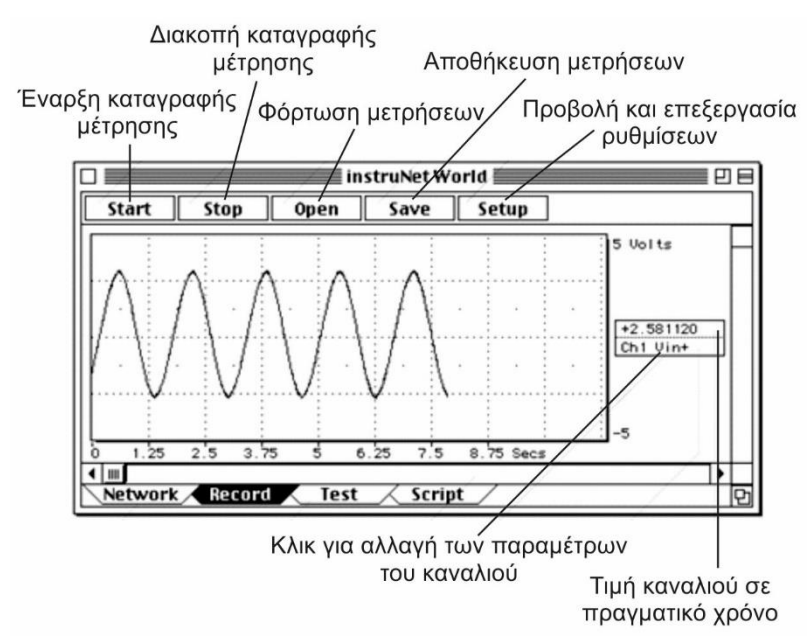

Σχήμα 4.11: Στοιχεία σελίδας Record

Όσα κανάλια έχουν ενεργοποιηθεί από το χρήστη (από τη σελίδα Network), τόσα παράθυρα με το αντίστοιχο σήμα τους προβάλλονται στη σελίδα Record.

Για να ρυθμίσει κανείς τα όρια των μηχανικών μονάδων, που αντιστοιχούν στο ανώτατο και κατώτατο μέρος κάθε γραφήματος, κάνει κλικ στην αντίστοιχη ετικέτα δεξιά της οθόνης. Ανοίγει ένα παράθυρο διαλόγου για τις ρυθμίσεις προβολής των γραφημάτων (σχήμα 4.12).

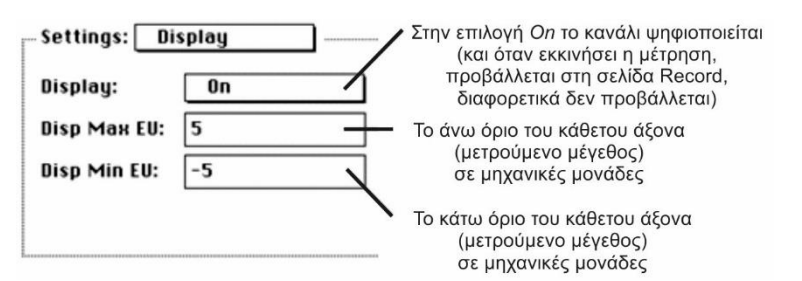

Σχήμα 4.12: Ρυθμίσεις προβολής καναλιού

Το παράθυρο διαλόγου Timing, όπως φαίνεται στο σχήμα 4.13, χρησιμοποιείται από το χρήστη για να ρυθμίσει το μέγεθος της μέτρησης, αλλά και τη μέθοδο καταγραφής. Το παράθυρο ανοίγει επιλέγοντας το κουμπί Timing, μέσα από το παράθυρο διαλόγου Setup

Τα πεδία Pts per Scan και No. of Scans προσδιορίζουν το πλήθος των σημείων μέτρησης (4 bytes ανά σημείο) που ψηφιοποιούνται για κάθε σκανάρισμα και το πλήθος των σκαναρισμάτων αντίστοιχα που ψηφιοποιούνται, όταν πατηθεί το κουμπί Start. Για παράδειγμα, αν ο χρήστης επιθυμεί να καταγράψει 100 σημεία ανά δευτερόλεπτο με 1000 σημεία ανά σκανάρισμα (δηλαδή 10 δευτερόλεπτα ανά σκανάρισμα) και 10 συνολικά σκαναρίσματα, τότε η ανάκτηση της συγκεκριμένης μέτρησης θα καταναλώσει 10 δευτερόλεπτα. Πατώντας το κουμπί Stop, η διαδικασία της ψηφιοποίησης θα διακοπεί, ανεξάρτητα από το σημείο που συνέβη.

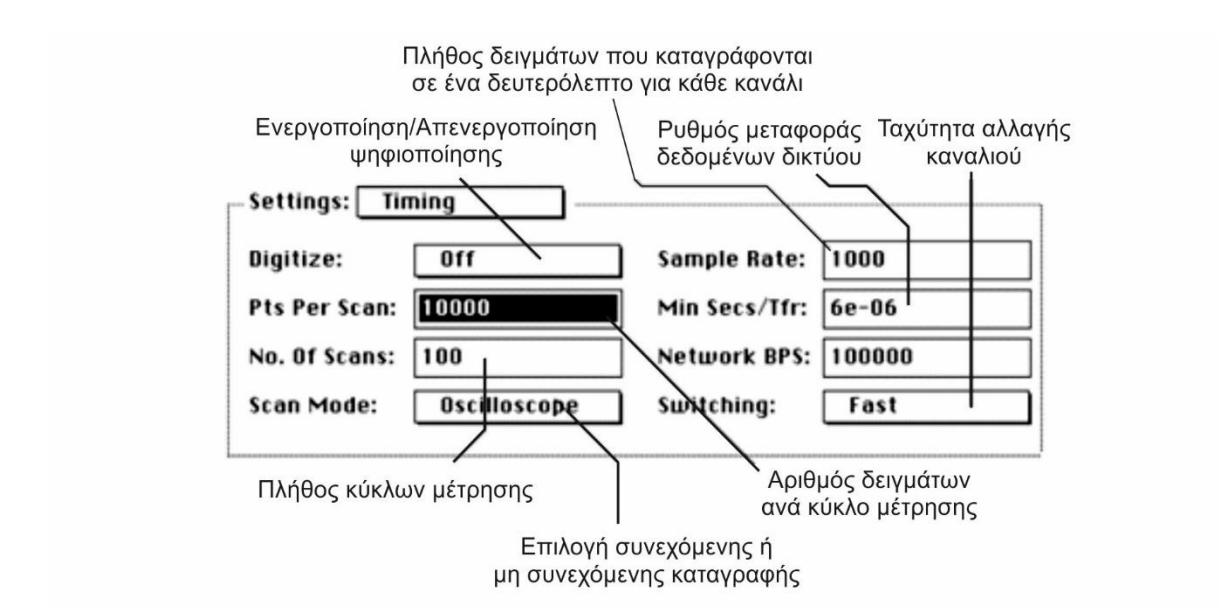

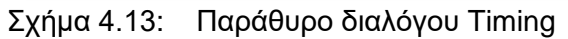

Το πεδίο Sample Rate προσδιορίζει το πλήθος των σημείων που καταγράφονται ανά δευτερόλεπτο ανά κανάλι. Όλα τα κανάλια τρέχουν σε αυτό το ρυθμό εκτός κι αν το πεδίο % Sample Rate στις γενικές τους ρυθμίσεις έχει τροποποιηθεί από την τιμή του κατασκευαστή (100%). Αυτό το πεδίο επιτρέπει το τρέξιμο συγκεκριμένων καναλιών με ρυθμό δειγμάτων
μικρότερο από τον κύριο ρυθμό του πεδίου στο παράθυρο διαλόγου. Για παράδειγμα αν ο κύριος ρυθμός δειγμάτων είναι 1000 δείγματα το δευτερόλεπτο και το ποσοστό του ρυθμού δειγμάτων έχει οριστεί στο 25, τότε το κανάλι θα τρέχει με 250 δείγματα το δευτερόλεπτο. Το πεδίο Network BPS προσδιορίζει ρυθμό μεταφοράς δεδομένων του δικτύου σε μονάδες bits ανά δευτερόλεπτο. Κατά την εκκίνηση, το δίκτυο μεταφέρει με το γρηγορότερο δυνατό ρυθμό. Στο πεδίο Switching μπορεί κανείς να επιλέξει ανάμεσα σε Fast και Accurate. Με την επιλογή Fast το σύστημα αλλάζει από ένα κανάλι σε άλλο όσο πιο γρήγορα γίνεται, αντίθετα με την επιλογή Accurate η αλλαγή πραγματοποιείται λίγο καθυστερημένα, αφού παρέχεται περισσότερος χρόνος στους ενισχυτές να σταθεροποιηθούν και για αυτό υπάρχει μεγαλύτερη ακρίβεια.

Τα πεδία στις ρυθμίσεις προβολής χρησιμοποιούνται για τον προσδιορισμό των χαρακτηριστικών προβολής, όπως φαίνεται στο σχήμα. Για να ανοίξει το παράθυρο διαλόγου, ο χρήστης επιλέγει το κουμπί Record μέσα από το Setup Dialog.

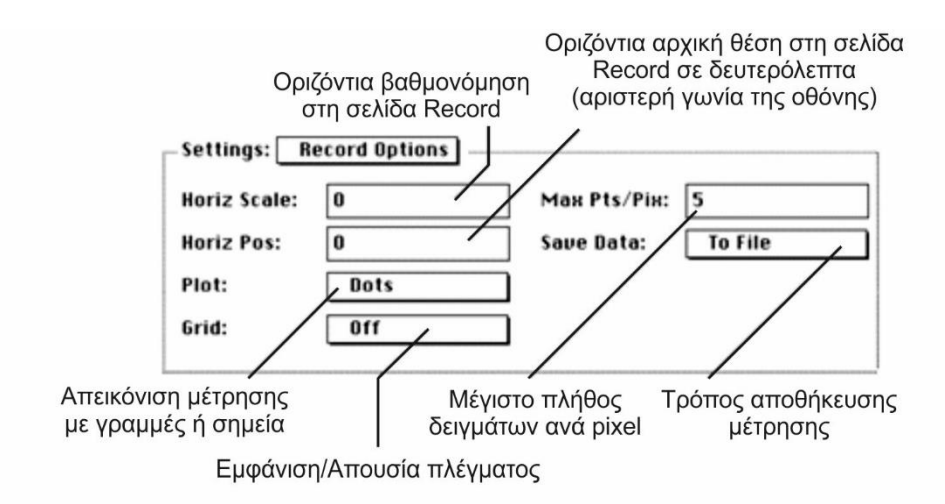

Σχήμα 4.14: Ρυθμίσεις προβολής κυματομορφών

Σε αυτό το παράθυρο (σχήμα 4.14), μπορεί κανείς να ρυθμίσει αν το γράφημα των κυματομορφών μιας μέτρησης θα διαγράφεται με σημεία (Dots) ή με γραμμές (Lines) στο πεδίο Plot, αν θα υπάρχει πλέγμα ή όχι στο γράφημα, την οριζόντια κλίμακα (Horiz Scale) και την οριζόντια πυκνότητα (Max Pts/Pix), δηλαδή το μέγιστο αριθμό σημείων που διαγράφονται ανά οριζόντιο pixel. Σημειώνεται πως η προβολή του σήματος με γραμμές καταναλώνει περισσότερο χρόνο από αυτή με σημεία, αν και είναι βολικότερη στην παρατήρησή του ιδιαίτερα στην περίπτωση που τα σημεία είναι απομακρυσμένα. Επίσης χρονοβόρα είναι και η δημιουργία του πλέγματος αν είναι ενεργό το πεδίο Grid (On). H παράμετρος της οριζόντιας πυκνότητας (Max Pts/Pix) είναι χρήσιμη στο σχεδιασμό μόνο ενός τμήματος των καταγεγραμμένων σημείων σε περιπτώσεις όπου ο χρήστης καταγράφει πολύ μεγάλο αριθμό δειγμάτων της τάξεως των δεκάδων χιλιάδων και δεν επιθυμεί ο υπολογιστής να επιβραδύνει εξαιτίας της διαδικασίας της σχεδίασης. Τέλος στο πεδίο Save Data ο χρήστης επιλέγει τον τρόπο αποθήκευσης των δεδομένων της μέτρησης. Συγκεκριμένα παρέχεται η δυνατότητα αποθήκευσης στη μνήμη Ram (To Ram Buffer), σε αρχείο (To File), μη αποθήκευσης (Off), ή μπορεί ο χρήστης να αποφασίσει αμέσως μετά τη μέτρηση (User Control).

Το παράθυρο διαλόγου Trigger εμφανίζεται επιλέγοντας το κουμπί Trigger μέσα από το παράθυρο διαλόγου Setup. Η χρήση του καταφεύγεται σε περίπτωση που ο χρήστης επιθυμεί την έναρξη της καταγραφής της μέτρησης μετά από ένα χρονικό διάστημα αφού πατηθεί το κουμπί Start, όπως παρουσιάζεται στο σχήμα 4.15.

Το πεδίο Trigger χρησιμοποιείται για την απενεργοποίηση της καθυστέρησης της έναρξης της μέτρησης (Off), για ενεργοποίηση αυτόματης καθυστέρησης (Automatic) και την ενεργοποίηση κανονικής καθυστέρησης (Normal). Η κανονική καθυστέρηση σημαίνει πως η μέτρηση θα εκκινήσει τη στιγμή που η συνθήκη εκκίνησης της μέτρησης που ορίσει ο χρήστης γίνει αληθής. Στην αυτόματη καθυστέρηση η μέτρηση θα αρχίσει μετά από μερικά δευτερόλεπτα αφού πατηθεί το κουμπί Start, ακόμα και αν δεν ξεπεραστεί η συνθήκη εκκίνησης. Το πεδίο Threshold EU χρησιμοποιείται για να προσδιοριστεί η συνθήκη εκκίνησης που προαναφέρθηκε. Συγκεκριμένα ο χρήστης ορίζει το επίπεδο του μεγέθους μέτρησης (κατώφλι), σε μηχανικές μονάδες, το οποίο πρέπει να ξεπεράσει η τιμή του σήματος προκειμένου να αρχίσει η καταγραφή. Το πεδίο Slope ρυθμίζεται ως Rising ή Falling για αύξουσα πορεία γύρω από τη τιμή του κατωφλιού που όρισε ο χρήστης ή φθίνουσα αντίστοιχα. Τα πεδία Trig. Net# (Network number), Trig. Devt# (Device number), Trig. Mod# (Module number) και Trig. Chan# (Channel number) ορίζουν τη διεύθυνση του δικτύου του καναλιού εισόδου, στου οποίου το σήμα θα ελέγχεται για την καθυστέρηση της εκκίνησης της μέτρησης. Για παράδειγμα, αν οι παράμετροι αυτές οριστούν ως {1,1,1,1} τότε θα ελέγχεται το κανάλι 1, το module 1, η συσκευή 1 που είναι εγκατεστημένα στο δίκτυο 1.

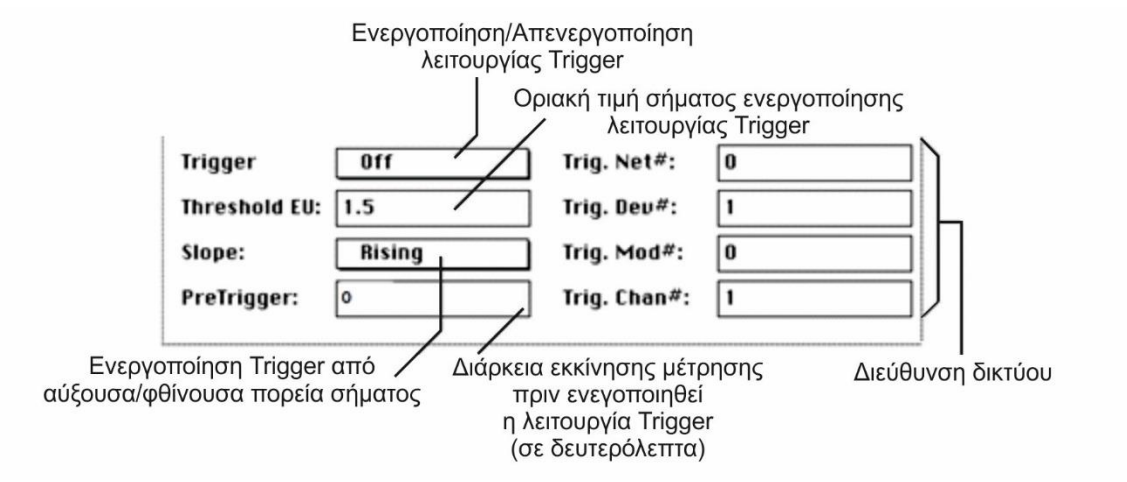

Σχήμα 4.15: Ρυθμίσεις Trigger

Η σελίδα Record περιλαμβάνει τα ακόλουθα κουμπιά:

- Start: Εκκίνηση ψηφιοποίησης των καναλιών που έχουν ενεργοποιηθεί. Κάθε κανάλι καταγράφεται σε ξεχωριστό γράφημα. Το πεδίο Digitize Info στο παράθυρο διαλόγου Setup καθορίζει, εάν τα δεδομένα αποθηκεύονται στη μνήμη RAM ή στο δίσκο.
- Stop: Διακοπή της μέτρησης. Αν τα δεδομένα αποθηκεύονται στη μνήμη RAM, τότε ο χρήστης μπορεί να περιηγηθεί στην πιο πρόσφατη σάρωση, ή να αποθηκεύσει τη σάρωση στο δίσκο πατώντας το κουμπί Save (Αποθήκευση). Αν τα δεδομένα αποθηκεύονται στο δίσκο στη λειτουργία Strip Chart, ο χρήστης μπορεί πλέον να περιηγηθεί σε ολόκληρο το σετ σαρώσεων μέσω της οριζόντιας κύλισης.
- Open: Το κουμπί Open φορτώνει τις μετρήσεις που προηγουμένως αποθηκεύτηκαν στο δίσκο κατά τη διάρκεια της λήψης, ή από το κουμπί Save μετά που ολοκληρώθηκε η λήψη.
- Save: Αποθηκεύει στο δίσκο την τρέχουσα σάρωσης της μνήμης RAM. Ο χρήστης απατείται να δώσει ένα όνομα φακέλου, στον οποίο επιθυμεί να αποθηκεύσει το σύνολο των δεδομένων, όπου κάθε κυματομορφή αποθηκεύεται στο δικό του αρχείο, σε έναν κοινό φάκελο. Τα δεδομένα αποθηκεύονται στη δυαδική μορφή InstruNet

Merge, σε πολλαπλό αρχείο δυαδικής μορφής, ή σε γενική μορφή κειμένου, όπως προσδιορίζεται από τον τύπο του αρχείου στο πεδίο Digitizer Channel, εντός του Driver. Εάν επιλεγεί Text Merge σαν τύπος αρχείου, ένα πρόσθετο "Excel Waveform Data.txt" αρχείο κειμένου αποθηκεύεται που περιέχει όλες τις κυματομορφές σε ένα αρχείο, με κάθε στήλη του κειμένου να αντιστοιχεί σε κυματομορφή (σχήμα 4.16). Αυτή η δυνατότητα είναι χρήσιμη κατά τη μεταφορά δεδομένων σε ένα υπολογιστικό φύλλο. Η επιλογή Binary Merge αποθηκεύει στο δίσκο ταχύτερα από την επιλογή Binary, αλλά καταναλώνει περισσότερη μνήμη RAM.

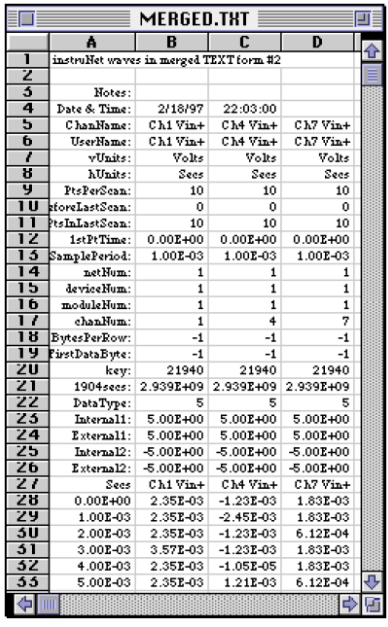

Σχήμα 4.16: Αρχείο μορφής txt δεδομένων

- Setup: Ανοίγει το παράθυρο διαλόγου Record Setup, όπως περιγράφηκε στις προηγούμενες σελίδες.
- Print: Εκτυπώνει τις καταγεγραμμένες κυματομορφές στην οριζόντια κλίμακα που ορίζεται στο παράθυρο διαλόγου Record Setup.

#### **4.3.4 Σελίδα Test**

Η σελίδα Test, που απεικονίζεται στο σχήμα 4.17, χρησιμοποιείται για να καθορίσει ποιο instruNet hardware είναι εγκατεστημένο στον υπολογιστή που χρησιμοποιείται και για ελέγχους όλων των instruNet hardware και software. Μετά από κάθε έλεγχο, εκτυπώνεται μία αναφορά σε μορφή κειμένου στη σελίδα Test. Στη συνέχεια ο χρήστης μπορεί να πληκτρολογήσει δικές του σημειώσεις σε αυτό το παράθυρο και να τις αποθηκεύσει στο δίσκο ως ένα αρχείο κειμένου, ώστε αργότερα να ανοιχτεί με το κουμπί Open στη σελίδα Test, ή με ένα επεξεργαστή κειμένου. Η σελίδα Test υποστηρίζει τις κοινές εντολές Αποκοπή, Αντιγραφή και Επικόλληση. Για να επιλεχθεί η σελίδα Test, ο χρήστης κάνει κλικ στην ετικέτα Test στο κάτω μέρος του παράθυρου instruNet World.

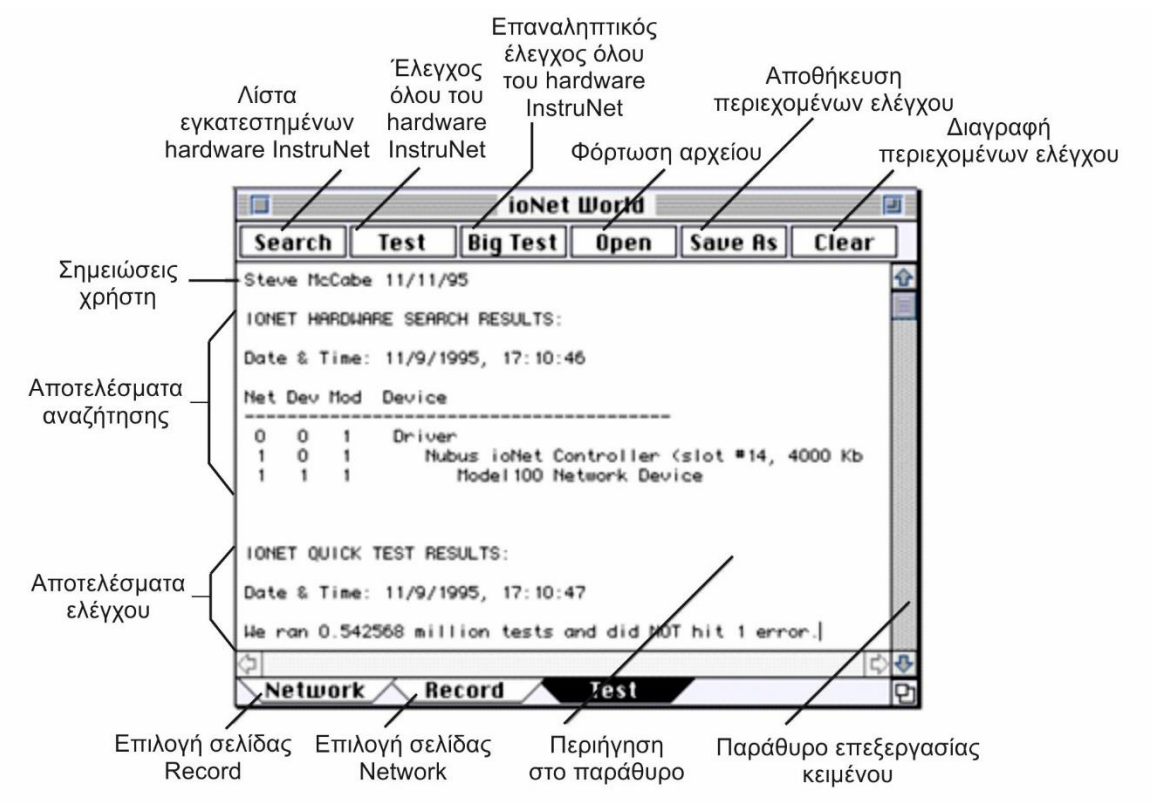

Σχήμα 4.17: Στοιχεία σελίδας Test

Η σελίδα Test περιλαμβάνει τα ακόλουθα κουμπιά:

• Search: Δημιουργεί μια αναφορά, όπως φαίνεται στο σχήμα 4.18, που απαριθμεί όλο το instruNet hardware που είναι εγκατεστημένο στον υπολογιστή. Αυτή περιλαμβάνει όλους τους ελεγκτές και όλες τις συσκευές. Αν η έκθεση αυτή διαφωνεί με το τι θεωρεί ο χρήστης πως υπάρχει στο σύστημα, θα πρέπει να γίνει έλεγχος στα καλώδια και τη συνδεσμολογία.

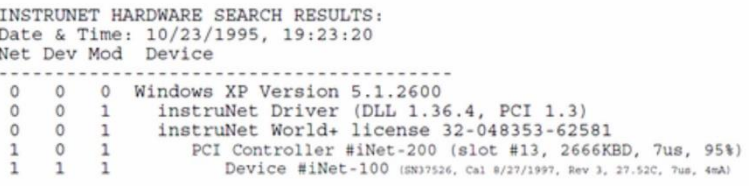

Σχήμα 4.18: Αναφορά hardware συστήματος InstruNet

 Test: Επιλέγοντας το κουμπί Test ελέγχονται όλοι οι ελεγκτές, οι συσκευές, οι μονάδες, τα κανάλια, και τα λογισμικά. Το Test απαιτεί λιγότερο από ένα λεπτό και όταν περατωθεί εμφανίζεται μια προειδοποίηση παρόμοια με αυτή που φαίνεται στο σχήμα. Μια αναφορά παρόμοια με αυτή που φαίνεται παρακάτω (σχήμα 4.19) επίσης παρουσιάζεται στο πλαίσιο του παράθυρου.

```
INSTRUNET QUICK TEST RESULTS:
Date & Time: 11/8/1995, 17:17: 1
We ran 0.542568 million tests and did NOT hit 1 error.
```
Σχήμα 4.19: Αναφορά ελέγχου

 Big Test: Η λειτουργία Big Test είναι ταυτόσημη με τη λειτουργία Test εκτός του γεγονότος πως πραγματοποιείται ένας διαρκής έλεγχος μέχρι να ξαναπατηθεί για να τερματίσει η δοκιμή. Αυτό είναι χρήσιμο για τον εντοπισμό παροδικών προβλημάτων.

- Open: Δυνατότητα φόρτωσης ενός αρχείου κειμένου στον επεξεργαστή κειμένου της σελίδα.
- Save As: Αποθηκεύει τα περιεχόμενα του επεξεργαστή κειμένου της σελίδας στο δίσκο ως αρχείο κειμένου.
- Clear: Αποβάλλει το τρέχον κείμενο από τον επεξεργαστή κειμένου της σελίδας.
- Report: Εκτυπώνει μια εσωτερική έκθεση διαγνωστικού ελέγχου που θα αποσταλεί σαν email στον προμηθευτή κατά την αποσφαλμάτωση.
- Print: Εκτυπώνει το κείμενο της σελίδας σε έναν εκτυπωτή.

#### **4.4 Δυναμόμετρο 9257ΒΑ**

Το πολυσύνθετο δυναμόμετρο (σχήμα 4.20) μέτρα δυναμικά και στατικά τις 3 ορθογώνιες συνιστώσες  $(F_x,\,F_y,\,F_z)$  από μια δύναμη που ενεργεί προς κάθε κατεύθυνση στην επάνω πλάκα.

Το δυναμόμετρο διαθέτει υψηλή ακαμψία και άρα υψηλή φυσική συχνότητα. Η υψηλή ανάλυση επιτρέπει τη δυνατότητα μέτρησης πολύ μικρών δυναμικών αλλαγών στη δράση μεγάλων δυνάμεων.

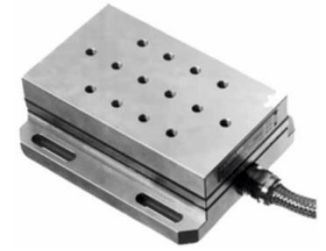

Σχήμα 4.20: Δυναμόμετρο 9257ΒΑ και Control Unit 5233Α1

Το δυναμόμετρο μετρά την ενεργή δύναμη κοπής, ανεξάρτητα από το σημείο εφαρμογής. Τόσο η μέση τιμή της δύναμης, όσο και αποκλίσεις δυναμικής δύναμης μπορούν να μετρηθούν. Η ωφέλιμη περιοχή συχνοτήτων εξαρτάται κυρίως από τη φυσική συχνότητα ολόκληρης της διάταξης.

Δυναμόμετρο από πυρίτιο για μέτρηση των 3 ορθογώνιων συνιστωσών μιας δύναμης.

- Αξιόπιστο σύστημα μέτρησης δυνάμεων.
- Δυνατότητα μέτρησης δυνάμεων σε κατεργασίες φραιζαρίσματος, τόρνευσης και λείανσης.
- Απλή λειτουργία σε σύνδεση με ενισχυτή φορτίου.
- 4 εναλλασσόμενα εύρη μετρήσεων.
- Σύμφωνο με το CE και το πρότυπο 89/336/ΕΟΚ.

#### **4.4.1 Περιγραφή**

Το δυναμόμετρο αποτελείται από τέσσερεις αισθητήρες μέτρησης 3 συνιστωσών δυνάμεων τοποθετούμενων υπό υψηλή προφόρτιση μεταξύ βάσης και της πλάκας που τους καλύπτει. Οι συνιστώσες των δυνάμεων υπολογίζονται πρακτικά χωρίς μετατόπιση.

Οι τέσσερεις αισθητήρες τοποθετούνται έτσι ώστε να είναι απομονωμένοι από τη γη. Αυτό αποκλείει προβλήματα γείωσης.

Το δυναμόμετρο είναι ανθεκτικό στη διάβρωση και προστατεύεται από τη διείσδυση σπρέι νερού και ψυκτικών υγρών κοπής.

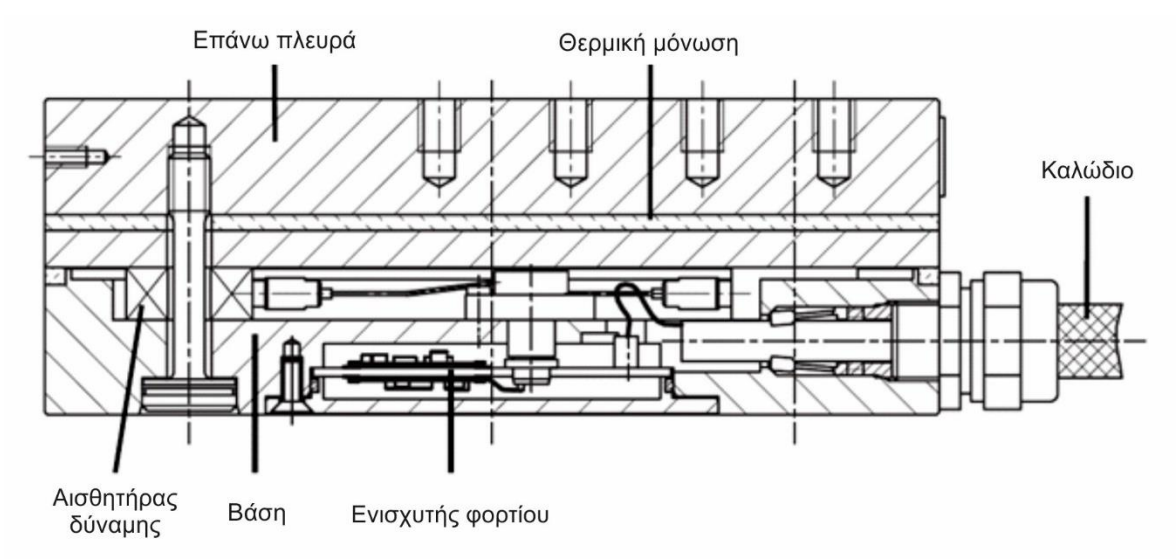

Σχήμα 4.21: Δυναμόμετρο 9257ΒΑ σε τομή

Η επάνω πλάκα είναι εξοπλισμένη με ένα ειδικό θερμικά μονωτικό στρώμα, το οποίο καθιστά το δυναμόμετρο σε μεγάλο βαθμό ανεπηρέαστο στις αλλαγές της θερμοκρασίας.

Ένας ενισχυτής φόρτισης με 3 κανάλια είναι ενσωματωμένος στο δυναμόμετρο. Συνεπώς το σήμα εξόδου στο δυναμόμετρο είναι χαμηλής σύνθετης αντίστασης. Καλώδιο είναι συνδεδεμένο επίσης στη μονάδα ελέγχου τύπου 5233Α1. Μέσω της μονάδας ελέγχου ο χρήστης μπορεί να επιλέξει τέσσερα εύρη μέτρησης μεταξύ των ομάδων συνιστωσών  $F_x$ ,  $F_y$  και  $F_z$ .

Τα κατασκευαστικά σχέδια παρουσιάζονται στα σχήματα 4.21 και 4.23.

# **4.4.2 Αρχή λειτουργίας**

Η μετρούμενη δύναμη εισάγεται μέσω της επάνω πλάκας και διανέμεται μεταξύ των τεσσάρων αισθητήρων, ο καθένας δυνατότητας μέτρησης της δύναμης στις τρεις διευθύνσεις, που περιέχονται ανάμεσα στην επάνω και στην κάτω πλάκα (σχήμα 4.22).

Καθένας από τους αισθητήρες διαθέτει τρία ζεύγη από πλάκες πυριτίου, ένα ευαίσθητο σε πίεση στην κατεύθυνση z και άλλα δύο ευαίσθητα σε τάση στην x και y κατεύθυνση αντίστοιχα. Η μέτρηση είναι ουσιαστικά χωρίς μετατόπιση. Σε αυτούς τους τέσσερεις αισθητήρες δύναμης, η δύναμη επιλύεται σε τρεις συνιστώσες.

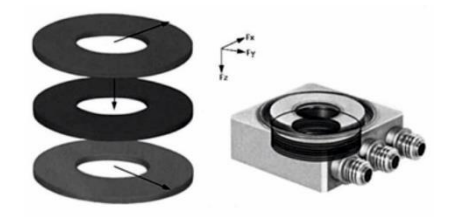

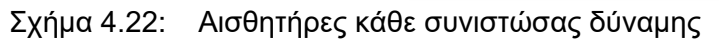

Ένας μικροσκοπικός ενισχυτής φορτίου τεσσάρων ευρών είναι τοποθετημένος στο δυναμόμετρο, για κάθε μία από τις τρεις συνιστώσες. Συνεπώς, το σήμα εξόδου στο δυναμόμετρο είναι χαμηλής σύνθετης αντίστασης. Ένα ενσωματωμένο καλώδιο είναι συνδεδεμένο στη μονάδα ελέγχου τύπου 5233Α1. Μέσω της μονάδας ελέγχου ο χρήστης μπορεί να επιλέξει τέσσερα εύρη μέτρησης μεταξύ των ομάδων συνιστωσών  $F_\chi$ ,  $F_\mathrm{y}$  και  $F_\mathrm{z}$ ..

## **4.4.3 Εφαρμογές**

- Μέτρηση δυνάμεων στις τρεις διευθύνσεις  $x, y$  και z (δυναμικών και στατικών) σε κατεργασίες φραιζαρίσματος, τόρνευσης, λείανσης και άλλες κατεργασίες.
- Υψηλή ευαισθησία και βαθμονομημένα εύρη επιτρέπουν ακριβείς μετρήσεις ακόμα και στις εφαρμογές μικρών εργαλείων και κατά την κατεργασία λείανσης.
- Μετρήσεις σε μοντέλα αεροσήραγγων.
- Εργονομικές μετρήσεις.
- Μετρήσεις δυνάμεων κοπής για βελτιστοποίηση βιομηχανικών κατεργασιών.
- Μετρήσεις δυνάμεων κοπής σε κατεργασίες φραιζαρίσματος, τόρνευσης και λείανσης για εκπαιδευτικό σκοπό.

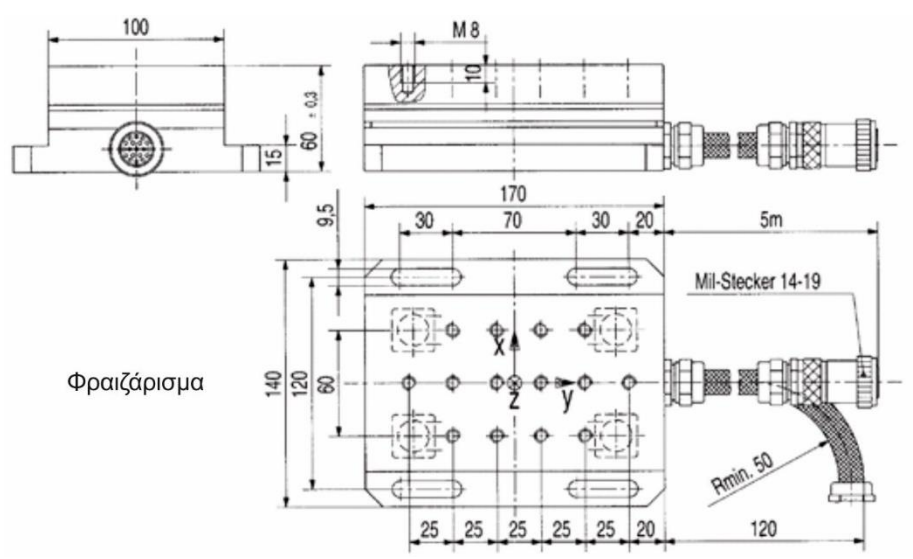

Σχήμα 4.23: Κατασκευαστικό σχέδιο αισθητήρα 9257ΒΑ

#### **4.4.4 Εγκατάσταση**

Το δυναμόμετρο μπορεί να συνδεθεί με βίδες ή λαβίδες σε οποιαδήποτε καθαρισμένη επιφάνεια στερέωσης όπως, για παράδειγμα, σε μία τράπεζα κέντρου κατεργασίας (σχήμα 4.24). Θα πρέπει να σημειωθεί ότι ανώμαλες επιφάνειες επαφής μπορεί να προκαλέσουν εσωτερικές παραμορφώσεις, εμφανίζοντας επιπρόσθετες τάσεις στα επιμέρους στοιχεία μέτρησης και ανεπιθύμητα σήματα εξόδου. Ο χρήστης πρέπει να βεβαιωθεί πως το δυναμόμετρο στέκεται απόλυτα ομαλά και επίπεδα. Ακόμη και το μικρότερο κενό αέρα μπορεί να προκαλέσει με επιθυμητή ελαστικότητα και μείωση της φυσικής συχνότητας του συστήματος. Επίσης το καλώδιο θα πρέπει να τοποθετηθεί έτσι ώστε να μην διατρέχεται κίνδυνος αποκοπής ή τραυματισμού του κατά τη λειτουργία του. Ένα τυπικό σύστημα μέτρησης δυνάμεων σε μακροκλίμακα φαίνεται στο σχήμα 4.25

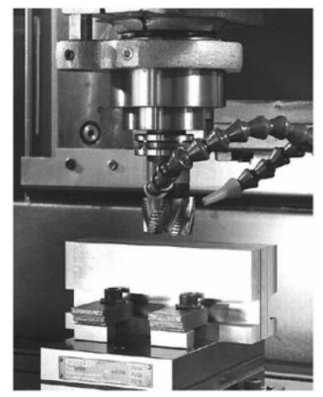

Σχήμα 4.24: Δυναμόμετρο με τοποθετημένο τεμάχιο

Υπάρχουν 14 M8x1.25 σπειροτομημένες οπές στο επάνω κάλυμμα για την καθήλωση εξαρτημάτων που προκαλούν δυνάμεις, όπως εργαλεία τόρνευσης ή γενικά κατεργαζόμενα τεμάχια. Οι επιφάνειες επαφής αυτών των εξαρτημάτων πρέπει να επίπεδες και όσο το δυνατόν χαμηλής τραχύτητας για να επιτευχθεί καλή μηχανική ζεύξη στην επάνω πλάκα.

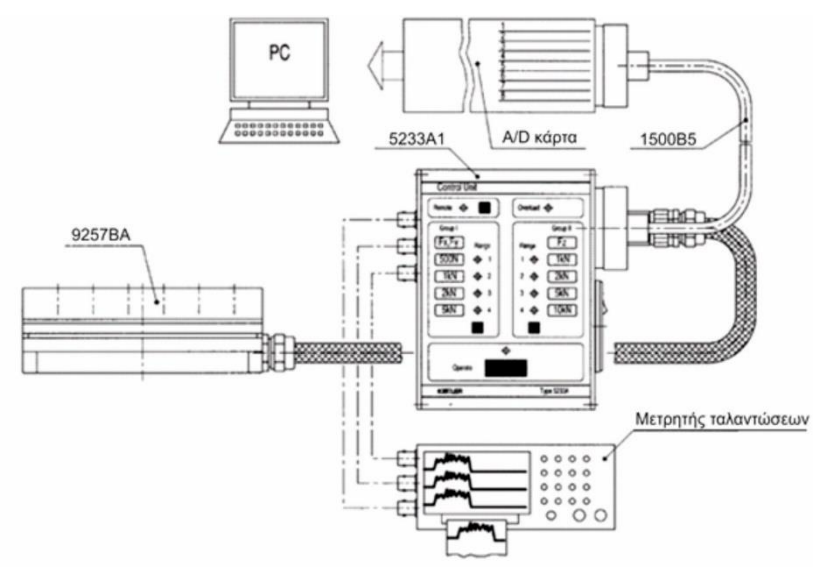

Σχήμα 4.25: Σύστημα μέτρησης δυνάμεων

# **4.5 Μονάδα ελέγχου με ενσωματωμένο ενισχυτή φορτίου 5233Α1**

Αυτός ο εξοπλισμός είναι μία εύχρηστη και απλή στη χρήση μονάδα ελέγχου για δυναμόμετρα με ενσωματωμένους ενισχυτές φορτίου.

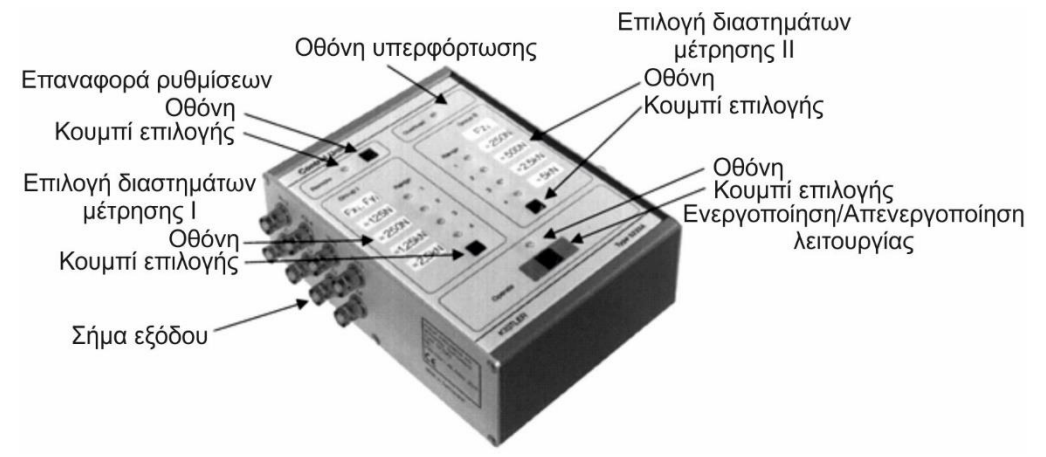

Σχήμα 4.26: Control Unit 5233A2

Χρησιμοποιείται για την τροφοδότηση ισχύος στους ενισχυτές φορτίου, το δυναμόμετρο, όπως επίσης και για τον έλεγχο του εύρους μέτρησης, και για Επαναφορά/Λειτουργία του οργάνου.

Η εμπρόσθια και αριστερή πλευρά του οργάνου διακρίνονται στα σχήματα 4.26 και 4.27.

# **4.5.1 Τύπος 5233A1**

Μονάδα ελέγχου για δυναμόμετρα με ενσωματωμένο ενισχυτή φορτίου 3 καναλιών. Επίσης περιέχεται ενσωματωμένο low-pass φίλτρο (συχνότητα διακοπής ≈200 Hz).

# **4.5.2 Χειρισμός**

Οι παρακάτω λειτουργίες παρέχονται μέσω διατάξεων και ενδείξεων που περιλαμβάνονται στη μονάδα ελέγχου του δυναμόμετρου:

- Κουμπιά:
	- Δύο μέρη από τέσσερα συνολικά εύρη μέτρησης το καθένα, μπορούν να επιλεχθούν ξεχωριστά. Συγκεκριμένα ένα διαφορετικό εύρος μέτρησης μπορεί να επιλεχθεί από το χρήστη για τις δυνάμεις  $F_\chi$  και  $F_\mathcal{Y}$  και ένα άλλο για τη δύναμη  $F_\mathcal{Z}.$
	- Επαναφορά/Λειτουργία του ενισχυτή φορτίου στο δυναμόμετρο.
	- Αλλαγή σε Remote λειτουργία: η μονάδα ελέγχου ελέγχεται από απόσταση μέσω ψηφιακών καλωδίων (δηλαδή από υπολογιστή).

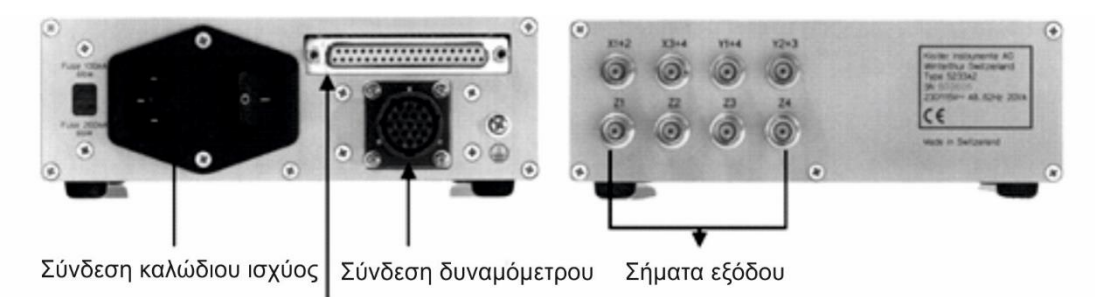

Σύνδεση κάρτας καταγραφής

Σχήμα 4.27: Αριστερή πλευρά Control Unit

- Ενδείξεις:
	- Remote: η μονάδα ελέγχου ελέγχεται από απόσταση μέσω ψηφιακών καλωδίων.
	- Overload: ο ενισχυτής στο δυναμόμετρο σημάνει, όταν υπερβαίνεται ένα εύρος ή όταν η μονάδα ελέγχου καταγράφει ένα ανώτατο κατώφλι.
	- Range: επιλεγμένο εύρος φόρτισης του ενισχυτή.
	- Operate: οι ενισχυτές του φορτίου είναι σε Λειτουργία και έτοιμοι για μέτρηση.

#### **4.6 Σύστημα καταγραφής για DynoWare**

Σύστημα λήψης δεδομένων για διασύνδεση και έλεγχο ενισχυτών φορτίου, συντηρητών σήματος και διατάξεων μέτρησης δυνάμεων κοπής, χρησιμοποιώντας έναν ή περισσότερους αισθητήρες και δυναμόμετρα. Το σύστημα είναι συνδεδεμένο μέσω θύρας USB 2.0 και χειρίζεται από το πρόγραμμα DynoWare.

#### **4.6.1 Περιγραφή**

Το DAQ σύστημα για το λογισμικό DynoWare αποτελείται από ένα κουτί σύνδεσης και το πρόγραμμα DynoWare. Μέχρι και δύο ενισχυτές φορτίου, δηλαδή δύο μετρητικές αλυσίδες, μπορούν να συνδεθούν με το κουτί σύνδεσης. Ένας 16-bit A/D μετατροπέας σήματος ψηφιοποιεί την αναλογική έξοδο δεδομένων. Το σύστημα είναι συνδεδεμένο σε ηλεκτρονικό υπολογιστή μέσω θύρας USB 2.0. Ο έλεγχος του ενισχυτή σήματος πραγματοποιείται από το κουτί σύνδεσης μέσω καλωδίου RS-232C. Οι χρήστες έχουν στη διάθεσή τους ένα εύχρηστο σύστημα απόκτησης δεδομένων με υψηλό ρυθμό δειγματοληψίας.

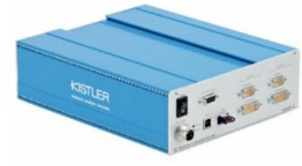

Σχήμα 4.28: Σύστημα DAQ 5697Α

#### **4.6.2 Εφαρμογές**

Το DAQ σύστημα τύπου 5697Α (σχήμα 4.28) έχει αναπτυχθεί ειδικά για πιεζοηλεκτρικά συστήματα μέτρησης (πίνακας 4.2) και τους αντίστοιχούς τους ενισχυτές. Η εξαιρετική

ανάλυση που παρέχει το σύστημα και η πολύ υψηλή συχνότητα δειγματοληψίας που φτάνει τα 125 kS/s με 8 κανάλια μέτρησης, επιτρέπει στους χρήστες να καταγράφουν μεγάλης δυναμικής κατεργασίες και καλύπτει ένα πολύ ευρύ φάσμα εφαρμογών. Όταν χρησιμοποιείται σε συνδυασμό με το πακέτο DynoWare, το σύστημα DAQ προσφέρεται ειδικά για εφαρμογές μέτρησης των δυνάμεων κοπής.

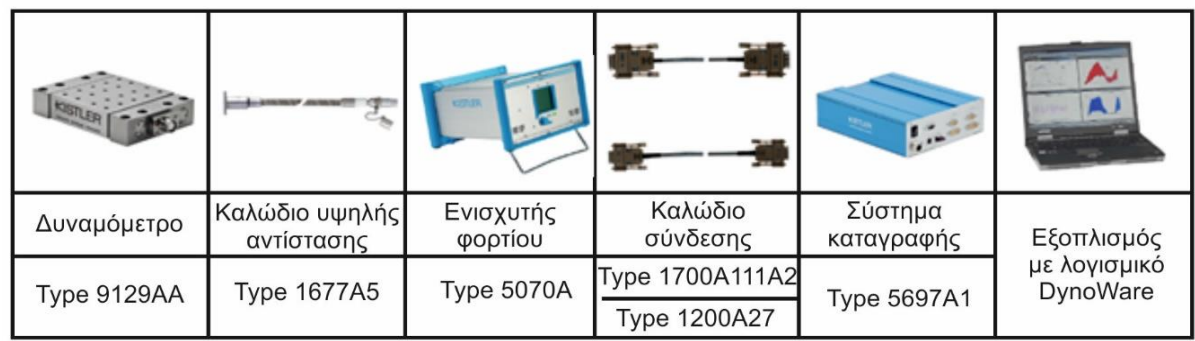

Πίνακας 4.2: Τυπικό σύστημα μέτρησης δυνάμεων με χρήση του αισθητήρα 9256C2

## **4.7 Δυναμόμετρο 9256C2**

Αποτελεί ένα πολυσύνθετο δυναμόμετρο (σχήμα 4.29) για μέτρηση τριών ορθογώνιων συνιστωσών της δύναμης. Ο χρήστης έχει τη δυνατότητα καταγραφής πολύ μικρών δυνάμεων (-250 έως 250 Ν εύρος) που εμφανίζονται κυρίως σε κατεργασίες μικροκλίμακας ή σε κατεργασίες μαλακών μετάλλων με χρήση μικρής διαμέτρου κοπτικά εργαλεία σε επίπεδο μακροκλίμακας.

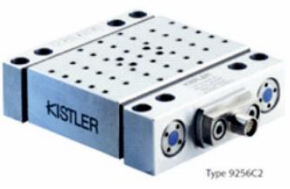

Σχήμα 4.29: Δυναμόμετρο 9256C2

- Μέτρηση δυνάμεων κοπής σε υψηλής ακρίβειας κατεργασίες.
- Μικρό μέγεθος.
- Υψηλή ευαισθησία και φυσική συχνότητα.
- Μικρό σφάλμα σε μεταβολές θερμοκρασίας.
- Κατασκευή της επάνω πλάκας από τιτάνιο.

#### **4.7.1 Περιγραφή**

Όπως και το δυναμόμετρο τύπου 9257ΒΑ, ομοίως και το δυναμόμετρο τύπου 9256C2 αποτελείται από τέσσερεις αισθητήρες μέτρησης 3 συνιστωσών δυνάμεων τοποθετούμενων υπό υψηλή προφόρτιση μεταξύ των πλακών στις 2 κάθετες πλευρές και της πλάκας που τους καλύπτει.

Ένα μικρό σφάλμα λόγω μεταβολών στη θερμοκρασία προκύπτει από αυτή την ειδική στερέωση των αισθητήρων. Κάθε αισθητήρας μέτρησης δύναμης περιέχει τρία κρυσταλλικά δαχτυλίδια, ένα από τα οποία είναι ευαίσθητο στην πίεση στη διεύθυνση  $y$  και τα άλλα δύο σε πιέσεις κατά τη διεύθυνση  $x$  και  $z$ . Οι δυνάμεις μετρώνται ουσιαστικά χωρίς μετατόπιση.

Οι έξοδοι των τεσσάρων εγκατεστημένων αισθητήρων μέτρησης δύναμης τροφοδοτούνται με ένα επταπολικό βύσμα. Οι τέσσερεις αισθητήρες είναι τοποθετημένοι, έτσι ώστε να είναι γειωμένοι. Αυτό σε μεγάλο βαθμό εξαλείφει προβλήματα απομόνωσης από τη γη.

Το δυναμόμετρο είναι ανθεκτικό στη διάβρωση και προστατεύεται από τη διείσδυση σταγονιδίων νερού ή ψυκτικού υγρού κοπής. Το κατασκευαστικό του σχέδιο φαίνεται στο σχήμα 4.30.

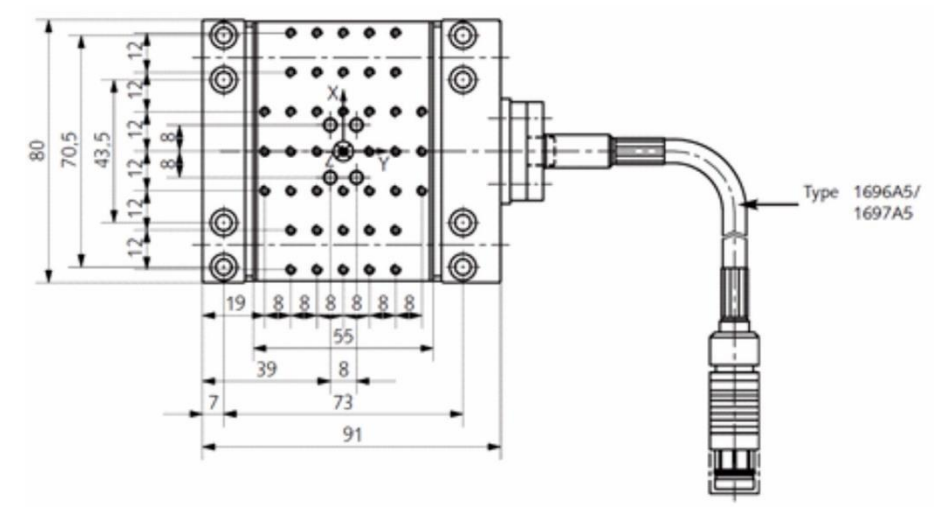

Σχήμα 4.30: Κατασκευαστικό σχέδιο αισθητήρα 9256C2

#### **4.7.2 Εφαρμογές**

- Μέτρηση δυνάμεων κοπής σε κατεργασίες μεγάλης ακρίβειας, οι οποίες συνήθως είναι κατεργασίες υψηλών περιστροφικών ταχυτήτων.
- Υψηλής ακρίβειας κατεργασίες, όπως κατεργασίες ψαθυρών, σκληρών υλικών.
- Μέτρηση πολυσύνθετων δυνάμεων σε επίπεδο μικροκλίμακας.
- Μέτρηση δυνάμεων σε κλειστούς χώρους.

#### **4.7.3 Εγκατάσταση**

Το δυναμόμετρο τύπου 9256C2 μπορεί να εγκατασταθεί κατά τον ίδιο τρόπο, όπως το δυναμόμετρο τύπου 9257ΒΑ. Ομοίως θα πρέπει να αποφευχθούν ανώμαλες επιφάνειες μεγάλης τραχύτητας για την αποφυγή επιπρόσθετων καταπονήσεων στη διάταξη και συνεπώς στον αισθητήρα, αλλά και διαστρεβλωμένων σημάτων.

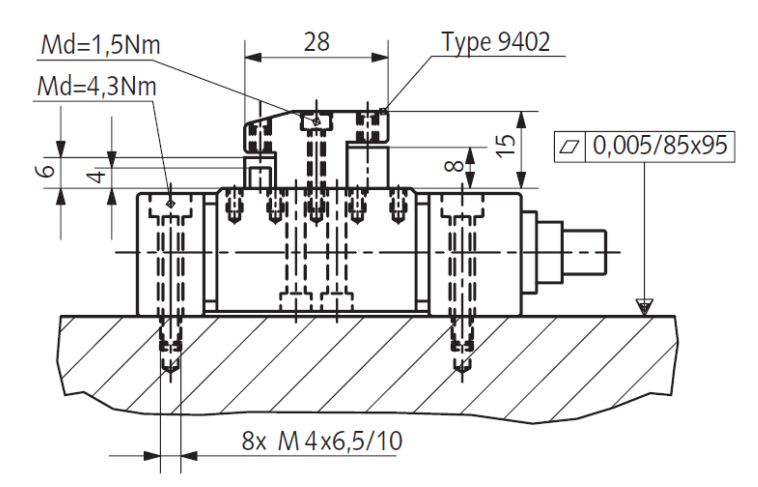

Σχήμα 4.31: Εγκατάσταση δυναμόμετρου

Υπάρχουν M3 σπειροτομημένες τυφλές οπές στην πλάκα στερέωσης για την καθήλωση εξαρτημάτων που προκαλούν δυνάμεις όπως κατεργαζόμενα τεμάχια ή εργαλειοδέτες (σχήμα 4.31). Οι επιφάνειες επαφής αυτών των εξαρτημάτων πρέπει να επίπεδες και όσο το δυνατόν χαμηλής τραχύτητας για να επιτευχθεί καλή μηχανική ζεύξη στην επάνω πλάκα.

## **4.7.4 Ηλεκτρονικό κύκλωμα**

Ένα σύστημα μέτρησης δυνάμεων απαιτεί, πέραν του δυναμόμετρου, τρεις ενισχυτές φορτίου, που μετατρέπουν τα σήματα του δυναμομέτρου σε τάσεις εξόδου, οι οποίες είναι ανάλογες των δυνάμεων που ασκούνται.

## **4.8 Ενισχυτής φορτίου 5080A**

Αυτός ο εργαστηριακός ενισχυτής φορτίου (σχήμα 4.32) μπορεί να χρησιμοποιηθεί για μετρήσεις δυνάμεων και ροπών με πιεζοηλεκτρικά δυναμόμετρα ή πλάκες άσκησης δυνάμεων. Οι πιεζοηλεκτρικοί αισθητήρες παράγουν ένα ηλεκτρικό φορτίο το οποίο ποικίλει ανάλογα με το φορτίο που ασκείται σε έναν αισθητήρα. Ο ενισχυτής μετατρέπει το σήμα σε μια ανάλογη τάση εξόδου.

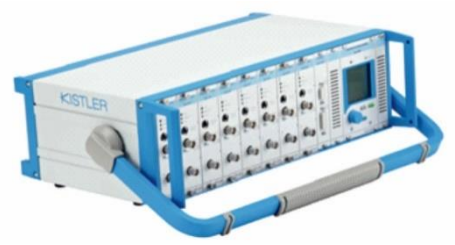

Σχήμα 4.32: Ενισχυτής φορτίου 5080A

#### **4.8.1 Περιγραφή**

Ο ενισχυτής τύπου 5080Α, χάρη στο σχεδιασμό του, μπορεί να δεχθεί ως και 8 μονάδες ενισχυτών. Υπολογίζει τη συνολική δύναμη, καθώς και τις τρεις συνιστώσες της ροπής που εμφανίζονται σε πραγματικό χρόνο. Τα χαρακτηριστικά μεγέθη του δυναμόμετρου από τον κατασκευαστή που απαιτούνται για τον υπολογισμό της ροπής μπορούν να ρυθμιστούν άμεσα από το καντράν του ενισχυτή.

Στην οθόνη υγρών κρυστάλλων (σχήμα 4.33) εμφανίζονται όλες οι ρυθμίσεις των καναλιών. Διάφορα κανάλια μπορούν να ενεργοποιηθούν επάνω στην οθόνη, όπως απαιτεί κάθε περίπτωση. Το όργανο μπορεί να ρυθμιστεί και να περιηγηθεί ο χρήστης στο μενού επιλογών του με το κεντρικό κουμπί του, το οποίο πιέζεται και περιστρέφεται. Όλες οι λειτουργίες μπορούν επίσης να ελέγχονται εξωτερικά μέσω RS-232C ή USB 2.0.

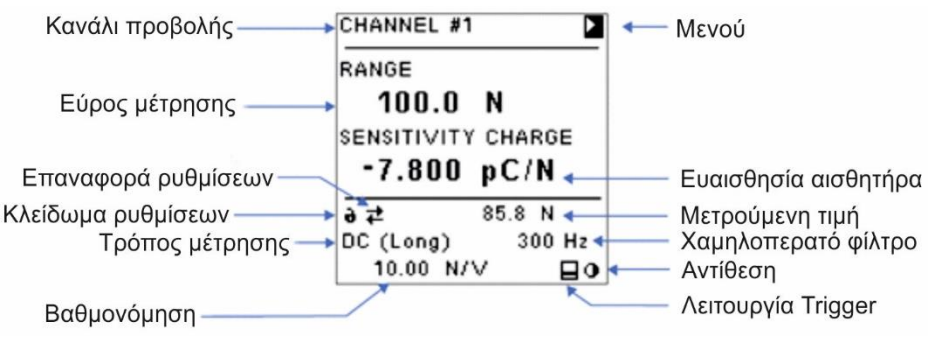

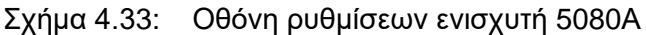

## **4.8.2 Εφαρμογές**

Ο συγκεκριμένος πειραματικό εξοπλισμός είναι ιδιαίτερα κατάλληλος για γενική μέτρηση δυνάμεων, μέτρηση δυνάμεων κοπής με δυναμόμετρα τροχών και μετρήσεις δυνάμεων για δοκιμή ελαστικών, όταν είναι απαραίτητο ένα μεγάλο εύρος μέτρησης ή υψηλής ποιότητας σήματα. Ο ενισχυτής τύπου 5080A βρίσκει εφαρμογή στην έρευνα και την ανάπτυξη.

## **4.8.3 Λειτουργία**

Ο ενισχυτής λειτουργεί από τη γραμμή τροφοδοσίας, δέχεται το φορτίο από τον πιεζοηλεκτρικό αισθητήρα και το μετατρέπει σε μια αναλογική τάση. Το ηλεκτρονικό σύστημα παρέχει σαφή και απλά λειτουργικά χαρακτηριστικά για το όργανο, όπως η ευαισθησία, το εύρος μέτρησης, τα χαρακτηριστικά φίλτρου, τα οποία μπορούν να τροποποιηθούν διαρκώς μεταξύ κάποιων ορίων. Το σύστημα μπορεί να ελέγχεται εξ αποστάσεως και τα μετρούμενα μεγέθη μπορούν να προσπελαστούν μέσω διεπαφών, όπως USB ή RS-232C.

Το μεγάλο πλεονέκτημα της αρχής της λειτουργίας του ενισχυτή είναι ότι επιτρέπει στατικές μετρήσεις. Μια στατική μέτρηση περιορίζεται από την πεπερασμένη χρονική σταθερά στο αρνητικά τροφοδοτούμενο κύκλωμα, ή από επιπτώσεις της κυκλοφορίας του ρεύματος.

#### **4.9 Λογισμικό DynoWare 2825A**

Το λογισμικό DynoWare είναι ένα γενικής χρήσης λογισμικό λήψης και προβολής δεδομένων, κατάλληλο για μετρήσεις δυνάμεων κοπής σε εφαρμογές με αισθητήρες/δυναμόμετρα. Το DynoWare επιτρέπει τη γρήγορη εγκατάσταση, καταγραφή και προβολή δυνάμεων και ροπές. Μολονότι η ανάπτυξη του λογισμικού επικεντρώθηκε στη μέτρηση των δυνάμεων κοπής σε μηχανικές κατεργασίες, η λήψης δεδομένων και οι λειτουργίες ανάλυσης μπορούν επίσης να χρησιμοποιηθούν και για άλλες εργασίες μετρήσεων. Ανάλογα με την κάρτα ανάκτησης δεδομένων, μπορούν να ενεργοποιηθούν έως 28 κανάλια για λήψη μετρήσεων. Το συγκεκριμένο λογισμικό υποστηρίζει επίσης τη δυνατότητα λειτουργίας μέσω συστήματος USB ανάκτησης δεδομένων για το DAQ τύπου 5697Α που περιγράφηκε σε προηγούμενη ενότητα.

#### **4.9.1 Σύντομη Περιήγηση**

Δεν μπορεί να γίνει καταγραφή δεδομένων πριν να οριστεί το hardware. Η ενότητα αυτή είναι μια γενική εικόνα για τις δυνατότητες που παρέχει το DynoWare.

Εκκίνηση DynoWare επιλέγοντας:

Start  $\rightarrow$  All Programs  $\rightarrow$  Kistler  $\rightarrow$  DynoWare  $\rightarrow$  DynoWare

Αρχικά εμφανίζεται το παράθυρο, όπως φαίνεται στο σχήμα 4.34, στην οποία διακρίνονται η έκδοση της εφαρμογής και ο τύπος του προϊόντος:

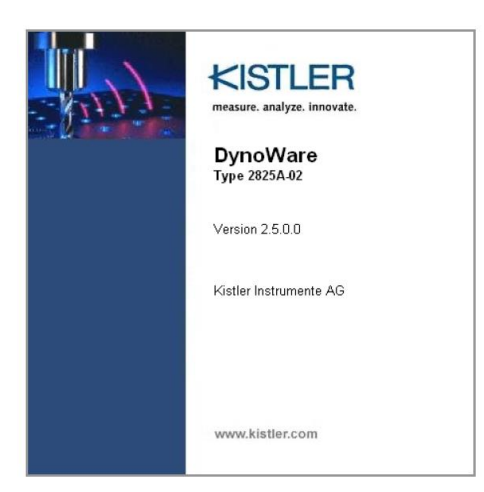

Σχήμα 4.34: Οθόνη εκκίνησης DynoWare

Το μενού File επιτρέπει στο χρήστη να ανοίξει αποθηκευμένα παραδείγματα, δυνατότητα εκτύπωσης, αποθήκευσης, επεξεργασίας μετρήσεων και δυνατότητα εξόδου από το πρόγραμμα.

Το μενού Acquisition παρέχει τη δυνατότητα διαμόρφωσης του hardware και πραγματοποίησης μετρήσεων. Επιλέγοντας Acquisition Hardware, ανοίγει το πλαίσιο διαλόγου Hardware (σχήμα 4.35), όπου προβάλλονται οι ρυθμίσεις διαμόρφωσης. Επιλέγοντας Acquisition  $\rightarrow$  Setup, ο χρήστης μπορεί να διαμορφώσει τις ειδικές παραμέτρους που χαρακτηρίζουν μία μέτρηση λήψης δεδομένων (σχήμα 4.36). Τέλος επιλέγοντας Acquisition  $\rightarrow$  Start ξεκινάει η διαδικασία λήψης μέτρησης.

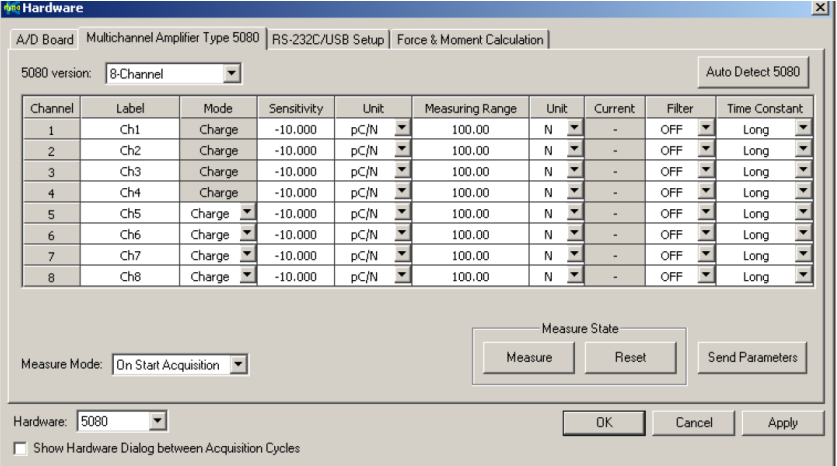

#### Σχήμα 4.35: Παράθυρο διαλόγου Hardware

Το μενού View επιτρέπει στο χρήστη να διαμορφώσει τις προτιμήσεις του για τη γραφική προβολή των μετρήσεων και να τις επεξεργαστεί. Επιλέγοντας View Setup, ο χρήστης μπορεί να διαμορφώσει προεπιλεγμένα γραφήματα που εμφανίζονται όταν ένα αρχείο είναι ανοιχτό ή τα γραφήματα της τρέχουσας μέτρησης. Τέλος επιλέγοντας View Edit το περιεχόμενο ενός γραφήματος μπορεί να δεχθεί επεξεργασία (σχήμα 4.37).

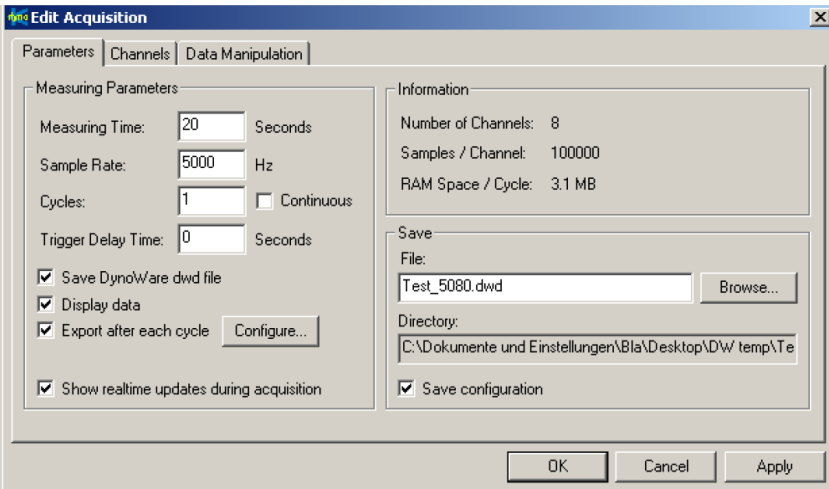

Σχήμα 4.36: Ρυθμίσεις παραμέτρων καταγραφής

Αρχικά ο χρήστης έχει τη δυνατότητα επεξεργασίας του τίτλου της μέτρησης και της αλλαγής της ονομασίας των αξόνων του γραφήματος κάνοντας διπλό κλικ σε ένα από τα αντίστοιχα πεδία του γραφήματος (title, legend ή axis title).

Η προβολή μπορεί να αλλάξει οποιαδήποτε στιγμή χωρίς να επηρεάσει δυσμενώς τα δεδομένα με οποιονδήποτε τρόπο. Ο χρήστης μπορεί επίσης να μεγεθύνει την περιοχή ενδιαφέροντος του γραφήματος, να ενεργοποιήσει/απενεργοποιήσει γραμμές πλέγματος, να εμφανίσει έναν κέρσορα για περιήγηση στο γράφημα και να επεξεργαστεί ετικέτες στο γράφημα και να εισάγει

οποιαδήποτε πληροφορία θεωρεί χρήσιμη για τη μέτρηση (π.χ. συνθήκες κατεργασίας) από το μενού View.

Το μενού Analysis παρέχει επιλογές για την εξομάλυνση ή το φιλτράρισμα των δεδομένων, στατιστικές επιλογές, όπως και άλλες επιλογές διαχείρισης των μετρήσεων.

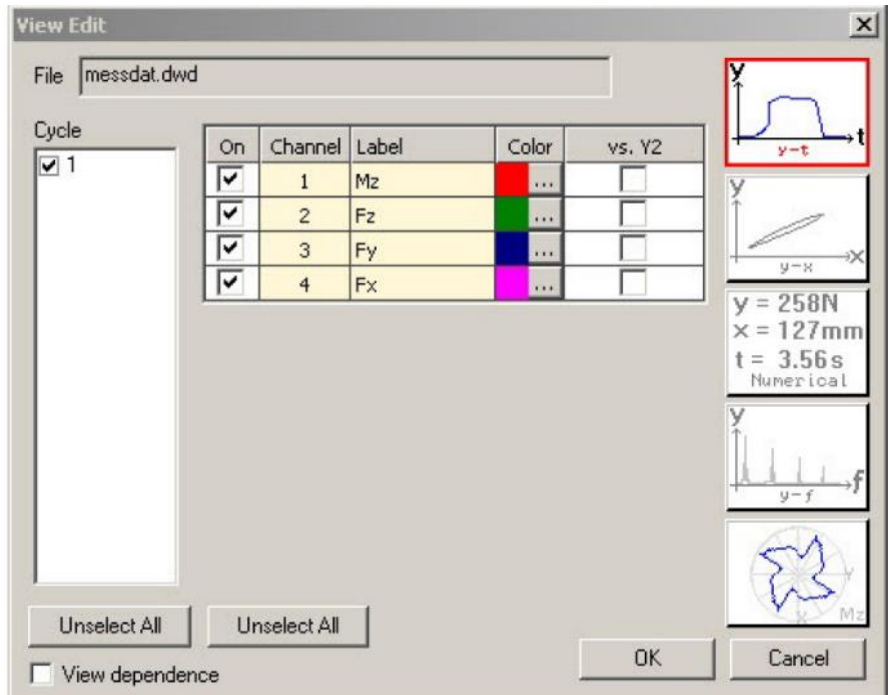

Σχήμα 4.37: Ρυθμίσεις προβολής μετρήσεων

Το μενού Tools παρέχει δύο τρόπους για την εμφάνιση των δεδομένων της τάσης σε πραγματικού χρόνο: επιλογή Oscilloscope (Παλμογράφο) και επιλογή Voltmeter (Βολτόμετρο). Τα εργαλεία αυτά έχουν σχεδιαστεί για εύκολη αντιμετώπιση προβλημάτων του συστήματος.

Το μενού Window χρησιμοποιεί κοινές Microsoft Windows εντολές για να οργανώσει τα ενεργά παράθυρα.

#### **4.9.2 Ανάκτηση δεδομένων μέτρησης**

Το μενού Acquisition παρέχει τη δυνατότητα διαμόρφωσης του hardware και πραγματοποίησης μετρήσεων.

Το παράθυρο διαλόγου Hardware επιτρέπει στο χρήστη να διαμορφώσει τα χαρακτηριστικά του εξοπλισμού που χρησιμοποιείται στο σύστημα. Υπάρχουν αρκετές διαφορετικές καρτέλες που εξαρτώνται από το συγκεκριμένο ενισχυτή που έχουν διαμορφωθεί στο σύστημα. Παρέχονται έως τέσσερα κύρια μέρη που μπορούν να διαμορφωθούν: η κάρτα A/D, ο ενισχυτής και το δυναμόμετρο μαζί με τη δυνατότητα υπολογισμού των ροπών και οι ειδικές ρυθμίσεις επικοινωνίας (διασύνδεσης) με τον ενισχυτή (σχήμα 4.38).

| x<br><b>bna Hardware</b> |                                                                                                    |           |             |             |                                  |                 |                               |                |        |                  |   |
|--------------------------|----------------------------------------------------------------------------------------------------|-----------|-------------|-------------|----------------------------------|-----------------|-------------------------------|----------------|--------|------------------|---|
|                          | Multichannel Amplifier Type 5080   RS-232C/USB Setup   Force & Moment Calculation  <br>A/D Board                                                                                                    |           |             |             |                                  |                 |                               |                |        |                  |   |
|                          | 5080 version:                                                                                                    | 3-Channel | ▼           |             |                                  |                 |                               |                |        | Auto Detect 5080 |   |
|                          | Channel                                                                                                    | Label     | Mode        | Sensitivity | Unit                             | Measuring Range | Unit                          | Current        | Filter | Time Constant    |   |
|                          | 1                                                                                                    | Fp        | Charge      | $-8.077$    | pC/N<br>$\blacktriangledown$     | 1'500.00        | Ν<br>▼                        | ٠              | OFF    | Long             |   |
|                          | $\overline{c}$                                                                                                    | Fc        | Charge      | $-4.133$    | $\overline{\phantom{a}}$<br>pC/N | 2'000.00        | Ν                             | ٠              | OFF    | Long             | ٠ |
|                          | 3                                                                                                    | Ff        | Charge<br>▼ | $-8.059$    | $\overline{\phantom{a}}$<br>pC/N | 1'500.00        | $\overline{\phantom{a}}$<br>Ν | $\overline{a}$ | OFF    | Long             | ▼ |
|                          | Measure State<br>Send Parameters<br>Measure<br>Reset<br>Measure Mode:   Manual (5080)<br>$\overline{\phantom{a}}$<br>$\overline{\phantom{0}}$<br>5080<br>Hardware:<br><b>OK</b><br>Cancel<br>Apply<br>Show Hardware Dialog between Acquisition Cycles<br>п |           |             |             |                                  |                 |                               |                |        |                  |   |

Σχήμα 4.38: Ρυθμίσεις ενισχυτή

 Η κάρτα A/D επιλέγεται αυτόματα από την πλακέτα με το πρόγραμμα διαμόρφωσης INSTACAL. Η καρτέλα αυτή δείχνει τα στοιχεία και τα χαρακτηριστικά της διαμορφωμένης A/D κάρτας και επιτρέπει στο χρήστη να επιλέξει το πλήρες εύρος μέτρησης σε Volts (σχήμα 4.39).

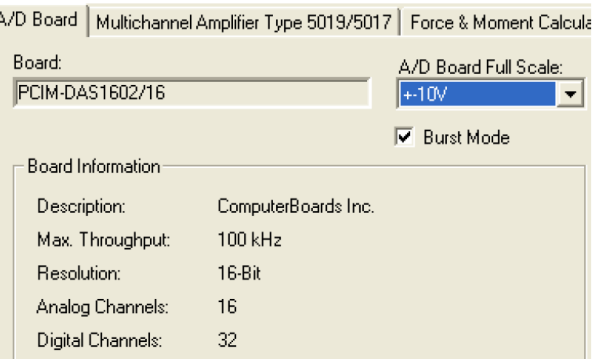

Σχήμα 4.39: Επιλογή κάρτας A/D

 Ο χρήστης πρέπει πρώτα να επιλέξει τον ενισχυτή από το κάτω μέρος του παράθυρου διαλόγου. Οι διαθέσιμοι ενισχυτές είναι οι: Type 5011/5015, Type 5018, Signal Conditioner Type 5223 σε RCD Type 9123… και 9124…, Signal Conditioner Type 5237 για HS-RCD Type 9125A…, Signal Conditioner Type 5238 και Amplifiers Type 5070 και 5080.

Η επιλογή Others (σχήμα 4.40) προσφέρει μια ελευθερία εισαγωγής άλλων ενισχυτών.

| Others    |  |
|-----------|--|
| Others    |  |
| 5011/5015 |  |
| 5017/5019 |  |
| 5018      |  |
| 5070      |  |
| 5080      |  |
| 523341    |  |
| BCD 5223  |  |
| RCD 5237  |  |
| RCD 5238  |  |

Σχήμα 4.40: Επιλογή ενισχυτή

Με αυτή τη ρύθμιση δεν ελέγχεται κάποιος συγκεκριμένος εξοπλισμός. Τα δεδομένα που προβάλλονται επιτρέπουν στο λογισμικό DynoWare τη μετατροπή των στοιχείων της μέτρησης από μονάδες τάσης σε πραγματικές μηχανικές μονάδες. Οι πληροφορίες που ρυθμίζονται σε αυτή την καρτέλα είναι:

- Channel: το κανάλι που είναι συνδεδεμένες οι συσκευές.
- Connector: η μονάδα που αντιστοιχεί στο κανάλι.
- Label: ο χρήστης εισάγει οποιαδήποτε ετικέτα για κάθε κανάλι. Αυτές οι ετικέτες θα εμφανιστούν στις γραφικές παραστάσεις και στις αναφορές.
- Measuring Range: ο χρήστης εισάγει το εύρος μέτρησης για κάθε κανάλι. Μπορεί να εισάγει ένα συνολικό εύρος μέτρησης ή ατομικό εύρος και ευαισθησία.
- Unit: ο χρήστης εισάγει τις μονάδες για κάθε κανάλι, που θα εμφανίζονται στις γραφικές παραστάσεις και στις αναφορές.
- FS: ο χρήστης εισάγει την πλήρη κλίμακα.
- Range 1: ο χρήστης εισάγει το εύρος του μετασχηματιστή για κάθε κανάλι.
- Sensitivity: ο χρήστης εισάγει την ευαισθησία ενός αισθητήρα.

Η επιλογή 5080 επιλέγεται, εάν χρησιμοποιηθεί για οποιαδήποτε μέτρηση ο ενισχυτής τύπου 5080 και ο χρήστης μπορεί να ρυθμίσει τα παρακάτω χαρακτηριστικά ομοίως όπως περιγράφηκε για την επιλογή Others:

- 5080 Version: επιλογή της έκδοσης ή τρόπου λειτουργίας του ενισχυτή τύπου 5080, 1-channel, 2-channel, … 8-channel και 8-channel summing.
- Channel: προβολή συγκεκριμένου καναλιού στην οθόνη.
- Label: ο χρήστης εισάγει οποιαδήποτε ετικέτα για κάθε κανάλι. Αυτές οι ετικέτες θα εμφανιστούν στις γραφικές παραστάσεις και στις αναφορές.
- Mode: το λογισμικό αναγνωρίζει διαφορετικά υποσυστήματα (τύπου 5067) που χρησιμοποιούνται στον ενισχυτή 5080. Μπορεί να εναλλαχθεί μόνο εάν χρησιμοποιείται ένα υποσύστημα Dual-Mode (Charge, Voltage, Piezotron).
- Sensitivity: ο χρήστης εισάγει την ευαισθησία του αισθητήρα που χρησιμοποιείται από τα φύλλα του κατασκευαστή (calibration sheet).
- Unit (Sensitivity): ο χρήστης εισάγει τις μονάδες για την ευαισθησία του αισθητήρα που χρησιμοποιείται από τα φύλλα του κατασκευαστή (calibration sheet).
- Current: Αν ένα Dual-Mode υποσύστημα έχει ρυθμιστεί σε Piezotron, πρέπει να οριστεί η ένταση του ρεύματος εξόδου από 1 … 15 mA.
- Filter: ο χρήστης επιλέγει το απαιτούμενο low-pass φίλτρο.
- Time Constant: ο χρήστης επιλέγει την απαιτούμενη χρονική σταθερά του highpass φίλτρου.
- Measure: Διαβιβάζει την εντολή για αλλαγή της λειτουργίας του ενισχυτή σε λειτουργία μέτρησης.
- Reset: Διαβιβάζει την εντολή για επαναφορά της λειτουργίας του ενισχυτή σε λειτουργία μέτρησης.
- Send Parameters: Διαβιβάζει τις ρυθμίσεις των πεδίων Sensitivity, Range, Filter και Time Constant για κάθε κανάλι στον ενισχυτή.
- Measure Mode: Ενεργοποίηση αυτόματου ελέγχου (μέσω διεπαφής RS-232C) των εντολών Measure/Reset κατά τη διάρκεια ενός κύκλου μέτρησης. Ο ενισχυτής τίθεται αυτόματα σε Measure στην αρχή ενός κύκλου και επιστρέφει σε Reset αφού ολοκληρωθεί ένας οποιοδήποτε κύκλος μέτρησης.
- Sensor Distances: (διαθέσιμη επιλογή μόνο για Type 5080 8-channel Summing).
- Correction Factors: (διαθέσιμη επιλογή μόνο για Type 5080 8-channel Summing).

Ο ενισχυτής φορτίου τύπου 5080 μπορεί επίσης να ελέγχεται μέσω USB, αντί της διεπαφής RS-232C, αλλά μόνο αν το DAQ σύστημα τύπου 5697 δε χρησιμοποιείται. Οι ακόλουθες ρυθμίσεις πρέπει να γίνουν:

- Σύνδεση του ενισχυτή τύπου 5080 με το συμπεριλαμβανόμενο καλώδιο USB στον ηλεκτρονικό υπολογιστή.
- Εγκατάσταση των οδηγών (από το CD που συνοδεύει τον ενισχυτή), αν αυτό δεν έχει ήδη γίνει.
- Επιλογή σειριακής θύρας (COM).

Επιλέγοντας Acquisition Edit δίδεται η δυνατότητα διαμόρφωσης των χαρακτηριστικών της διαδικασίας μέτρησης για το DynoWare. Η καρτέλα Parameters (σχήμα 4.41) παρέχει ρυθμίσεις για τη βασική δειγματοληψία και τα κριτήρια αποθήκευσης. Η καρτέλα Channels παρέχει την επιλογή της μεθόδου καταγραφής Trigger και τα διαθέσιμα κανάλια. Η καρτέλα Data Manipulation επιτρέπει στο χρήστη διάφοροι υπολογισμοί στοιχείων να εκτελούνται αυτόματα σε τρέχοντα δεδομένα μετρήσεων.

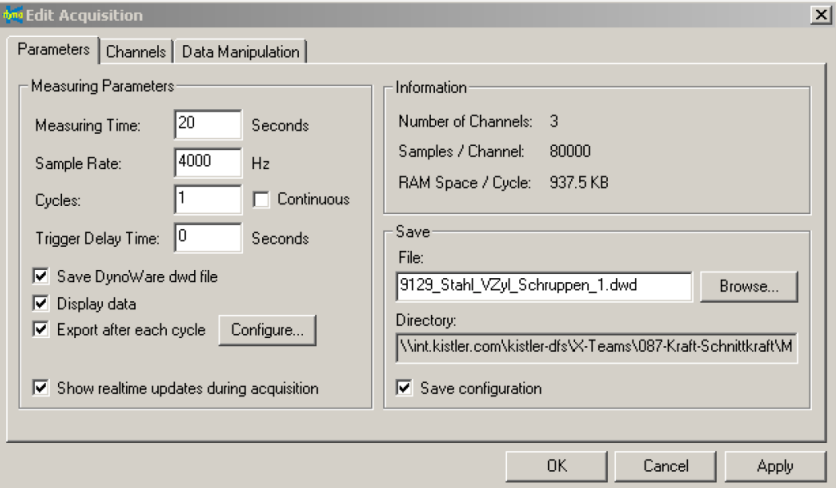

Σχήμα 4.41: Ρυθμίσεις παραμέτρων καταγραφής

Η καρτέλα Paremeters επιτρέπει τη διαμόρφωση των παρακάτω στοιχείων:

- Measuring Time: Ορισμός της ακριβούς διάρκειας της μέτρησης σε δευτερόλεπτα.
- Sample Rate: ο ρυθμός δειγμάτων ορίζει το πλήθος των στοιχείων μέτρησης ανά δευτερόλεπτο και ανά κανάλι.

Σημειώνεται ότι όσο μεγαλύτερος ο ρυθμός των δειγμάτων, τόσο μεγαλύτερη και η ανάλυση του σήματος. Επίσης εξαιτίας του τεράστιου μεγέθους του δείγματος, ένας υψηλός ρυθμός δειγματοληψίας ισοδυναμεί με αργής ταχύτητας διαδικασία καταγραφής και απόδοση γραφικών. Για λεπτομερή ανάλυση, προτείνεται ρυθμός δειγματοληψίας της τάξεως τουλάχιστον των 2000 Hz. Τέλος σημειώνεται πως υψηλός ρυθμός δειγματοληψίας και μεγάλής διάρκειας μετρήσεις δημιουργούν μεγάλου μεγέθους αρχεία. Ο χρήστης πρέπει να βεβαιώνεται πως υπάρχει ένα επαρκές ελεύθερο κομμάτι του σκληρού δίσκου, ειδικά σε περιπτώσεις διαδοχικών μετρήσεων

- Cycles: Ορισμός του πλήθους των κύκλων μέτρησης.
- Continuous: Αν επιλεχθεί, το πλήθος των κύκλων μέτρησης είναι άγνωστο και η καταγραφή διακόπτεται χειροκίνητα.
- Trigger Delay Time: Ο χρόνος καθυστέρησης μεταξύ του σήματος ενεργοποίησης και εκκίνησης της μέτρησης.
- Save DynoWare file: Ενεργοποίηση της αποθήκευσης των δεδομένων της μέτρησης μέσα σε ένα αρχείο.
- Display data: Ενεργοποίηση της προβολής των δεδομένων της μέτρησης στην οθόνη.
- Export after each cycle: Αν επιλεχθεί, ένα ξεχωριστό αρχείο κειμένου θα εξάγεται αυτόματα μετά από κάθε κύκλο. Το κουμπί Configure επιτρέπει τη ρύθμιση των παραμέτρων των περιεχομένων του εξαγόμενου αρχείου.
- Show realtime updates: Αν επιλεχθεί, το γράφημα θα ενημερώνεται περιοδικά κατά τη διάρκεια της διαδικασίας λήψης. Σε ορισμένες περιπτώσεις (όπως πολύ υψηλό ρυθμό λήψης μέτρησης και σύνδεση πολλών καναλιών) η ενεργοποίηση αυτής της δυνατότητας, μπορεί να οδηγήσει σε σφάλματα κατά τη διαδικασία λήψης δεδομένων.
- Information: Εμφανίζει πληροφορίες σχετικά με τον αριθμό των καναλιών που χρησιμοποιούνται για τη μέτρηση, τον αριθμό των δειγμάτων ανά κανάλι, και το μέγεθος της μνήμης που απαιτείται για έναν κύκλο. Αυτό εξαρτάται από τον αριθμό των καναλιών, το χρόνο δειγματοληψίας, και το ρυθμός δειγματοληψίας.
- File: Το όνομα του αρχείου. Η κατάληξη του αρχείου είναι "\*.dwd".
- Browse: Η επιλογή browse επιτρέπει την οπτική επιλογή ή αναζήτηση ενός φάκελου ή αρχείου.
- Directory: Προβάλλεται ο επιλεγμένος φάκελος, όπου θα αποθηκευτεί το τρέχον αρχείο.
- Save configuration: Ενεργοποίηση του ελέγχου για αποθήκευση των ρυθμίσεων κατά την έναρξη της μέτρησης. Το DynoWare χρησιμοποιεί το ίδιο όνομα αρχείου με το αντίστοιχο αρχείο δεδομένων, αλλά με την επέκταση '\*.cfg" για τα αρχεία διαμόρφωσης.

Η καρτέλα Channels επιτρέπει τη διαμόρφωση των παρακάτω στοιχείων:

- Channel: Ο αριθμός του καναλιού.
- On (Enable): Ενεργοποίηση/Απενεργοποίηση καναλιού αν δεν είναι ενεργοποιημένη η λειτουργία Multicomponent Mea-surement.
- Trigger: Ενεργοποίηση ενός καναλιού σε λειτουργία trigger.
- Label: Ονομασία ετικέτας καναλιού.
- Trigger: On a key: Η μέτρηση αρχίζει τη στιγμή που θα πατηθεί το πλήκτρο Enter.
- Trigger: Digital: Η μέτρηση αρχίζει τη στιγμή εντοπισμού ενός παλμού στην ψηφιακή είσοδο του ενισχυτή τύπου 5070 ή 5080.
- Trigger: DAQ: Η μέτρηση αρχίζει από ένα εξωτερικό σήμα ενεργοποίησης στην κάρτα καταγραφής των μετρήσεων (π.χ. εκκίνηση μηχανήματος). Το σήμα αυτό μπορεί να τροφοδοτηθεί από τη σχετική είσοδο για τα καλώδια τύπου 1500A7 ή 1500B15 ή το κουτί διεπαφής του συστήματος DAQ τύπου 5697A.
- Trigger: Analog: Η μέτρηση αρχίζει τη στιγμή που το σήμα του επιλεγμένου καναλιού φθάσει ένα καθορισμένο επίπεδο.
- Rising / Falling: Εκκίνηση Trigger, όταν το σήμα ακολουθεί αύξουσα ή φθίνουσα πορεία.
- % / Absolute: Το αναλογικό όριο (Trigger) καθορίζεται ως ποσοστό ή σε απόλυτη τιμή.
- Threshold: Ορισμός του επιπέδου (αναλογικό όριο) του σήματος για να εκκινήσει η μέτρηση σε μηχανικές μονάδες (M.U.) ή Volts.
- Pretrigger: Όταν είναι ενεργοποιημένο, η μέτρηση θα περιέχει το καθορισμένο ποσοστό pretrigger δεδομένων πριν το σημείο εκκίνησης της λειτουργίας trigger. Για παράδειγμα αν η μέτρηση είναι 10 δευτερολέπτων διάρκειας και έχει καθοριστεί 50 % pretrigger, το αρχείο θα περιέχει δεδομένα 5 δευτερολέπτων πριν το σημείο trigger

και δεδομένα 5 δευτερολέπτων μετά το σημείο trigger. Το pretrigger μπορεί να κυμανθεί από 1 … 99 %.

Στην καρτέλα Data Manipulation ο χρήστης μπορεί να τροποποιήσει με μαθηματικές συναρτήσεις τα δεδομένα για κάθε κανάλι, αμέσως μετά τη λήψη τους. Τα κανάλια και οι λειτουργίες που πρέπει να πραγματοποιηθούν, πρέπει να καθορίζονται.

Σημειώνεται πως τα δεδομένα προορισμού διαγράφονται, όταν επιλεγεί αυτή η λειτουργία και αντικαθίστανται μόνο από τις τροποποιημένες μετρήσεις. Για αυτό το λόγο πρέπει να δίδεται ιδιαίτερη προσοχή στη χρήση αυτής της λειτουργίας.

## **4.9.3 Εκκίνηση μέτρησης**

Για να ξεκινήσει η διαδικασία της λήψης των δεδομένων, επιλέξτε Acquisition → Start. Αρχικά, εμφανίζεται το παράθυρο διαλόγου Documentation, όπου ο χρήστης μπορεί να προσθέσει πληροφορίες ή σημειώσεις για τον τρέχοντα κύκλο μέτρησης.

Έπειτα εμφανίζεται το παράθυρο διαλόγου Hardware, όπου ο χρήστης μπορεί να τροποποιήσει τις ρυθμίσεις για τον ενισχυτή, όπως περιγράφηκε στην προηγούμενη παράγραφο.

Τέλος, το βασικό πλαίσιο διαλόγου πριν την εκκίνηση της μέτρησης θα εμφανιστεί δείχνοντας παράλληλα τον τρέχοντα αριθμό του κύκλου (σχήμα 4.42). Αν απαιτείται αναλογικό ή ψηφιακό trigger, το σύστημα θα μεταβεί στην αναμονή. Επιλέγοντας το κουμπί "Go" ή πατώντας το πλήκτρο Enter, θα αρχίσει η λήψη. Στην περίπτωση της λειτουργίας trigger, όταν ξεπεραστεί το επίπεδο της τιμής του σήματος που έχει οριστεί σαν όριο, με το πάτημα του κουμπιού "Go" η μπάρα προόδου θα ενημερωθεί για να παρουσιάζεται διαρκώς η κατάσταση της λήψης.

Για αναστολή της καταγραφής των δεδομένων μέτρησης, ο χρήστης επιλέγει το κουμπί "Stop". Τα καταγεγραμμένα δεδομένα έχουν πλέον αποθηκευτεί.

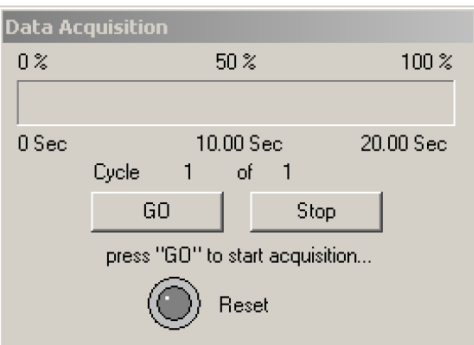

Σχήμα 4.42: Παράθυρο εκκίνησης μέτρησης

## **4.9.4 Προβολή**

Το μενού View παρέχει πλήρη έλεγχο του γραφικού αρχείου εξόδου του DynoWare. Ο τύπος του γραφήματος και το περιεχόμενο των δεδομένων μπορούν να επιλεγούν για μεμονωμένες προβολές και για ρυθμίσεις μιας προεπιλεγμένης προβολής.

Η ρύθμιση View Edit (σχήμα 4.43) παρέχει έλεγχο του τρέχοντος γραφήματος, όσον αφορά τον τύπο και το περιεχόμενό του. Ο χρήστης μπορεί να προσαρμόσει τα χρώματα ενός συγκεκριμένου γραφήματος από αυτό το παράθυρο διαλόγου και να ρυθμίσει την προβολή και άλλων γραφημάτων που περιέχονται σε ένα αρχείο.

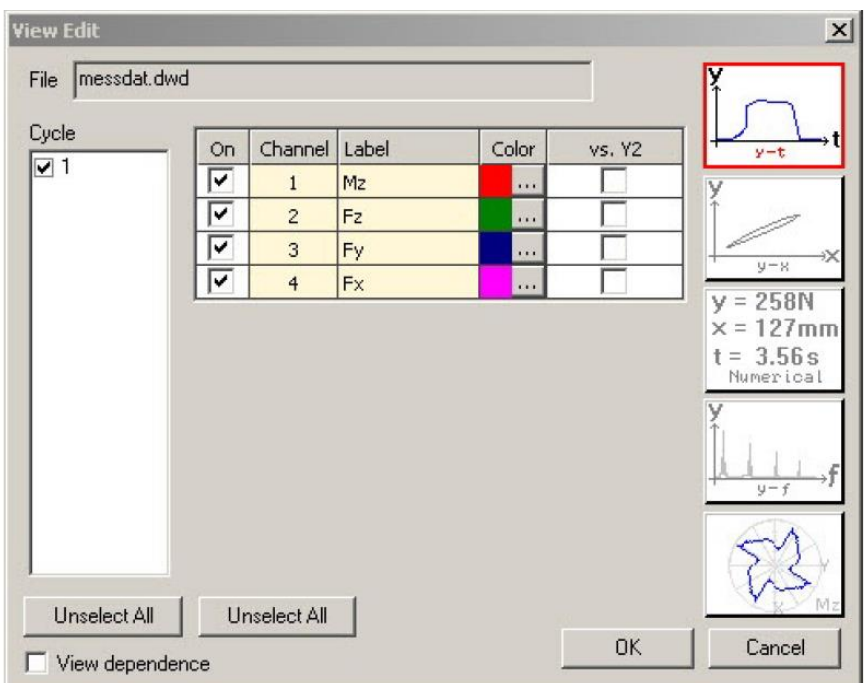

Σχήμα 4.43: Ρυθμίσεις προβολής μετρήσεων

Συγκεκριμένοι κύκλοι και κανάλια μπορούν να επιλεχθούν κάνοντας κλικ στο κουτάκι που τα αντιπροσωπεύει. Υπάρχουν τρεις τύποι γραφικών παραστάσεων:  $y(t)$ ,  $y(x)$  και αριθμητικά αποτελέσματα. Για να επιλεχθεί ή να αλλαχθεί ο άξονας  $x$  σε ένα γράφημα  $y(x)$ , ο χρήστης πρέπει να κάνει κλικ στο εικονίδιο  $y - x$ .

Είναι δυνατόν να προβληθούν ένα ή και παραπάνω σήματα στο ίδιο γράφημα, εάν δύο ή περισσότεροι κύκλοι έχουν καταγραφεί σε ένα κοινό αρχείο. Οι συγκεκριμένοι κύκλοι πρέπει να ενεργοποιηθούν στο View Edit παράθυρο διαλόγου (σχήμα 4.44).

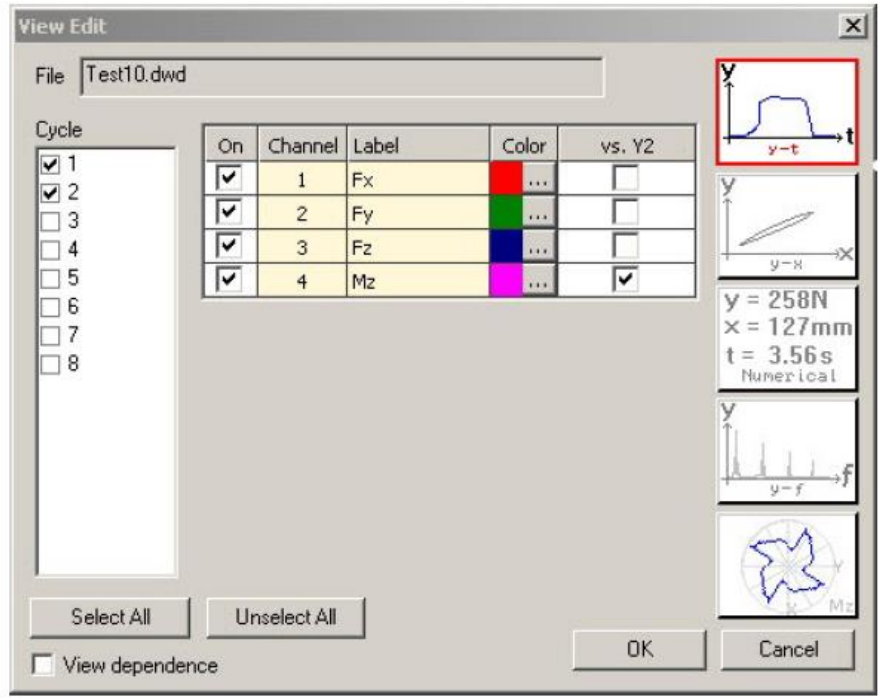

Σχήμα 4.44: Επιλογή κύκλων μέτρησης για προβολή

Για να προβληθούν τα δεδομένα, είναι διαθέσιμοι διάφοροι τύποι γραφημάτων:

- $y t$  γράφημα: Γράφημα στο πεδίο του χρόνου το οποίο προβάλλει τα δεδομένα ως προς τον πραγματικό χρόνο καταγραφής τους για ένα συγκεκριμένο κύκλο μέτρησης, ή και για πολλαπλούς κύκλους.
- $y x$  γράφημα: Γράφημα το οποίο προβάλλει τα δεδομένα ενός καναλιού ως προς τα δεδομένα ενός άλλου καναλιού για ένα συγκεκριμένο κύκλο μέτρησης, ή και για πολλαπλούς κύκλους.
- Αριθμητικό γράφημα: Αριθμητικό γράφημα το οποίο προβάλλει σε μορφή πίνακα τα δεδομένα στο επίπεδο του χρόνου που λαμβάνονται για ένα συγκεκριμένο κύκλο.
- FFT γράφημα: Γράφημα το οποίο προβάλλει τα δεδομένα στο πεδίο της συχνότητας (άξονας  $x$ ) για ένα συγκεκριμένο κύκλο μέτρησης, ή και για πολλαπλούς κύκλους. Η ανάλυση FFT χρησιμοποιείται για να εντοπιστούν οι συνιστώσες της συχνότητας ενός σήματος.
- Πολικό γράφημα: Γράφημα το οποίο προβάλλει δεδομένα  $M_z$  έναντι  $F_x$ ,  $F_y$  δεδομένων ως ένα γράφημα διασκορπισμένων σημείων για ένα συγκεκριμένο κύκλο μέτρησης, ή και για πολλαπλούς κύκλους. Τα δεδομένα πρέπει να λαμβάνονται από κανάλια που μετρούν τις δυνάμεις  $F_x$  και  $F_y$ , ώστε να προσδιοριστεί η γωνία των πολικών συντεταγμένων και από ένα κανάλι που μετρά τη ροπή  $M_z$  που χρησιμοποιείται ως ακτίνα των πολικών συντεταγμένων. Εάν το σετ των δεδομένων δεν περιέχουν τα κατάλληλα κανάλια το κουμπί Polar graph θα είναι απενεργοποιημένο.

Το πολικό γράφημα προσδιορίζει τη σχέση μεταξύ των δυνάμεων που ασκούνται και της κοπτικής ακμής κατά τη διάρκεια μιας διεργασίας. Έτσι, η κατανομή του φορτίου στην κοπτική ακμή γίνεται ορατή (σχήμα 4.45).

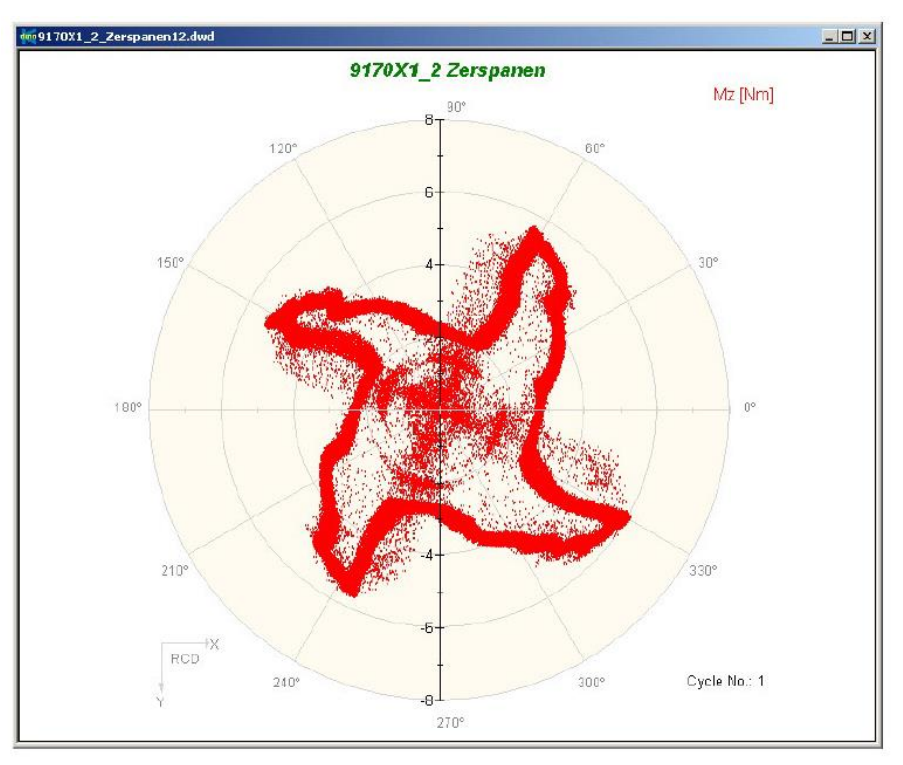

Σχήμα 4.45: Πολικό γράφημα μέτρησης με κοπτικό εργαλείο τεσσάρων ακμών

#### **4.9.5 Τεκμηρίωση αρχείου**

Ο χρήστης έχει τη δυνατότητα προσθήκης παραπάνω πληροφοριών σε οποιοδήποτε κύκλο που έχει καταγραφεί. Στο παράθυρο διαλόγου Documentation υπάρχουν δύο καρτέλες, Comments και File, Date, Time (σχήμα 4.46).

Στην καρτέλα Comments ο χρήστης μπορεί να εισάγει και να αποθηκεύσει οποιοδήποτε σχόλιο, παρατήρηση σχετικά με τη μέτρηση των δεδομένων σε μορφή κειμένου. Οι αλλαγές ενημερώνονται άμεσα και παράλληλα με το αρχείο.

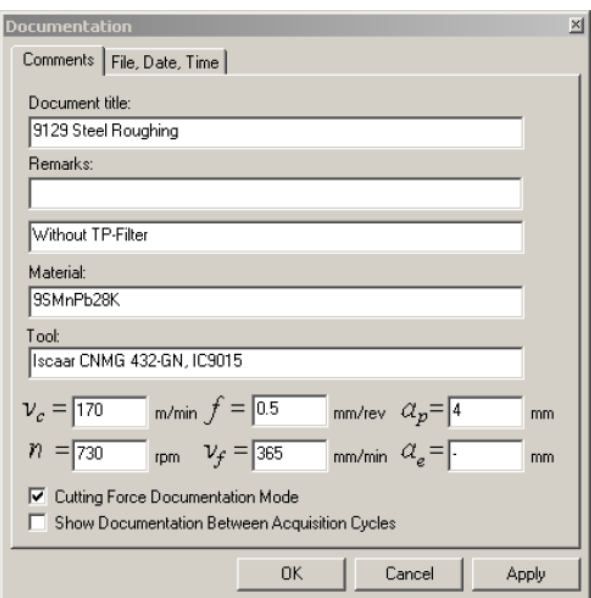

Σχήμα 4.46: Λεπτομέρειες μέτρησης

Πιο συγκεκριμένα παρέχεται η ευελιξία στο χρήστη να επεξεργαστεί τους τίτλους του γραφήματος, να εισάγει σχόλια ή παρατηρήσεις γενικού περιεχομένου, το υλικό του κατεργαζόμενου τεμαχίου, τα χαρακτηριστικά του κοπτικού εργαλείου που χρησιμοποιήθηκε στην κατεργασία, καθώς και τις συνθήκες κοπής που πραγματοποιήθηκε η κατεργασία, όπως η ταχύτητα κοπής, η πρόωση, το βάθος της κοπής και η ταχύτητα περιστροφής της ατράκτου.

Στην καρτέλα File, Date, Time ο χρήστης εισάγει πληροφορίες σχετικά με τη δημιουργία του αρχείου της μέτρησης, όπως ο φάκελος που περιέχει το αρχείο, η ημερομηνία και ώρα καταγραφής της μέτρησης και την αρχική ονομασία του αρχείου.

#### **4.9.6 Άλλες δυνατότητες επεξεργασίας**

Ο χρήστης μπορεί να επεξεργαστεί τις ετικέτες ή τις μονάδες μέτρησης του κάθε καναλιού, οποιαδήποτε στιγμή επιθυμεί, επιλέγοντας View Edit Labels (σχήμα 4.47). Οι αλλαγές ενημερώνονται άμεσα στο αρχείο.

Ακόμη η γραμματοσειρά, το μέγεθος, το χρώμα και το στιλ των γραμμάτων μπορούν να τροποποιηθούν επίσης.

| <b>Edit Labels</b> |       | $\overline{\mathbf{x}}$ |
|--------------------|-------|-------------------------|
| Channel            | Label | Unit                    |
|                    | Fp    | Ν                       |
| $\mathbf{2}$       | Fc    | Ν                       |
| 3                  | Ff    | N                       |
|                    |       |                         |
|                    | 0K    | Cancel                  |

Σχήμα 4.47: Επεξεργασία αξόνων

Η λειτουργία Zoom, ρυθμίζει τις παραμέτρους που επηρεάζουν το μέγεθος των αξόνων x και y για ένα ενεργό γράφημα. Ο χρήστης μπορεί να εκτελέσει zoom χειροκίνητα εισάγοντας στο μέγεθος του εκάστοτε άξονα ελάχιστες και μέγιστες τιμές ή χρησιμοποιώντας το δεξί πλήκτρο του ποντικιού (σχήμα 4.48).

Ένα μεγεθυμένο γράφημα θα έχει την ένδειξη Zoom On στην επάνω αριστερή πλευρά του παράθυρου.

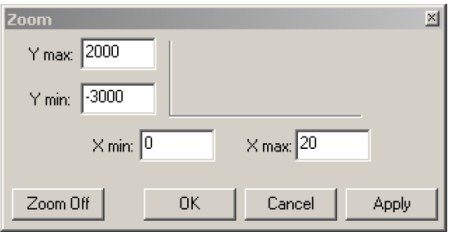

Σχήμα 4.48: Χειροκίνητο Zoom

Η λειτουργία Zoom Out θα επαναφέρει το γράφημα στις αρχικές του διαστάσεις. Η επιλογή αυτή είναι απενεργοποιημένη όταν το γράφημα δεν είναι ζουμαρισμένο.

Η λειτουργία Lock Scaling επιτρέπει στις επιτυχείς μετρήσεις να αναπαρίστανται στην ίδια κλίμακα ανεξάρτητα από το μετρούμενο μέγιστο και ελάχιστό τους.

Επιλέγοντας View Horiz. Grid από το κεντρικό μενού ή κάνοντας κλικ στο εικονίδιο στη γραμμή εργαλείων, ενεργοποιούνται στο γράφημα οριζόντιες γραμμές πλέγματος. Αντίθετα επιλέγοντας View  $\rightarrow$  Vert. Grid από το κεντρικό μενού ή κάνοντας κλικ στο εικονίδιο στη γραμμή εργαλείων, ενεργοποιούνται στο γράφημα κάθετες γραμμές πλέγματος

Επιλέγοντας View Toolbar εμφανίζεται στο παράθυρο η γραμμή εργαλείων του λογισμικού. Οι λειτουργίες παρουσιάζονται στο σχήμα 4.49.

|                        | <b>KEEEBBB</b><br>$\mathbb{R}$ $\mathbb{R}$ on $\mathbb{R}$<br>歐<br>리스 |  |  |
|------------------------|------------------------------------------------------------------------|--|--|
|                        | File Open                                                              |  |  |
|                        | Hardware                                                               |  |  |
|                        | <b>Edit Acquisition</b>                                                |  |  |
|                        | <b>Cycle Documentation</b>                                             |  |  |
|                        | Setup View                                                             |  |  |
|                        | <b>Start Acquisition</b>                                               |  |  |
| $\Rightarrow$          | <b>Export Data</b>                                                     |  |  |
| $\frac{1}{2}$          | New View                                                               |  |  |
| 国                      | <b>Edit View</b>                                                       |  |  |
| 职                      | Cursor                                                                 |  |  |
| U.                     | Mean Value (Stats)                                                     |  |  |
| I.                     | <b>Drift Compensation</b>                                              |  |  |
| $\frac{1}{\sqrt{2}}$   | <b>Horizontal Grids</b>                                                |  |  |
|                        | <b>Vertical Grids</b>                                                  |  |  |
| ₫                      | <b>Lock Scaling</b>                                                    |  |  |
|                        | <b>Unlock Scaling</b>                                                  |  |  |
|                        | Zoom Out                                                               |  |  |
|                        | Voltmeter                                                              |  |  |
|                        | Oscilloscope                                                           |  |  |
|                        | <b>Cascade Views</b>                                                   |  |  |
| P<br>R D R P R R R D R | <b>Tile Vertical</b>                                                   |  |  |
|                        | <b>Tile Horizontal</b>                                                 |  |  |
|                        | Help                                                                   |  |  |

Σχήμα 4.49: Γραμμή εργαλείων DynoWare

#### **4.9.7 Ανάλυση**

Επιλέγοντας Analysis > Mean value από το κεντρικό μενού ή κάνοντας κλικ στο αντίστοιχο εικονίδιο από τη γραμμή εργαλείων, εμφανίζονται στατιστικά δεδομένα σε ένα ενεργό διάγραμμα  $y(t)$  στο πεδίο του χρόνου (σχήμα 4.50).

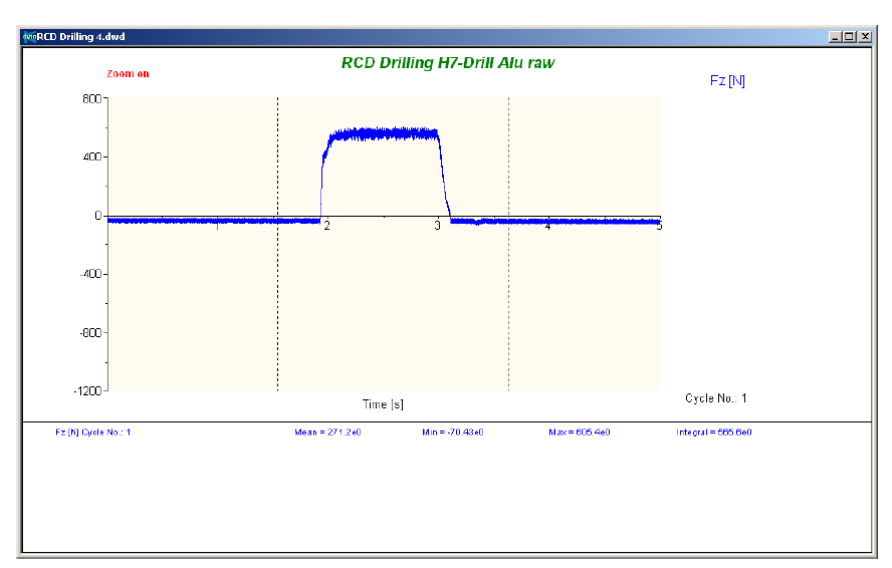

Σχήμα 4.50: Στατιστικά δεδομένα μέτρησης

Τα στατιστικά δεδομένα εμφανίζονται στο κάτω μέρος του γραφήματος. Περιλαμβάνουν: μέση τιμή, μέγιστη τιμή, ελάχιστη τιμή και το ορισμένο ολοκλήρωμα μεταξύ δύο δοθέντων από το χρήστη σημείων.

Για την ανάλυση των στατιστικών στοιχείων είναι εύχρηστο να προβάλλονται οι συντεταγμένες  $x$  και  $y$ . Ο δρομέας της οθόνης ενεργοποιείται κάνοντας κλικ στο εικονίδιο από τη γραμμή εργαλείων ή επιλέγοντας Analysis  $\rightarrow$  Cursor tool από το μενού (σχήμα 4.51).

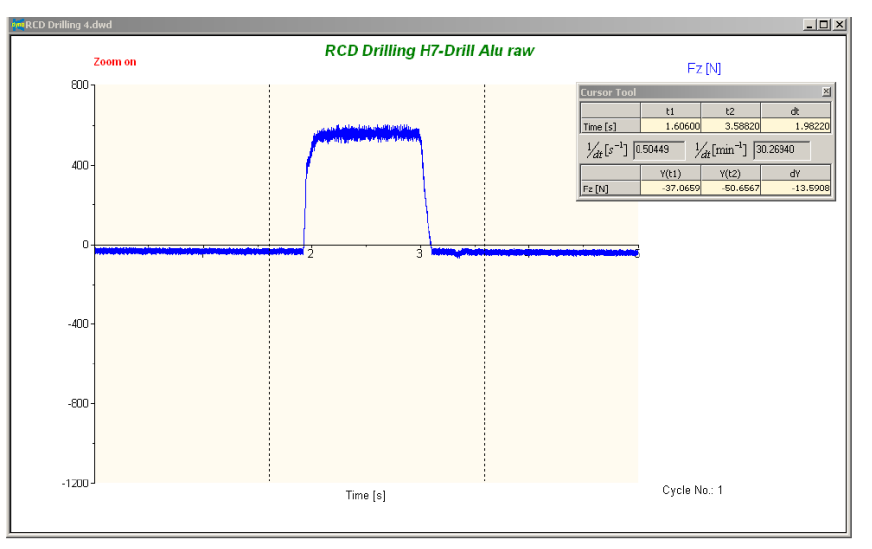

Σχήμα 4.51: Περιήγηση με τον κέρσορα πάνω στο διάγραμμα μέτρησης

Επιλέγοντας Analysis  $\rightarrow$  Signal Drift Compensation από το κεντρικό μενού ή κάνοντας κλικ στο εικονίδιο στη γραμμή εργαλείων, τα δεδομένα μπορούν να προσαρμοστούν για να αφαιρεθεί η επίδραση μακροχρόνιων θερμικών παρεκκλίσεων και αντισταθμίσεων.

Αυτό επιτυγχάνεται με τη χρήση μιας ευθείας γραμμής ανάμεσα σε ένα αρχικό και τελικό σημείο, και αφαιρώντας αυτή τη γραμμή από το επιλεγμένο τμήμα του σετ δεδομένων. Όλα τα δεδομένα στην τρέχουσα χρονική σειρά του γραφήματος θα αντισταθμιστούν.

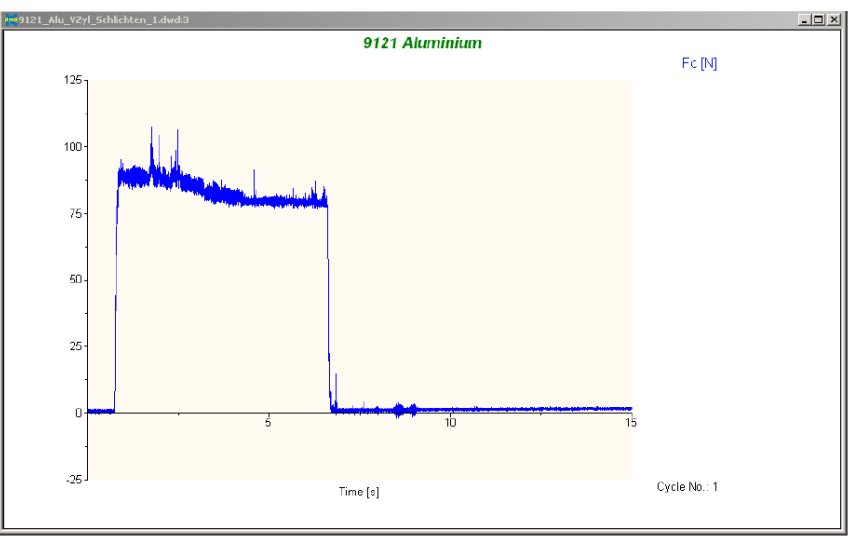

Σχήμα 4.52: Αρχικό σήμα

Η λειτουργία αυτή έχει σχεδιαστεί ειδικά για την επίλυση προβλημάτων απόκλισης των πιεζοηλεκτρικών συστημάτων μέτρησης. Σε κατάσταση λειτουργίας, το σήμα μετατοπίζεται με σταθερή κλίση, αν η θερμοκρασία δε μεταβάλλεται κατά τη διάρκεια της μέτρησης. Ωστόσο, η κατεύθυνση (εάν είναι αρνητική ή θετική) είναι απρόβλεπτη. Εν ολίγοις γενικά σε μετρήσεις ή σε μετρήσεις με υψηλές δυνάμεις, τέτοιες αποκλίσεις θεωρούνται συνήθως αμελητέες. Μετά από χρονοβόρες μετρήσεις όμως αυτή η απόκλιση είναι ξεκάθαρη. Η μέτρηση ξεκινά πριν την εφαρμογή της δύναμης και συνεχίζει μέχρι τη στιγμή που δεν ασκείται άλλο δύναμη στο

κοπτικό εργαλείο, όπου η απόκλιση είναι ξεκάθαρη, καθώς το σήμα δεν καλύπτει τον οριζόντιο άξονα  $x$  που αντιστοιχεί στην ευθεία  $y = 0$ . Στα <u>σχήμα 4.52</u> παρουσιάζεται ένα σήμα μέτρησης και στο σχήμα 4.53 το αποτέλεσμα μετά την εφαρμογή της λειτουργίας αυτής.

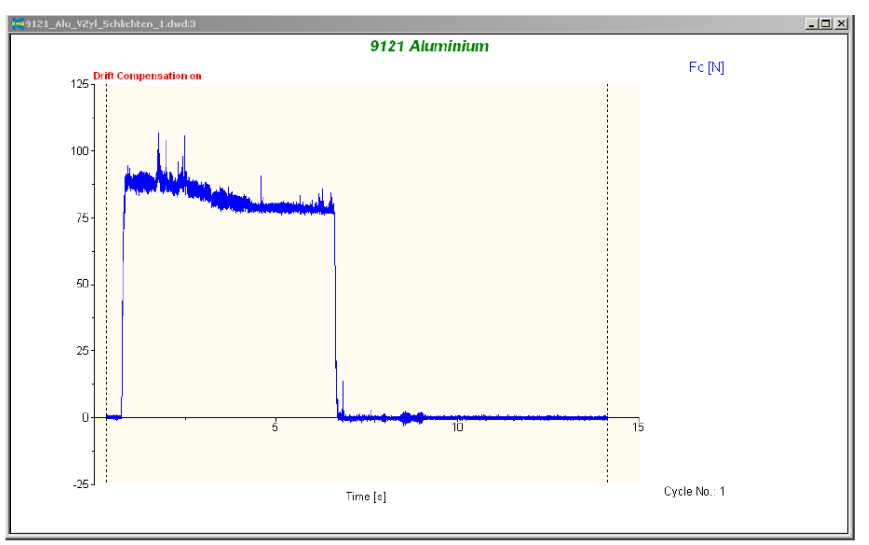

Σχήμα 4.53: Σήμα μετά από επεξεργασία

Λειτουργίες εξομάλυνσης χρησιμοποιούνται για την ομαλοποίηση δεδομένων. Η εξομάλυνση είναι στην ουσία μια μορφή ψηφιακού φίλτρου. Οι επιλογές που παρέχονται από το λογισμικό είναι: 1) Moving Mean, 2) Moving Median (σχήμα 4.54). Ο χρήστης επιλέγει την επιλογή που επιθυμεί και στη συνέχεια διαλέγει το κανάλι που θα εφαρμόσει την ομαλοποίηση των δεδομένων ή έχει τη δυνατότητα επιλογής όλων των διαθέσιμων καναλιών κάνοντας κλικ στο κουμπί All Channels.

Το φίλτρο Moving Mean χρησιμοποιείται για την ομαλοποίηση ενός ολόκληρου σετ δεδομένων όταν δεν είναι απαιτείται να φιλτραριστούν συγκεκριμένες συχνότητες. Αυτός ο τύπος φίλτρου δημιουργεί ένα κινούμενο μέσο σύνολο δεδομένων από το πρωτότυπο, βασιζόμενο μέγεθος παραθύρου που έχει ορίσει ο χρήστης.

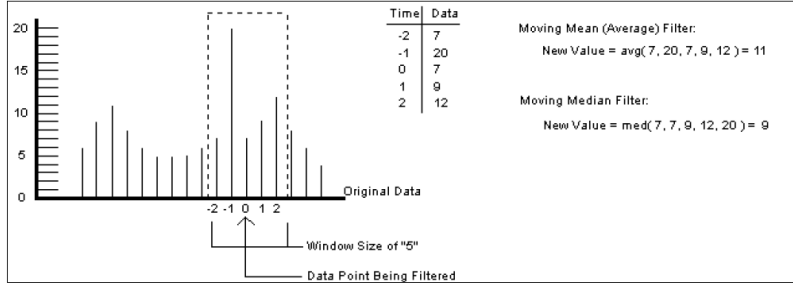

Σχήμα 4.54: Εφαρμογή φίλτρων

Το φίλτρο Moving Median είναι παρόμοιο με το φίλτρο Moving Mean, αφού και αυτό χρησιμοποιεί ένα μετακινούμενο παράθυρο. Ωστόσο, η μέθοδος αυτή ταξινομεί τις τιμές εντός του παραθύρου και αντικαθιστά την τρέχουσα τιμή με τη διάμεσο τιμή (δηλαδή, η μεσαία τιμή στην ταξινόμηση του παραθύρου δεδομένων). Το συγκεκριμένο φίλτρο είναι καλό για την αφαίρεση συγκεκριμένων συχνοτήτων.

Σημειώνεται πως ο εξοπλισμός μετρήσεων της Kistler είναι πολύ ευαίσθητος. Υπάρχουν περιπτώσεις όπου μετρήσεις που φαίνεται να περιέχουν θόρυβο, είναι στην ουσία πραγματικά μετρούμενες τιμές. Θα πρέπει να δοθεί ιδιαίτερη προσοχή στο φιλτράρισμα ώστε να μην

αφαιρεθούν χρήσιμα δεδομένα. Στο σχήμα 4.55 διακρίνεται ένα θορυβώδες σετ δεδομένων και το αποτέλεσμα της λειτουργίας στο σχήμα 4.56.

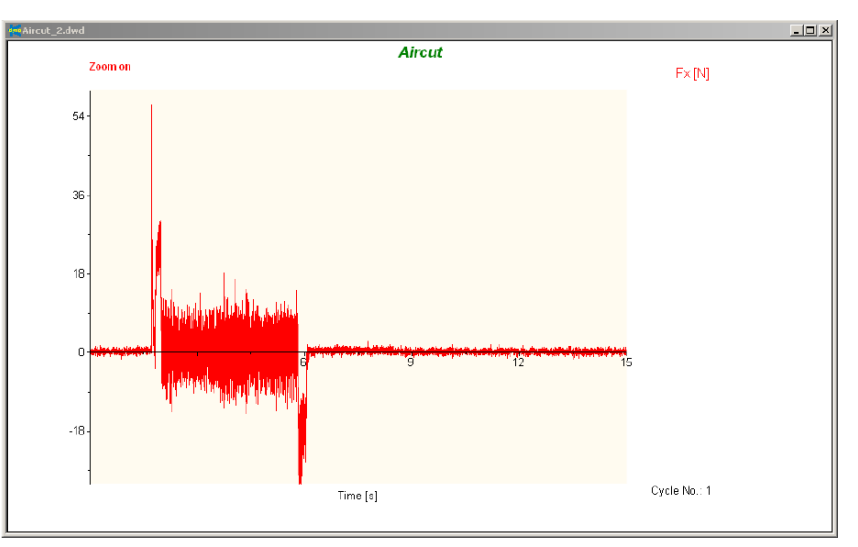

Σχήμα 4.55: Θορυβώδες σήμα

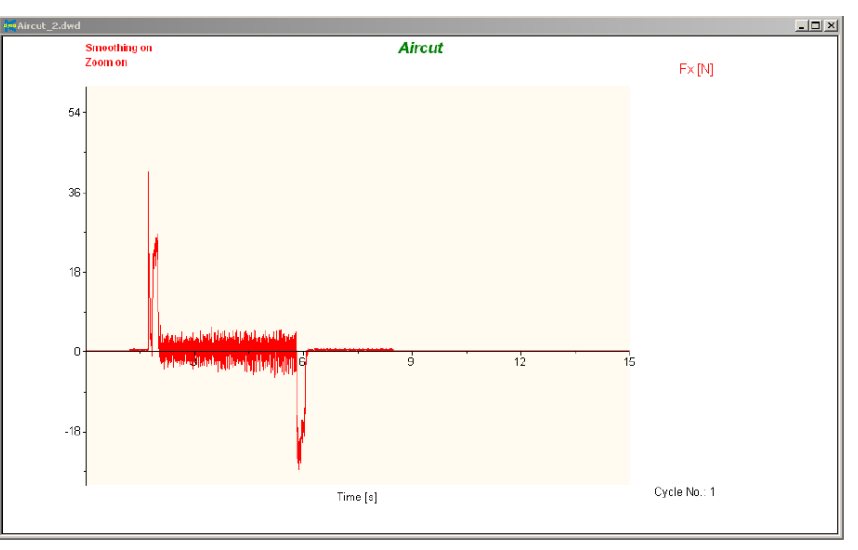

Σχήμα 4.56: Ομαλοποιημένο σήμα

Επιλέγοντας Analysis  $\rightarrow$  Smoothing Off απενεργοποιούνται όλα τα φίλτρα που είχε εφαρμόσει ο χρήστης μέχρι εκείνη τη στιγμή.

Η λειτουργία Filtering On (σχήμα 4.57) χρησιμοποιείται για την τροποποίηση ενός συνόλου δεδομένων χρησιμοποιώντας συγκεκριμένο περιεχόμενο συχνοτήτων. Το είδος του φίλτρου εξαρτάται από τον τύπο τροποποίησης που απαιτείται. Οι επιλογές Butterworth φίλτρων είναι οι εξής: 1) Low Pass, 2) High Pass, 3) Band Pass, και 4) Band Stop. Ο χρήστης επιλέγει την επιλογή που επιθυμεί και στη συνέχεια διαλέγει το κανάλι που θα εφαρμόσει την ομαλοποίηση των δεδομένων ή έχει τη δυνατότητα επιλογής όλων των διαθέσιμων καναλιών κάνοντας κλικ στο κουμπί All Channels.

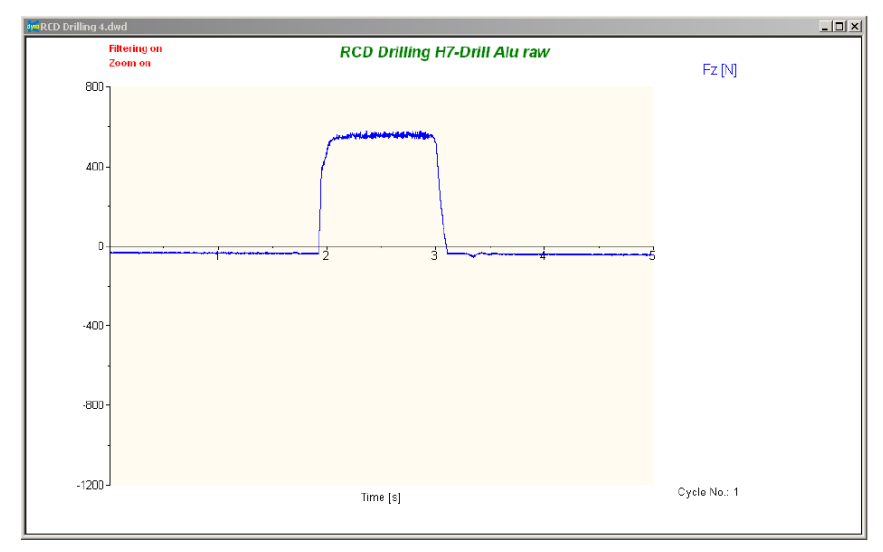

Σχήμα 4.57: Φιλτραρισμένο σήμα

Επιλέγοντας Analysis  $\rightarrow$  Filtering Off απενεργοποιούνται όλα τα φίλτρα που είχε εφαρμόσει ο χρήστης μέχρι εκείνη τη στιγμή.

# **5. ΠΕΙΡΑΜΑΤΙΚΗ ΔΙΑΔΙΚΑΣΙΑ**

## **5.1 Χώρος διεξαγωγής των πειραμάτων**

Η εκπόνηση των πειραμάτων πραγματοποιήθηκε στο χώρο του Εργαστηρίου Μικροκοπής και Κατασκευαστικής Προσομοίωσης της σχολής Μηχανικών Παραγωγής και Διοίκησης του Πολυτεχνείου Κρήτης όπου χρησιμοποιήθηκε ο ακόλουθος εξοπλισμός και η περιγραφόμενη παρακάτω διαδικασία ανάλυσης των αποτελεσμάτων.

## **5.1.1 CNC Κέντρο Κατεργασίας DMU 50 eco**

Τα πειράματα έγιναν στο Εργαστήριο Μικροκοπής και Κατασκευαστικής Προσομοίωσης (m3) του Πολυτεχνείου Κρήτης, στο κέντρο κατεργασίας της Deckel Maho DMU 50 eco (σχήμα 5.1), το οποίο καθοδηγείται με ψηφιακή καθοδήγηση Siemens 810D.

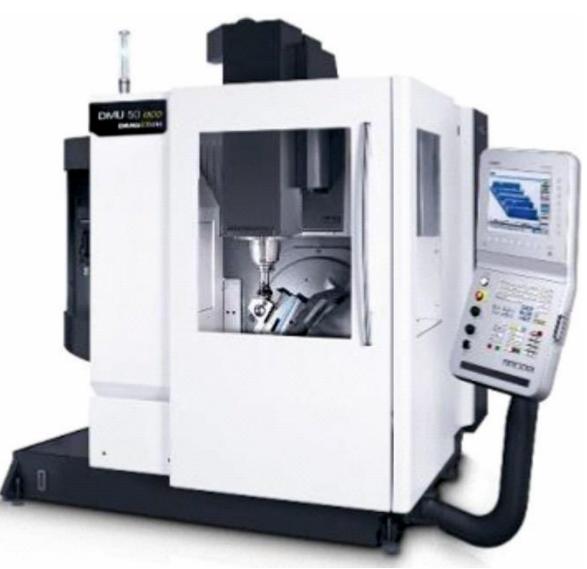

Σχήμα 5.1: Κέντρο κατεργασίας CNC DMU 50 eco

Το κέντρο κατεργασίας γενικής χρήσης CNC DMU 50 eco (σχήμα 5.1) είναι εξοπλισμένο με ισχυρή άτρακτο για στροφές μέχρι 8000 rpm και χαρακτηριστικά: 83 Nm (40% ED), ισχύς ατράκτου 13 kW (40% ED) και 12 m/min γρήγορη μετακίνηση. Το περιστρεφόμενο τραπέζι του καθιστά εφικτή την κατασκευή πολύ σύνθετων κατεργαζόμενων τεμαχίων. Η υδραυλική σύσφιξη εμπεριέχεται στο περιστρεφόμενο τραπέζι και η περιοχή περιστροφής μέχρι τις 115° (-5° / +110°) καθιστά εφικτές κλίσεις μέχρι 20°. Ο εργαλειοφορέας με 16 θέσεις και το αποσπώμενο χειριστήριο καθιστούν εφικτή την απλή και άνετη εκτέλεση των διαφόρων εργασιών φραιζαρίσματος. Η κατασκευή είναι με χυτοσίδηρο σκελετό για μέγιστη ακρίβεια και ποιότητα επιφανειών. Τέλος το εργονομικό DMG SLIM*line*® Panel με οθόνη TFT 15'', SIEMENS 810D powerline και λογισμικό ShopMill καθιστούν δυνατό τον απλό προγραμματισμό αλλά και την τρισδιάστατη προσομοίωση.

# **5.1.2 Συσκευή προρύθμισης εργαλείων MICROSET Uno 115 eco**

Στις κατεργασίες με εργαλειομηχανές ψηφιακής καθοδήγησης σημαντικό παράγοντα για τη σωστή τοποθέτηση των κοπτικών εργαλείων αποτελεί η ακριβής μέτρηση του μήκους και της ακτίνας του κοπτικού. Η συσκευή προ ρύθμισης εργαλείων DMG Microset (σχήμα 5.2) προσφέρει σημαντική οικονομία χρόνου και ακρίβεια στις μετρήσεις των εργαλείων και την έγκαιρη αναγνώριση φθαρμένων εργαλείων.

Η συσκευή εργάζεται με το λογισμικό Microvision II IT και διαθέτει: Edge finder για γρήγορο εντοπισμό της κοπτικής ακμής, στιβαρή κατασκευή της βάσης από χυτό, πνευματική σύσφιξη και στους 2 άξονες, ελεύθερα κινούμενους γραμμικούς οδηγούς και CMOS ψηφιακή κάμερα με τηλεσκοπικούς φακούς.

Οι τιμές της ακτίνας και του μήκους του εργαλείου εισάγονται στη βάση δεδομένων της μηχανής έτσι ώστε το εργαλείο να είναι έτοιμο προς χρήση.

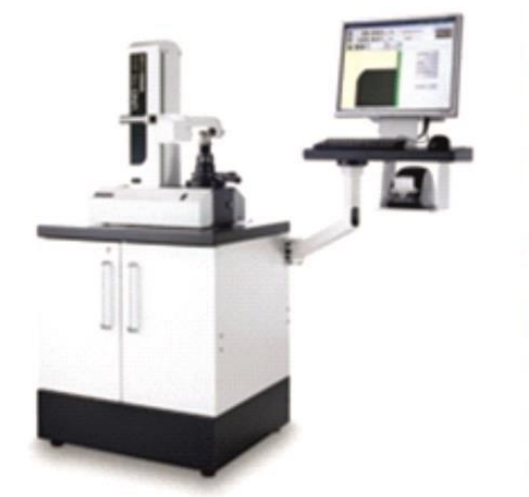

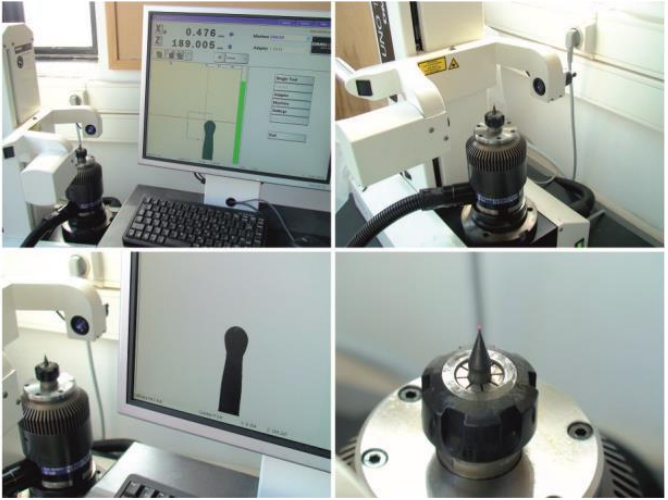

Σχήμα 5.2: Συσκευή προρύθμισης εργαλείων DMG Microset

## **5.2 Σχεδιασμός και προετοιμασία των πειραμάτων**

Ο σχεδιασμός των πειραμάτων για τη μελέτη αυτοδιεγειρόμενων ταλαντώσεων σε κατεργασίες φραιζαρίσματος είναι αρκετά περίπλοκος. Βασίζεται αρκετά σε ένα λεγόμενο στάδιο προ πειραματισμού, όπου ο ερευνητής εκτελεί ένα μεγάλο αριθμό πειραματικών προσεγγίσεων προκειμένου να αποφασίσει για την επιλογή του κοπτικού εργαλείου, το υλικό της κατεργασίας, την κλίμακα της κατεργασίας, το εύρος και την επιλογή των παραμέτρων της κοπής και τη βέλτιστη χωροθέτηση των αισθητήρων και των μετρήσεων πάνω στο κατεργαζόμενο τεμάχιο. Όλα τα παραπάνω θα οδηγήσουν στην εκτέλεση των πειραμάτων με βέλτιστη κατανάλωση χρόνου και βέλτιστη σπατάλη κατεργαζόμενων τεμαχίων.

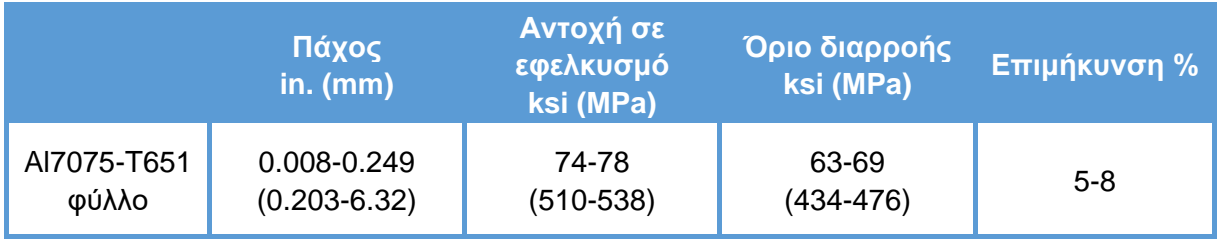

Πίνακας 5.1: Μηχανικές ιδιότητες του Al7075-T651

#### **5.2.1 Υλικό κατεργασίας**

Το υλικό που επιλέχθηκε για τη διεξαγωγή των πειραμάτων είναι το Αl7075-T651. Το συγκεκριμένο υλικό χρησιμοποιείται ευρέως στην κατασκευή δομικών εξαρτημάτων κυρίως στην αεροναυπηγικές εφαρμογές. Η αεροναυπηγική βιομηχανία απαιτεί υλικά που έχουν υψηλή αντοχή και εύκολη, όσο είναι δυνατόν, κατεργασιμότητα. Το κράμα Αλουμινίου Al7075 θερμικής κατεργασίας Τ651 συνδυάζει υψηλή αντοχή, μέση σκληρότητα και αντίσταση στη διάβρωση και για αυτό το λόγο προτιμάται στη βιομηχανία κατασκευής δομικών εξαρτημάτων.

Το Al7075 είναι ένα κράμα αλουμινίου με πρωταρχικό στοιχείο κράματος τον ψευδάργυρο. Είναι σκληρό υλικό με αντοχή αντίστοιχη αυτής των χαλύβων, με καλή αντοχή σε κόπωση και μέση κατεργασιμότητα αλλά μικρότερη αντίσταση στη διάβρωση από αυτήν που έχουν άλλα κράματα αλουμινίου. Το υψηλό κόστος του περιορίζει τη χρήση του μόνο σε εφαρμογές όπου φθηνότερα κράματα δεν είναι κατάλληλα.

Η χημική σύσταση και οι μηχανικές ιδιότητες του Al7075-T651 παρουσιάζονται στους ακόλουθους πίνακες 5.1 και 5.2.

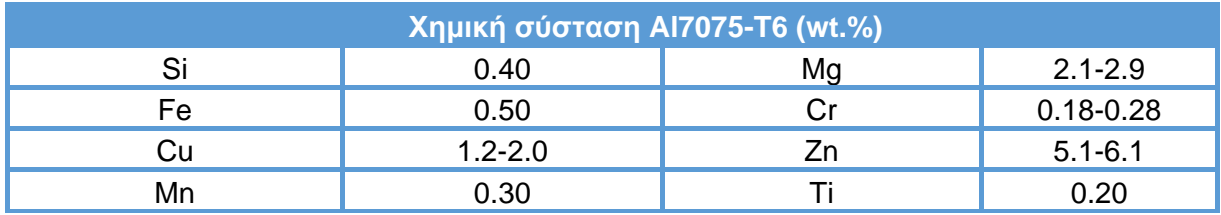

Πίνακας 5.2: Σύσταση Al7075-T651

## **5.2.2 Επιλογή κοπτικού εργαλείου**

Το κοπτικό εργαλείο που θεωρήθηκε κατάλληλο για τη μελέτη του φαινομένου, λαμβάνοντας παράλληλα υπόψιν το μέγεθος και το υλικό των διαθέσιμων κατεργαζόμενων τεμαχίων, είναι το SC DRILL SLOT ENDMILL A της Kennametal. Τα γεωμετρικά χαρακτηριστικά του κοπτικού εργαλείου είναι (σε παρένθεση ο συμβολισμός που δίδεται από τον κατασκευαστή):

- Διάμετρος: 6mm (D=6).
- Κοπτικές ακμές (δόντια): 3 (Ζ=3).
- Γωνία έλικας: 45° (45°).

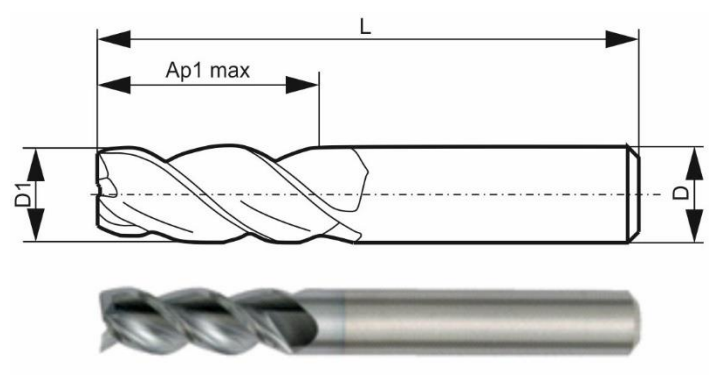

Σχήμα 5.3: Σχέδιο κοπτικού εργαλείου

Το κατασκευαστικό σχέδιο του κοπτικού και η εικόνα του κατασκευαστή φαίνεται στο σχήμα 5.3.

Οι διαστάσεις του παραπάνω σχεδίου του κατασκευαστή είναι:

- $\bullet$  L = 50 mm.
- $\bullet$  Ap1 max = 16 mm.
- $D1 = 6$  mm.
- $\bullet$  D = 6 mm.

Το υλικό του καρβιδίου είναι βαθμού K600. Χαρακτηρίζεται υψηλής ποιότητας καρβίδιο κατασκευασμένο από υλικό λεπτόκοκκο κατάλληλο για κατεργασία όλων των τύπων μετάλλου. Η υψηλή σκληρότητα που διαθέτει εγγυάται έναν ελεγχόμενο ρυθμό φθοράς και η λεπτόκοκκη δομή επιτρέπει εξαιρετικά αιχμηρές ακμές κοπής.

# **5.2.3 Επίδραση της προεξοχής του κοπτικού εργαλείου**

Η προεξοχή του κοπτικού εργαλείου είναι επίσης μία μηχανική παράμετρος σε κατεργασίες φραιζαρίσματος, η οποία έχει γενικά σημαντικές επιπτώσεις στις κατεργασίες με αφαίρεση υλικού. Η προεξοχή του κοπτικού εργαλείου ορίζεται ως η απόσταση που το εργαλείο εκτείνεται από το τέλος του εργαλειοδέτη (σχήμα 5.4). Η προεξοχή είναι μια μεταβλητή που μπορεί να επηρεάσει τα χαρακτηριστικά του σήματος ταλαντώσεων που χρησιμοποιούνται για την παρακολούθηση της κατάστασης του κοπτικού εργαλείου. Οποιαδήποτε μεταβολή της προεξοχής του εργαλείου κατά τη διάρκεια της κατεργασίας δεν ενδείκνυται για τη διαδικασία λήψης αποφάσεων σχετικά με την κατάσταση του συστήματος ή του κοπτικού εργαλείου.

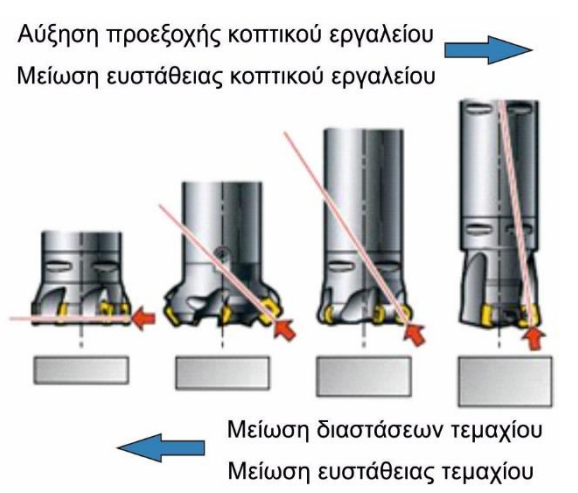

Σχήμα 5.4: Επίδραση προεξοχής εργαλείου και διαστάσεων τεμαχίου στην ευστάθεια του συστήματος

Αντίστοιχα σε πειράματα μελέτης του φαινομένου των ταλαντώσεων του συστήματος κατεργαζόμενου τεμαχίου και κοπτικού εργαλείου κατά τη διάρκεια της κατεργασίας, όπως πραγματοποιήθηκαν στην παρούσα εργασία, απαγορεύεται από τη μεριά του ερευνητή να αλλάξει το σημείο σύσφιξης του κοπτικού εργαλείου πάνω στον εργαλειοδέτη πριν ολοκληρωθούν όλες οι μετρήσεις που πρόκειται να λάβει ο ίδιος. Μάλιστα θα πρέπει ο ερευνητής να καταγράφει το μήκος της προεξοχής ως ξεχωριστή παράμετρο των πειραμάτων ή θα πρέπει να εκπονήσει όλα τα πειράματα με κοινό μήκος προεξοχής.

Είναι κοινώς αποδεκτό ότι για καλύτερα αποτελέσματα στις κατεργασίες μετάλλων, η προεξοχή του κοπτικού εργαλείου πρέπει να διατηρείται στο ελάχιστο. Ωστόσο μία μεγαλύτερη προεξοχή απαιτείται σε ορισμένες περιπτώσεις, ανάλογα με τη γεωμετρία του κατεργαζόμενου τεμαχίου. Γενικά ισχύει πως όσο αυξάνεται η προεξοχή του κοπτικού εργαλείου από τον εργαλειοδέτη, αυξάνονται και τα πλάτη των ταλαντώσεων.

Το κοπτικό εργαλείο που χρησιμοποιήθηκε για την εκπόνηση των πειραμάτων δέθηκε σε εργαλειοδέτη τύπου collet (αριστερή εικόνα του σχήματος 5.5). Οι συγκεκριμένοι εργαλειοδέτες προσφέρουν κάποια ελευθερία στο χρήστη ώστε να μεταβάλλει το μήκος της προεξοχής του εργαλείου. Σημειώνεται πως το εργαλείο δέθηκε με προεξοχή μήκους 35 mm (κάτω δεξιά εικόνα του σχήματος 5.5). Το συγκεκριμένο μήκος επιλέχθηκε με γνώμονα την επιθυμία εμφάνισης ισχυρών ταλαντώσεων, αλλά παράλληλα και την ασφάλεια του κοπτικού εργαλείου.

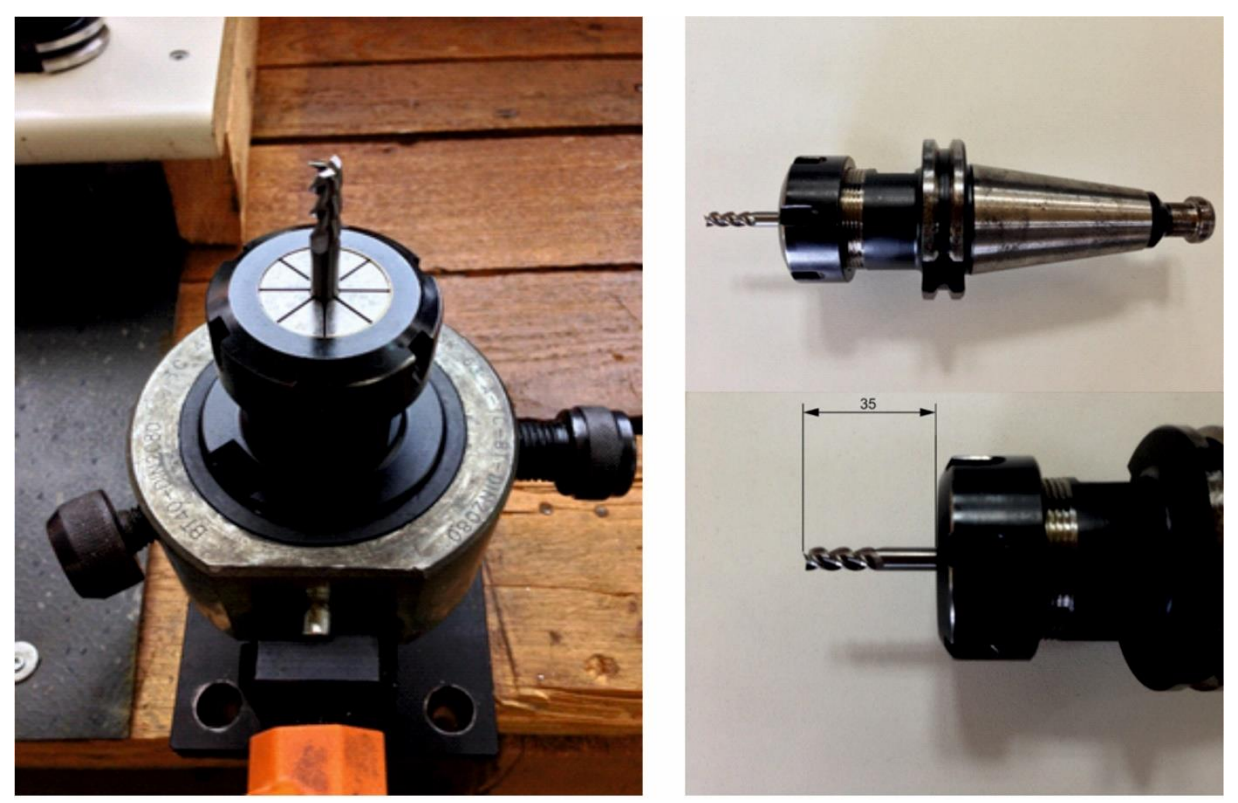

Σχήμα 5.5: Τοποθέτηση κοπτικού εργαλείου στον εργαλειοδέτη μέσω collet

#### **5.2.4 Τοποθέτηση αισθητήρων και προετοιμασία του κατεργαζόμενου τεμαχίου**

Πριν την έναρξη των πειραμάτων ο χρήστης είναι υποχρεωμένος να προετοιμάσει τις επιφάνειες του κατεργαζόμενου τεμαχίου. Ειδικότερα θα πρέπει το τεμάχιο να διαμορφωθεί έτσι, ώστε να είναι εφικτή η συναρμολόγηση με το δυναμόμετρο (διάνοιξη οπών και καθαρισμός κάτω επιφάνειας μέσω κατεργασίας φινιρίσματος) όπως περιγράφηκε στο προηγούμενο κεφάλαιο, αλλά και να γίνουν με ασφάλεια τα πειράματα και να ληφθούν ορθές μετρήσεις (καθαρισμός επάνω επιφάνειας μέσω κατεργασίας φινιρίσματος).

Η τοποθέτηση των αισθητήρων (σχήμα 5.6) πραγματοποιήθηκε σύμφωνα με έναν από τους τρόπους που προτείνει ο κατασκευαστής τους. Για την εγκατάσταση του επιταχυνσιόμετρου χρησιμοποιήθηκε κερί μέλισσας. Το κερί έχει την ιδιότητα όταν θερμανθεί να πλάθεται εύκολα, ώστε ο χρήστης να διαμορφώσει τη βάση του αισθητήρα και όταν ψύχεται να αποτελεί μία συμπαγή μάζα. Ο αισθητήρας της επιτάχυνσης καλύφθηκε, επίσης, από νάιλον, ώστε να μην έρχεται σε επαφή από το αφαιρούμενο μέταλλο κατά τη διάρκεια των πειραμάτων. Για τη συναρμολόγηση του δυναμόμετρου με το τεμάχιο χρησιμοποιήθηκαν βίδες, αφού είχαν πρώτα δημιουργηθεί οι οπές τους, σύμφωνα με το κατασκευαστικό σχέδιο που παρατίθεται στο προηγούμενο κεφάλαιο.

Μετά την εγκατάσταση των αισθητήρων, τοποθετείται το τεμάχιο προσεκτικά στην τράπεζα της εργαλειομηχανής, συσφίγγεται στη μέγγενη Allmatic LC125 και είναι έτοιμο προς κατεργασία (σχήμα 5.7). H συγκεκριμένη μέγγενη έχει τη δυνατότητα σταθερής συγκράτησης τεμαχίων με εφαρμογή δύναμης έως και 4tn.

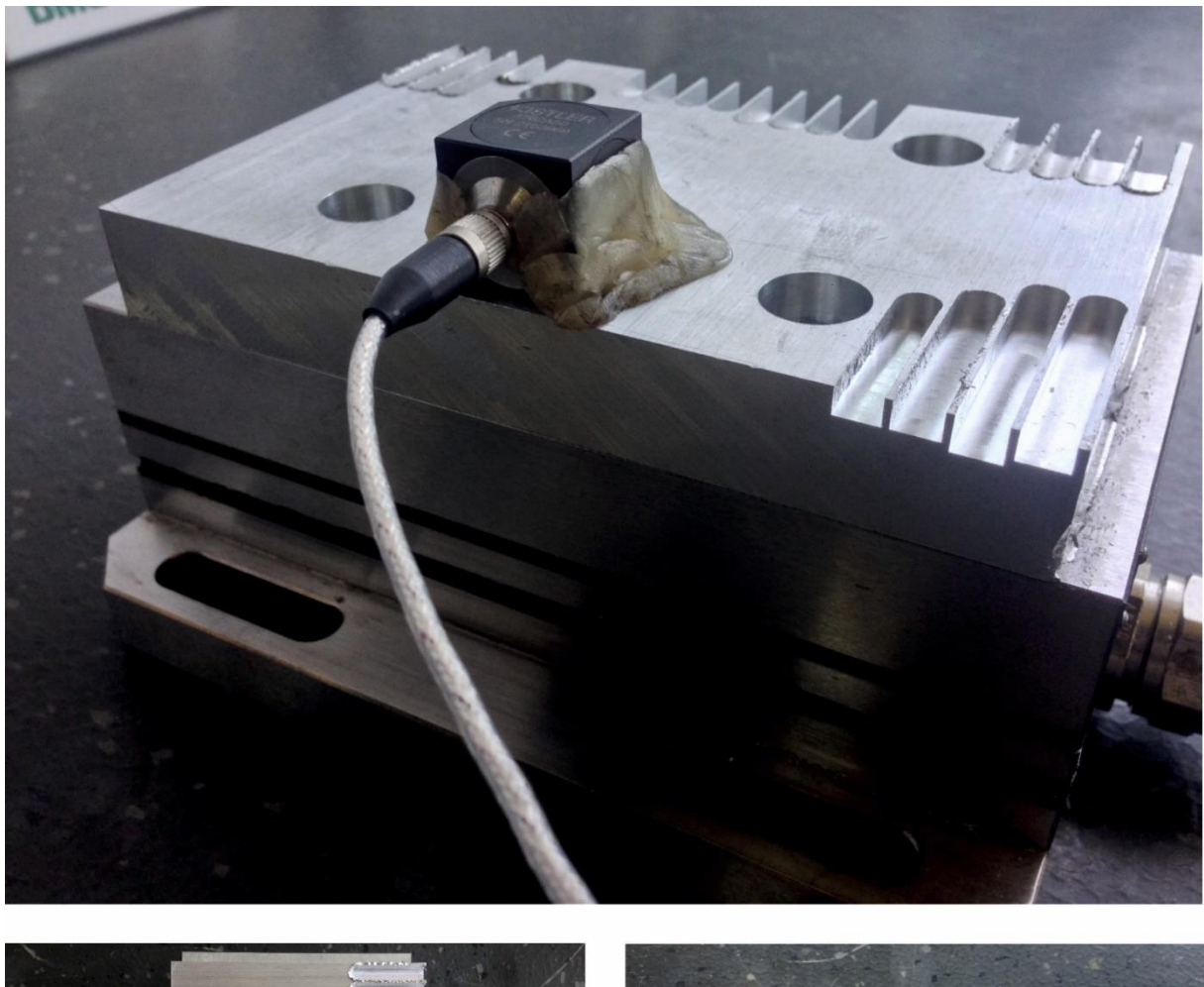

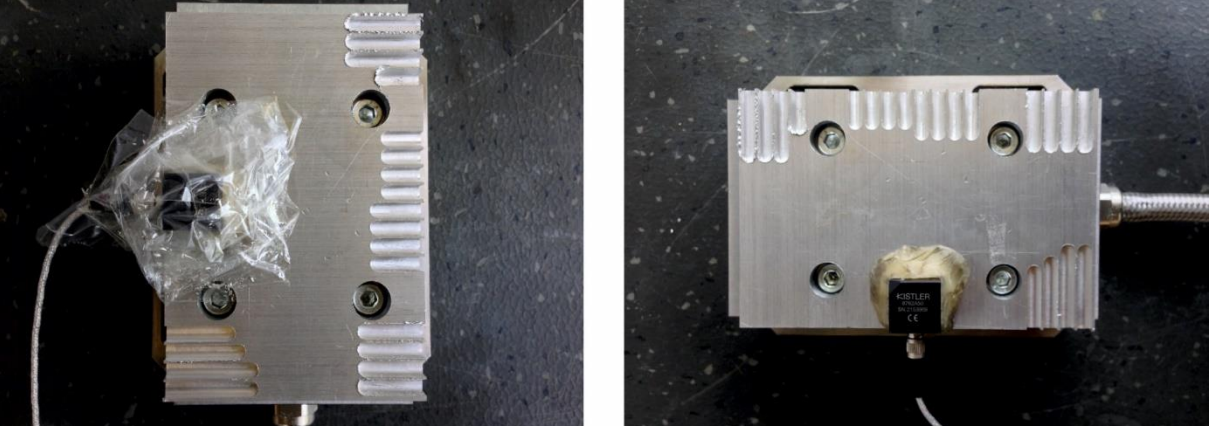

Σχήμα 5.6: Τοποθέτηση αισθητήρων

Μέσω του χειριστηρίου ελέγχου του κέντρου κατεργασίας έγινε μηδενισμός του δοκιμίου αλλά και προγραμματισμός σε G κώδικα της κατεργασίας πλήρους ακτινικού βάθους φραιζαρίσματος, ώστε να είναι ελεγχόμενες και μεταβαλλόμενες οι παράμετροι της ταχύτητας περιστροφής, πρόωσης αλλά και η θέση εκκίνησης του εργαλείου ώστε ο χρήστης να μπορεί να προσαρμόζει ανάλογα με την πρόωση και τη διάρκεια καταγραφής της μέτρησης.

Στο σημείο αυτό είναι σκόπιμο να αναφερθούν τα όργανα μετρήσεων που χρησιμοποιήθηκαν για τη μελέτη του φαινομένου. Καταρχήν είναι αναγκαία η καταγραφή μετρήσεων τόσο δυνάμεων όσο και επιταχύνσεων, όπως παρατηρήθηκε μέσω της ιστορικής αναδρομής και της ανάλυσης διαφόρων ερευνητικών εργασιών που παρουσιάστηκε στο κεφάλαιο της στάθμης των γνώσεων. Συνεπώς χρησιμοποιήθηκε και δυναμόμετρο, αλλά και επιταχυνσιόμετρο. Συγκεκριμένα χρησιμοποιήθηκαν τα ακόλουθα όργανα μέτρησης που περιγράφηκαν λεπτομερώς τόσο η χρήση τους, όσο και η αρχή και ο τρόπος λειτουργίας τους:

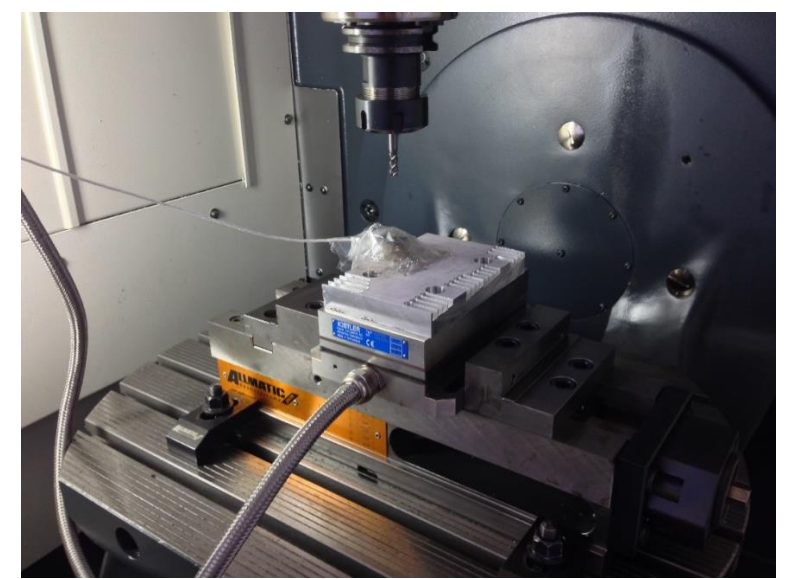

Σχήμα 5.7: Τοποθέτηση στην τράπεζα κατεργασίας

- Αισθητήρας τύπου 8762A (επιταχυνσιόμετρο).
- Power Supply/Coupler τύπου 5134B.
- Λογισμικό InstruNet.
- Αισθητήρας τύπου 9257ΒΑ (δυναμόμετρο).
- Μονάδα ελέγχου με ενσωματωμένο ενισχυτή τύπου 5233A1.
- Λογισμικό Dynoware.

Τα τρία πρώτα όργανα που αναφέρθηκαν χρησιμοποιήθηκαν για την καταγραφή των επιταχύνσεων και τα υπόλοιπα τρία για την καταγραφή των δυνάμεων.

#### **5.2.5 Ενεργοποίηση μονάδας ελέγχου με ενσωματωμένο ενισχυτή φορτίου 5233Α1**

Ο χρήστης μέσω ενός κουμπιού στη δεξιά πλευρά του ελεγκτή, θέτει το όργανο σε λειτουργία. Στο στάδιο του προ πειραματισμού παρατηρήθηκε πως οι δυνάμεις που αναπτύσσονται στο σύστημα δεν υπερβαίνουν τα 300 Ν. Συνεπώς για λόγους μεγαλύτερης ευκρίνειας και ακρίβειας, ο ελεγκτής (Control Unit) ρυθμίζεται στο Range 1, όπου οι συνιστώσες *F<sup>x</sup>* και *F<sup>y</sup>* έχουν εύρος 500 Ν και η συνιστώσα *F<sup>z</sup>* έχει εύρος 1 kN. Προκειμένου να είναι σε θέση ανάκτησης μέτρησης, πιέζεται το κουμπί με την ένδειξη Operate. Επίσης αναφέρεται πως υπάρχει η δυνατότητα σύνδεσης του οργάνου με την κάρτα ανάκτησης του InstruNet μέσω BNC καλωδίων (σχήμα 5.8). Έτσι μπορούν να ληφθούν μετρήσεις δυνάμεων και μέσω του λογισμικού InstruNet εξίσου αξιόπιστα. Κάθε υποδοχή καλωδίου έχει μια ένδειξη που ενημερώνει σε ποια συνιστώσα δύναμης αντιστοιχεί. Οπότε είναι εφικτό να καταγραφούν και οι 3 συνιστώσες της δύναμης κοπής.
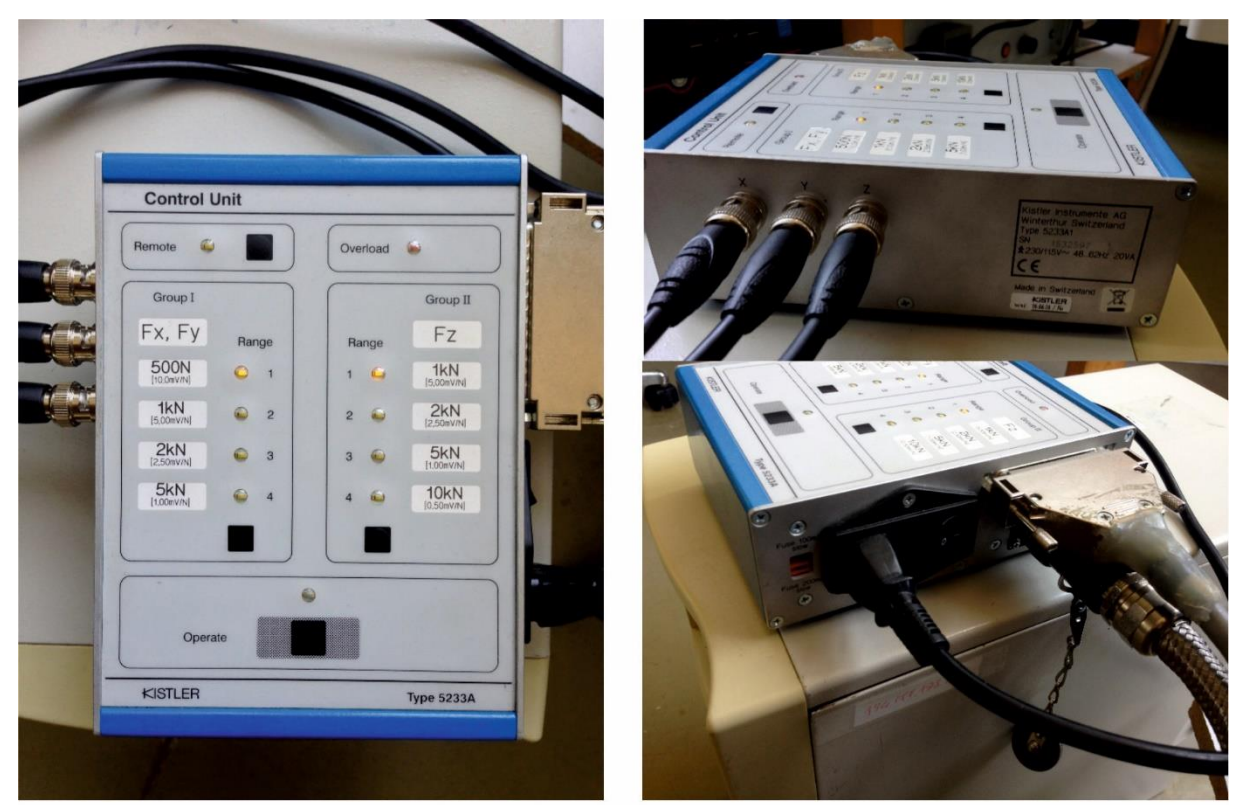

Σχήμα 5.8: Control Unit 5233A1

## **5.2.6 Ενεργοποίηση συσκευής σύζευξης/τροφοδοσίας 5134B**

Στη συνέχεια τίθεται και η συσκευή σύζευξη/τροφοδοσίας (Power Supply/Coupler) (σχήμα 5.9) σε λειτουργία πατώντας το κουμπί Ι/Ο στην πίσω πλευρά του οργάνου. Όταν τα κανάλια είναι ενεργοποιημένα και έτοιμα προς καταγραφή σήματος, τότε η λυχνία για το εκάστοτε κανάλι είναι πράσινη, όπως παρουσιάζεται στο σχήμα. Το κάθε κανάλι, όπως περιγράφηκε στο προηγούμενο κεφάλαιο αντιστοιχεί και σε διαφορετική συνιστώσα επιτάχυνσης. Ο χρήστης επίσης θα πρέπει να καταχωρήσει τα χαρακτηριστικά του αισθητήρα που χρησιμοποιείται, προκειμένου να λάβει αξιόπιστες μετρήσεις. Στο σχήμα διακρίνεται επίσης η ρύθμιση της ευαισθησίας του αισθητήρα στα 100 mV/g.

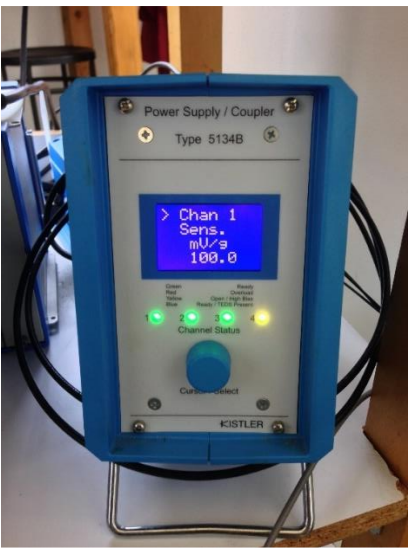

Σχήμα 5.9: Power Supply/Coupler 5234B

## **5.2.7 Κάρτα καταγραφής InstruNet**

Στο σχήμα 5.10 φαίνεται η κάρτα καταγραφής του InstruNet. Παρατηρείται πως διατίθενται οκτώ υποδοχές, δηλαδή οκτώ κανάλια καταγραφής. Για παράδειγμα χάρη στην τρέχουσα συνδεσμολογία είναι εφικτή η μέτρηση 3 συνιστωσών της επιτάχυνσης (3 πρώτα καλώδια από πάνω), η καταγραφή σήματος ήχου της κατεργασίας (4<sup>ο</sup> καλώδιο) και 3 συνιστωσών της δύναμης κοπής (3 καλώδια από κάτω).

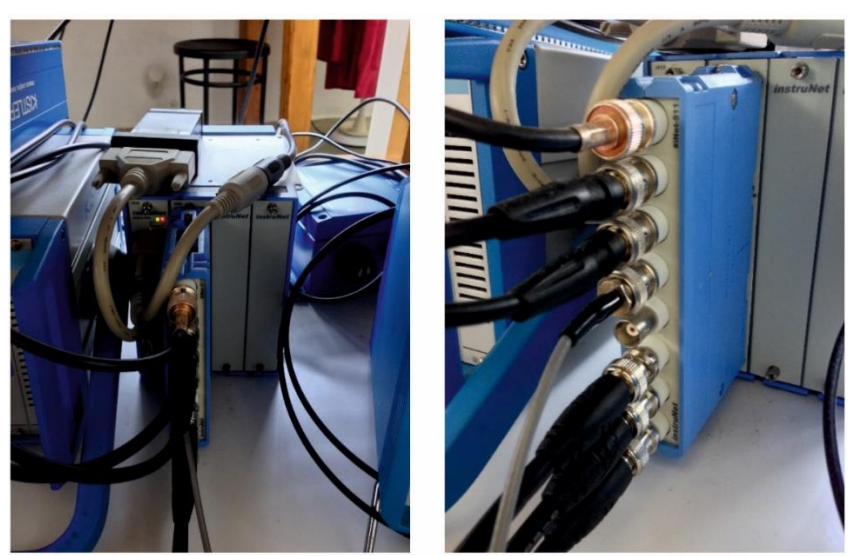

Σχήμα 5.10: Κάρτα καταγραφής InstruNet

## **5.2.8 Εκκίνηση και ρύθμιση παραμέτρων λογισμικού InstruNet**

Προκειμένου να ληφθούν μετρήσεις του μεγέθους της επιτάχυνσης της κατεργασίας, ο χρήστης εκκινεί το λογισμικό InstruNet (σχήμα 5.11). Η χρήση και η λειτουργία του περιγράφηκε εκτενώς στο προηγούμενο κεφάλαιο. Στη συγκεκριμένη παράγραφο θα διευκρινιστεί η διαδικασία επεξεργασίας των ρυθμίσεων καταγραφής των ταλαντώσεων και η προβολή των μετρήσεων.

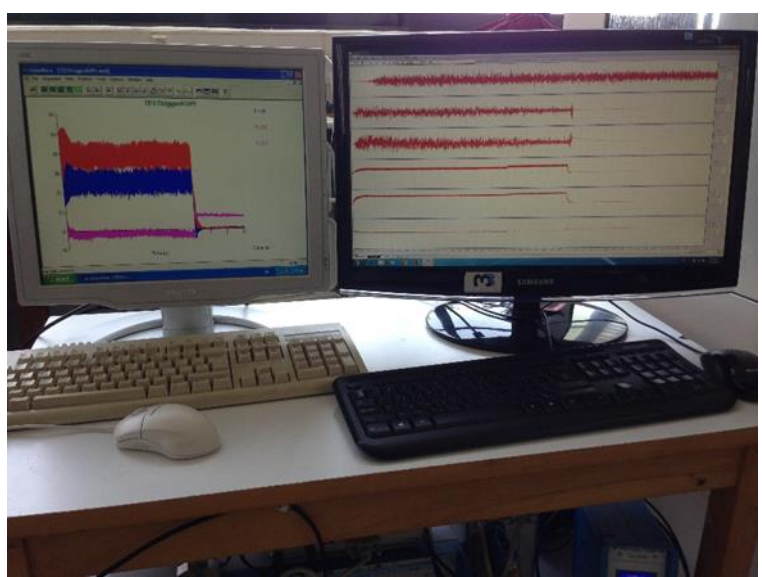

Σχήμα 5.11: Λογισμικά DynoWare (αριστερή οθόνη) και InstruNet (δεξιά οθόνη)

Πρώτο βήμα είναι η ενεργοποίηση των καναλιών καταγραφής της επιτάχυνσης. Ο χρήστης ενεργοποιεί τα τρία πρώτα κανάλια για την καταγραφή των τριών συνιστωσών της επιτάχυνσης και εφόσον επιθυμεί και την καταγραφή των τριών συνιστωσών της δύναμης κοπής ενεργοποιεί και τα τρία αντίστοιχα κανάλια που έχει συνδέσει τα καλώδια BNC στις θύρες του Power Supply/Coupler. Όλα αυτά από τη σελίδα Network του InstruNet. Σημειώνεται πως κάθε κανάλι όπως φαίνεται στην αριστερή στήλη του παράθυρου στο σχήμα, αντιστοιχεί στην αντίστοιχη θύρα του PowerSupply/Coupler (δηλαδή το Ch1 στη θύρα 1, το Ch3 στη θύρα 2, το Ch5 στη θύρα 3 κτλ.). Για το συγκεκριμένο πείραμα ενεργοποιήθηκαν τα Ch1, Ch3, Ch5 (κανάλια καταγραφής επιτάχυνσης στις διεύθυνσης *x*, *y* και *z* αντίστοιχα) και τα κανάλια Ch11,

Ch13, Ch15 (κανάλια καταγραφής επιτάχυνσης στις διεύθυνσης *x*, *y* και *z* αντίστοιχα (σχήμα 5.12).

| 鱗<br>instruNet World<br><b>File</b><br>View<br>Edit | Record                  | Setup       |    | Hardware |     | Help<br>Script |                    |                     |           |
|-----------------------------------------------------|-------------------------|-------------|----|----------|-----|----------------|--------------------|---------------------|-----------|
| <b>Restore</b>                                      | <b>Store</b>            | <b>Open</b> |    | Save     |     | Clear          | Reset              | Calibrate<br>Create |           |
| Channel                                             | Hdwr                    | N#          | D# | M#       | Ch# |                | Quick Setup        | Value<br>Input      | Units     |
| Ch1 Vin+                                            | i430                    | 1           | 1  | 2        | 1   |                | <b>Ouick Setup</b> | $+0.132130$         | Volts     |
| Ch3 Vin+                                            | $\mathbf{r}$            | 1           | 1  | 2        | 3   |                | Quick Setup        | $-0.063552$         | <b>TP</b> |
| Ch5 Vin+                                            | $^{\prime}$             | 1           | 1  | 2        | 5   |                | Quick Setup        | $-0.087791$         | <b>PP</b> |
| $Ch7$ $Vin+$                                        | r                       | 1           | 1  | 2        | 7   |                | <b>Ouick Setup</b> | $-0.017905$         | P         |
| Ch9 Vin+                                            | r                       | 1           | 1  | 2        | 9   |                | Quick Setup        | $-0.292674$         | $r$ r     |
| Ch11 Vin+                                           | $\mathbb{Z} \mathbb{Z}$ | 1           | 1  | 2        | 11  |                | <b>Ouick Setup</b> | $-0.049221$         | $^{77}$   |
| $Ch13$ $Vin+$                                       | m                       | 1           | 1  | 2        | 13  |                | Quick Setup        | $-0.037013$         | <b>PP</b> |
| $Ch15$ $Vin+$                                       | r                       | 1           |    | 2        | 15  |                | Quick Setup        | $-0.038606$         | 77        |
|                                                     |                         |             |    |          |     |                |                    |                     |           |

Σχήμα 5.12: Ενεργοποίηση καναλιών στη σελίδα Network

Από την ίδια σελίδα (Network) κάνοντας κλικ στο κελί με το όνομα ενός καναλιού, ανοίγει το παράθυρο διαλόγου που φαίνεται στο σχήμα 5.13. Γίνεται επεξεργασία των ρυθμίσεων Hardware (πεδίο Settings), πραγματοποιώντας αλλαγή του Measurement Range σε +-10V, διότι στο στάδιο του προ πειραματισμού παρατηρήθηκε, εξαιτίας της φύσης και των συνθηκών κοπής του πειράματος, πως καταγράφονται ορισμένα σήματα, των οποίων το πλάτος της τάσης (ή της επιτάχυνσης) ξεπερνάει το default Measuring Range των +-5V.

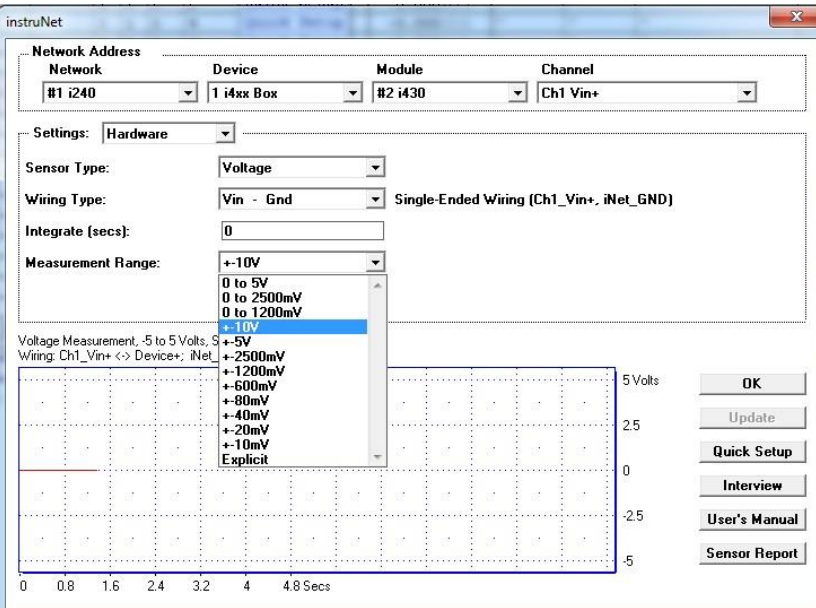

Σχήμα 5.13: Ρυθμίσεις Hardware

Στο ίδιο παράθυρο επιλέγοντας στο πεδίο Settings την επιλογή Display (σχήμα 5.14), ο χρήστης επεξεργάζεται τις ρυθμίσεις προβολής του σήματος. Συγκεκριμένα ανάλογα με το πλάτος που εμφανίζει το εκάστοτε σήμα που καταγράφεται, ο ερευνητής ρυθμίζει το μέγιστο (Display Max Volts) και το ελάχιστο (Display Min Volts) του άξονα της τάσης. Στο συγκεκριμένο πείραμα παρατηρήθηκε πως η τάση του σήματος της ταλάντωσης κυμαινόταν μεταξύ ±5V ή ±10V, ενώ η τάση του σήματος των συνιστωσών της δύναμης παρατηρήθηκε πως κυμαινόταν σε πολύ μικρότερα πλάτη (μέχρι και ±100mV).

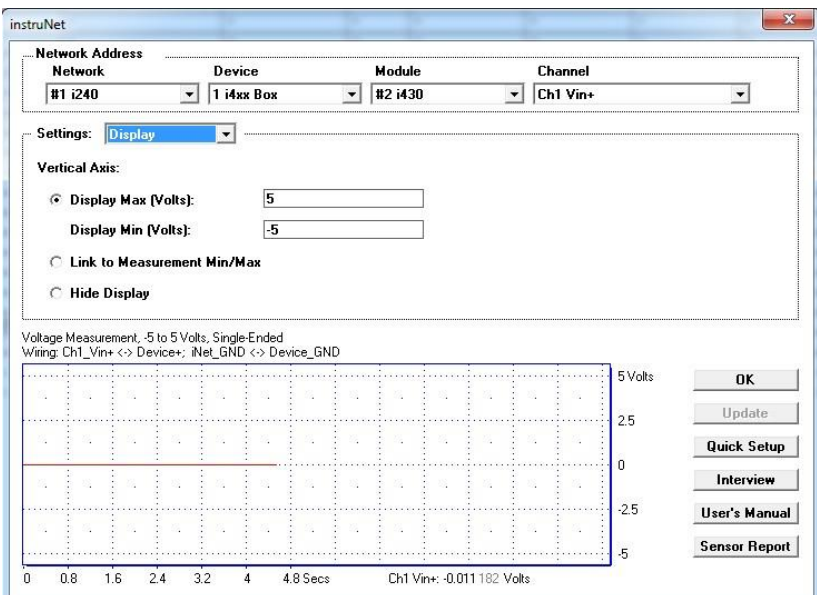

Σχήμα 5.14: Ρυθμίσεις προβολής

Στη συνέχεια ρυθμίστηκαν οι παράμετροι καταγραφής του σήματος. Αφού επιλεχθεί από το κεντρικό μενού Record, ανοίγει το παράθυρο διαλόγου του σχήματος 5.15. Ανάλογα με τη φύση του πειράματος, του συστήματος και των συνθηκών κατεργασίας, οι αυτοδιεγειρόμενες ταλαντώσεις εμφανίζονται σε διαφορετική συχνότητα. Εκτιμήθηκε πως μια συχνότητα (sample rate) καταγραφής των δεδομένων της τάξεως των 6800 samples/sec/channel θα είναι ικανή για ανάλυση του φαινομένου. Επιπλέον επιλέχθηκε ένας χρόνος καταγραφής του φαινομένου της τάξεως των 10 δευτερολέπτων. Αυτό φαίνεται από την επιλογή των 68000 points per scan

<sup>68000</sup> samples

με 1 scan να περιέχει κάθε μέτρηση (αφού <u>scan</u> <sup>6800</sup> samples =10 sec διάρκεια μέτρησης). sec

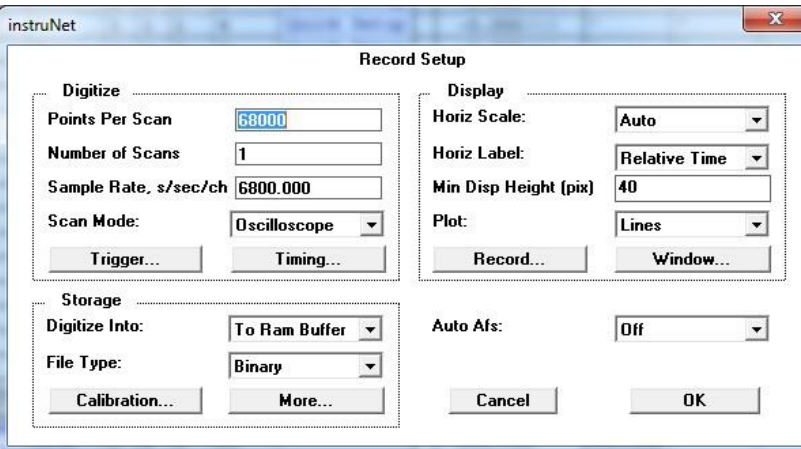

Σχήμα 5.15: Ρυθμίσεις καταγραφής μετρήσεων

Στο ίδιο παράθυρο διαλόγου επιλέγεται η ετικέτα Trigger…, προκειμένου να ρυθμιστεί η τιμή εκείνη του σήματος, η οποία όταν ξεπεραστεί, θα εκκινήσει και η καταγραφή της μέτρησης (σχήμα 5.16). Έτσι στο στάδιο του προ πειραματισμού παρατηρήθηκε η οριακή τιμή τάσης του σήματος είναι της τάξεως των 0.1 V.

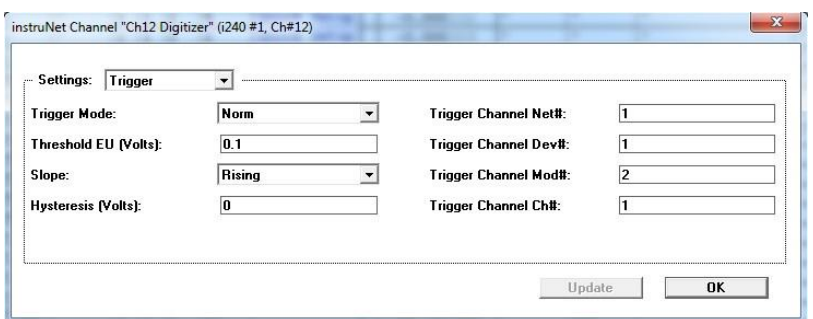

Σχήμα 5.16: Λειτουργία Trigger

Στο σχήμα 5.17 παρουσιάζεται μια καταγραφή σήματος επιταχύνσεων και δυνάμεων στο λογισμικό InstruNet.

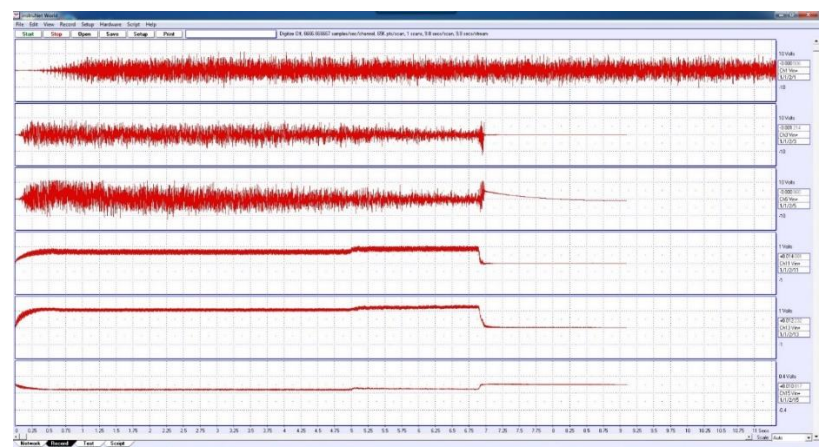

Σχήμα 5.17: Προβολή κυματομορφής

Τέλος ο χρήστης επιλέγοντας Record από το κεντρικό μενού και έπειτα Save Waveforms To Excel, αποθηκεύει τις μετρήσεις (σχήμα 5.18).

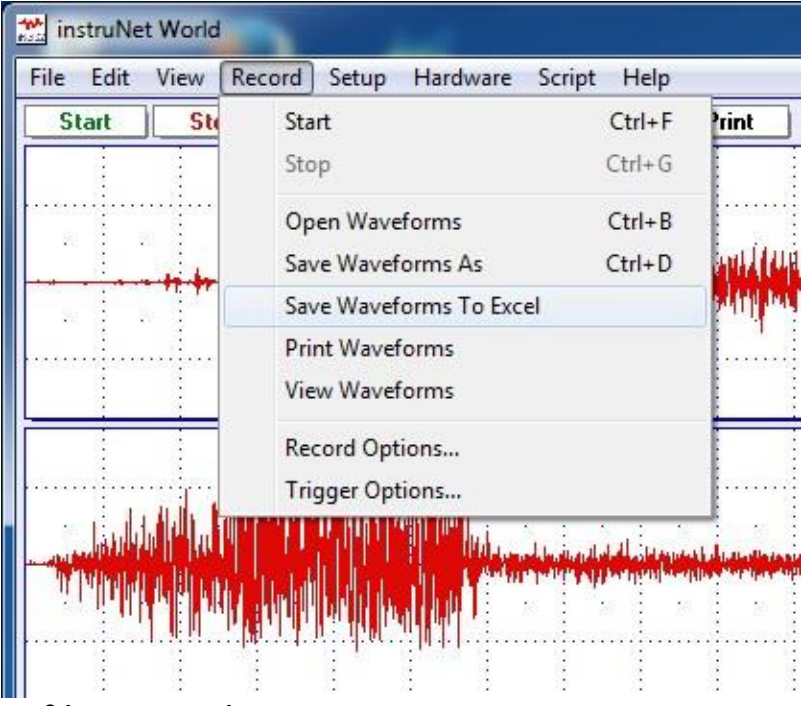

Σχήμα 5.18: Αποθήκευση μετρήσεων

Τα αρχεία που δημιουργούνται στο φάκελο προορισμού που αποθηκεύτηκαν φαίνονται στο σχήμα 5.19. Συγκεκριμένα έχουν δημιουργηθεί ένα αρχείο prf που περιέχει τα διαγράμματα των επιταχύνσεων, 6 αρχεία txt (συμβατά με το excel) που κάθε ένα χωριστά περιέχει τα δεδομένα για κάθε συνιστώσα και 1 αρχείο txt που περιέχει όλα τα δεδομένα όλων των καναλιών (όλες τις συνιστώσες επιτάχυνσης ή και δύναμης) της μέτρησης.

| Ημερομηνία τροπ    | Τύπος            | Μένεθος  |
|--------------------|------------------|----------|
| 15/3/2016 10:49 πμ | Έγγραφο κειμένου | 949 KB   |
| 15/3/2016 10:49 πμ | Έγγραφο κειμένου | 949 KB   |
| 15/3/2016 10:49 πμ | Έγγραφο κειμένου | 949 KB   |
| 15/3/2016 10:49 πμ | Έγγραφο κειμένου | 949 KB   |
| 15/3/2016 10:49 πμ | Έγγραφο κειμένου | 949 KB   |
| 15/3/2016 10:49 πμ | Έγγραφο κειμένου | 949 KB   |
| 15/3/2016 10:49 πμ | Έγγραφο κειμένου | 5.869 KB |
| 15/3/2016 10:49 πμ | Αρχείο κανόνων   | 8 KB     |
|                    |                  |          |

Σχήμα 5.19: Αποθηκευμένα αρχεία

## **5.2.9 Εκκίνηση και ρύθμιση παραμέτρων λογισμικού Dynoware**

Προκειμένου να ληφθούν μετρήσεις του μεγέθους της δύναμης κοπής της κατεργασίας, ο χρήστης εκκινεί το λογισμικό Dynoware. Η χρήση και η λειτουργία του περιγράφηκε εκτενώς στο προηγούμενο κεφάλαιο. Στη συγκεκριμένη παράγραφο θα διευκρινιστεί η διαδικασία επεξεργασίας των ρυθμίσεων καταγραφής της δύναμης και η προβολή των μετρήσεων.

Αρχικά, επιλέγεται από το κεντρικό μενού Acquisition, έπειτα Hardware και ανοίγει στην οθόνη το παράθυρο διαλόγου Hardware, όπως φαίνεται στο σχήμα 5.20. Επιλέγεται η ετικέτα Other adapter. Σε αντίθεση με το λογισμικό InstruNet, είναι αναγκαία η καταχώρηση των χαρακτηριστικών του αισθητήρα της δύναμης που χρησιμοποιείται (δυναμόμετρο) και του εύρους του πλάτους της δύναμης που παρατηρείται (ομοίως με το Control Unit). Συγκεκριμένα εισάγονται στη στήλη Measuring Range το εύρος της κάθε συνιστώσας της δύναμης σε [Μ.U.], δηλαδή Newton και η ευαισθησία του αισθητήρα σε κάθε συνιστώσα στη στήλη Sensitivity σε μονάδες μέτρησης [pC/M.U.], δηλαδή pC/Newton.

| Chan.          | Label                                           | <b>Measuring Range</b><br>[M.U.] | Unit | FS<br>M  | Range 1<br>[pC] | Sensitivity<br>[pC/M.U.] |
|----------------|-------------------------------------------------|----------------------------------|------|----------|-----------------|--------------------------|
| $\overline{1}$ | Fx                                              | 500.00.00                        | N    | 10,00.00 | 3750.00.00      | 7,500,000<br>×           |
| $\overline{c}$ | Fy                                              | 500.00.00                        | N    | 10.00.00 | 3750.00.00      | 7,500,000                |
| 3              | F <sub>2</sub>                                  | 1000.00.00                       | N    | 10.00.00 | 3700.00.00      | 3.700.000                |
| $\overline{4}$ | Ch4                                             | 10,00,00                         | N    | 10.00.00 | N/A             | N/A                      |
| 5              | Ch <sub>5</sub>                                 | 10,00,00                         | N    | 10,00,00 | N/A             | N/A                      |
| 6              | Ch6                                             | 10,00.00                         | N    | 10,00.00 | N/A             | N/A                      |
| $\overline{7}$ | Ch7                                             | 10,00.00                         | N    | 10,00.00 | N/A             | N/A                      |
| 8              | Ch <sub>8</sub>                                 | 10.00.00                         | N    | 10.00.00 | N/A             | N/A                      |
|                | Show Hardware Dialog between Acquisition Cycles |                                  |      |          | <b>OK</b>       | Cancel<br>Apply          |

Σχήμα 5.20: Ρυθμίσεις Hardware

Στη συνέχεια ρυθμίστηκαν οι παράμετροι καταγραφής του σήματος. Αφού επιλεχθεί από το κεντρικό μενού Acquisition, έπειτα Edit, ανοίγει το παράθυρο διαλόγου του σχήματος 5.21. Ανάλογα με τη φύση του πειράματος, του συστήματος και των συνθηκών κατεργασίας, οι αυτοδιεγειρόμενες ταλαντώσεις εμφανίζονται σε διαφορετική συχνότητα. Εκτιμήθηκε πως μια συχνότητα (πεδίο Sample Rate) καταγραφής των δεδομένων της τάξεως των 6500 Hz (samples/sec) θα είναι ικανή για ανάλυση του φαινομένου. Επιπλέον επιλέχθηκε ένας χρόνος ενός κύκλου καταγραφής του φαινομένου (πεδίο Measuring Time) της τάξεως των 10 δευτερολέπτων με πλήθος κύκλων καταγραφής των ένα κύκλο (πεδίο Cycles).

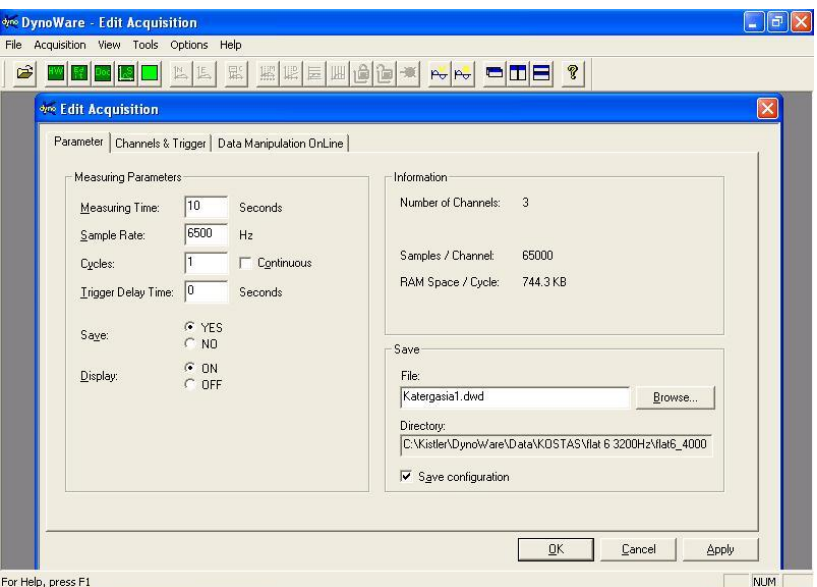

Σχήμα 5.21: Ρυθμίσεις καταγραφής μέτρησης

Στο ίδιο παράθυρο διαλόγου επιλέγεται η ετικέτα Channels & Trigger (σχήμα 5.22), προκειμένου να ρυθμιστεί η τιμή εκείνη του σήματος, η οποία όταν ξεπεραστεί, θα εκκινήσει και η καταγραφή της μέτρησης. Έτσι στο στάδιο του προ πειραματισμού παρατηρήθηκε πως το κατάλληλο κανάλι για την ενεργοποίηση της λειτουργίας Trigger είναι αυτό που καταγράφει τη δύναμη *F<sup>z</sup>* και η οριακή τιμή είναι της τάξεως των 10−6 N ([M.U.]). Με αυτόν τον τρόπο επιτυγχάνεται οριακά ταυτόχρονη εκκίνηση μετρήσεων τόσο των επιταχύνσεων, όσο και δυνάμεων μέσω χρήσης και των δύο λογισμικών με το σφάλμα εκκίνησης να είναι περίπου 10 ms.

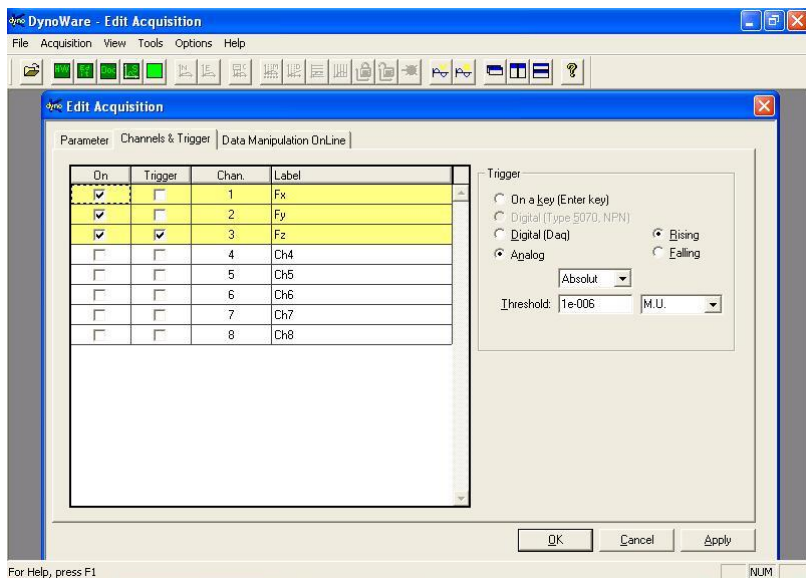

Σχήμα 5.22: Λειτουργία Trigger

Στο σχήμα 5.23 παρουσιάζεται μια καταγραφή σήματος δύναμης.

Το λογισμικό DynoWare παρέχει στο χρήστη πολλές δυνατότητες προβολής και ανάλυσης των δεδομένων μέτρησης, όπως περιγράφηκε στο προηγούμενο κεφάλαιο. Παρακάτω θα παρουσιαστούν διάφορες τέτοιες στατιστικές και όχι μόνο αναλύσεις της μέτρησης του προηγούμενου σχήματος.

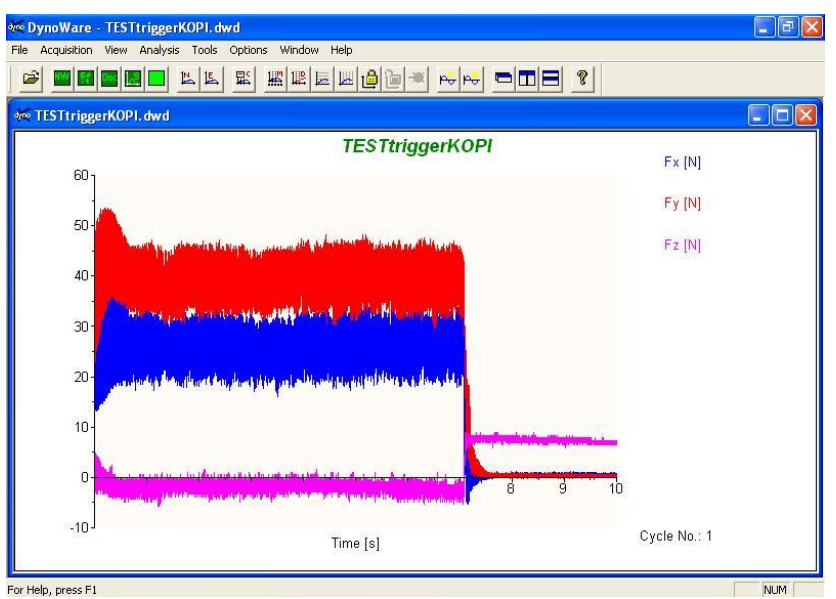

Σχήμα 5.23: Μέτρηση δύναμης κοπής

Επιλέγοντας από το κεντρικό μενού View και έπειτα Cursor Tool, εμφανίζεται ένα παράθυρο με αριθμητικά δεδομένα (σχήμα 5.24). Ο χρήστης έχει τη δυνατότητα μετακινώντας τον κέρσορα πάνω στο διάγραμμα της μέτρησης να πληροφορείται για τις αριθμητικές τιμές των τριών συνιστωσών της δύναμης καθώς και του χρόνου που αντιστοιχούν με ακρίβεια τεσσάρων δεκαδικών ψηφίων, της τρέχουσας θέσης του κέρσορα.

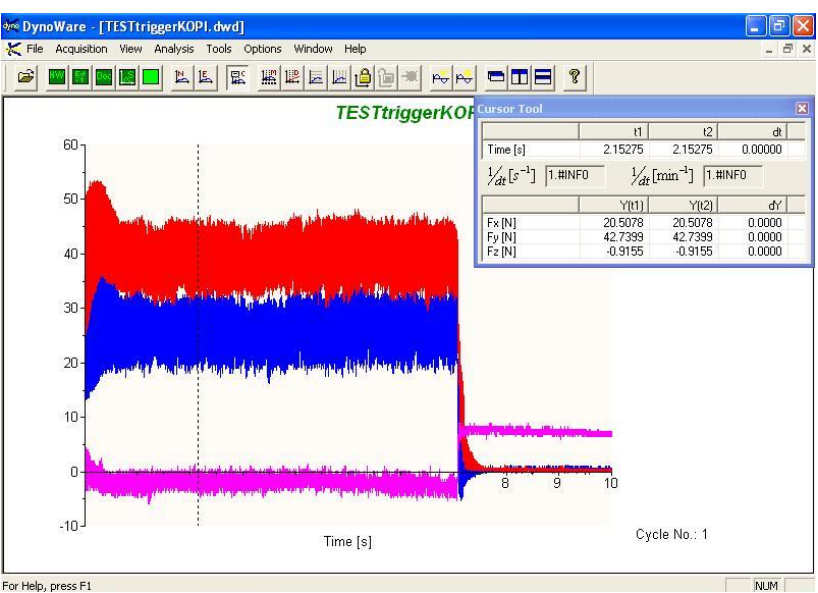

Σχήμα 5.24: Λειτουργία Cursor Tool

Ακόμη επιλέγοντας από το κεντρικό μενού View, στη συνέχεια Edit και Mean value, εμφανίζονται κάτω από το διάγραμμα της μέτρησης τιμές χρήσιμων στατιστικών μεγεθών και για τις τρεις συνιστώσες της δύναμης κοπής, όπως μέση τιμή, μέγιστη και ελάχιστη τιμή. Ο χρήστης απλά επιλέγει με 2 κάθετες διακεκομμένες γραμμές το χρονικό διάστημα που τον ενδιαφέρει να μελετήσει (σχήμα 5.25).

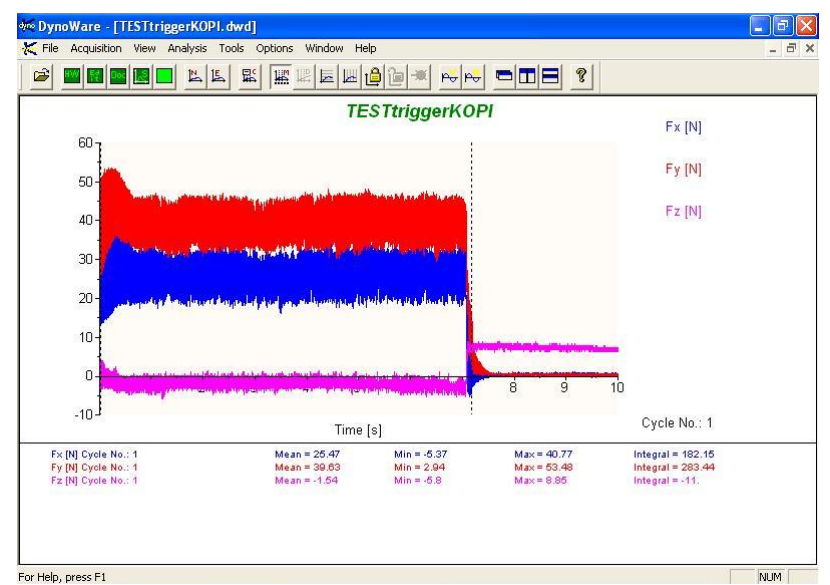

Σχήμα 5.25: Λειτουργία Mean Value

Επιπλέον επιλέγοντας από το κεντρικό μενού View, στη συνέχεια Edit και Numerical, εμφανίζεται ένα παράθυρο με πίνακες (σχήμα 5.26), έναν για κάθε κύκλο μέτρησης (εδώ ένας), οι οποίοι περιέχουν όλα τα δεδομένα της μέτρησης. Για τη συγκεκριμένη μέτρηση εμφανίζεται ένας πίνακας για το μοναδικό κύκλο μέτρησης, διαστάσεων 6500 σειρών με 4 στήλες, που αντιστοιχούν στις τιμές του χρόνου και των τριών διευθύνσεων της δύναμης κοπής.

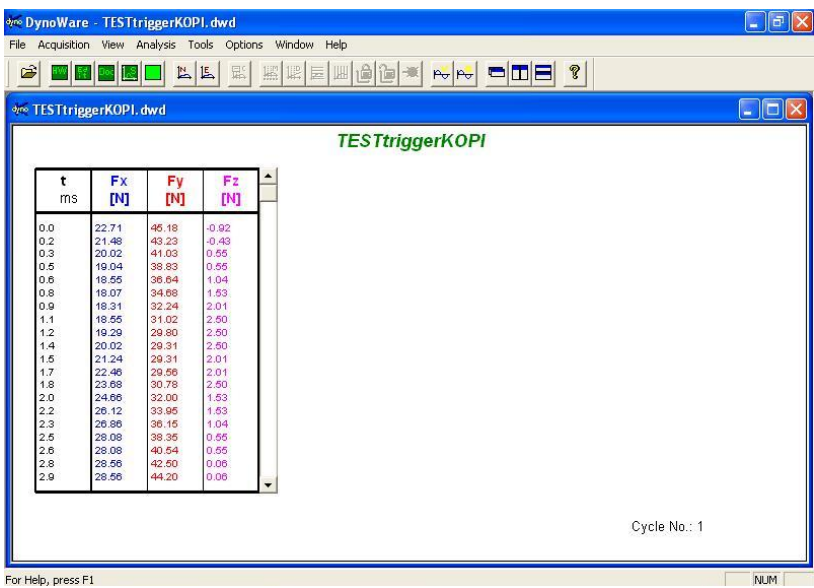

Σχήμα 5.26: Λειτουργία Numerical

Άλλη μία δυνατότητα προβολής των δεδομένων μέτρησης είναι η μεγέθυνση ενός συγκεκριμένου διαστήματος του διαγράμματος. Συγκεκριμένα επιλέγοντας View και στη συνέχεια Zoom, εμφανίζεται ένα παράθυρο διαλόγου (σχήμα 5.27), στο οποίο ο χρήστης οριοθετεί το διάστημα εκείνο στο οποίο θα πραγματοποιηθεί η μεγέθυνση.

| WW R Dod 区<br>c)           | 影<br>出上                       | 照明屋<br> 周                                                              | $\text{Re} \left  \frac{1}{\alpha} \right  = \left  \frac{1}{\alpha} \right  \left  \frac{1}{\alpha} \right  = \left  \frac{1}{\alpha} \right  \left  \frac{1}{\alpha} \right  = \left  \frac{1}{\alpha} \right  \left  \frac{1}{\alpha} \right  = \left  \frac{1}{\alpha} \right  \left  \frac{1}{\alpha} \right  = \left  \frac{1}{\alpha} \right  \left  \frac{1}{\alpha} \right  = \left  \frac{1}{\alpha} \right  \left  \frac{1}{\alpha} \right  = \left  \frac{1}{\alpha} \right  = \left  \frac{1}{\alpha}$ |              |                        |
|----------------------------|-------------------------------|------------------------------------------------------------------------|----------------------------------------------------------------------------------------------------|--------------|------------------------|
|                            | opo Zoom                      |                                                                        | ×                                                                                                    |              |                        |
| <b>K</b> TESTtriggerKOPI.c | $Y$ max: $60$                 |                                                                        | $\underline{\mathsf{D}}\mathsf{K}$<br>Cancel                                                                                                    |              | $\Box$ $\Box$ $\times$ |
| $60 -$                     | $Y$ min: $20$                 |                                                                        | Apply                                                                                                    | Fx[M]        |                        |
|                            | $\times$ min: $3$             | $\times$ max 4                                                         | Zoom Off                                                                                                    | Fy [N]       |                        |
| 50                         | أأأه ومستعمري والتقالية بأبار |                                                                        |                                                                                                    | Fz [N]       |                        |
| $40 -$                     |                               | an any stage arrival for the count free months in the                  |                                                                                                    |              |                        |
| 30 <sup>°</sup>            |                               |                                                                        |                                                                                                    |              |                        |
| $20 -$                     |                               | to give the legith of the party of the company of the company from the |                                                                                                    |              |                        |
| 10 <sub>1</sub>            |                               |                                                                        |                                                                                                    |              |                        |
| $\circ$                    |                               |                                                                        | 8<br>e                                                                                                    | 10           |                        |
|                            |                               | Time [s]                                                               |                                                                                                    | Cycle No.: 1 |                        |
| $-10-$                     |                               |                                                                        |                                                                                                    |              |                        |

Σχήμα 5.27: Παράθυρο διαλόγου Zoom

Έτσι θέτοντας για τη συγκεκριμένη μέτρηση άνω και κάτω όριο στο Χ άξονα, 4 sec (πεδίο X max) και 3 sec (πεδίο X min) αντίστοιχα και άνω και κάτω όριο στον Y άξονα, 60 Newton (πεδίο Y max) και 20 Newton (πεδίο Y min), το αποτέλεσμα που προκύπτει παρουσιάζεται στο σχήμα 5.28.

|                    | <b>MODY DynoWare - TESTtriggerKOPI.dwd</b>          |                                                            |                                        | E<br>в |
|--------------------|-----------------------------------------------------|------------------------------------------------------------|----------------------------------------|--------|
| File               | Acquisition View Analysis Tools Options Window Help |                                                            |                                        |        |
| $\mathbf{G}$       | $\frac{1}{\sqrt{2}}$<br>ww 14 Doc 12 <mark>1</mark> | KKEHGE X RR OOE ?<br>監                                     |                                        |        |
|                    |                                                     |                                                            |                                        |        |
|                    | <b>%™ TESTtriggerKOPI.dwd</b>                       |                                                            | $\lfloor . \rfloor$ o $\lfloor \times$ |        |
|                    | Zoom on<br>$60 -$                                   | <b>TESTtriggerKOPI</b>                                     | Fx[M]                                  |        |
|                    | $56 -$                                              |                                                            | Fy [N]                                 |        |
|                    | $52-$                                               |                                                            | Fz[N]                                  |        |
|                    | 48 <sub>1</sub>                                     |                                                            |                                        |        |
|                    | $44 -$<br>40                                        |                                                            |                                        |        |
|                    | 36                                                  |                                                            |                                        |        |
|                    | $32-$                                               |                                                            |                                        |        |
|                    | 28<br>$24 -$                                        |                                                            |                                        |        |
|                    | $^{20+}_{3.0}$                                      |                                                            | Cycle No.: 1                           |        |
|                    | 3.2<br>3.1                                          | 3.3<br>3.8<br>3.4<br>3.5<br>3.6<br>3.7<br>3.9<br>Time fel. | 4.0                                    |        |
|                    |                                                     |                                                            |                                        |        |
|                    |                                                     |                                                            |                                        |        |
|                    |                                                     |                                                            |                                        |        |
| For Help, press F1 |                                                     |                                                            |                                        | NUM    |

Σχήμα 5.28: Λειτουργία Zoom

Τέλος επιλέγοντας File από το κεντρικό μενού και έπειτα Export (σχήμα 5.29), εμφανίζεται το παράθυρο διαλόγου Export (σχήμα 5.30).

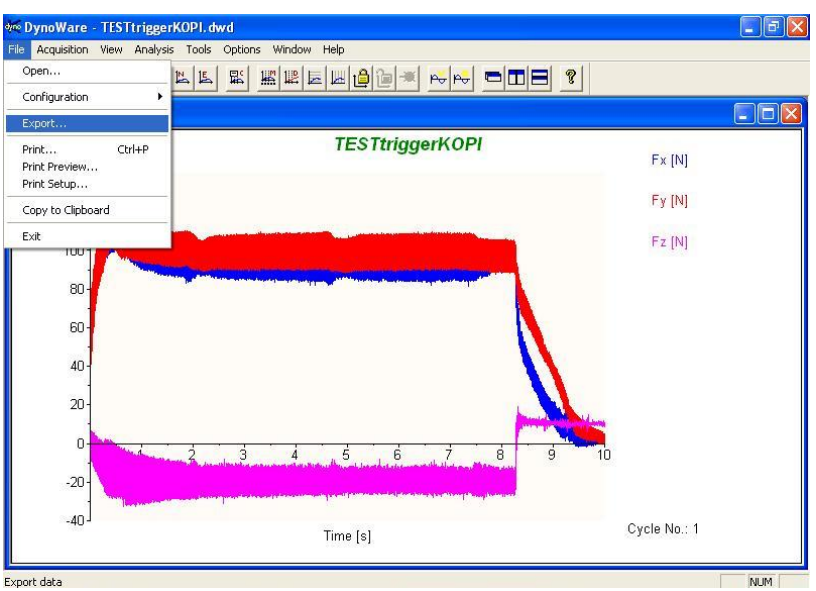

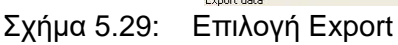

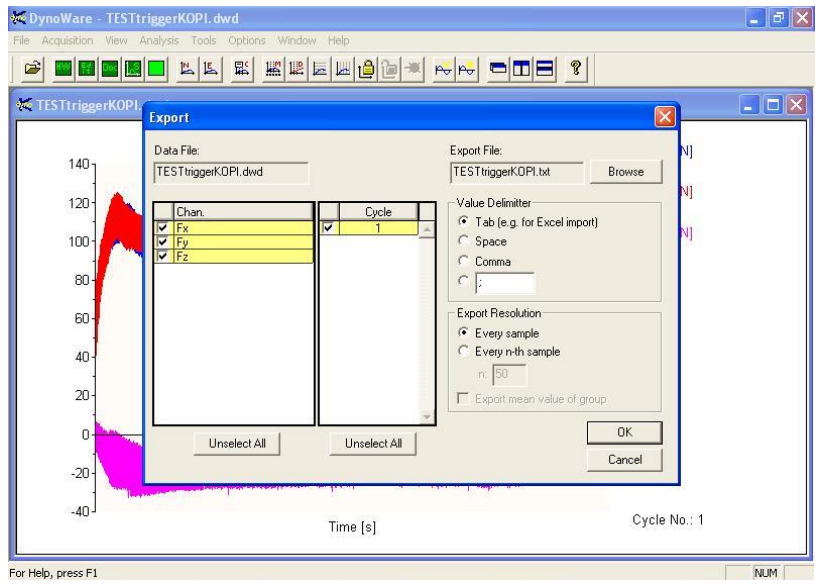

Σχήμα 5.30: Παράθυρο διαλόγου Export

Τα αρχεία που δημιουργούνται στο φάκελο προορισμού που αποθηκεύτηκαν φαίνονται στο σχήμα 5.31. Συγκεκριμένα έχουν δημιουργηθεί ένα αρχείο dwd που περιέχει τα διαγράμματα των δυνάμεων, 1 αρχείο cfg και 1 αρχείο txt (συμβατό με το excel) που περιέχει όλα τα δεδομένα όλων των καναλιών (όλες τις συνιστώσες δύναμης) της μέτρησης.

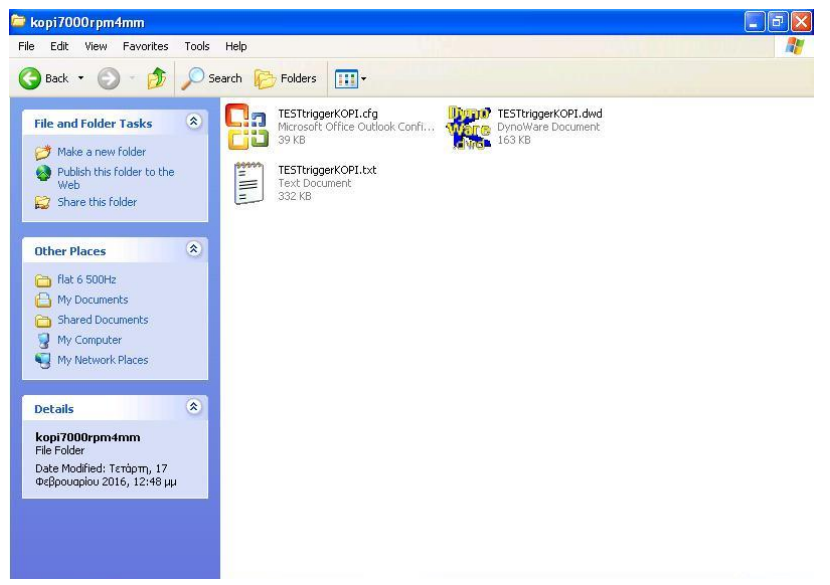

Σχήμα 5.31: Αποθηκευμένα αρχεία

## **5.3 Εκπόνηση των πειραμάτων**

Μετά τις αναγκαίες παραπάνω ρυθμίσεις των παραμέτρων καταγραφής των δεδομένων επιτάχυνσης και δυνάμεων στα αντίστοιχα λογισμικά, όλα είναι έτοιμα για την εκκίνηση της λήψης των δεδομένων. Ο πειραματικός εξοπλισμός παρουσιάζεται συνολικά στο σχήμα 5.32.

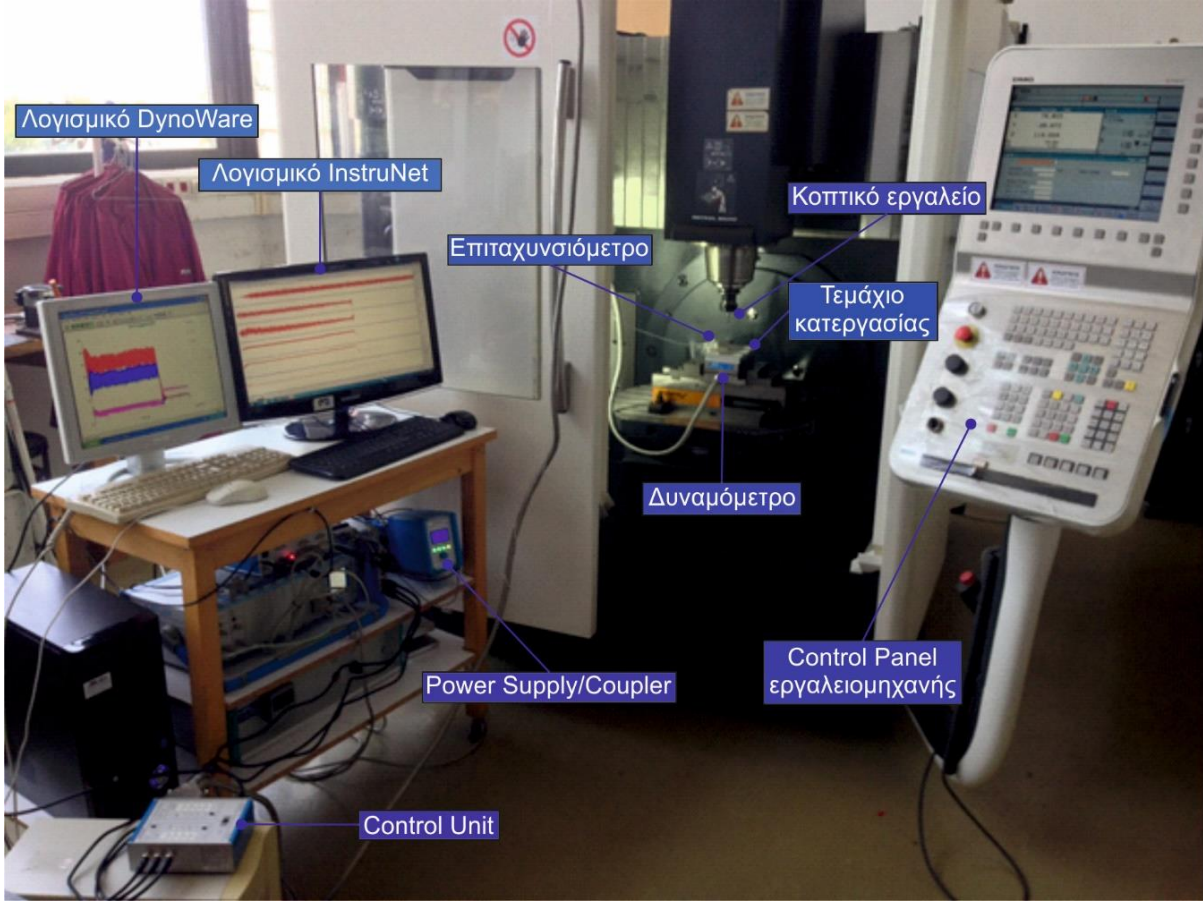

Σχήμα 5.32: Πειραματική διάταξη

Ο χρήστης μέσω της οθόνης ψηφιακής καθοδήγησης της εργαλειομηχανής εκκινεί την κατεργασία και αμέσως επιλέγει εκκίνηση (κλικ στο κουμπί Start σε λογισμικό InstruNet και DynoWare) της καταγραφής των δεδομένων και στα δύο λογισμικά. Το κοπτικό εργαλείο

μεταφέρεται προς το τεμάχιο (σχήμα 5.33) και διεισδύει με ακτινικό βάθος κοπής ίσο με τη διάμετρο του κοπτικού εργαλείου στο κατεργαζόμενο τεμάχιο. Με το που ακουμπήσει το κοπτικό εργαλείο στο δοκίμιο εκκινούν ταυτόχρονα, χάρη στη λειτουργία trigger, τα δύο λογισμικά να καταγράφουν τις επιταχύνσεις και τις ταλαντώσεις.

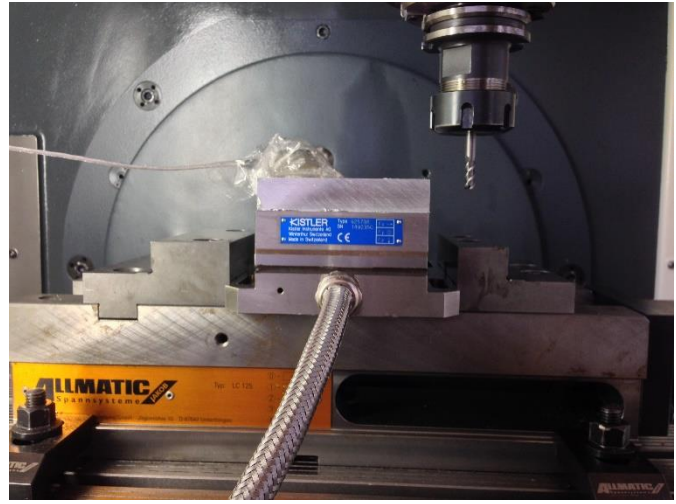

Σχήμα 5.33: Μεταφορά κοπτικού εργαλείου

Κάθε πέρασμα (κοπή) του κοπτικού εργαλείου (αυλάκι) στην επιφάνεια του κατεργαζόμενου τεμαχίου που φαίνεται στο σχήμα 5.34 αποτελεί και έναν διαφορετικό κύκλο μέτρησης και έχει εκτελεστεί με διαφορετικές παραμέτρους κατεργασίας. Οι δύο παράμετροι κοπής που συνδυάζονται από το χρήστη για να εξάγει τα οριστικά χαρακτηριστικά των πειραμάτων που θα ακολουθήσει, όπως αναφέρθηκε και στο κεφάλαιο της θεωρίας των ταλαντώσεων, είναι το αξονικό βάθος κοπής και η ταχύτητα περιστροφής της ατράκτου.

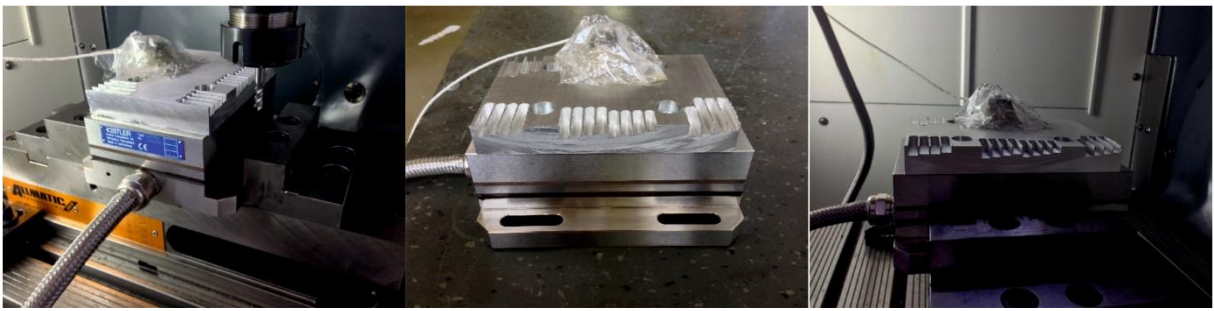

Σχήμα 5.34: Ολοκληρωμένο το τεμάχιο μετά το πέρας των πειραμάτων

Τα αρχεία της λήψης των δειγμάτων εξάγονται σε αρχεία txt, μορφή αρχείου συμβατή με το Microsoft Excel, όπως αναφέρθηκε προηγουμένως από τα δύο λογισμικά, τα οποία περιέχουν στα κελιά των υπολογιστικών φύλλων όλα τα δεδομένα των μετρήσεων, όπως διακρίνεται στα δύο παρακάτω σχήματα 5.35 και 5.36.

|                | A                                                                             | B              | C                             | D                 | E            | F                          | G                                                                             | H |
|----------------|-------------------------------------------------------------------------------|----------------|-------------------------------|-------------------|--------------|----------------------------|-------------------------------------------------------------------------------|---|
| 1              | instruNetwaves in merged TEXT form #2                                         |                |                               |                   |              |                            |                                                                               |   |
| $\overline{2}$ |                                                                               |                |                               |                   |              |                            |                                                                               |   |
| 3              | Notes:                                                                        |                |                               |                   |              |                            |                                                                               |   |
| 4              |                                                                               |                | Date & Tir 03/15/201 11:00:07 |                   |              |                            |                                                                               |   |
| 5              |                                                                               |                |                               |                   |              |                            | ChanNam Ch1 Vin+ Ch3 Vin+ Ch5 Vin+ Ch11 Vin+ Ch13 Vin+ Ch15 Vin+              |   |
| 6              |                                                                               |                |                               |                   |              |                            | UserNameCh1 Vin+ Ch3 Vin+ Ch5 Vin+ Ch11 Vin+Ch13 Vin+Ch15 Vin+                |   |
| 7              | vUnits:                                                                       | Volts          | Volts                         | Volts             | Volts        | Volts                      | Volts                                                                         |   |
| 8              | hUnits:                                                                       | Secs           | Secs                          | Secs              | Secs         | Secs                       | Secs                                                                          |   |
| 9              | PtsPerSca                                                                     | 65000          | 65000                         | 65000             | 65000        | 65000                      | 65000                                                                         |   |
| 10             | NumScans                                                                      | 0              | 0                             | $\mathbf 0$       | 0            | $\Omega$                   | 0                                                                             |   |
|                | 11 PtsinLastS                                                                 | 62515          | 62515                         | 62515             | 62515        | 62514                      | 62514                                                                         |   |
| 12             |                                                                               |                |                               |                   |              |                            |                                                                               |   |
| 13             | SamplePe 1,50E+05                                                             |                |                               | 1,50E+05 1,50E+05 | 1,50E+05     | 1,50E+05                   | 1,50E+05                                                                      |   |
|                | 14 netNum:                                                                    | $\mathbf{1}$   | $\mathbf{1}$                  | $\mathbf{1}$      | 1            | 1                          | 1                                                                             |   |
| 15             | devNum:                                                                       | $\overline{1}$ | $\overline{1}$                | $\mathbf{1}$      | $\mathbf{1}$ | $\mathbf{1}$               | $\mathbf{1}$                                                                  |   |
| 16             | modNum:                                                                       | 2              | 2                             | 2                 | 2            | $\overline{2}$             | 2                                                                             |   |
| 17             | chNum:                                                                        | 1              | 3                             | 5                 | 11           | 13                         | 15                                                                            |   |
|                | 18 BytesPerR                                                                  | $-1$           | $-1$                          | $-1$              | $-1$         | $-1$                       | $-1$                                                                          |   |
|                | 19 FirstDataE                                                                 | $-1$           | $-1$                          | $-1$              | $-1$         | $-1$                       | $-1$                                                                          |   |
| 20             | key:                                                                          | 21940          | 21940                         | 21940             | 21940        | 21940                      | 21940                                                                         |   |
| 21             | 1904secs: 3,54E+09 3,54E+09 3,54E+09                                          |                |                               |                   |              | 3,54E+09 3,54E+09 3,54E+09 |                                                                               |   |
| 22             | DataType:                                                                     | 5              | 5                             | 5                 | 5            | 5                          | 5                                                                             |   |
| 23             | Internal1: 5,00E+09 5,00E+09 5,00E+09 5,00E+09 5,00E+09 5,00E+09              |                |                               |                   |              |                            |                                                                               |   |
| 24             | External1: 5,00E+09 5,00E+09 5,00E+09 5,00E+09 5,00E+09 5,00E+09              |                |                               |                   |              |                            |                                                                               |   |
| 25             |                                                                               |                |                               |                   |              |                            | Internal2: -5,00E+09 -5,00E+09 -5,00E+09 -5,00E+09 -5,00E+09 -5,00E+09        |   |
| 26             | External2: -5,00E+09 -5,00E+09 -5,00E+09 -5,00E+09 -5,00E+09 -5,00E+09        |                |                               |                   |              |                            |                                                                               |   |
| 27             | Secs                                                                          |                |                               |                   |              |                            | Ch1 Vin+ Ch3 Vin+ Ch5 Vin+ Ch11 Vin+ Ch13 Vin+ Ch15 Vin+                      |   |
|                |                                                                               |                |                               |                   |              |                            | 28 +0.000000 +0.117546 -0.3066909 +0.209898 +0.135630 +0.141645 +0.0737102e+0 |   |
|                |                                                                               |                |                               |                   |              |                            | 29 +0.150000 +0.400608 +0.192206 +0.077602 +0.138106 +0.146598 +0.0726488e+0  |   |
|                | 30 +0.300000 +0.393889 -0.064282{-0.079851; +0.145891 +0.151552 +0.0722949e+0 |                |                               |                   |              |                            |                                                                               |   |

Σχήμα 5.35: Αρχείο μετρήσεων μορφής Excel του λογισμικού InstruNet

|                 | Thile Lype: 1                  |            |            |                                                             |  |  |  |  | $\equiv$ |
|-----------------|--------------------------------|------------|------------|-------------------------------------------------------------|--|--|--|--|----------|
| $\overline{2}$  | Path:                          |            |            | C:\Kistler\DynoWare\Data\KOSTAS\flat 6 3200Hz\flat6 4000 6\ |  |  |  |  |          |
| 3               | Filename: TESTtriggerKOPI.dwd  |            |            |                                                             |  |  |  |  |          |
| 4               | Config ID: TESTtriggerKOPI.cfg |            |            |                                                             |  |  |  |  |          |
| 5               | Setup ID:                      | 0          |            |                                                             |  |  |  |  |          |
| 6               | Manipulate                     | Ō          |            |                                                             |  |  |  |  |          |
| 7               | Filename 1                     |            |            |                                                             |  |  |  |  |          |
| 8               | Filename 2                     |            |            |                                                             |  |  |  |  |          |
| 9               | Date:                          |            |            |                                                             |  |  |  |  |          |
| 10              | Time:                          |            |            |                                                             |  |  |  |  |          |
| 11              | Sampling r                     | 6500       |            |                                                             |  |  |  |  |          |
|                 | 12 Measuring                   | 10         |            |                                                             |  |  |  |  |          |
|                 | 13 Delay time                  | 0          |            |                                                             |  |  |  |  |          |
|                 | 14 Cycle time                  | 0          |            |                                                             |  |  |  |  |          |
|                 | 15 Cycles:                     |            |            |                                                             |  |  |  |  |          |
|                 | 16 Samples p                   | 65001      |            |                                                             |  |  |  |  |          |
|                 | 17 Cycle inter                 | 0          |            |                                                             |  |  |  |  |          |
|                 | 18 Channel er                  |            |            | 1                                                           |  |  |  |  |          |
| 19              | Cycle No:                      |            |            |                                                             |  |  |  |  |          |
| 20              | Time [s]                       | Fx         | Fγ         | Fz                                                          |  |  |  |  |          |
| $\overline{21}$ | 0                              | $-43.7012$ | $-64.9261$ | 1.0376                                                      |  |  |  |  |          |
| 22              | 1.54E-04                       | $-43.457$  | $-64.682$  | 1.0376                                                      |  |  |  |  |          |
| 23              | 3.08E-04                       | $-43.457$  | $-64.1937$ | 1.52588                                                     |  |  |  |  |          |
| $\overline{24}$ | 4.61E-04                       | $-43.7012$ | $-64.682$  | 1.0376                                                      |  |  |  |  |          |
| 25              | 6.15E-04                       | $-43.9453$ | $-63,2172$ | 1.0376                                                      |  |  |  |  | M        |

Σχήμα 5.36: Αρχείο μετρήσεων μορφής Excel του λογισμικού DynoWare

## **5.4 Επεξεργασία και ανάλυση των μετρήσεων στο λογισμικό Matlab**

Μετά το πέρας των πειραμάτων, οι μετρήσεις που εξήχθησαν, δέχονται περαιτέρω επεξεργασία. Για το σκοπό αυτό, δημιουργήθηκε πρόγραμμα επεξεργασίας και ανάλυσης των μετρήσεων στο περιβάλλον προγραμματισμού του λογισμικού Matlab.

Το πρόγραμμα αυτό φορτώνει τα δεδομένα των επιταχύνσεων και των δυνάμεων από τα αρχεία txt που αποθηκεύτηκαν. Έπειτα μετατρέπει τα δεδομένα των μετρήσεων επιτάχυνσης από τιμές με μονάδες μέτρησης V (το λογισμικό InstruNet καταγράφει τάση σήματος) σε τιμές με μονάδες  $mm/s^2$ . Αυτό πραγματοποιείται διαιρώντας την ευαισθησία του επιταχυνσιομέτρου

από τα δεδομένα των μετρήσεων ( *V <sup>100</sup> mV g <sup>=</sup> <sup>10</sup> <sup>g</sup> <sup>=</sup> 98.1 <sup>m</sup> s <sup>2</sup> <sup>=</sup> <sup>98100</sup> mm s <sup>2</sup>* ). Σημειώνεται πως ο

χρήστης έχει την ευχέρεια φόρτωσης των δεδομένων των δυνάμεων είτε από το λογισμικό InstruNet (όταν βρίσκεται σε σύνδεση το Control Unit του δυναμόμετρου με την κάρτα καταγραφής του InstruNet) είτε από το λογισμικό DynoWare. Στην περίπτωση της δεύτερης επιλογής, τα δεδομένα δε χρειάζονται μετατροπή καθώς οι τιμές τους έχουν μονάδες μέτρησης τα Newton. Στην περίπτωση της πρώτης επιλογής, κατά όμοιο τρόπο που αναφέρθηκε πριν,

διαιρείται η ευαισθησία του δυναμόμετρου από τα δεδομένα των μετρήσεων ( *V*  $\frac{10^{\text{mV}}}{N}$ *= 100 N*).

Στη συνέχεια πραγματοποιείται μετασχηματισμός Fourier (Fast Fourier Transform) των δεδομένων. Με αυτό τον τρόπο τα δεδομένα των μετρήσεων από το πεδίο του χρόνου μπορούν να μελετηθούν στο πεδίο του φάσματος της συχνότητας που, όπως αναφέρθηκε στη στάθμη των γνώσεων, προσφέρει στον ερευνητή μια καλύτερη εικόνα της δυναμικής του συστήματος κατεργασίας.

Επιπλέον το πρόγραμμα εκτυπώνει τα γραφήματα όλων των επιταχύνσεων και των δυνάμεων κοπής. Ειδικότερα δημιουργούνται τρία διαγράμματα για τις μετρήσεις της επιτάχυνσης, ένα για κάθε κατεύθυνση στο πεδίο του χρόνου, τρία διαγράμματα για τις μετρήσεις της επιτάχυνσης, ένα για κάθε κατεύθυνση στο πεδίο της συχνότητας, τρία διαγράμματα για τις μετρήσεις της δύναμης, ένα για κάθε κατεύθυνση στο πεδίο του χρόνου και τρία διαγράμματα για τις μετρήσεις της δύναμης, ένα για κάθε κατεύθυνση στο πεδίο της συχνότητας. Επομένως συνολικά εξάγονται δώδεκα διαγράμματα.

Τέλος, από τα διαγράμματα των δυνάμεων στο πεδίο της συχνότητας, εντοπίζεται στο κάθε ένα η συχνότητα με το μεγαλύτερο πλάτος Fourier. Έτσι ο χρήστης μπορεί να ελέγξει αν αυτή η συχνότητα αντιστοιχεί στη συχνότητα περιστροφής του κοπτικού εργαλείου.

Ο αλγόριθμος που αναπτύχθηκε για την επεξεργασία των μετρήσεων παρουσιάζεται στο παρακάτω διάγραμμα ροής του σχήματος 5.37 και ο κώδικας σε περιβάλλον προγραμματισμού στο λογισμικό Matlab παρατίθεται στο παράρτημα με την ονομασία FFT\_Analyzer.

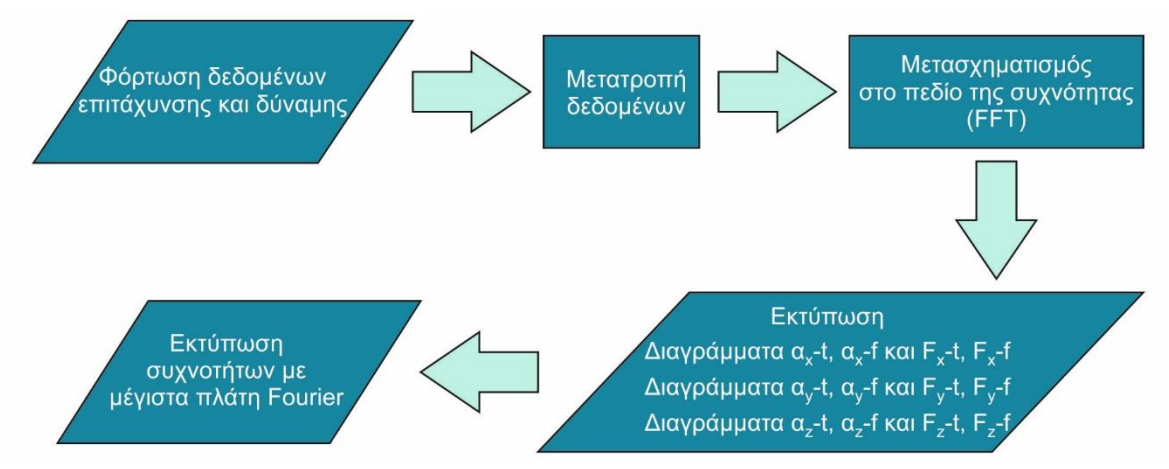

Σχήμα 5.37: Διάγραμμα ροής προγράμματος επεξεργασίας μετρήσεων

Παρακάτω παρουσιάζονται τα αποτελέσματα (σχήματα 5.38-5.44) που εξήχθησαν από το πρόγραμμα για κατεργασία αντίρροπου φραιζαρίσματος πλήρους ακτινικού βάθους (ίσο με τη διάμετρο του κοπτικού εργαλείου – slotting), με ταχύτητα περιστροφής της ατράκτου 5000 rpm και αξονικό βάθος κοπής ίσο με 4 mm. Η συχνότητα καταγραφής των δειγμάτων ρυθμίστηκε στα 6500 samples/sec και με διάρκεια καταγραφής περίπου τα 10 sec.

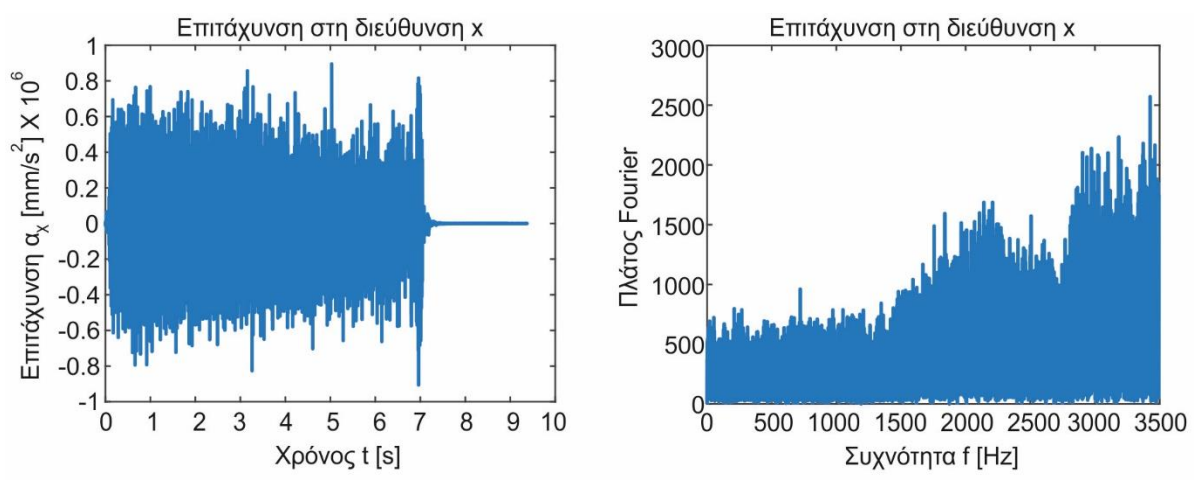

Σχήμα 5.38: Διάγραμμα επιτάχυνσης στο πεδίο του χρόνου και της συχνότητας στη διεύθυνση *x*

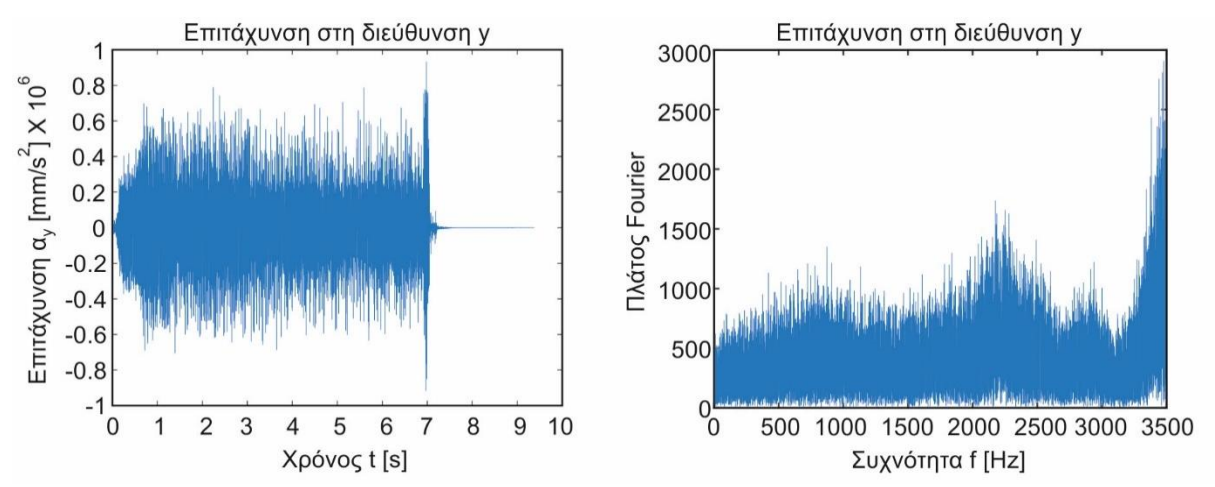

Σχήμα 5.39: Διάγραμμα επιτάχυνσης στο πεδίο του χρόνου και της συχνότητας στη διεύθυνση *y*

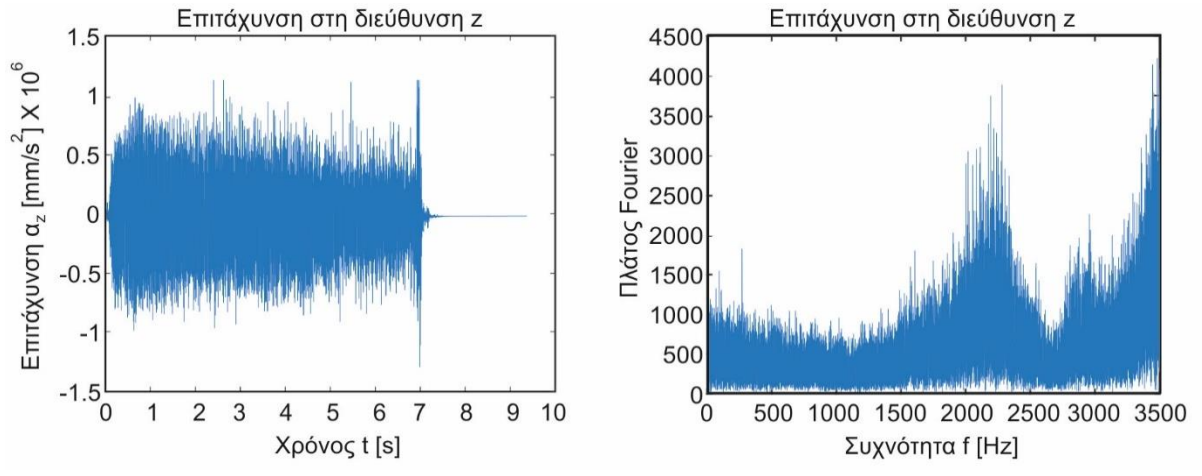

Σχήμα 5.40: Διάγραμμα επιτάχυνσης στο πεδίο του χρόνου και της συχνότητας στη διεύθυνση *z*

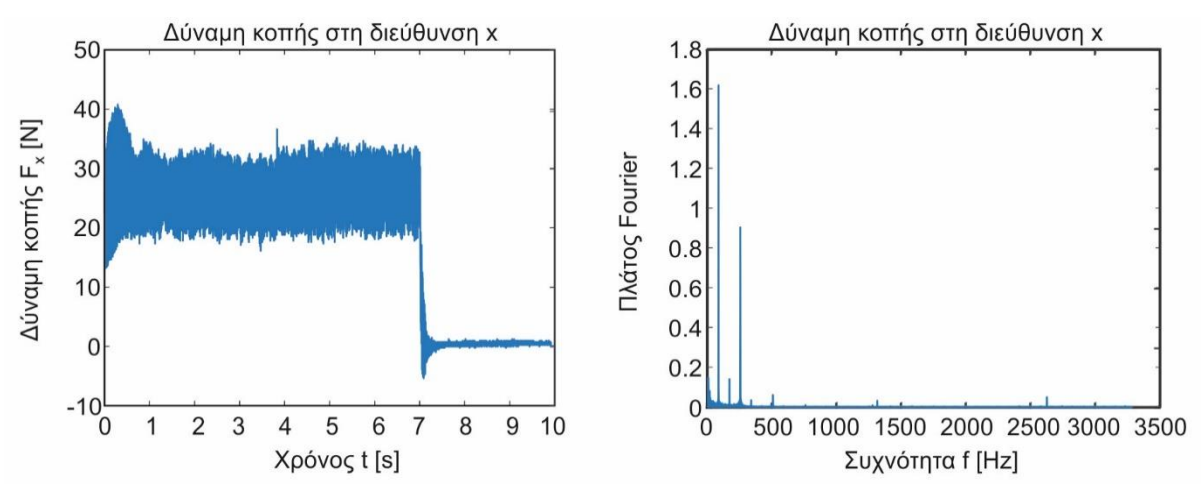

Σχήμα 5.41: Διάγραμμα δύναμης κοπής στο πεδίο του χρόνου και της συχνότητας στη διεύθυνση *x*

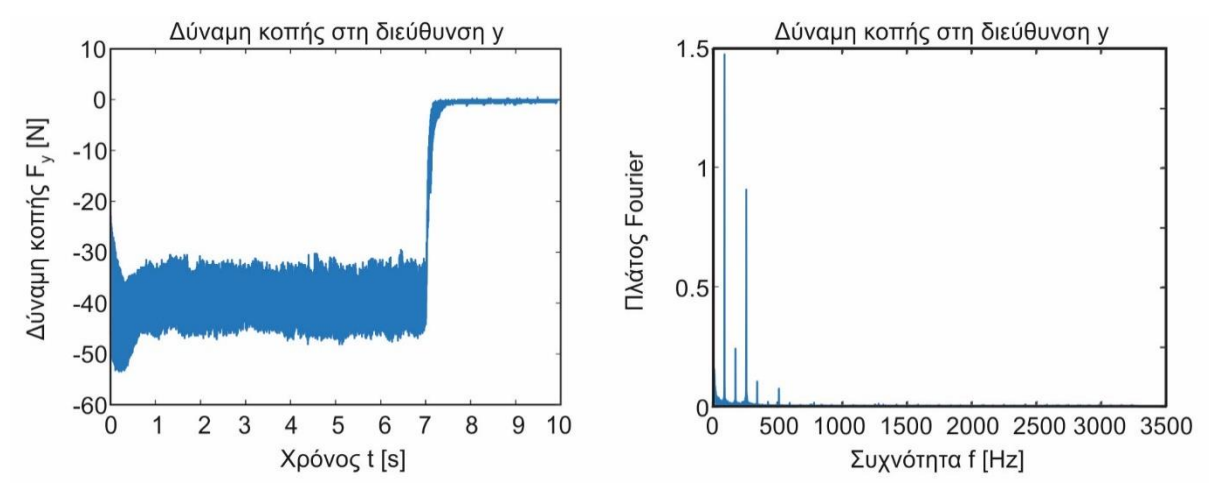

Σχήμα 5.42: Διάγραμμα δύναμης κοπής στο πεδίο του χρόνου και της συχνότητας στη διεύθυνση *y*

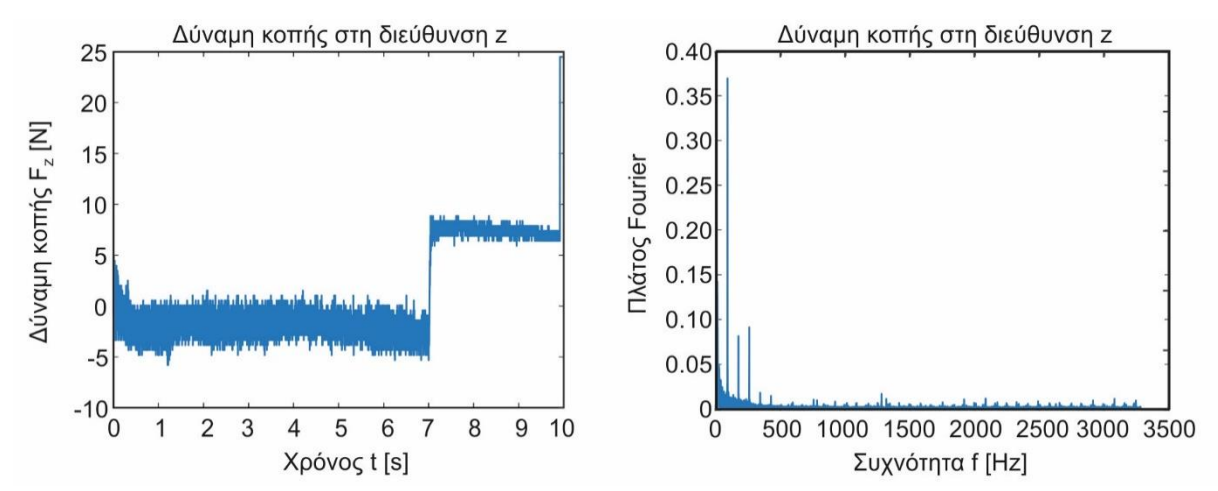

Σχήμα 5.43: Διάγραμμα δύναμης κοπής στο πεδίο του χρόνου και της συχνότητας στη διεύθυνση *z*

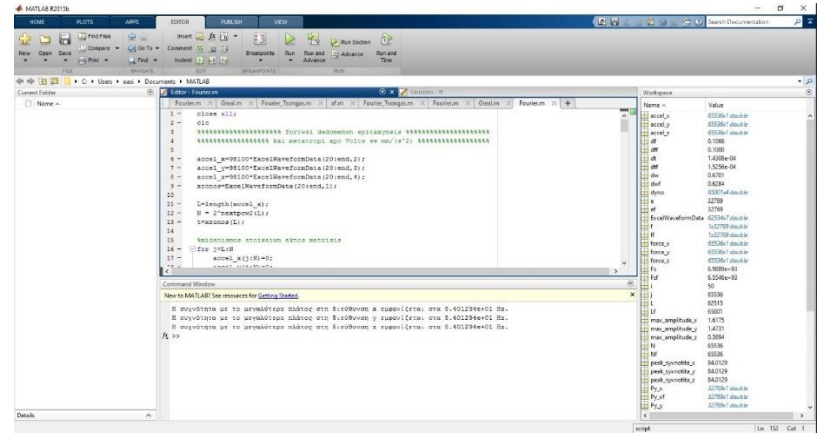

Σχήμα 5.44: Περιβάλλον λογισμικού Matlab με εμφανιζόμενα μηνύματα που προσδιορίζουν τις συχνότητες με το μεγαλύτερο πλάτος

Στο σχήμα 5.44 παρατηρείται πως το μέγιστο πλάτος στα διαγράμματα Fourier της δύναμης εμφανίστηκαν στην ίδια συχνότητα και συγκεκριμένα στα 84.01 Hz. Η διέγερση στη συγκεκριμένη συχνότητα οφείλεται στην περιστροφή της κοπτικής ακμής του εργαλείου, αφού στην αναλυτικά η συχνότητα περιστροφής του δοντιού υπολογίζεται στα 83.33 Hz.

Επίσης στα διαγράμματα της δύναμης στο πεδίο των συχνοτήτων, παρατηρούνται ακόμη δύο μεγάλα πλάτη (σύνολο τρία στην κάθε διεύθυνση), τα οποία οφείλονται στις τρεις κοπτικές ακμές που διαθέτει το κοπτικό εργαλείο που χρησιμοποιήθηκε στα πειράματα.

# **6. ΣΥΜΠΕΡΑΣΜΑΤΑ**

Στην παρούσα διατριβή μελετήθηκε η εμφάνιση των αυτοδιεγειρόμενων ταλαντώσεων στην κατεργασία του φραιζαρίσματος.

Αρχικά επιλύθηκε αναλυτικά πρόβλημα ευστάθειας ενός συστήματος με δύο βαθμούς ελευθερίας προηγούμενης βιβλιογραφίας με τη μέθοδο των Tlusty και Merrit. Τα αποτελέσματα (διαγράμματα ευστάθειας) έδειξαν πλήρη ταύτιση με εκείνα που παρουσιάζονται στη συγκεκριμένη βιβλιογραφία.

Ακόμη δοκιμάστηκε ο εξοπλισμός του εργαστηρίου Μικροκοπής και Κατασκευαστικής Προσομοίωσης και χρησιμοποιήθηκε σε πειράματα κατεργασίας φραιζαρίσματος πλήρους ακτινικού βάθους για τη διερεύνηση της οριακής περιοχής ευσταθούς κοπής. Πραγματοποιήθηκε καταγραφή, τόσο του μεγέθους της επιτάχυνσης όσο και της δύναμης κοπής, τα δεδομένα των οποίων κατόπιν επεξεργασίας στο λογισμικό Matlab, μετασχηματίστηκαν στο πεδίο της συχνότητας, ώστε ο χρήστης να εντοπίζει τη συχνότητα περιστροφής της κοπτικής ακμής του εργαλείου, αλλά και της ατράκτου.

## **ΒΙΒΛΙΟΓΡΑΦΙΑ**

- [1] Δ. Βακόνδιος, Προσομοίωση κατεργασίας φραιζαρίσματος σε μίκρο-κλίμακα και πειραματική μελέτη του Al7075-Τ651, 2015
- [2] K. Saleh, Modelling and Analysis of Chatter Mitigation Strategies in Milling, 2013
- [3] F. W. Taylor, Über Dreharbeit und Werkzeugstähle., 1917
- [4] Γ. Πετρόπουλος, Προσομοίωση Εξέλιξης Αυτοδιεγειρόμενων Ταλαντώσεων κατά την Τόρνευση και το Φραιζάρισμα με Σκοπό τον Προσδιορισμό Δυναμικά Ευσταθών Συνθηκών Κατεργασίας, 1991
- [5] Γκ. Μανσούρ, Σχεδιασμός Εργαλειομηχανών, p. 104-165, 2011
- [6] J. Tlusty, M. Polacek. The stability ofmachine tools against self-excited vibrations in machining. International Research in Production Engineering, ASME, vol. 1: p. 465–474, 1963.
- [7] S.A. Tobias, Machine Tool Vibration. Blackie and Sons Ltd., 1965.
- [8] H.E. Merrit, Theory of self-excited machine tool chatter. ASME Journal of Engineering for Industry, 87: p. 447-454, 1965.
- [9] Y. Altintas, Manufacturing Automation Metal Cutting Mechanics, Machine Tool Vibrations, and CNC Design, Second Edition, p. 4-191 2012
- [10] J. Tlusty, W. Zaton, F. Ismail, Stability Lobes in Milling, CIRP Annals Manufacturing Technology Volume 32, Issue 1, p. 309-313, 1983
- [11] Y. Altintaş, E. Budak, Analytical Prediction of Stability Lobes in Milling, CIRP Annals Manufacturing Technology Volume 44, Issue 1, p. 357-362, 1995
- [12] F. Ismaili, E. Soliman, A new method for the identification of stability lobes in milling, Int. J. Math. Tools Manufaet. Vol. 37, No. 6, p. 763--774, 1997
- [13] I. Kovačić, The chatter vibrations in metal cutting Theoretical approach, The scientific journal FACTA UNIVERSITATIS Series: Mechanical Engineering Vol.1, No 5, p. 581- 593, 1998
- [14] Y. Altintas, Modeling Approaches and Software for Predicting the Performance of Milling Operations at MAL- UBC, Machining Science and Technology 4(3): p. 445-478, 2000
- [15] R.P.H. Faassen, N. van de Wouw, J.A.J. Oosterling, H. Nijmeijer, Prediction of regenerative chatter by modelling and analysis of high-speed milling, International Journal of Machine Tools & Manufacture 43, p. 1437-1446, 2003
- [16] I. Bediaga, I. Egana, J. Munoa, Time and Frequency Domain Models for Chatter Prediction in Milling, DAAAM International Scientific Book 2005, DAAAAM International, p. 33-48, 2005
- [17] A. Tekeli, E. Budak, Maximization of chatter–free material removal rate in end milling using analytical methods, Machining Science and Technology, 9:147–167, 2005
- [18] J. Yue, Creating a Stability Lobe Diagram, Proceedings of the 2006 IJME INTERTECH Conference. Session IT, p. 301-050, 2006
- [19] E. Budak, Analytical models for high performance milling. Part II: Process dynamics and stability, International Journal of Machine Tools & Manufacture 46, p. 1489-1499, 2006
- [20] V. Gagnol, B.C. Bouzgarrou, P. Ray, C. Barra, Model-based chatter stability prediction for high-speed spindles, International Journal of Machine Tools & Manufacture 47, p. 1176-1186, 2007
- [21] G. Quintana, J. Ciurana, D. Teixidor, A new experimental methodology for identification of stability lobes diagram in milling operations, International Journal of Machine Tools & Manufacture 48, p. 1637-1645, 2008
- [22] G. Totis, RCPM A new method for robust chatter prediction in milling, International Journal of Machine Tools & Manufacture 49, p. 273-284, 2008
- [23] W.X. Tang, Q.H. Song, S.Q. Yu, S.S. Sun, B.B. Li, B. Du, X. Ai, Prediction of chatter stability in high-speed finishing end milling considering multi-mode dynamics, journal of materials processing technology 209, p. 2585-2591, 2009
- [24] G. Quintana, J. Ciurana, I. Ferrer, C. Α. Rodrıguez, Sound mapping for identification of stability lobe diagrams in milling processes, International Journal of Machine Tools & Manufacture 49, p. 203-211, 2009
- [25] S. Khachan, F. Ismail, Machining chatter simulation in multi-axis milling using graphical method, International Journal of Machine Tools & Manufacture 49, p. 163-170, 2009
- [26] R. Rahnama, M. Sajjadi, Simon S. Park, Chatter suppression in micro end milling with process damping, Journal of Materials Processing Technology 209, p. 5766-5776, 2009
- [27] S.S. Park, R. Rahnama, Robust chatter stability in micro-milling operations, CIRP Annals - Manufacturing Technology 59, p. 391-394, 2010
- [28] S.M. Afazov, S.M. Ratchev, J. Segal, A.A. Popov, Chatter modelling in micro-milling by considering process nonlinearities, International Journal of Machine Tools & Manufacture 56, p. 28-38, 2012
- [29] Mr. P. Pal Pandian, Dr. V. Prabhu Raja, Mr. K. Sakthimurugan, Identification of stability lobes in high-speed machining of thin ribs, International Journal of Engineering and Science ISBN: 2319-6483, ISSN: 2278-4721, Vol. 1, Issue 8 (November 2012), p. 1-6, 2012
- [30] H. Cao, B. Li, Z. He, Chatter stability of milling with speed-varying dynamics of spindles, International Journal of Machine Tools & Manufacture 52 (2012) 50–58, 2012
- [31] S. A. Tajalli, M. R. Movahhedy, J. Akbari, Chatter instability analysis of spinning microend mill with process damping effect via semi-discretization approach, Acta Mechanica March 2014, Volume 225, Issue 3, p. 715–734, 2013
- [32] P. Palpandian, R. V. Prabh, B. S. Satish, Stability Lobe Diagram for High Speed Machining Processes: Comparison of Experimental and Analytical Methods – A Review, International Journal of Innovative Research in Science, Engineering and Technology Vol. 2, Issue 3, 2013
- [33] Q. Song, Z. Liu, Z. Shi, Chatter stability for micromilling processes with flat end mill, The International Journal of Advanced Manufacturing Technology March 2014, Volume 71, Issue 5, p. 1159–1174, 2014
- [34] S. Rajput, Dr. D.S. Deshmukh, Experimental Analysis of Regenerative Chatter in BFW Vertical Milling Machine, International Journal of Innovative Research in Science, Engineering and Technology (An ISO 3297: 2007 Certified Organization) Vol. 3, Issue 6, 2014
- [35] N. Grossi, L. Sallese, A. Scippa, G. Campatelli, Chatter stability prediction in milling using speed-varying cutting force coefficients, Procedia CIRP 14 (2014), p. 170-175, 2014
- [36] G. Kashyapi, S. Mohite, N. Belwalkar, Formation of Stability Lobe Diagram (SLD) for Chatter Free Milling on Aluminium Alloy, Manufacturing Science and Technology 3(2): p. 32-37, 2015
- [37] Y. Lingling, M. Wentao, Z. Yongfeng, Simulation Implementation and Application Research of High Speed Milling Regeneration Type Chatter Based on MATLAB, Proceedings of 2015 International Industrial Informatics and Computer Engineering Conference (IIICEC 2015), 2015
- [38] K. J. Kalinski, M. A. Galewski, Optimal spindle speed determination for vibration reduction during ball-end milling of flexible details, International Journal of Machine Tools & Manufacture, p. 19-30, 2015
- [39] C. G. Ozoegwu, S. M. Ofochebe, S. N. Omenyi, A method of improving chatter-free conditions with combined-mode milling, Journal of Manufacturing Processes Volume 21, January 2016, p. 1-13, 2016
- [40] J. Tlusty Dr. Sc., Machine Tool Structures, 1970
- [41] J. Tlusty Dr. Sc., Manufacturing Process and Equipment, p. 525-604, 1999
- [42] R. Faasen, Chatter Prediction and Conrtol for High-Speed Milling, 2007
- [43] Tony L. Schmitz, Kevin S. Smith, Machining Dynamics Frequency Response to Improved Productivity, 2009
- [44] K. Cheng, Machining Dynamics Fundamentals, Applications and Practices, 2009
- [45] K. Ahmadi, Machining Chatter in Flank Milling and Investigation of Process Damping in Surface Generation, 2011
- [46] Kistler Product Catalog Sensors and Solutions for Cutting Force Measurement
- [47] Χ. Ευσταθίου, Πειραματική Μελέτη και Προσομοίωση με Πεπερασμένα Στοιχεία της Δημιουργίας Απόληξης (Burr) στις Κατεργασίες με Αφαίρεση Υλικού, 2015

# **ΠΑΡΑΡΤΗΜΑ**

**Πρόγραμμα Tlusty\_Transfer\_Function**

```
clear all;
close all;
clc;
%dedomena apo to paradeigma tou Tlusty
Kf=(10^9); & {\text{cutting}} constant
th1=pi/6; 8angles from the y axis
th2 = -pi/4;wn1=250; 8natural frequencies
wn2=150;
z1=0.012; 8damping ratio
z2=0.01;k1=2.26*10^8; %stiffness
k2=2.13*10^8;
i=1; %metritis stoixeiwn pinaka (den mporei na einai i 
                     %sixnotita epeidi den einai akeraios arithmos
for w=1:0.01:320; %skanarisma syxnotitwn me bima 0.01Hz
    r1=w/wn1;
   r2=w/wn2;
     %ypologismos pragmatikou merous synartisis metaforas
    G(i) = ((\cos(th1))^2) * (1-r1^2)/(k1*(1-r1))r1^2)^2+(2*z1*r1)^2)))+(((cos(th2))^2)*(1-r2^2)/(k2*((1-
r2^2)<sup>^</sup>2+(2*z2*r2)^2)));
     %ypologismos fantastikou merous synartisis metaforas
    H(i) = ((\cos(th1))^2) * (-2*z1*r1)/(k1*(1-r1^2)^2+(2*z1*r1)^2)))+(((cos(th2))^2)*(-2*z2*r2)/(k2*((1-
r2^2)^2+(2*z2*r2)^2)));
     f(i)=w; %dianysma poy perixei tis syxnotites (mas 
                       %boithaei na syndeoyme to i me to w)
    i=i+1;end
%diagrammata pragmatikou merous kai fantastikou 
%merous tis synartisis metaforas
figure(1); plot(f,G);
xlabel('Frequency [Hz]');
ylabel('Real part G [m/N]');
axis([0 300 -8*10^(-8) 8*10^(-8)];
figure(2); plot(f,H);
xlabel('Frequency [Hz]');
ylabel('Imaginary part H [m/N]');
axis([0 300 -1.4*10^(-7) 0]);
figure(3); plot(G,H);
ylabel('Imaginary part H [m/N]');
xlabel('Real part G [m/N]');
```
#### **Πρόγραμμα Stability\_Lobes\_Diagram\_150\_Hz**

```
j=1; %metritis to teliko megethos tou opoiou, antistoixei sto plithos 
       %twn syxnotitwn pou antistoixoun se arnitiko pragmatiko meros 
       %tis synartisis metaforas (megethos twn anagkaiwn megethwn)
l=1; %metritis pou i prwti tou timi antistoixei sti thesi pou periexei 
       %tin arxiki syxnotita tis parakatw epanalipsis (edw i 
       %syxnotita 1 antistoixei stin prwti thesi tou dianysmatos f)
for w=1:0.01:240 %skanarisma syxnotitwn me bima 0.01Hz gyrw 
                   %apo tin idiosyxnotita twn 150Hz
     if G(l)<0 %oi ypologismoi twn anagkaiwn megethwn ginontai 
                   %gia arnitiko pragmatiko meros tis synartisis metaforas 
       if H(1) > 0y(j) = -pi - \text{atan}(\text{abs}(H(l)/G(l))); %phase shift of
       else if H(1) < 0 %transfer functions
           y(j) = -pi + \text{atan}(\text{abs}(H(l)/G(l)));
            end
        end
       alim(j) = -1/(2*Kf * G(1)); %ypologismos oriakou bathous kopis
       alim(j)=(10^{\circ}3)*alim(j); %metatropi se xiliosta
       e(j)=(3*pi)+(2*y(j)); %phase shift of generated chatter waves
        for k=1:4; %ypologizei mexri 3 lobous (k:plithos 
                                  %lobwn)(osous lobous epithimoume 
                                 %mporoume na ypologisoume)
           T(j, k) = (2*(k-1) * p i + e(j)) / (2 * p i * w); *ypologismos tis taxititas
                                               %tis atraktou se seconds
           n(j,k)=60/T(j,k); %ypologismos tis taxititas
                                               %tis atraktou se rpm
        end
       j = j + 1; end
    l=1+1;end
%dhmiourgia diagrammatos eustatheias
figure(5); plot(n, alim);
xlabel('Spindle speed [rev/min]');
ylabel('alim [mm]');
axis([2000 15000 0 60]);
ax = qca;ax.XTick = [4000 6000 8000 10000 12000 14000];
```

```
i=1;l=19901; %edw i syxnotita 200 antistoixei stin 
                   %19901 thesi tou dianysmatos f
for w=200:0.01:320%skanarisma syxnotitwn me bima 0.01Hz gyrw 
                   %apo tin idiosyxnotita twn 250Hz
     if G(l)<0 %oi ypologismoi twn anagkaiwn megethwn ginontai 
                   %gia arnitiko pragmatiko meros tis synartisis metaforas 
      if H(1) > 0y(j) = -pi - \text{atan}(\text{abs}(H(l)/G(l))); %phase shift of
       else if H(1) < 0 & *transfer functions
           y(j) = -pi + \text{atan}(\text{abs}(H(l)/G(l)));
            end
        end
       alim(j)=-1/(2*Kf*G(l)); %ypologismos oriakou bathous kopis
       alim(j)=(10^3)*alim(j); %metatropi se xiliosta
       e(j)=(3*pi)+(2*y(j)); %phase shift of generated chatter waves
        for k=1:4; %ypologizei mexri 3 lobous (k:plithos 
                                 %lobwn)(osous lobous epithimoume 
                                %mporoume na ypologisoume)
           T(j,k)=(2*(k-1)*pi+e(j))/(2*pi*w); apologismos tis taxititas
                                              %tis atraktou se seconds
            n(j,k)=60/T(j,k); %ypologismos tis taxititas 
                                              %tis atraktou se rpm
        end
       j = j + 1; end
    l=1+1;end
%dhmiourgia diagrammatos eustatheias
figure(6); plot(n, alim);
xlabel('Spindle speed [rev/min]');
ylabel('alim [mm]');
axis([2000 15000 0 60]);
ax = aca;
ax.XTick = [4000 6000 8000 10000 12000 14000];
```
#### **Πρόγραμμα FFT\_Analyzer**

```
close all;
c1c%%%%%%%%%%%%%%%%%%%%% fortwsi dedomenwn epitaxynsis %%%%%%%%%%%%%%%%%%%%%
%%%%%%%%%%%%%%%%%% kai metatropi apo Volts se mm/(s^2) %%%%%%%%%%%%%%%%%% 
accel x=98100*ExcelWaveformData(20:end,2);
accel_y=98100*ExcelWaveformData(20:end,3);
accel<sup>z=98100*ExcelWaveformData(20:end,4);</sup>
xronos=ExcelWaveformData(20:end,1);
L=length(accel x);
N = 2^{\wedge}nextpow2(L);
t=xronos(L);
%midenismos stoixeiwn ektos metrisis
for j=L:N
   accel x(j:N)=0;accel^{-}y(j:N)=0;accel^{-z}(j:N)=0;end
%%%%%%%%%%%%%%%%%%% Ypologismos megethwn gia to FFT %%%%%%%%%%%%%%%%%%%%%
Fs=N/t; 
dt=1/Fs:
df=Fs/N;
dw = 2*pi/((N-1)/Fs);e =ceil(N/2) + 1;
f = df * (0:N/2); \frac{1}{3} syxnotita
w = 2*pi*f; %gwniaki taxytita
t = (0:dt: (N-1)/Fs)'; %xronos
%%%%%%%%%%%%%%%%% Fourier transform sti_dieuthynsi X %%%%%%%%%%%%%%%%%%%%
Y x = fft(\text{accel }x, N)/N; %transform of data
Py x = abs(Y x(1:N/2+1,:)); %amplitude Fourier
for i=1:10 %midenismos twn prwtwn stoixeiwn tou 
    Py_x(i)=0; %platous Fourier wste na %einai orates 
end %oi syxnotites tou koptikou kai tis atraktou
figure(1); plot(t, accel x);
title('Επιτάχυνση στη διεύθυνση x');
xlabel('Χρόνος t (s)');
ylabel('Επιτάχυνση ax (mm/s^2)');
figure(2);plot(f,Py x),title('Ax Fourier');
title('Επιτάχυνση στη διεύθυνση x');
xlabel('Συχνότητα f (Hz)');
ylabel('Πλάτος Fourier');
%%%%%%%%%%%%%%%%% Fourier transform stin dieuthynsi Y %%%%%%%%%%%%%%%%%%%
Y_y = fft(accel y, N)/N; %transform of data
Py y = abs(Y_y(1:N/2+1,:)); %amplitude Fourier
for i=1:10 %midenismos twn prwtwn stoixeiwn tou 
    Py y(i)=0; %platous Fourier wste na einai orates
end %oi syxnotites tou koptikou kai tis atraktou
```

```
132
```

```
figure(3); plot(t, accel y), title('Ay t');
title('Επιτάχυνση στη διεύθυνση y');
xlabel('Χρόνος t (s)');
ylabel('Επιτάχυνση ay (mm/s^2)');
figure(4);plot(f, Py y(1:e)),title('Ay Fourier');
title('Επιτάχυνση στη διεύθυνση y');
xlabel('Συχνότητα f (Hz)');
ylabel('Πλάτος Fourier');
%%%%%%%%%%%%%%%%% Fourier transform stin dieuthynsi Z %%%%%%%%%%%%%%%%%%%
Y_Z = fft(accel Z,N)/N; %transform of data
Py z = abs(Y z(1:N/2+1,:)); %amplitude Fourier
for i=1:10 %midenismos twn prwtwn stoixeiwn tou 
    Py z(i)=0; %platous Fourier wste na einai orates
end %oi syxnotites tou koptikou kai tis atraktou 
figure(5); plot(t, accel z), title('Az t');
title('Επιτάχυνση στη διεύθυνση z');
xlabel('Χρόνος t (s)');
ylabel('Επιτάχυνση az (mm/s^2)');
figure(6); plot(f, Py_z(1:e)), title('Az Fourier');
title('Επιτάχυνση στη διεύθυνση z');
xlabel('Συχνότητα f (Hz)');
ylabel('Πλάτος Fourier');
%%%%%%%%%%%%%%%%%%%%%%%%%%%%%%%%%%%%%%%%%%%%%%%%%%%%%%%%%%%%%%%%%%%%%%%%%
%%%%%%%%%%%%%%%%%%%%% fortwsi dedomenwn dynamis kopis %%%%%%%%%%%%%%%%%%%
force_x=dyno(1:end,2); %fortwsi dedomenwn apo to logismiko 
force_y=-dyno(1:end,3); %Dynoware den apaiteitai metatropi tous 
force z = dyno(1:end, 4);
xronos=dyno(1:end,1);
%fortwsi dedomenwn apo to logismiko InstruNet
%kai metatropi apo Volts se Newton
% force x=100*ExcelWaveformData(20:end,5);
% force y = -100*ExcelWaveformData(20:end,6);
% force z=100*ExcelWaveformData(20:end,7);
Lf=length(force x);
Nf = 2<sup>^</sup>nextpow2(Lf);
t=xronos(Lf); 
%midenismos stoixeiwn ektos metrisis
for j=Lf:Nf
    force x(j:Nf)=0;force V(i:Nf)=0;
    force z(j:Nf)=24.5;end
%%%%%%%%%%%%%%%%%%% Ypologismos megethwn gia to FFT %%%%%%%%%%%%%%%%%%%%%
Fsf=Nf/t; 
dtf=1/Fsf; 
dff=Fsf/Nf;
dwf = 2*pi/((Nf-1)/Fsf);ef=ceil(Nf/2)+1;\text{ff} = \text{dff} * (0: \text{Nf}/2); \text{syxnotita}
```

```
wf = 2*pi*ff; \frac{1}{2} wf = 2*pi*ff;
tf = (0:dtf:(Nf-1)/Fsf)'; %xronos
%%%%%%%%%%%%%%%%% Fourier transform stin dieuthynsi X %%%%%%%%%%%%%%%%%%%
Y xf = fft(force x,Nf)/Nf; % & \frac{1}{2} & \frac{1}{2} & \frac{1}{2} & \frac{1}{2} & \frac{1}{2} & \frac{1}{2} & \frac{1}{2} & \frac{1}{2} & \frac{1}{2} & \frac{1}{2} & \frac{1}{2} & \frac{1}{2} & \frac{1}{2} & \frac{1}{2} & \frac{1}{2} & \frac{1}{2}Py xf = abs(Y xf(1:Nf/2+1,:)); %amplitude Fourier
for i=1:50 %midenismos twn prwtwn stoixeiwn tou 
    Py xf(i)=0; %platous Fourier wste na einai orates
end \overline{\phantom{a}} %oi syxnotites tou koptikou kai tis atraktou
figure(7); plot(tf, force x), title('Fx t');
title('Δύναμη κοπής στη διεύθυνση x');
xlabel('Χρόνος t (s)');
ylabel('Δύναμη κοπής Fx (N)');
figure(8);plot(ff,Py xf),title('Fx Fourier');
title('Δύναμη κοπής στη διεύθυνση x');
xlabel('Συχνότητα f (Hz)');
ylabel('Πλάτος Fourier');
%%%%%%%%%%%%%%%%% Fourier transform stin dieuthynsi Y %%%%%%%%%%%%%%%%%%%
Y yf = fft(force y, Nf)/Nf; %transform of data
Py yf = abs(Y yf(1:Nf/2+1,:)); %amplitude Fourier
for i=1:50 %midenismos twn prwtwn stoixeiwn tou 
    Py yf(i)=0; %platous Fourier wste na einai orates
end %oi syxnotites tou koptikou kai tis atraktou 
figure(9); plot(tf, force y), title('Fy t');
title('Δύναμη κοπής στη διεύθυνση y');
xlabel('Χρόνος t (s)');
ylabel('Δύναμη κοπής Fy (N)');
figure(10); plot(ff, Py_yf), title('Fy Fourier');
title('Δύναμη κοπής στη διεύθυνση y');
xlabel('Συχνότητα f (Hz)');
ylabel('Πλάτος Fourier');
%%%%%%%%%%%%%%%%% Fourier transform stin dieuthynsi Z %%%%%%%%%%%%%%%%%%%
Y zf = fft(force z,Nf)/Nf; %transform of data
Py zf = abs(Y zf(1:Nf/2+1,:)); %amplitude Fourier
for i=1:50 %midenismos twn prwtwn stoixeiwn tou 
   Py zf(i)=0; *platous Fourier wste na einai orates
end %oi syxnotites tou koptikou kai tis atraktou 
figure(11); plot(tf,force_z), title('Fz t');
title('Δύναμη κοπής στη διεύθυνση z');
xlabel('Χρόνος t (s)');
ylabel('Δύναμη κοπής Fz (N)');
figure(12);plot(ff,Py_zf),title('Fz Fourier');
title('Δύναμη κοπής στη διεύθυνση z');
xlabel('Συχνότητα f (Hz)');
ylabel('Πλάτος Fourier');
%%%%%%%%%%%%% ypologismos syxnotitas tou peak amplitude %%%%%%%%%%%%%%%%%
```
134

max amplitude  $x=max(Py xf)$ ; thesi max  $x=find(Py xf==max amplitude x)$ ; peak syxnotita x=ff(thesi max x);

fprintf('Η συχνότητα με το μεγαλύτερο πλάτος στη διεύθυνση x εμφανίζεται στα %d Hz.\n',peak\_syxnotita\_x);

max amplitude  $y=max(Py yf)$ ; thesi max  $y=find(Py yf==max amplitude y)$ ; peak syxnotita  $y=ff(t$ hesi max y);

fprintf('Η συχνότητα με το μεγαλύτερο πλάτος στη διεύθυνση y εμφανίζεται στα %d Hz.\n',peak\_syxnotita\_y);

max amplitude z=max(Py zf); thesi max  $z=find(Py zf=-max$  amplitude z); peak syxnotita z=ff(thesi max z);

fprintf('Η συχνότητα με το μεγαλύτερο πλάτος στη διεύθυνση z εμφανίζεται στα %d Hz.\n',peak\_syxnotita\_z);